**BECKHOFF** New Automation Technology

Documentation | EN

EL5112

2-Channel-Incremental Encoder Interface, 5 V (2xAB or 1xABC RS422, TTL)

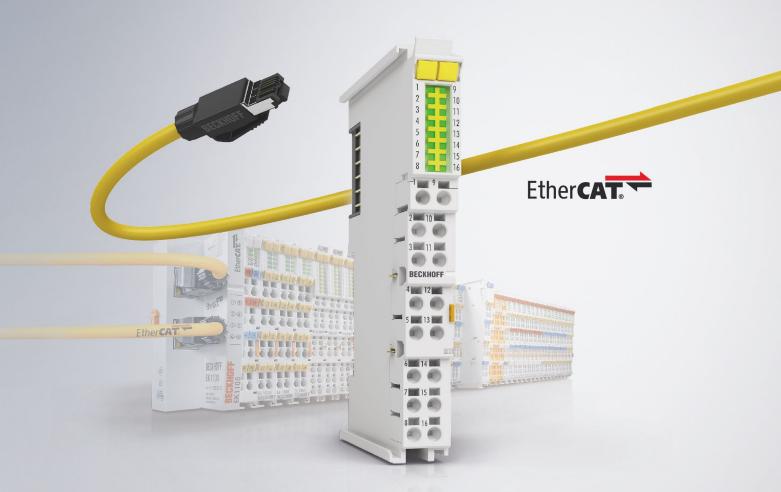

# Table of content

| 1 | Fore       | word      |                                                       | 7  |
|---|------------|-----------|-------------------------------------------------------|----|
|   | 1.1        | Notes or  | n the documentation                                   | 7  |
|   | 1.2        | Guide th  | rough documentation                                   | 8  |
|   | 1.3        | Safety ir | nstructions                                           | 9  |
|   | 1.4        | Docume    | ntation issue status                                  | 10 |
|   | 1.5        | Version   | identification of EtherCAT devices                    | 11 |
|   |            | 1.5.1     | General notes on marking                              | 11 |
|   |            | 1.5.2     | Version identification of EL terminals                | 12 |
|   |            | 1.5.3     | Beckhoff Identification Code (BIC)                    | 13 |
|   |            | 1.5.4     | Electronic access to the BIC (eBIC)                   | 15 |
| 2 | Prod       | uct desc  | ription                                               | 17 |
|   | 2.1        |           | - Introduction                                        |    |
|   | 2.2        | EL5112    | - Technical data                                      | 18 |
|   | 2.3        | Overviev  | ν of functions in single- and two-channel mode        | 19 |
|   | 2.4        | Start     | ~                                                     | 19 |
|   | 2.5        | EL51xx    | series overview                                       | 20 |
|   | 2.6        | Increme   | ntal encoder basics                                   | 21 |
|   | 2.7        |           | al properties                                         |    |
|   |            | 2.7.1     | Supported encoders / signal types                     |    |
|   |            | 2.7.2     | Latch and Gate/Latch inputs                           |    |
|   |            | 2.7.3     | Status Input                                          |    |
|   |            | 2.7.4     | EL5112 - Encoder operating voltage (supply voltage)   |    |
| 3 | Basi       | cs comm   | unication                                             |    |
| • | 3.1        |           | T basics                                              |    |
|   | 3.2        |           | T cabling – wire-bound                                |    |
|   | 3.3        |           | notes for setting the watchdog                        |    |
|   | 3.4        |           | T State Machine                                       |    |
|   | 3.5        |           | erface                                                |    |
|   | 3.6        |           | ed Clock                                              |    |
| 4 |            |           | wiring                                                |    |
| 4 | 4.1        | -         | ons for ESD protection                                |    |
|   | 4.2        |           | on on mounting rails                                  |    |
|   | 4.3        |           | on instructions for enhanced mechanical load capacity |    |
|   | 4.4        |           | ion                                                   |    |
|   | 7.7        | 4.4.1     | Connection system                                     |    |
|   |            | 4.4.2     | Wiring                                                |    |
|   |            | 4.4.3     | Shielding                                             |    |
|   | 4.5        |           | ower supply                                           |    |
|   | 4.5<br>4.6 |           | on positions                                          |    |
|   | 4.0<br>4.7 |           | ing of passive Terminals                              |    |
|   | 4.7<br>4.8 |           | - Connection                                          |    |
|   | 4.0        | 4.8.1     | Single-channel mode (1 x A, B, C)                     |    |
|   |            | 4.8.2     | Two-channel mode (2 x A, B)                           |    |
|   |            | 4.0.Z     |                                                       | 29 |

| 4   | .9   | EL5112 -  | LEDs                                              | . 65 |
|-----|------|-----------|---------------------------------------------------|------|
| 4   | .10  | Disposal  |                                                   | . 66 |
| 5 C | Comi | missionin | g                                                 | . 67 |
| 5   | 5.1  | TwinCAT   | Cuick Start                                       | . 67 |
|     |      | 5.1.1     | TwinCAT 2                                         | . 70 |
|     |      | 5.1.2     | TwinCAT 3                                         | . 80 |
| 5   | 5.2  | TwinCAT   | Development Environment                           | . 93 |
|     |      | 5.2.1     | Installation of the TwinCAT real-time driver      | . 94 |
|     |      | 5.2.2     | Notes regarding ESI device description            | 100  |
|     |      | 5.2.3     | TwinCAT ESI Updater                               | 104  |
|     |      | 5.2.4     | Distinction between Online and Offline            | 104  |
|     |      | 5.2.5     | OFFLINE configuration creation                    |      |
|     |      | 5.2.6     | ONLINE configuration creation                     | 110  |
|     |      | 5.2.7     | EtherCAT subscriber configuration                 |      |
|     |      | 5.2.8     | NC configuration (motion)                         |      |
| 5   | 5.3  |           | Commissioning Instructions for an EtherCAT Slave  |      |
| 6 E | EL51 | 12 - Comi | nissioning in single-channel mode                 | 139  |
|     | 5.1  |           | of functions                                      |      |
| 6   | 5.2  |           | data for single-channel mode                      |      |
|     |      |           | Sync Manager (SM)                                 |      |
|     |      |           | PDO assignment for single-channel mode            |      |
|     |      | 6.2.3     | Predefined PDO Assignment for single-channel mode |      |
|     |      | 6.2.4     | Synchronicity mode                                |      |
|     |      | 6.2.5     | EtherCAT cycle time                               |      |
|     |      | 6.2.6     | "Legacy EL5101" mode                              |      |
| 6   | 5.3  |           | ctions in single-channel mode 1xABC               |      |
| -   | -    |           | Counter value                                     |      |
|     |      | 6.3.2     | Counter value reset                               |      |
|     |      | 6.3.3     | Set counter value                                 |      |
|     |      | 6.3.4     | Detect counting direction                         |      |
|     |      | 6.3.5     | Save counter value                                |      |
|     |      | 6.3.6     | Lock counter value                                |      |
| 6   | 6.4  |           | I functionalities single-channel mode 1xABC       |      |
|     |      | 6.4.1     | Frequency measurement                             |      |
|     |      | 6.4.2     | Period value measurement                          |      |
|     |      | 6.4.3     | Velocity, speed calculation                       |      |
|     |      | 6.4.4     | Duty cycle evaluation                             |      |
|     |      | 6.4.5     | Micro-increments                                  | 175  |
|     |      | 6.4.6     | Timestamp function                                | 177  |
|     |      | 6.4.7     | Adjustable interference pulse filters             |      |
|     |      | 6.4.8     | Plausibility check                                |      |
| 6   | 5.5  | Inputs in | single-channel mode                               |      |
|     |      |           | Zero pulse C input                                |      |
|     |      |           | Latch input (Latch extern)                        |      |
|     |      |           | Gate/Latch input                                  |      |

|    |       | 6.5.4     | Input Status Input                                            | 187 |
|----|-------|-----------|---------------------------------------------------------------|-----|
| 7  | EL51  | 12 - Com  | missioning in two-channel mode                                | 188 |
|    | 7.1   | Overviev  | v of functions                                                | 188 |
|    | 7.2   | Process   | data for two-channel mode                                     | 189 |
|    |       | 7.2.1     | Sync Manager (SM)                                             | 189 |
|    |       | 7.2.2     | PDO assignment in two-channel mode                            | 190 |
|    |       | 7.2.3     | Predefined PDO Assignment for two-channel mode                | 196 |
|    |       | 7.2.4     | Synchronicity mode                                            | 198 |
|    |       | 7.2.5     | EtherCAT cycle time                                           | 198 |
|    |       | 7.2.6     | "Legacy EL5101" mode                                          | 199 |
|    | 7.3   | Basic fur | nctions in two-channel mode 2xAB                              | 200 |
|    |       | 7.3.1     | Counter value                                                 | 200 |
|    |       | 7.3.2     | Reset counter value via gate/latch combination input          | 206 |
|    |       | 7.3.3     | Set counter value via gate/latch combination input            | 206 |
|    |       | 7.3.4     | Save counter value                                            | 207 |
|    |       | 7.3.5     | Lock counter value                                            | 209 |
|    | 7.4   | Extended  | d functionalities two-channel mode 2xAB                       | 210 |
|    |       | 7.4.1     | Frequency measurement                                         | 210 |
|    |       | 7.4.2     | Period value measurement                                      | 212 |
|    |       | 7.4.3     | Velocity, speed calculation                                   | 213 |
|    |       | 7.4.4     | Adjustable interference pulse filters                         |     |
|    |       | 7.4.5     | Plausibility check                                            | 217 |
|    | 7.5   | Inputs in | two-channel mode                                              |     |
|    |       | 7.5.1     | Gate/Latch combination input                                  | 218 |
| 8  | Diagr | nostics   |                                                               | 221 |
|    | 8.1   | Diagnost  | tics - basic principles of diag messages                      | 221 |
|    | 8.2   | EL5112    | diagnostics                                                   | 231 |
|    |       | 8.2.1     | Counter overflow and underflow                                | 231 |
|    |       | 8.2.2     | RS422 - wire break and short-circuit detection (open circuit) | 232 |
|    |       | 8.2.3     | Monitoring of the encoder operating voltage                   | 233 |
|    |       | 8.2.4     | Status Input input diagnostics                                | 233 |
|    |       | 8.2.5     | Plausibility check                                            | 234 |
|    |       | 8.2.6     | Filter frequency overshoot                                    | 235 |
| 9  | EL51  | 12 - Obje | ct description and parameterization                           | 236 |
|    | 9.1   | Restore   | object                                                        | 236 |
|    | 9.2   | Configur  | ation data                                                    | 237 |
|    | 9.3   | Commar    | nd object                                                     | 239 |
|    | 9.4   | Input dat | a                                                             | 240 |
|    | 9.5   | Output d  | ata                                                           | 241 |
|    | 9.6   | Informati | ion / diagnostic data (channel specific)                      | 242 |
|    | 9.7   | Informati | ion / diagnostic data (device specific)                       | 242 |
|    | 9.8   | Standard  | d objects                                                     | 242 |
| 10 | Appe  | ndix      |                                                               | 267 |
|    | 10.1  |           | T AL Status Codes                                             |     |
|    | 10.2  |           | e compatibility                                               |     |
|    |       |           |                                                               |     |

| 10.3 | Firmwar  | e Update EL/ES/EM/ELM/EP/EPP/ERPxxxx              | 267 |
|------|----------|---------------------------------------------------|-----|
|      | 10.3.1   | Device description ESI file/XML                   | 269 |
|      | 10.3.2   | Firmware explanation                              | 272 |
|      | 10.3.3   | Updating controller firmware *.efw                | 272 |
|      | 10.3.4   | FPGA firmware *.rbf                               | 274 |
|      | 10.3.5   | Simultaneous updating of several EtherCAT devices | 278 |
| 10.4 | Restorin | g the delivery state                              | 279 |
| 10.5 | Support  | and Service                                       | 281 |

# 1 Foreword

## **1.1** Notes on the documentation

### Intended audience

This description is only intended for the use of trained specialists in control and automation engineering who are familiar with the applicable national standards.

It is essential that the documentation and the following notes and explanations are followed when installing and commissioning these components.

The qualified personnel is obliged to always use the currently valid documentation.

The responsible staff must ensure that the application or use of the products described satisfy all the requirements for safety, including all the relevant laws, regulations, guidelines and standards.

### Disclaimer

The documentation has been prepared with care. The products described are, however, constantly under development.

We reserve the right to revise and change the documentation at any time and without prior announcement.

No claims for the modification of products that have already been supplied may be made on the basis of the data, diagrams and descriptions in this documentation.

### Trademarks

Beckhoff<sup>®</sup>, TwinCAT<sup>®</sup>, TwinCAT/BSD<sup>®</sup>, TC/BSD<sup>®</sup>, EtherCAT<sup>®</sup>, EtherCAT G<sup>®</sup>, EtherCAT G10<sup>®</sup>, EtherCAT P<sup>®</sup>, Safety over EtherCAT<sup>®</sup>, TwinSAFE<sup>®</sup>, XFC<sup>®</sup>, XTS<sup>®</sup> and XPlanar<sup>®</sup> are registered trademarks of and licensed by Beckhoff Automation GmbH. Other designations used in this publication may be trademarks whose use by third parties for their own purposes could violate the rights of the owners.

## **Patent Pending**

The EtherCAT Technology is covered, including but not limited to the following patent applications and patents: EP1590927, EP1789857, EP1456722, EP2137893, DE102015105702 with corresponding applications or registrations in various other countries.

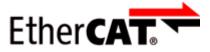

EtherCAT<sup>®</sup> is registered trademark and patented technology, licensed by Beckhoff Automation GmbH, Germany.

## Copyright

© Beckhoff Automation GmbH & Co. KG, Germany.

The reproduction, distribution and utilization of this document as well as the communication of its contents to others without express authorization are prohibited.

Offenders will be held liable for the payment of damages. All rights reserved in the event of the grant of a patent, utility model or design.

# **1.2 Guide through documentation**

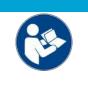

## Further components of documentation

This documentation describes device-specific content. It is part of the modular documentation concept for Beckhoff I/O components. For the use and safe operation of the device / devices described in this documentation, additional cross-product descriptions are required, which can be found in the following table.

| Title                                      | Description                                                                |
|--------------------------------------------|----------------------------------------------------------------------------|
| EtherCAT System Documentation (PDF)        | System overview                                                            |
|                                            | EtherCAT basics                                                            |
|                                            | Cable redundancy                                                           |
|                                            | Hot Connect                                                                |
|                                            | EtherCAT devices configuration                                             |
| Infrastructure for EtherCAT/Ethernet (PDF) | Technical recommendations and notes for design, implementation and testing |
| Software Declarations I/O (PDF)            | Open source software declarations for<br>Beckhoff I/O components           |

NOTICE

The documentations can be viewed at and downloaded from the Beckhoff website (www.beckhoff.com) via:

- the "Documentation and Download" area of the respective product page,
- the Download finder,
- the Beckhoff Information System.

# 1.3 Safety instructions

## Safety regulations

Please note the following safety instructions and explanations! Product-specific safety instructions can be found on following pages or in the areas mounting, wiring, commissioning etc.

#### **Exclusion of liability**

All the components are supplied in particular hardware and software configurations appropriate for the application. Modifications to hardware or software configurations other than those described in the documentation are not permitted, and nullify the liability of Beckhoff Automation GmbH & Co. KG.

#### Personnel qualification

This description is only intended for trained specialists in control, automation and drive engineering who are familiar with the applicable national standards.

#### Signal words

The signal words used in the documentation are classified below. In order to prevent injury and damage to persons and property, read and follow the safety and warning notices.

### Personal injury warnings

| Hazard with high risk of death or serious injury.                       |  |  |  |  |  |  |  |
|-------------------------------------------------------------------------|--|--|--|--|--|--|--|
|                                                                         |  |  |  |  |  |  |  |
| Hazard with medium risk of death or serious injury.                     |  |  |  |  |  |  |  |
|                                                                         |  |  |  |  |  |  |  |
| There is a low-risk hazard that could result in medium or minor injury. |  |  |  |  |  |  |  |

### Warning of damage to property or environment

NOTICE

The environment, equipment, or data may be damaged.

#### Information on handling the product

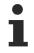

This information includes, for example:

recommendations for action, assistance or further information on the product.

# **1.4** Documentation issue status

| Version | Comment                                                           |
|---------|-------------------------------------------------------------------|
| 1.2     | Update chapter "Version identification of EtherCAT devices"       |
|         | Update chapter "Technical data"                                   |
|         | Update chapter "EL51xx series overview"                           |
|         | Update chapter "Technical properties"                             |
|         | Update chapter "Mounting and wiring"                              |
|         | Update chapter "EL5112 diagnostics"                               |
|         | Update revision status                                            |
|         | Update structure                                                  |
| 1.1     | Update chapter "EL51xx series overview"                           |
|         | Update chapter "EL5112 - Object description and parameterization" |
| 1.0     | First release                                                     |
| 0.1     | First preliminary documentation for EL5112                        |

# **1.5** Version identification of EtherCAT devices

## 1.5.1 General notes on marking

## Designation

A Beckhoff EtherCAT device has a 14-digit designation, made up of

- · family key
- type
- version
- revision

| Example          | Family                                               | Туре                                    | Version                        | Revision |
|------------------|------------------------------------------------------|-----------------------------------------|--------------------------------|----------|
| EL3314-0000-0016 | EL terminal<br>12 mm, non-pluggable connection level | 3314<br>4-channel thermocouple terminal | 0000<br>basic type             | 0016     |
| ES3602-0010-0017 | ES terminal<br>12 mm, pluggable connection level     | 3602<br>2-channel voltage measurement   | 0010<br>high-precision version | 0017     |
| CU2008-0000-0000 | CU device                                            | 2008<br>8-port fast ethernet switch     | 0000<br>basic type             | 0000     |

### Notes

- The elements mentioned above result in the **technical designation**. EL3314-0000-0016 is used in the example below.
- EL3314-0000 is the order identifier, in the case of "-0000" usually abbreviated to EL3314. "-0016" is the EtherCAT revision.
- The order identifier is made up of
  - family key (EL, EP, CU, ES, KL, CX, etc.)
  - type (3314)
  - version (-0000)
- The **revision** -0016 shows the technical progress, such as the extension of features with regard to the EtherCAT communication, and is managed by Beckhoff.

In principle, a device with a higher revision can replace a device with a lower revision, unless specified otherwise, e.g. in the documentation.

Associated and synonymous with each revision there is usually a description (ESI, EtherCAT Slave Information) in the form of an XML file, which is available for download from the Beckhoff web site. From 2014/01 the revision is shown on the outside of the IP20 terminals, see Fig. *"EL5021 EL terminal, standard IP20 IO device with batch number and revision ID (since 2014/01)"*.

• The type, version and revision are read as decimal numbers, even if they are technically saved in hexadecimal.

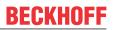

## 1.5.2 Version identification of EL terminals

The serial number/ data code for Beckhoff IO devices is usually the 8-digit number printed on the device or on a sticker. The serial number indicates the configuration in delivery state and therefore refers to a whole production batch, without distinguishing the individual modules of a batch.

Structure of the serial number: KK YY FF HH

- KK week of production (CW, calendar week)
- YY year of production
- FF firmware version
- HH hardware version

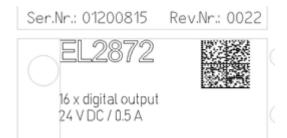

Fig. 1: EL2872 with revision 0022 and serial number 01200815

Example with serial number 12 06 3A 02:

- 12 production week 12
- 06 production year 2006
- 3A firmware version 3A
- 02 hardware version 02

## **1.5.3 Beckhoff Identification Code (BIC)**

The Beckhoff Identification Code (BIC) is increasingly being applied to Beckhoff products to uniquely identify the product. The BIC is represented as a Data Matrix Code (DMC, code scheme ECC200), the content is based on the ANSI standard MH10.8.2-2016.

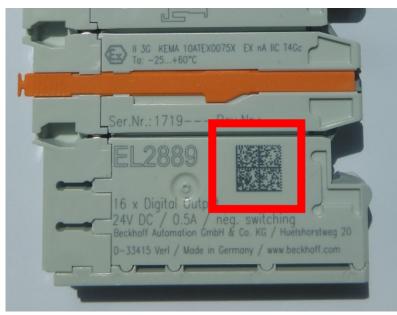

Fig. 2: BIC as data matrix code (DMC, code scheme ECC200)

The BIC will be introduced step by step across all product groups.

Depending on the product, it can be found in the following places:

- on the packaging unit
- directly on the product (if space suffices)
- on the packaging unit and the product

The BIC is machine-readable and contains information that can also be used by the customer for handling and product management.

Each piece of information can be uniquely identified using the so-called data identifier (ANSI MH10.8.2-2016). The data identifier is followed by a character string. Both together have a maximum length according to the table below. If the information is shorter, spaces are added to it.

Following information is possible, positions 1 to 4 are always present, the other according to need of production:

|   | Type of<br>information                        | Explanation                                                                 | Data<br>identifier | Number of digits incl. data identifier | Example                       |
|---|-----------------------------------------------|-----------------------------------------------------------------------------|--------------------|----------------------------------------|-------------------------------|
| 1 | Beckhoff order<br>number                      | Beckhoff order number                                                       | 1P                 | 8                                      | 1P072222                      |
| 2 | Beckhoff Traceability<br>Number (BTN <b>)</b> | Unique serial number,<br>see note below                                     | SBTN               | 12                                     | SBTNk4p562d7                  |
| 3 | Article description                           | Beckhoff article<br>description, e.g.<br>EL1008                             | 1K                 | 32                                     | 1KEL1809                      |
| 4 | Quantity                                      | Quantity in packaging<br>unit, e.g. 1, 10, etc.                             | Q                  | 6                                      | Q1                            |
| 5 | Batch number                                  | Optional: Year and week of production                                       | 2P                 | 14                                     | 2P401503180016                |
| 6 | ID/serial number                              | Optional: Present-day<br>serial number system,<br>e.g. with safety products | 51S                | 12                                     | <mark>51S</mark> 678294       |
| 7 | Variant number                                | Optional: Product variant<br>number on the basis of<br>standard products    | 30P                | 32                                     | <mark>30P</mark> F971, 2*K183 |
|   |                                               |                                                                             |                    |                                        |                               |

Further types of information and data identifiers are used by Beckhoff and serve internal processes.

### Structure of the BIC

Example of composite information from positions 1 to 4 and with the above given example value on position 6. The data identifiers are highlighted in bold font:

1P072222SBTNk4p562d71KEL1809 Q1 51S678294

Accordingly as DMC:

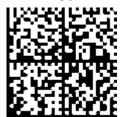

Fig. 3: Example DMC 1P072222SBTNk4p562d71KEL1809 Q1 51S678294

### BTN

An important component of the BIC is the Beckhoff Traceability Number (BTN, position 2). The BTN is a unique serial number consisting of eight characters that will replace all other serial number systems at Beckhoff in the long term (e.g. batch designations on IO components, previous serial number range for safety products, etc.). The BTN will also be introduced step by step, so it may happen that the BTN is not yet coded in the BIC.

## NOTICE

This information has been carefully prepared. However, the procedure described is constantly being further developed. We reserve the right to revise and change procedures and documentation at any time and without prior notice. No claims for changes can be made from the information, illustrations and descriptions in this information.

## **1.5.4** Electronic access to the BIC (eBIC)

## Electronic BIC (eBIC)

The Beckhoff Identification Code (BIC) is applied to the outside of Beckhoff products in a visible place. If possible, it should also be electronically readable.

The interface that the product can be electronically addressed by is crucial for the electronic readout.

### K-bus devices (IP20, IP67)

Currently, no electronic storage or readout is planned for these devices.

### EtherCAT devices (IP20, IP67)

All Beckhoff EtherCAT devices have an ESI-EEPROM which contains the EtherCAT identity with the revision number. The EtherCAT slave information, also colloquially known as the ESI/XML configuration file for the EtherCAT master, is stored in it. See the corresponding chapter in the EtherCAT system manual (Link) for the relationships.

Beckhoff also stores the eBIC in the ESI-EEPROM. The eBIC was introduced into Beckhoff IO production (terminals, box modules) in 2020; as of 2023, implementation is largely complete.

The user can electronically access the eBIC (if present) as follows:

- With all EtherCAT devices, the EtherCAT master (TwinCAT) can read the eBIC from the ESI-EEPROM
  - From TwinCAT 3.1 build 4024.11, the eBIC can be displayed in the online view.
  - To do this, check the "Show Beckhoff Identification Code (BIC)" checkbox under EtherCAT → Advanced Settings → Diagnostics:

| TwinCA | T Proje | ect30 +    | ×                  |          |       |                                  |                     |              |                                                                                                    |                                                                                                    |          |                                                       |
|--------|---------|------------|--------------------|----------|-------|----------------------------------|---------------------|--------------|----------------------------------------------------------------------------------------------------|----------------------------------------------------------------------------------------------------|----------|-------------------------------------------------------|
| Gene   | ral Ad  | dapter     | EtherCAT Online    | CoE - C  | nline |                                  |                     |              |                                                                                                    |                                                                                                    |          |                                                       |
| Net    | d:      | 10         | 9.254.124.140.2.1  |          |       | Advanced S<br>Export Configu     | ration File         |              | Advanced Settings<br>State Machine<br>Cyclic Frames<br>Distributed Clocks<br>E oE Support<br>Redundancy<br>Emergency<br>Diagnosis | Online View                                                                                                    | 0000 Add |                                                       |
|        |         |            |                    |          |       | Sync Unit As<br>Topolo           | -                   |              |                                                                                                    | 0002 'ESC Build'<br>0004 'SM/FMMU Crt'<br>0006 'Ports/DPRAM'<br>0008 'Features'<br>0010 'Phys Addr'                                                                                      |          | Show Change Counters<br>(State Changes / Not Present) |
| Fra    |         | Cmd<br>LWR | Addr<br>0x01000000 | Len<br>1 | WC    | Sync Unit<br><default></default> | Cycle (ms)<br>4.000 | Utilizatio   |                                                                                                    | 0012 'Configured Station Alias'                                                                                                    |          | Show Production Info                                  |
|        |         | BRD        | 0x0000 0x0130      | 2        | 2     |                                  | 4.000               | 0.17<br>0.17 |                                                                                                    | 0030 'Access Protect'<br>0040 'ESC reset'<br>0100 'ESC Ctrl'<br>0102 'ESC Ctrl'<br>0102 'ESC Ctrl'<br>0108 'Phys. RW Offset'<br>0110 'ESC Status'<br>0110 'ESC Status'<br>0120 'AL Ctrl' |          | Show Beckhoff Identification<br>Code(BIC)             |

• The BTN and its contents are then displayed:

| General      | Adapter | EtherCAT Online | CoE - On | ine |    |    |                 |        |          |             |          |         |          |
|--------------|---------|-----------------|----------|-----|----|----|-----------------|--------|----------|-------------|----------|---------|----------|
| No           | Addr    | Name            | State    | CRC | Fw | Hw | Production Data | ItemNo | BTN      | Description | Quantity | BatchNo | SerialNo |
| 1            | 1001    | Term 1 (EK1100) | OP       | 0.0 | 0  | 0  |                 |        |          |             |          |         |          |
| 2            | 1002    | Term 2 (EL1018) | OP       | 0,0 | 0  | 0  | 2020 KW36 Fr    | 072222 | k4p562d7 | EL1809      | 1        |         | 678294   |
| 13           | 1003    | Term 3 (EL3204) | OP       | 0.0 | 7  | 6  | 2012 KW24 Sa    |        |          |             |          |         |          |
| - 4          | 1004    | Term 4 (EL2004) | OP       | 0,0 | 0  | 0  |                 | 072223 | k4p562d7 | EL2004      | 1        |         | 678295   |
| 1 5          | 1005    | Term 5 (EL1008) | OP       | 0,0 | 0  | 0  |                 |        |          |             |          |         |          |
| - 6          | 1006    | Tem 6 (EL2008)  | OP       | 0,0 | 0  | 12 | 2014 KW14 Mo    |        |          |             |          |         |          |
| <b>-</b> ].7 | 1007    | Term 7 (EK1110) | OP       | 0   | 1  | 8  | 2012 KW25 Mo    |        |          |             |          |         |          |

- Note: As shown in the figure, the production data HW version, FW version, and production date, which have been programmed since 2012, can also be displayed with "Show production info".
- Access from the PLC: From TwinCAT 3.1. build 4024.24, the functions *FB\_EcReadBIC* and *FB\_EcReadBTN* for reading into the PLC are available in the Tc2\_EtherCAT library from v3.3.19.0.
- EtherCAT devices with a CoE directory may also have the object 0x10E2:01 to display their own eBIC, which can also be easily accessed by the PLC:

• The device must be in PREOP/SAFEOP/OP for access:

| Index |                       | Name                                   | Flags | Value                         |    |                |
|-------|-----------------------|----------------------------------------|-------|-------------------------------|----|----------------|
|       | 1000                  | Device type                            | RO    | 0x015E1389 (22942601)         |    |                |
|       | 1008                  | Device name                            | RO    | ELM3704-0000                  |    |                |
|       | 1009 Hardware version |                                        | RO    | 00                            |    |                |
|       | 100A                  | Software version                       | RO    | 01                            |    |                |
|       | 1008                  | Bootloader version                     | RO    | J0.1.27.0                     |    |                |
| ۲     | 1011:0                | Restore default parameters             | RO    | >1<                           |    |                |
| •     | 1018:0                | Identity                               | RO    | >4<                           |    |                |
| 8     | 10E2:0                | Manufacturer-specific Identification C | RO    | >1<                           |    |                |
|       | 10E2:01               | SubIndex 001                           | RO    | 1P158442SBTN0008jekp1KELM3704 | Q1 | 2P482001000016 |
| •     | 10F0:0                | Backup parameter handling              | RO    | >1<                           |    |                |
| +     | 10F3:0                | Diagnosis History                      | RO    | >21 <                         |    |                |
|       | 10F8                  | Actual Time Stamp                      | RO    | 0x170bfb277e                  |    |                |

- The object 0x10E2 will be preferentially introduced into stock products in the course of necessary firmware revision.
- From TwinCAT 3.1. build 4024.24, the functions *FB\_EcCoEReadBIC* and *FB\_EcCoEReadBTN* for reading into the PLC are available in the Tc2\_EtherCAT library from v3.3.19.0
- The following auxiliary functions are available for processing the BIC/BTN data in the PLC in *Tc2\_Utilities* as of TwinCAT 3.1 build 4024.24
  - F\_SplitBIC: The function splits the Beckhoff Identification Code (BIC) sBICValue into its components using known identifiers and returns the recognized substrings in the ST\_SplittedBIC structure as a return value
  - BIC\_TO\_BTN: The function extracts the BTN from the BIC and returns it as a return value
- Note: If there is further electronic processing, the BTN is to be handled as a string(8); the identifier "SBTN" is not part of the BTN.
- · Technical background

The new BIC information is written as an additional category in the ESI-EEPROM during device production. The structure of the ESI content is largely dictated by the ETG specifications, therefore the additional vendor-specific content is stored using a category in accordance with the ETG.2010. ID 03 tells all EtherCAT masters that they may not overwrite these data in the event of an update or restore the data after an ESI update.

The structure follows the content of the BIC, see here. The EEPROM therefore requires approx. 50..200 bytes of memory.

- Special cases
  - If multiple hierarchically arranged ESCs are installed in a device, only the top-level ESC carries the eBIC information.
  - If multiple non-hierarchically arranged ESCs are installed in a device, all ESCs carry the eBIC information.
  - If the device consists of several sub-devices which each have their own identity, but only the toplevel device is accessible via EtherCAT, the eBIC of the top-level device is located in the CoE object directory 0x10E2:01 and the eBICs of the sub-devices follow in 0x10E2:nn.

### **PROFIBUS; PROFINET, and DeviceNet devices**

Currently, no electronic storage or readout is planned for these devices.

# 2 Product description

## 2.1 EL5112 - Introduction

Two-channel incremental encoder interface terminal 5 V (2xAB or 1xABC RS422, TTL)

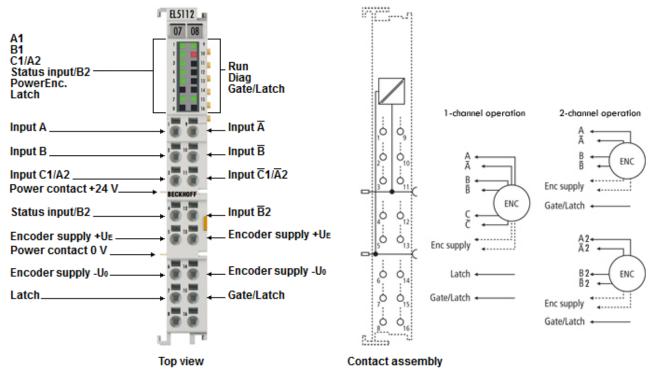

### Fig. 4: EL5112

The EL5112 EtherCAT Terminal is an interface for the direct connection of two incremental encoders with A and B tracks or one encoder with A, B and C tracks. Encoders with differential signals (RS422) or singleended signals (TTL and Open Collector) can be connected and supplied with power directly from the terminal.

In 2-channel mode, both channels of the gate can be used for locking the counter and optionally as a latch for the separate storage of the counter value. Up to two latch inputs are available in single-channel mode.

The EL5112 enables the measurement of period, frequency and speed with a resolution of 10 ns. In addition, duty cycle measurement of the incoming signal is implemented.

Due to the optional interpolating micro-increment function, the EL5112 can supply even more precise axis positions for dynamic axes. In addition to that it supports the synchronous reading of the encoder value together with other input data in the EtherCAT system via high-precision EtherCAT Distributed Clocks (DC). In addition, timestamps can be output for the last registered incremental edge, the edge at the latch input and the zero pulse track C.

### **Quick links**

 Basics communication [▶ 28]
 Configuration data [▶ 237]

 Creation of the TwinCAT configuration [▶ 110]
 EL5112 - Object description [▶ 236]

 EL5112 - Process data (single-channel mode [▶ 141], two-channel mode [▶ 189])
 LEDs [▶ 65] and connection [▶ 51]

# 2.2 EL5112 - Technical data

| Technical data                                          | EL5112                                                                                                    |                                                              |  |  |  |  |
|---------------------------------------------------------|----------------------------------------------------------------------------------------------------|--------------------------------------------------------------|--|--|--|--|
|                                                         | Single-channel mode                                                                                                    | Two-channel mode                                             |  |  |  |  |
| Encoder type                                            | Incremental, differential (RS422), single-end<br>generator                                                                                                    | ed (TTL, open collector), counter, pulse                     |  |  |  |  |
| Encoder connection                                      | Differential inputs (RS422): A, Ā, B, B, C, C                                                                                                    | Differential inputs (RS422): A, Ā, B, B                      |  |  |  |  |
|                                                         | Single-ended connection (TTL, Open<br>Collector): A, B, C                                                                                                    | Single-ended connection (TTL, Open<br>Collector): A, B       |  |  |  |  |
|                                                         |                                                                                                    | Counters, pulse generators: A, B                             |  |  |  |  |
| Number of channels                                      | 1 x A, B, C                                                                                                    | 2 x A, B                                                     |  |  |  |  |
| Additional inputs                                       | Latch, Gate/Latch (24 V <sub>DC</sub> , t <sub>ON</sub> > 1 µs),                                                                                                    | Gate/Latch (24 $V_{DC}$ , $t_{ON}$ > 1 µs) per channel       |  |  |  |  |
|                                                         | Status Input input (max. 5 $V_{\text{DC}},$ negative switching, $t_{\text{ON}}$ > 10 $\mu s)$                                                                                                    |                                                              |  |  |  |  |
| Encoder operating voltage                               | $5~V_{\text{DC}}$ (preset), 12 $V_{\text{DC}},$ 24 $V_{\text{DC}}$ switchable, 0.3 power contacts)                                                                                                    | A sum current (generated from the 24 $V_{\mbox{\tiny DC}}$ - |  |  |  |  |
| Counter                                                 | 32 bit (default) or 16 bit switchable                                                                                                    |                                                              |  |  |  |  |
| Cut-off frequency                                       | RS422 mode: 20 million increments/s with 4-                                                                                                    | fold evaluation, corresponds to 5 MHz                        |  |  |  |  |
|                                                         | TTL mode: 4 million increments/s with 4-fold                                                                                                    | evaluation, corresponds to 1 MHz                             |  |  |  |  |
|                                                         | Open Collector: 400,000 increments/s with 4                                                                                                    | -fold evaluation, corresponds to 100 kHz                     |  |  |  |  |
| Quadrature decoder                                      | 4-fold evaluation (preset), 2-fold, 1-fold evalu                                                                                                    | •                                                            |  |  |  |  |
| Micro-increments resolution                             | 1/256 bit micro-increments                                                                                                    | no                                                           |  |  |  |  |
| Broken wire detection to encoder                        | yes for RS422 encoder                                                                                                    |                                                              |  |  |  |  |
| Distributed Clocks                                      | yes                                                                                                    |                                                              |  |  |  |  |
| Timestamp                                               | Resolution 1 ns                                                                                                    | no                                                           |  |  |  |  |
| Special functions                                       | Period duration, frequency and speed<br>measurement,<br>Duty Cycle measurement, micro-increments,<br>filters,<br>Timestamp on: last incremental edge, zero<br>pulse C, Latch input and Gate/Latch input | Period duration, frequency and speed measurement             |  |  |  |  |
| Cycle time                                              | min. 100 $\mu$ s                                                                                                    |                                                              |  |  |  |  |
| Current consumption via E-bus                           | typ. 190 mA                                                                                                    |                                                              |  |  |  |  |
| Current consumption from power contacts                 | typ. 10 mA + load                                                                                                    |                                                              |  |  |  |  |
| Electrical isolation                                    | 500 V (E-bus/field voltage)                                                                                                    |                                                              |  |  |  |  |
| Configuration                                           | via TwinCAT EtherCAT subscriber configurat                                                                                                    | ion [▶ 118]                                                  |  |  |  |  |
| Weight                                                  | approx. 50 g                                                                                                    |                                                              |  |  |  |  |
| Permissible ambient temperature range during operation  | 0°C +55°C                                                                                                    |                                                              |  |  |  |  |
| Permissible ambient temperature range<br>during storage | -25°C +85°C                                                                                                    |                                                              |  |  |  |  |
| Permissible relative air humidity                       | 95%, no condensation                                                                                                    |                                                              |  |  |  |  |
| Dimensions (W x H x D)                                  | approx. 15 mm x 100 mm x 70 mm (width ali                                                                                                    | gned: 12 mm)                                                 |  |  |  |  |
| Installation on mounting rails [▶ 40]                   | on 35 mm support rail according to EN 6071                                                                                                    | 5                                                            |  |  |  |  |
| Enhanced mechanical load capacity                       | yes, see also <u>Installation instructions for enh</u><br>enhanced mechanical load capacity                                                                                                    | anced mechanical load capacity [> 43] for                    |  |  |  |  |
| Vibration / shock resistance                            | conforms to EN 60068-2-6 / EN 60068-2-27                                                                                                    |                                                              |  |  |  |  |
| EMC immunity / emission                                 | conforms to EN 61000-6-2 / EN 61000-6-4                                                                                                    |                                                              |  |  |  |  |
| Protection class                                        | IP20                                                                                                    |                                                              |  |  |  |  |
| Installation position                                   | variable                                                                                                    |                                                              |  |  |  |  |
| Approvals / markings*                                   | CE, EAC, UKCA                                                                                                    |                                                              |  |  |  |  |
|                                                         | ·                                                                                                    |                                                              |  |  |  |  |

\*) Real applicable approvals/markings see type plate on the side (product marking).

# 2.3 Overview of functions in single- and two-channel mode

| Function       |                              | Single-channel mode [▶ 139]<br>1 x ABC | Two-channel mode [▶ 188]<br>2 x AB |
|----------------|------------------------------|----------------------------------------|------------------------------------|
| Set            | PLC variable                 | YES                                    | YES                                |
|                | zero pulse C                 | YES                                    | No                                 |
| value via      | Latch input                  | YES                                    | No                                 |
|                | Gate/Latch combination input | No                                     | YES                                |
| Reset          | zero pulse C                 | YES                                    | No                                 |
| counter        | Latch input                  | YES                                    | No                                 |
| value via      | Gate/Latch combination input | No                                     | YES                                |
| Save           | zero pulse C                 | YES                                    | No                                 |
| counter        | Latch input                  | YES                                    | No                                 |
| valua via 🕒    | Gate/Latch input             | YES                                    | No                                 |
|                | Gate/Latch combination input | No                                     | YES                                |
| Lock           | PLC variable                 | YES                                    | YES                                |
| counter        | Gate/Latch input             | YES                                    | No                                 |
| value via      | Gate/Latch combination input | No                                     | YES                                |
| Detect coun    | ting direction               | YES                                    | No                                 |
| Detect rever   | sion of rotation             | YES                                    | No                                 |
| Frequency c    | alculation                   | YES                                    | YES                                |
| Period durat   | ion calculation              | YES                                    | YES                                |
| Duty cycle e   | valuation                    | YES                                    | No                                 |
| Micro-incren   | nents                        | YES                                    | No                                 |
| Timestamp f    | function                     | YES                                    | No                                 |
| Filter functio | n                            | YES                                    | YES                                |
| Plausibility c | heck                         | YES                                    | YES                                |

## 2.4 Start

For commissioning:

- mount the EL5112 as described in the chapter Mounting and wiring [ 39]
- configure the EL5112 in TwinCAT as described in the chapter Commissioning [▶ 67].
- Parameterize the EL5112 as described in chapters <u>EL5112</u> Commissioning in single-channel mode [▶ 139] and <u>EL5112</u> Commissioning in two-channel mode [▶ 188].

# 2.5 EL51xx series overview

| Tec                                                                            | hnical data                  | EL5102                                                 | EL5                                                    | 5112                                                   | EL5122                                                | EL5131                                                 |
|--------------------------------------------------------------------------------|------------------------------|--------------------------------------------------------|--------------------------------------------------------|--------------------------------------------------------|-------------------------------------------------------|--------------------------------------------------------|
|                                                                                |                              | 2 x A, B, C                                            | 1 x A, B, C                                            | 2 x A, B                                               | 2 x A, B                                              | 1 x A, B, C                                            |
| Number of cl                                                                   | hannels                      | 2                                                      | 1                                                      | 2                                                      | 2                                                     | 1                                                      |
| Encoder                                                                        | Differential RS422           | Yes                                                    | Yes                                                    | Yes                                                    | No                                                    | Yes                                                    |
| type,                                                                          | Single-ended TTL             | Yes                                                    | Yes                                                    | Yes                                                    | Yes                                                   | Yes                                                    |
| incremental                                                                    | OpenCollector                | Yes                                                    | Yes                                                    | Yes                                                    | Yes                                                   | Yes                                                    |
|                                                                                | Counter / pulse<br>generator | Yes                                                    | Yes                                                    | Yes                                                    | Yes                                                   | Yes                                                    |
| Number of d<br>channel                                                         | igital inputs per            | 2                                                      | 2                                                      | 1                                                      | 1                                                     | 2                                                      |
| Number of digital outputs per channel                                          |                              | No                                                     | No                                                     | No                                                     | No                                                    | 2                                                      |
| Encoder operating voltage 5 $V_{DC}$ ,<br>12 $V_{DC}$ , 24 $V_{DC}$ switchable |                              | Yes                                                    | Yes                                                    | Yes                                                    | Yes                                                   | Yes                                                    |
| Encoder output current per channel                                             |                              | 0.3 A                                                  | 0.3 A                                                  | Sum<br>current 0.3 A                                   | Sum<br>current 0.3 A                                  | 0.3 A                                                  |
| Cut-off frequency                                                              |                              | 20 million<br>increments/s,<br>corresponds<br>to 5 MHz | 20 million<br>increments/s,<br>corresponds<br>to 5 MHz | 20 million<br>increments/s,<br>corresponds<br>to 5 MHz | 4 million<br>increments/s,<br>corresponds<br>to 1 MHz | 20 million<br>increments/s,<br>corresponds<br>to 5 MHz |

| Functions                |                                       | EL5102      | EL5         | 5112     | EL5122   | EL5131      |
|--------------------------|---------------------------------------|-------------|-------------|----------|----------|-------------|
|                          |                                       | 2 x A, B, C | 1 x A, B, C | 2 x A, B | 2 x A, B | 1 x A, B, C |
| Reset                    | Zero pulse C                          | Yes         | Yes         | No       | No       | Yes         |
| counter<br>value via     | Latch input                           | Yes         | Yes         | Yes      | Yes      | Yes         |
| Set counter              | PLC variable                          | Yes         | Yes         | Yes      | Yes      | Yes         |
| value via                | Zero pulse C                          | Yes         | Yes         | No       | No       | Yes         |
|                          | Latch input                           | Yes         | Yes         | Yes      | No       | Yes         |
|                          | Gate/Latch input                      | No          | No          | Yes      | Yes      | No          |
| Save                     | Zero pulse C                          | Yes         | Yes         | No       | No       | Yes         |
| counter                  | Latch input                           | Yes         | Yes         | Yes      | No       | Yes         |
| value via                | Gate/Latch input                      | Yes         | Yes         | No       | Yes      | Yes         |
| Lock counter             | PLC variable                          | Yes         | Yes         | Yes      | Yes      | Yes         |
| value via                | Gate/Latch input                      | Yes         | Yes         | Yes      | Yes      | Yes         |
|                          | comparison values<br>equency / Period | No          | No          | No       | No       | Yes         |
| Detect counti            | ng direction                          | Yes         | Yes         | No       | No       | Yes         |
| Detect revers            | ion of rotation                       | Yes         | Yes         | No       | No       | Yes         |
| Frequency m              | easurement                            | Yes         | Yes         | Yes      | Yes      | Yes         |
| Period value             | measurement                           | Yes         | Yes         | Yes      | Yes      | Yes         |
| Velocity, spe            | ed calculation                        | Yes         | Yes         | Yes      | Yes      | Yes         |
| Duty cycle ev            | aluation                              | Yes         | Yes         | No       | No       | Yes         |
| Microincreme             | ents                                  | Yes         | Yes         | No       | No       | Yes         |
| Timestamp fu             | unction                               | Yes         | Yes         | No       | No       | Yes         |
| Adjustable in<br>filters | terference pulse                      | Yes         | Yes         | Yes      | Yes      | Yes         |
| Plausibility ch          | neck                                  | Yes         | Yes         | Yes      | Yes      | Yes         |

20

## 2.6 Incremental encoder basics

Incremental encoders divide a 360° rotation of the encoder axis into individual steps (increments) and mark a full revolution by means of a special mark (zero pulse). An RS422 encoder transmits the signal symmetrically as a differential line pair. TTL and Open Collector encoders use single signal lines (single-ended).

The module evaluates the 90° phase-shifted square wave signals of an incremental encoder on tracks A and B. The zero pulse is captured on track C. With a differential connection, the inverted signals ( $\overline{A}$ ,  $\overline{B}$ ,  $\overline{C}$ ) are also recorded.

These signals are converted by means of the quadrature decoder and the 32-bit counter into a position value with optional quadruple, double or single evaluation. The digital inputs enable latch, reset and set functionalities and thus exact and speed-independent referencing and storage of the counter value.

| Encoder type                                   |                    | Incremental signals                                                                                       |
|------------------------------------------------|--------------------|----------------------------------------------------------------------------------------------------|
| RS422 encoder                                  | with zero pulse    | A, Ā, B, B, C, Ĉ                                                                                          |
| RS422 encoder                                  | without zero pulse | A, Ā, B, B                                                                                                |
| RS422 counter or pulse generator               | with zero pulse    | A, $\overline{A}$ , C, $\overline{C}$ ; counting direction specification via track B (B, $\overline{B}$ ) |
| RS422 counter or pulse generator               | without zero pulse | A, $\overline{A}$ ; counting direction specification via track B (B, $\overline{B}$ )                     |
| TTL, Open Collector encoder                    | with zero pulse    | A, B, C                                                                                                   |
| TTL, Open Collector encoder                    | without zero pulse | А, В                                                                                                    |
| TTL, Open Collector counter or pulse generator | with zero pulse    | A, C; counting direction specification via B                                                              |
| TTL, Open Collector counter or pulse generator | without zero pulse | A, counting direction specification via B                                                                 |

The phase position between the signals at track A and track B determines the counting direction. Forward (cw): signal at track A is 90° leading with respect to track B Backward (ccw): signal at track A is 90° lagging compared to track B.

With 1-fold evaluation the rising edges on track A are counted. With 2-fold evaluation, the rising and falling edges on track A are counted.

With 4-fold evaluation, the rising and falling edges on track A and track B are counted.

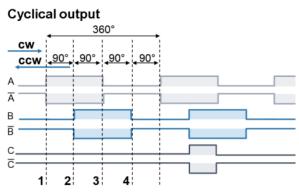

Fig. 5: Incremental signals

Absolute value encoders provide an absolute position value directly after switch-on, which is unambiguous over the entire travel path. With incremental encoders, a homing must be carried out after switching on in order to be able to determine a unique position.

Homing can be carried out, for example, with the aid of referencing cams or via the zero pulse of the encoder.

## NOTICE

### Differential and single-ended connection

The RS422 signal transmits a differential voltage, which makes the signal less sensitive to interference compared to a single-ended signal.

- If the encoder signal is to be transmitted over longer distances or at higher frequencies, an encoder with RS422 signals is recommended.
- Shielded and twisted pair cables should be used.

# 2.7 Technical properties

The EL51xx series incremental encoder interface terminals enable incremental encoders to be connected to bus couplers or the PLC. In addition to the encoder inputs A, B and optional zero pulse C, up to two additional 24  $V_{DC}$  inputs are available (latch and gate/latch), which can be used for resetting, setting, blocking and storing the counter value. If the incremental encoder has a fault signal output, this can be connected to the Status Input (5  $V_{DC}$ ).

- The following inputs are available with the respective technical characteristics:
  - Encoder connection: differential signals according to RS422 and single-ended signals from TTL encoders and Open Collector encoders are supported.
  - Latch input and Gate/Latch input
  - Status Input
- The terminal provides a parameterizable encoder supply.
  - Encoder operating voltage

## NOTICE

## Fast digital inputs – interference from interfering devices

Please note that the input wiring has very little filtering. It has been optimized for fast signal transmission from the input to the evaluation unit. In other words, rapid level changes/pulses in the µs range and/or high-frequency interference signals from devices (e.g. proportional valves, stepper motor or DC motor output stages) arrive at the evaluation unit almost unfiltered/unattenuated. These interferences can be incorrectly detected as a signal.

- To suppress interference, an additional input filter can be parameterized.
- Furthermore, EMC-compliant cabling and the use of separate power supply units for the terminal and the devices causing interference are recommended.

## 2.7.1 Supported encoders / signal types

Differential signals according to RS422 are intended as encoder connection. Single-ended signals from TTL encoders and also signals from Open Collector encoders are also options, through internal pull-up resistances.

The following signal types are supported:

| Encoder                                                       | Signal type            | Setting in<br>Index 0x80n1:1D *<br>"Counter mode" | Cut-off frequency                               | Comments                                                                |
|---------------------------------------------------------------|------------------------|---------------------------------------------------|-------------------------------------------------|-------------------------------------------------------------------------|
| Encoder<br>with or without zero pulse track C                 | RS422<br>(diff. input) | 0                                                 | 20 million increments/s with 4-fold evaluation, | Signal levels according to RS422 are expected                           |
| Counter/pulse generator<br>with or without zero pulse track C |                        | 1                                                 | corresponds to 5 MHz<br>per track               | Detection of wire break and short<br>circuit [> 23]                     |
| Encoder<br>with or without zero pulse track C                 | TTL<br>(single ended)  | 2                                                 |                                                 | A voltage level of nominally 2.0 V to 6.0 V with a current of 2.1 mA or |
| Counter/pulse generator<br>with or without zero pulse track C |                        | 3                                                 | ner track                                       | higher is expected.<br>No wire break detection                          |
| Encoder<br>with or without zero pulse track C                 | open collector         | 4                                                 | 400,000 increments/s with 4-fold evaluation,    | No wire break detection                                                 |
| Counter/pulse generator<br>with or without zero pulse track C |                        | 5                                                 | corresponds to 100 kHz<br>per track             |                                                                         |
| *) depending on the number of cha                             | nnels (n = 0 for       | channel 1 and n = 1 f                             | or channel 2)                                   |                                                                         |

The correct wiring for the respective encoder can be found in chapter <u>Connection [> 51]</u>.

## 2.7.1.1 Signal type RS422 (diff. input)

Differential signal levels according to RS422 are expected with the following settings in "Counter mode" (0x80n1:1D):

- 0: Encoder RS422 (diff. input)
- 1: Counter RS422 (diff. input)

A cut-off frequency of up to 20 million increments per second is permissible with 4-fold evaluation (corresponds to 5 MHz).

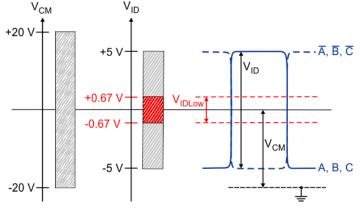

Fig. 6: RS422 signal level

| Legend:            |                              |         |                                                                   |
|--------------------|------------------------------|---------|-------------------------------------------------------------------|
| $V_{CM}$           | Common mode voltage range    | A, B, C | Signals A, B, C                                                   |
| V <sub>ID</sub>    | Differential voltage         | Ā, Ē, Ē | Inverted signals $\overline{A}$ , $\overline{B}$ , $\overline{C}$ |
| $V_{\text{IDLow}}$ | Differential voltage too low |         |                                                                   |

## NOTICE

## **Exceeding of Common Mode range**

Exceeding the Common Mode voltage range can lead to destruction of the device.

### RS422 - wire break and short circuit detection (open circuit)

In the RS422 (differential input) modes it is possible to detect a wire break or short circuit at the individual encoder inputs.

- In case of wire break, e.g. between input A and input  $\overline{A}$ ,
  - $\,\circ\,$  the differential voltage V  $_{\text{ID}}$  is almost 0 V,
  - which leads to an error with low differential voltage.
- In case of a short circuit, e.g. between input A and input A, the error behavior is similar to a wire break and also leads to error detection.

Activation and diagnosis of a wire break or short circuit can be found in the chapter <u>RS422</u> - <u>Wire break and</u> <u>short circuit detection (Open circuit).</u> [<u>> 232</u>]

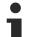

### Error bits not permanently set in case of wire break at an encoder input

If a wire break is only present at one encoder input (e.g. only track A), it may happen in individual cases that the differential voltage  $(V_{ID})$  is above the limit range  $(V_{IDLow})$  due to the applied common mode voltage  $(V_{CM})$ .

This means that the error is not clearly identified.

The corresponding error bits ("Open circuit" and "Error A") are not permanently present!

## NOTICE

## Differential and single-ended connection

The RS422 signal transmits a differential voltage, which makes the signal less sensitive to interference compared to a single-ended signal.

- If the encoder signal is to be transmitted over longer distances or at higher frequencies, an encoder with RS422 signals is recommended.
- Shielded and twisted pair cables should be used.

## 2.7.1.2 Signal type TTL (single-ended) and Open Collector

With the following settings in "Counter mode" (0x80n1:1D), a voltage level of nominally 2.0 V to 6.0 V with a current of 2.1 mA or higher is expected:

- 2: Encoder TTL (single ended)
- 3: Counter TTL (single ended)
- 4: Encoder open collector
- 5: Counter open collector

For TTL encoders a cut-off frequency of up to 4 million increments per second is permissible with 4-fold evaluation. This corresponds to 1 MHz.

For Open Collector encoders, a cut-off frequency of up to 400,000 increments per second is permissible with 4-fold evaluation. This corresponds to 100 kHz.

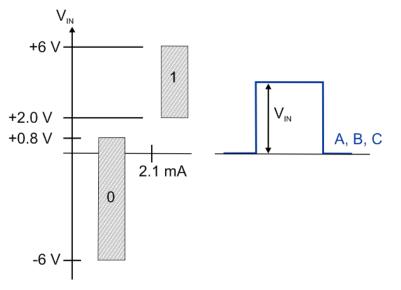

Fig. 7: TTL, Open Collector signal level (single-ended signal)

Key:

V\_INSingle-ended input voltageA, B, CEncoder signals A, B, C

## NOTICE

## **Open circuit detection**

Open circuit detection inherently does not work with single-ended lines: TTL and Open Collector encoders and counters/pulse generators.

NOTICE

## **Open Collector wiring**

When selecting an Open Collector encoder under "Counter mode" (0x80n1:1D), the inputs A, B, C are connected to 5 V via pull-up resistors (1 k $\Omega$ ).

# 2.7.2 Latch and Gate/Latch inputs

The terminal provides two digital 24  $\rm V_{\rm DC}$  inputs. The function of these inputs is described in the respective chapter.

- Latch input [▶ 184] (Latch extern)
- <u>Gate/latch input [] 185]</u> (Latch extern 2)

Both inputs are type 3 inputs according to EN 61131-2, with a minimum pulse duration of  $t_{\text{ON}}$  > 1µs.

| Digital input type 3, according to EN 61131-2 | Voltage [V]    | Input current [mA] |  |
|-----------------------------------------------|----------------|--------------------|--|
| Signal voltage "0 - LOW"                      | -3 V +5 V typ. | 0 mA 2.6 mA typ.   |  |
| Signal voltage "1 - HIGH"                     | 11 V 30 V typ. | typ. 2.5 mA        |  |

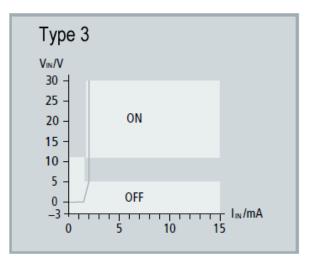

Fig. 8: Characteristic 24  $V_{\mbox{\tiny DC}}$  Input type 3

## NOTICE

## Be aware of bouncing when using electromechanical switches and push buttons

When using electromechanical switches and push buttons, repeated closing and opening of the switch or push button can occur when the switch or push button is actuated, which is referred to as bouncing.

- If the function 0x80n0:22 "Enable continuous latch extern" or 0x80n0:23 "Enable continuous latch extern 2" is active, the stored value is overwritten several times due to the bouncing. As a result, parameter 0x60n0: 12 "Latch value" or 0x60n0: 22 "Latch value 2" contains the value that was saved last, not the value that was saved first.
- If the function is deactivated, only the first opening or closing of the switch or push button is detected and saved as a value in the corresponding parameter. No other transactions are taken into account.

## 2.7.3 Status Input

The terminal provides a Status Input. The function is described in chapter Status Input. [ 187]

The input is 5 V compatible.

| Digital input,<br>5 V TTL input characteristic | Voltage [V]  | Input current [mA] |
|------------------------------------------------|--------------|--------------------|
| Signal voltage "0 - LOW"                       | -6 V + 0.8 V | typ. 5 mA          |
| Signal voltage "1 - HIGH"                      | +2 V +6 V    | typ. 0 mA          |

## NOTICE

## Wiring of the Status Input

In the terminal the Status Input is internally connected to 5 V via a pull-up resistor (1 k $\Omega$ ). The encoder output must actively pull the signal against GND. The resistance must be dimensioned so that it is less than 120  $\Omega$ .

External power supply is not recommended. If an external supply is used, the maximum permitted voltage is 5 V against GND.

## 2.7.4 EL5112 - Encoder operating voltage (supply voltage)

The encoder supply is generated internally from the 24 V of the power contacts. The encoder supply can be set in index 0x8001:17 [ $\blacktriangleright$  238] "Supply voltage". An operating voltage of 5 V<sub>DC</sub> is preset. Voltage values of 5 V<sub>DC</sub>, 12 V<sub>DC</sub> and 24 V<sub>DC</sub> can be selected. The setting applies to both channels. Before switching to higher voltages, ensure that both encoders support the voltage range.

The following tolerances apply

| Voltage range      | Tolerance                    |
|--------------------|------------------------------|
| 5 V <sub>DC</sub>  | +/- 5% (4.75 V 5.25 V)       |
| 12 V <sub>DC</sub> | +/- 10% (10.8 V 13.2 V)      |
| 24 V <sub>DC</sub> | -15% to +20% (20.4 V 28.8 V) |

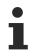

## Setting the encoder supply via index 0x8001:17 [> 238]

The encoder supply is set centrally for both channels via the index 0x8001:17 [ $\blacktriangleright 238$ ] (channel 1). The corresponding index 0x8011:17 of the second channel has no parameterization function.

## NOTICE

### Setting the encoder supply voltage

- Before switching to a higher voltage, make sure that the connected encoders support the selected voltage range!
- To write to 0x80n1:17 "Supply voltage" you have to set the value 0x72657375 (ASCII: "user") in index 0xF008 [▶ 266] "Code word".

# **3** Basics communication

# 3.1 EtherCAT basics

Please refer to the EtherCAT System Documentation for the EtherCAT fieldbus basics.

## 3.2 EtherCAT cabling – wire-bound

The cable length between two EtherCAT devices must not exceed 100 m. This results from the FastEthernet technology, which, above all for reasons of signal attenuation over the length of the cable, allows a maximum link length of 5 + 90 + 5 m if cables with appropriate properties are used. See also the <u>Design</u> recommendations for the infrastructure for EtherCAT/Ethernet.

### Cables and connectors

For connecting EtherCAT devices only Ethernet connections (cables + plugs) that meet the requirements of at least category 5 (CAt5) according to EN 50173 or ISO/IEC 11801 should be used. EtherCAT uses 4 wires for signal transfer.

EtherCAT uses RJ45 plug connectors, for example. The pin assignment is compatible with the Ethernet standard (ISO/IEC 8802-3).

| Pin | Color of conductor | Signal | Description         |
|-----|--------------------|--------|---------------------|
| 1   | yellow             | TD +   | Transmission Data + |
| 2   | orange             | TD -   | Transmission Data - |
| 3   | white              | RD +   | Receiver Data +     |
| 6   | blue               | RD -   | Receiver Data -     |

Due to automatic cable detection (auto-crossing) symmetric (1:1) or cross-over cables can be used between EtherCAT devices from Beckhoff.

### Recommended cables

- It is recommended to use the appropriate Beckhoff components e.g.
- cable sets ZK1090-9191-xxxx respectively
- RJ45 connector, field assembly ZS1090-0005
- EtherCAT cable, field assembly ZB9010, ZB9020

Suitable cables for the connection of EtherCAT devices can be found on the Beckhoff website!

### **E-Bus supply**

A bus coupler can supply the EL terminals added to it with the E-bus system voltage of 5 V; a coupler is thereby loadable up to 2 A as a rule (see details in respective device documentation). Information on how much current each EL terminal requires from the E-bus supply is available online and in the catalogue. If the added terminals require more current than the coupler can supply, then power feed terminals (e.g. EL9410) must be inserted at appropriate places in the terminal strand.

The pre-calculated theoretical maximum E-Bus current is displayed in the TwinCAT System Manager. A shortfall is marked by a negative total amount and an exclamation mark; a power feed terminal is to be placed before such a position.

| e V I/O Devices                             | Number         | Box Name        | Add  | Туре        | In Si | Out | E-Bus (mA) |
|---------------------------------------------|----------------|-----------------|------|-------------|-------|-----|------------|
| Device 1 (EtherCAT)                         | 器 1            | Term 1 (EK1100) | 1001 | EK1100      |       |     |            |
| -+ Device 1-Image<br>-+ Device 1-Image-Info | 1 2            | Term 2 (EL2008) | 1002 | EL2008      |       | 1.0 | 1890       |
| B-& Inputs                                  | ₹ 3            | Term 3 (EL2008) | 1003 | EL2008      |       | 1.0 | 1780       |
| •••••••••••••••••••••••••••••••••           | ₹4             | Term 4 (EL2008) | 1004 | EL2008      |       | 1.0 | 1670       |
| B-S InfoData                                | <sup>™</sup> 5 | Term 5 (EL6740  | 1005 | EL6740-0010 | 2.0   | 2.0 | 1220       |
| B Term 1 (EK1100)                           | <b>*</b> 16    | Term 6 (EL6740  | 1006 | EL6740-0010 | 2.0   | 2.0 | 770        |
| B InfoData                                  | 17             | Term 7 (EL6740  | 1007 | EL6740-0010 | 2.0   | 2.0 | 320        |
| Term 2 (EL2008)                             | *18            | Term 8 (EL6740  | 1008 | EL6740-0010 | 2.0   | 2.0 | -130 !     |
| Term 3 (EL2008)                             | 19             | Term 9 (EL6740  | 1009 | EL6740-0010 | 2.0   | 2.0 | -580 !     |

Fig. 9: System manager current calculation

## NOTICE

### Malfunction possible!

The same ground potential must be used for the E-Bus supply of all EtherCAT terminals in a terminal block!

## **3.3** General notes for setting the watchdog

The EtherCAT terminals are equipped with a safety device (watchdog) which, e. g. in the event of interrupted process data traffic, switches the outputs (if present) to a presettable state after a presettable time, depending on the device and setting, e. g. to FALSE (off) or an output value.

The EtherCAT slave controller (ESC) features two watchdogs:

- SM watchdog (default: 100 ms)
- PDI watchdog (default: 100 ms)

Their times are individually parameterized in TwinCAT as follows:

| Advanced Settings                                                                                             |                                                                                                    | ×                                                                                                    |  |  |
|----------------------------------------------------------------------------------------------------|----------------------------------------------------------------------------------------------------|----------------------------------------------------------------------------------------------------|--|--|
| General     Behavior     Timeout Settings     FMMU / SM     Init Commands     Oistributed Clock     SC Access | Behavior<br>Startup Checking<br>Check Vendor Id<br>Check Product Code<br>Check Revision Number<br>Check Serial Number                                                                                                    | State Machine<br>Auto Restore States<br>Relnit after Communication Error<br>Log Communication Changes<br>Final State<br>OP O SAFEOP in Config Mode<br>O SAFEOP O PREOP O INIT                                                          |  |  |
|                                                                                                    | Process Data         □ Use LRD/LWR instead of LRW         ☑ Include WC State Bit(s)         General         □ No AutoInc - Use 2. Address         Watchdog         □ Set Multiplier (Reg. 400h):         □ Set PDI Watchdog (Reg. 410h):         ☑ Set SM Watchdog (Reg. 420h): | Info Data         ✓ Include State         ☐ Include Ads Address         ☐ Include AoE NetId         ☐ Include Drive Channels         2498         1000       ms:         1000       ms:         1000       Ms:         0K       Cancel |  |  |

Fig. 10: eEtherCAT tab -> Advanced Settings -> Behavior -> Watchdog

Notes:

- the Multiplier Register 400h (hexadecimal, i. e. x0400) is valid for both watchdogs.
- each watchdog has its own timer setting 410h or 420h, which together with the Multiplier results in a resulting time.
- important: the Multiplier/Timer setting is only loaded into the slave at EtherCAT startup if the checkbox in front of it is activated.
- if it is not checked, nothing is downloaded and the setting located in the ESC remains unchanged.
- the downloaded values can be seen in the ESC registers x0400/0410/0420: ESC Access -> Memory

### SM watchdog (SyncManager Watchdog)

The SyncManager watchdog is reset with each successful EtherCAT process data communication with the terminal. If, for example, no EtherCAT process data communication with the terminal takes place for longer than the set and activated SM watchdog time due to a line interruption, the watchdog is triggered. The status of the terminal (usually OP) remains unaffected. The watchdog is only reset again by a successful EtherCAT process data access.

The SyncManager watchdog is therefore a monitoring for correct and timely process data communication with the ESC from the EtherCAT side.

The maximum possible watchdog time depends on the device. For example, for "simple" EtherCAT slaves (without firmware) with watchdog execution in the ESC it is usually up to 170 seconds. For complex EtherCAT slaves (with firmware) the SM watchdog function is usually parameterized via Reg. 400/420 but executed by the  $\mu$ C and can be significantly lower. In addition, the execution may then be subject to a certain time uncertainty. Since the TwinCAT dialog may allow inputs up to 65535, a test of the desired watchdog time is recommended.

### PDI watchdog (Process Data Watchdog)

If there is no PDI communication with the EtherCAT slave controller (ESC) for longer than the set and activated PDI watchdog time, this watchdog is triggered.

PDI (Process Data Interface) is the internal interface of the ESC, e.g. to local processors in the EtherCAT slave. With the PDI watchdog this communication can be monitored for failure.

The PDI watchdog is therefore a monitoring for correct and timely process data communication with the ESC, but viewed from the application side.

#### Calculation

Watchdog time = [1/25 MHz \* (Watchdog multiplier + 2)] \* PDI/SM watchdog

Example: default setting Multiplier=2498, SM watchdog=1000 -> 100 ms

The value in Multiplier + 2 corresponds to the number of 40ns base ticks representing one watchdog tick.

### Undefined state possible!

The function for switching off the SM watchdog via SM watchdog = 0 is only implemented in terminals from version -0016. In previous versions this operating mode should not be used.

### 

#### Damage of devices and undefined state possible!

If the SM watchdog is activated and a value of 0 is entered the watchdog switches off completely. This is the deactivation of the watchdog! Set outputs are NOT set in a safe state if the communication is interrupted.

## 3.4 EtherCAT State Machine

The state of the EtherCAT slave is controlled via the EtherCAT State Machine (ESM). Depending upon the state, different functions are accessible or executable in the EtherCAT slave. Specific commands must be sent by the EtherCAT master to the device in each state, particularly during the bootup of the slave.

A distinction is made between the following states:

- Init
- Pre-Operational
- · Safe-Operational and
- · Operational
- Boot

The regular state of each EtherCAT slave after bootup is the OP state.

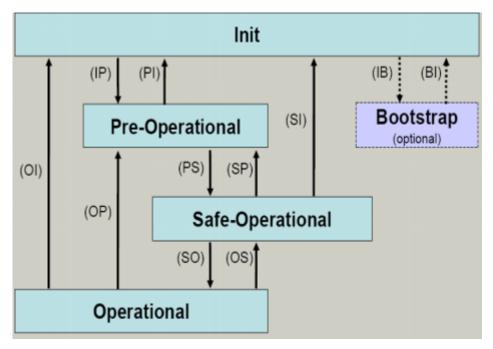

Fig. 11: States of the EtherCAT State Machine

### Init

After switch-on the EtherCAT slave in the *Init* state. No mailbox or process data communication is possible. The EtherCAT master initializes sync manager channels 0 and 1 for mailbox communication.

### **Pre-Operational (Pre-Op)**

During the transition between *Init* and *Pre-Op* the EtherCAT slave checks whether the mailbox was initialized correctly.

In *Pre-Op* state mailbox communication is possible, but not process data communication. The EtherCAT master initializes the sync manager channels for process data (from sync manager channel 2), the FMMU channels and, if the slave supports configurable mapping, PDO mapping or the sync manager PDO assignment. In this state the settings for the process data transfer and perhaps terminal-specific parameters that may differ from the default settings are also transferred.

### Safe-Operational (Safe-Op)

During transition between *Pre-Op* and *Safe-Op* the EtherCAT slave checks whether the sync manager channels for process data communication and, if required, the distributed clocks settings are correct. Before it acknowledges the change of state, the EtherCAT slave copies current input data into the associated DP-RAM areas of the EtherCAT slave controller (ECSC).

In *Safe-Op* state mailbox and process data communication is possible, although the slave keeps its outputs in a safe state, while the input data are updated cyclically.

## Outputs in SAFEOP state

The default set watchdog monitoring sets the outputs of the module in a safe state - depending on the settings in SAFEOP and OP - e.g. in OFF state. If this is prevented by deactivation of the watchdog monitoring in the module, the outputs can be switched or set also in the SAFEOP state.

### **Operational (Op)**

Before the EtherCAT master switches the EtherCAT slave from *Safe-Op* to *Op* it must transfer valid output data.

In the *Op* state the slave copies the output data of the masters to its outputs. Process data and mailbox communication is possible.

### Boot

In the *Boot* state the slave firmware can be updated. The *Boot* state can only be reached via the *Init* state.

In the *Boot* state mailbox communication via the *file access over EtherCAT* (FoE) protocol is possible, but no other mailbox communication and no process data communication.

## 3.5 CoE Interface

### **General description**

The CoE interface (CAN application protocol over EtherCAT)) is used for parameter management of EtherCAT devices. EtherCAT slaves or the EtherCAT master manage fixed (read only) or variable parameters which they require for operation, diagnostics or commissioning.

CoE parameters are arranged in a table hierarchy. In principle, the user has read access via the fieldbus. The EtherCAT master (TwinCAT System Manager) can access the local CoE lists of the slaves via EtherCAT in read or write mode, depending on the attributes.

Different CoE parameter types are possible, including string (text), integer numbers, Boolean values or larger byte fields. They can be used to describe a wide range of features. Examples of such parameters include manufacturer ID, serial number, process data settings, device name, calibration values for analog measurement or passwords.

The order is specified in two levels via hexadecimal numbering: (main)index, followed by subindex. The value ranges are

- Index: 0x0000 ...0xFFFF (0...65535<sub>dec</sub>)
- SubIndex: 0x00...0xFF (0...255<sub>dec</sub>)

A parameter localized in this way is normally written as 0x8010:07, with preceding "0x" to identify the hexadecimal numerical range and a colon between index and subindex.

The relevant ranges for EtherCAT fieldbus users are:

- 0x1000: This is where fixed identity information for the device is stored, including name, manufacturer, serial number etc., plus information about the current and available process data configurations.
- 0x8000: This is where the operational and functional parameters for all channels are stored, such as filter settings or output frequency.

Other important ranges are:

- 0x4000: here are the channel parameters for some EtherCAT devices. Historically, this was the first parameter area before the 0x8000 area was introduced. EtherCAT devices that were previously equipped with parameters in 0x4000 and changed to 0x8000 support both ranges for compatibility reasons and mirror internally.
- 0x6000: Input PDOs ("input" from the perspective of the EtherCAT master)
- 0x7000: Output PDOs ("output" from the perspective of the EtherCAT master)

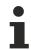

### Availability

Not every EtherCAT device must have a CoE list. Simple I/O modules without dedicated processor usually have no variable parameters and therefore no CoE list.

If a device has a CoE list, it is shown in the TwinCAT System Manager as a separate tab with a listing of the elements:

| BECKHOFF |
|----------|
|----------|

| neral EtherCAT Process Data Startup CoE - Online Online      |                            |                         |                       |  |  |
|--------------------------------------------------------------|----------------------------|-------------------------|-----------------------|--|--|
| Update List 📃 Auto Update 🔽 Single Update 🔽 Show Offline Dat |                            |                         |                       |  |  |
| Advanced                                                     |                            |                         |                       |  |  |
| Add to Startu                                                | ip Offline Data            | Module OD (AoE Port): 0 |                       |  |  |
| Index                                                        | Name                       | Flags                   | Value                 |  |  |
| 1000                                                         | Device type                | RO                      | 0x00FA1389 (16389001) |  |  |
| 1008                                                         | Device name                | RO                      | EL2502-0000           |  |  |
| 1009                                                         | Hardware version           | RO                      |                       |  |  |
| 100A                                                         | Software version           | RO                      |                       |  |  |
| 主 1011:0                                                     | Restore default parameters | RO                      | >1<                   |  |  |
| 🖻 – 1018:0                                                   | Identity                   | RO                      | > 4 <                 |  |  |
| 1018:01                                                      | Vendor ID                  | RO                      | 0x0000002 (2)         |  |  |
| 1018:02                                                      | Product code               | RO                      | 0x09C63052 (163983442 |  |  |
| 1018:03                                                      | Revision                   | RO                      | 0x00130000 (1245184)  |  |  |
| 1018:04                                                      | Serial number              | RO                      | 0x0000000 (0)         |  |  |
| 主 - 10F0:0                                                   | Backup parameter handling  | RO                      | >1<                   |  |  |
| 主 🗉 1400:0                                                   | PWM RxPDO-Par Ch.1         | RO                      | >6<                   |  |  |
| ±… 1401:0                                                    | PWM RxPDO-Par Ch.2         | RO                      | >6<                   |  |  |
| 主 · 1402:0                                                   | PWM RxPDO-Par h.1 Ch.1     | RO                      | > 6 <                 |  |  |
| ± 1403:0                                                     | PWM RxPD0-Par h.1 Ch.2     | RO                      | > 6 <                 |  |  |
| 主 - 1600:0                                                   | PWM RxPDO-Map Ch.1         | RO                      | >1<                   |  |  |

Fig. 12: "CoE Online" tab

The figure above shows the CoE objects available in device "EL2502", ranging from 0x1000 to 0x1600. The subindices for 0x1018 are expanded.

## NOTICE

### Changes in the CoE directory (CAN over EtherCAT), program access

When using/manipulating the CoE parameters observe the general CoE notes in chapter "<u>CoE interface</u>" of the EtherCAT system documentation:

- · Keep a startup list if components have to be replaced,
- Distinction between online/offline dictionary,
- Existence of current XML description (download from the Beckhoff website),
- "CoE-Reload" for resetting the changes
- Program access during operation via PLC (see <u>TwinCAT3 | PLC Library: Tc2 EtherCAT</u> and <u>Example</u> program R/W CoE)

#### Data management and function "NoCoeStorage"

Some parameters, particularly the setting parameters of the slave, are configurable and writeable. This can be done in write or read mode

- via the System Manager (Fig. "CoE Online" tab) by clicking This is useful for commissioning of the system/slaves. Click on the row of the index to be parameterized and enter a value in the "SetValue" dialog.
- from the control system/PLC via ADS, e.g. through blocks from the TcEtherCAT.lib library This is recommended for modifications while the system is running or if no System Manager or operating staff are available.

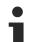

### Data management

If slave CoE parameters are modified online, Beckhoff devices store any changes in a fail-safe manner in the EEPROM, i.e. the modified CoE parameters are still available after a restart. The situation may be different with other manufacturers.

An EEPROM is subject to a limited lifetime with respect to write operations. From typically 100,000 write operations onwards it can no longer be guaranteed that new (changed) data are reliably saved or are still readable. This is irrelevant for normal commissioning. However, if CoE parameters are continuously changed via ADS at machine runtime, it is quite possible for the lifetime limit to be reached. Support for the NoCoeStorage function, which suppresses the saving of changed CoE values, depends on the firmware version.

Please refer to the technical data in this documentation as to whether this applies to the respective device.

- If the function is supported: the function is activated by entering the code word 0x12345678 once in CoE 0xF008 and remains active as long as the code word is not changed. After switching the device on it is then inactive. Changed CoE values are not saved in the EEPROM and can thus be changed any number of times.
- Function is not supported: continuous changing of CoE values is not permissible in view of the lifetime limit.

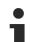

## Startup list

Changes in the local CoE list of the terminal are lost if the terminal is replaced. If a terminal is replaced with a new Beckhoff terminal, it will have the default settings. It is therefore advisable to link all changes in the CoE list of an EtherCAT slave with the Startup list of the slave, which is processed whenever the EtherCAT fieldbus is started. In this way a replacement EtherCAT slave can automatically be parameterized with the specifications of the user.

If EtherCAT slaves are used which are unable to store local CoE values permanently, the Startup list must be used.

### Recommended approach for manual modification of CoE parameters

- Make the required change in the System Manager The values are stored locally in the EtherCAT slave
- If the value is to be stored permanently, enter it in the Startup list. The order of the Startup entries is usually irrelevant.

| Transition  | Protocol | Index     | Data          | Comment                  |
|-------------|----------|-----------|---------------|--------------------------|
| C <ps></ps> | CoE      | 0x1C12:00 | 0x00 (0)      | clear sm pdos (0x1C12)   |
| C <ps></ps> | CoE      | 0x1C13:00 | 0x00 (0)      | clear sm pdos (0x1C13)   |
| C <ps></ps> | CoE      | 0x1C12:01 | 0x1600 (5632) | download pdo 0x1C12:01 i |
| C <ps></ps> | CoE      | 0x1C12:02 | 0x1601 (5633) | download pdo 0x1C12:02 i |
| C <ps></ps> | CoE      | 0x1C12:00 | 0x02 (2)      | download pdo 0x1C12 cou  |
|             |          | TINSERT   |               |                          |

Fig. 13: Startup list in the TwinCAT System Manager

The Startup list may already contain values that were configured by the System Manager based on the ESI specifications. Additional application-specific entries can be created.

### **Online/offline list**

While working with the TwinCAT System Manager, a distinction has to be made whether the EtherCAT device is "available", i.e. switched on and linked via EtherCAT and therefore **online**, or whether a configuration is created **offline** without connected slaves.

In both cases a CoE list as shown in Fig. "CoE online tab" is displayed. The connectivity is shown as offline/ online.

- · If the slave is offline
  - The offline list from the ESI file is displayed. In this case modifications are not meaningful or possible.
  - The configured status is shown under Identity.
  - No firmware or hardware version is displayed, since these are features of the physical device.
  - **Offline** is shown in red.

| General EtherCA1 | eneral EtherCAT Process Data Startup CoE - Online Online |                                                     |                        |  |  |
|------------------|----------------------------------------------------------|-----------------------------------------------------|------------------------|--|--|
| Update Li        | st 📃 🗖 Auto Update                                       | 📕 🖂 Auto Update 🔽 Single Update 🔽 Show Offline Data |                        |  |  |
| Advanced         |                                                          |                                                     |                        |  |  |
| Add to Start     | up Offline Data                                          | Module OD (AoE Port):                               |                        |  |  |
| Index            | Name 🔨                                                   | Flags                                               | Value                  |  |  |
| 1000             | Device type 💦 🔪                                          | RO                                                  | 0x00FA1389 (16389001)  |  |  |
| 1008             | Device name 🛛 🗛 🔪                                        | RO                                                  | EL2502-0000            |  |  |
| 1009             | Hardware version                                         | RO                                                  |                        |  |  |
| 100A             | Software version                                         | RO                                                  |                        |  |  |
| 连 ··· 1011:0     | Restore default parameters                               | RO                                                  | >1<                    |  |  |
| i⊟ 1018:0        | Identity                                                 | RO                                                  | > 4 <                  |  |  |
| 1018:01          | Vendor ID                                                | RO                                                  | 0x00000002 (2)         |  |  |
| 1018:02          | Product code                                             | RO                                                  | 0x09C63052 (163983442) |  |  |
| 1018:03          | Revision                                                 | RO                                                  | 0x00130000 (1245184)   |  |  |
| 1018:04          | Serial number                                            | RO                                                  | 0x00000000 (0)         |  |  |
| 😟 🗠 10F0:0       | Backup parameter handling                                | RO                                                  | >1<                    |  |  |
|                  | PWM RxPDO-Par Ch.1                                       | RO                                                  | >6<                    |  |  |
| 😟 ·· 1401:0      | PWM RxPDO-Par Ch.2                                       | RO                                                  | >6<                    |  |  |
|                  | PWM RxPDO-Par h.1 Ch.1                                   | RO                                                  | >6<                    |  |  |
| · <b>1403:0</b>  | PWM RxPDO-Par h.1 Ch.2                                   | RO                                                  | >6<                    |  |  |
| <b>⊞</b> 1600:0  | PWM RxPDO-Map Ch.1                                       | RO                                                  | >1<                    |  |  |

Fig. 14: Offline list

- If the slave is online
  - The actual current slave list is read. This may take several seconds, depending on the size and cycle time.
  - The actual identity is displayed
  - The firmware and hardware version of the equipment according to the electronic information is displayed
  - **Online** is shown in green.

| General EtherCAT Process Data Startup CoE - Online Online |                            |                                                   |                        |  |
|-----------------------------------------------------------|----------------------------|---------------------------------------------------|------------------------|--|
| Update Lis                                                | t 📃 🗖 Auto Update          | 🗖 Auto Update 🔽 Single Update 🗖 Show Offline Data |                        |  |
| Advanced.                                                 |                            |                                                   |                        |  |
| Add to Startu                                             | ip Online Data             | Online Data Module OD (AoE Port): 0               |                        |  |
| Index                                                     | Name                       | Flags                                             | Value                  |  |
| 1000                                                      | Device type                | RO                                                | 0x00FA1389 (16389001)  |  |
| 1008                                                      | Device name                | RO                                                | EL2502-0000            |  |
| 1009                                                      | Hardware version           | RO                                                | 02                     |  |
| 100A                                                      | Software version           | RO                                                | 07                     |  |
|                                                           | Restore default parameters | RO                                                | >1<                    |  |
| i⊟ 1018:0                                                 | Identity                   | RO                                                | > 4 <                  |  |
| 1018:01                                                   | Vendor ID                  | RO                                                | 0x00000002 (2)         |  |
| 1018:02                                                   | Product code               | RO                                                | 0x09C63052 (163983442) |  |
| 1018:03                                                   | Revision                   | RO                                                | 0x00130000 (1245184)   |  |
| 1018:04                                                   | Serial number              | RO                                                | 0x00000000 (0)         |  |
| 😟 10F0:0                                                  | Backup parameter handling  | RO                                                | >1<                    |  |
| 主 ··· 1400:0                                              | PWM RxPD0-Par Ch.1         | RO                                                | > 6 <                  |  |

Fig. 15: Online list

#### **Channel-based order**

The CoE list is available in EtherCAT devices that usually feature several functionally equivalent channels. For example, a 4-channel analog 0...10 V input terminal also has four logical channels and therefore four identical sets of parameter data for the channels. In order to avoid having to list each channel in the documentation, the placeholder "n" tends to be used for the individual channel numbers.

In the CoE system 16 indices, each with 255 subindices, are generally sufficient for representing all channel parameters. The channel-based order is therefore arranged in  $16_{dec}/10_{hex}$  steps. The parameter range 0x8000 exemplifies this:

- Channel 0: parameter range 0x8000:00 ... 0x800F:255
- Channel 1: parameter range 0x8010:00 ... 0x801F:255
- Channel 2: parameter range 0x8020:00 ... 0x802F:255
- ...

This is generally written as 0x80n0.

Detailed information on the CoE interface can be found in the <u>EtherCAT system documentation</u> on the Beckhoff website.

## 3.6 Distributed Clock

The distributed clock represents a local clock in the EtherCAT slave controller (ESC) with the following characteristics:

- Unit 1 ns
- Zero point 1.1.2000 00:00
- Size *64 bit* (sufficient for the next 584 years; however, some EtherCAT slaves only offer 32-bit support, i.e. the variable overflows after approx. 4.2 seconds)
- The EtherCAT master automatically synchronizes the local clock with the master clock in the EtherCAT bus with a precision of < 100 ns.

For detailed information please refer to the EtherCAT system description.

# 4 Mounting and wiring

## 4.1 Instructions for ESD protection

## NOTICE

## Destruction of the devices by electrostatic discharge possible!

The devices contain components at risk from electrostatic discharge caused by improper handling.

- Please ensure you are electrostatically discharged and avoid touching the contacts of the device directly.
- Avoid contact with highly insulating materials (synthetic fibers, plastic film etc.).
- Surroundings (working place, packaging and personnel) should by grounded probably, when handling with the devices.
- Each assembly must be terminated at the right hand end with an <u>EL9011</u> or <u>EL9012</u> bus end cap, to ensure the protection class and ESD protection.

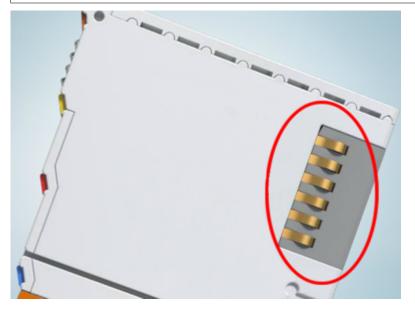

Fig. 16: Spring contacts of the Beckhoff I/O components

## 4.2 Installation on mounting rails

## **A WARNING**

## Risk of electric shock and damage of device!

Bring the bus terminal system into a safe, powered down state before starting installation, disassembly or wiring of the bus terminals!

The Bus Terminal system and is designed for mounting in a control cabinet or terminal box.

## Assembly

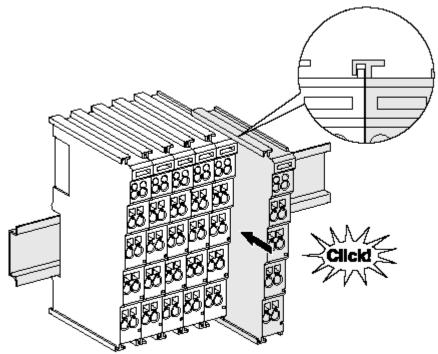

Fig. 17: Attaching on mounting rail

The bus coupler and bus terminals are attached to commercially available 35 mm mounting rails (DIN rails according to EN 60715) by applying slight pressure:

- 1. First attach the fieldbus coupler to the mounting rail.
- 2. The bus terminals are now attached on the right-hand side of the fieldbus coupler. Join the components with tongue and groove and push the terminals against the mounting rail, until the lock clicks onto the mounting rail.

If the terminals are clipped onto the mounting rail first and then pushed together without tongue and groove, the connection will not be operational! When correctly assembled, no significant gap should be visible between the housings.

## Fixing of mounting rails

The locking mechanism of the terminals and couplers extends to the profile of the mounting rail. At the installation, the locking mechanism of the components must not come into conflict with the fixing bolts of the mounting rail. To mount the mounting rails with a height of 7.5 mm under the terminals and couplers, you should use flat mounting connections (e.g. countersunk screws or blind rivets).

Version: 1.2

## Disassembly

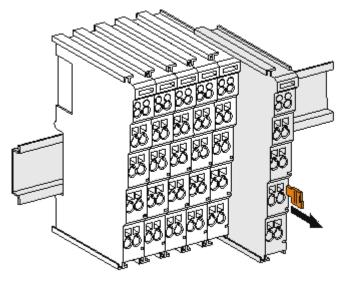

Fig. 18: Disassembling of terminal

Each terminal is secured by a lock on the mounting rail, which must be released for disassembly:

- 1. Pull the terminal by its orange-colored lugs approximately 1 cm away from the mounting rail. In doing so for this terminal the mounting rail lock is released automatically and you can pull the terminal out of the bus terminal block easily without excessive force.
- 2. Grasp the released terminal with thumb and index finger simultaneous at the upper and lower grooved housing surfaces and pull the terminal out of the bus terminal block.

#### Connections within a bus terminal block

The electric connections between the Bus Coupler and the Bus Terminals are automatically realized by joining the components:

- The six spring contacts of the K-Bus/E-Bus deal with the transfer of the data and the supply of the Bus Terminal electronics.
- The power contacts deal with the supply for the field electronics and thus represent a supply rail within the bus terminal block. The power contacts are supplied via terminals on the Bus Coupler (up to 24 V) or for higher voltages via power feed terminals.

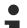

#### Power Contacts

During the design of a bus terminal block, the pin assignment of the individual Bus Terminals must be taken account of, since some types (e.g. analog Bus Terminals or digital 4-channel Bus Terminals) do not or not fully loop through the power contacts. Power Feed Terminals (KL91xx, KL92xx or EL91xx, EL92xx) interrupt the power contacts and thus represent the start of a new supply rail.

#### **PE power contact**

The power contact labeled PE can be used as a protective earth. For safety reasons this contact mates first when plugging together, and can ground short-circuit currents of up to 125 A.

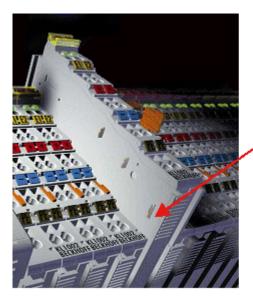

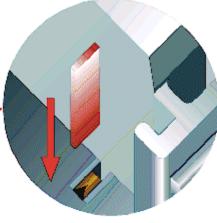

Fig. 19: Power contact on left side

## NOTICE

## Possible damage of the device

Note that, for reasons of electromagnetic compatibility, the PE contacts are capacitatively coupled to the mounting rail. This may lead to incorrect results during insulation testing or to damage on the terminal (e.g. disruptive discharge to the PE line during insulation testing of a consumer with a nominal voltage of 230 V). For insulation testing, disconnect the PE supply line at the Bus Coupler or the Power Feed Terminal! In order to decouple further feed points for testing, these Power Feed Terminals can be released and pulled at least 10 mm from the group of terminals.

## **A WARNING**

## **Risk of electric shock!**

The PE power contact must not be used for other potentials!

# 4.3 Installation instructions for enhanced mechanical load capacity

## **WARNING**

## Risk of injury through electric shock and damage to the device!

Bring the Bus Terminal system into a safe, de-energized state before starting mounting, disassembly or wiring of the Bus Terminals!

### Additional checks

The terminals have undergone the following additional tests:

| Verification                                              | Explanation                                                       |
|-----------------------------------------------------------|-------------------------------------------------------------------|
| Vibration 10 frequency runs in 3 axes                     |                                                                   |
| 6 Hz < f < 60 Hz displacement 0.35 mm, constant amplitude |                                                                   |
|                                                           | 60.1 Hz < f < 500 Hz acceleration 5 <i>g</i> , constant amplitude |
| Shocks 1000 shocks in each direction, in 3 axes           |                                                                   |
|                                                           | 25 g, 6 ms                                                        |

#### Additional installation instructions

For terminals with enhanced mechanical load capacity, the following additional installation instructions apply:

- · The enhanced mechanical load capacity is valid for all permissible installation positions
- Use a mounting rail according to EN 60715 TH35-15
- Fix the terminal segment on both sides of the mounting rail with a mechanical fixture, e.g. an earth terminal or reinforced end clamp
- The maximum total extension of the terminal segment (without coupler) is: 64 terminals (12 mm mounting with) or 32 terminals (24 mm mounting with)
- Avoid deformation, twisting, crushing and bending of the mounting rail during edging and installation of the rail
- The mounting points of the mounting rail must be set at 5 cm intervals
- Use countersunk head screws to fasten the mounting rail
- The free length between the strain relief and the wire connection should be kept as short as possible. A distance of approx. 10 cm should be maintained to the cable duct.

## 4.4 Connection

## 4.4.1 Connection system

## 

## Risk of electric shock and damage of device!

Bring the bus terminal system into a safe, powered down state before starting installation, disassembly or wiring of the bus terminals!

## Overview

The bus terminal system offers different connection options for optimum adaptation to the respective application:

- The terminals of ELxxxx and KLxxxx series with standard wiring include electronics and connection level in a single enclosure.
- The terminals of ESxxxx and KSxxxx series feature a pluggable connection level and enable steady wiring while replacing.

• The High Density Terminals (HD Terminals) include electronics and connection level in a single enclosure and have advanced packaging density.

## Standard wiring (ELxxxx / KLxxxx)

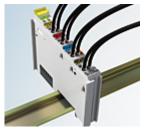

Fig. 20: Standard wiring

The terminals of ELxxxx and KLxxxx series have been tried and tested for years. They feature integrated screwless spring force technology for fast and simple assembly.

#### Pluggable wiring (ESxxxx / KSxxxx)

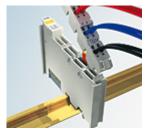

Fig. 21: Pluggable wiring

The terminals of ESxxxx and KSxxxx series feature a pluggable connection level.

The assembly and wiring procedure is the same as for the ELxxxx and KLxxxx series.

The pluggable connection level enables the complete wiring to be removed as a plug connector from the top of the housing for servicing.

The lower section can be removed from the terminal block by pulling the unlocking tab.

Insert the new component and plug in the connector with the wiring. This reduces the installation time and eliminates the risk of wires being mixed up.

The familiar dimensions of the terminal only had to be changed slightly. The new connector adds about 3 mm. The maximum height of the terminal remains unchanged.

A tab for strain relief of the cable simplifies assembly in many applications and prevents tangling of individual connection wires when the connector is removed.

Conductor cross sections between 0.08 mm<sup>2</sup> and 2.5 mm<sup>2</sup> can continue to be used with the proven spring force technology.

The overview and nomenclature of the product names for ESxxxx and KSxxxx series has been retained as known from ELxxxx and KLxxxx series.

#### High Density Terminals (HD Terminals)

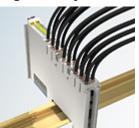

Fig. 22: High Density Terminals

The terminals from these series with 16 terminal points are distinguished by a particularly compact design, as the packaging density is twice as large as that of the standard 12 mm bus terminals. Massive conductors and conductors with a wire end sleeve can be inserted directly into the spring loaded terminal point without tools.

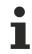

## Wiring HD Terminals

The High Density Terminals of the ELx8xx and KLx8xx series doesn't support pluggable wiring.

#### Ultrasonically "bonded" (ultrasonically welded) conductors

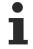

## Ultrasonically "bonded" conductors

It is also possible to connect the Standard and High Density Terminals with ultrasonically "bonded" (ultrasonically welded) conductors. In this case, please note the tables concerning the <u>wire-size</u> width  $[\blacktriangleright 46]!$ 

## 4.4.2 Wiring

## **A WARNING**

## Risk of electric shock and damage of device!

Bring the bus terminal system into a safe, powered down state before starting installation, disassembly or wiring of the bus terminals!

## Terminals for standard wiring ELxxxx/KLxxxx and for pluggable wiring ESxxxx/KSxxxx

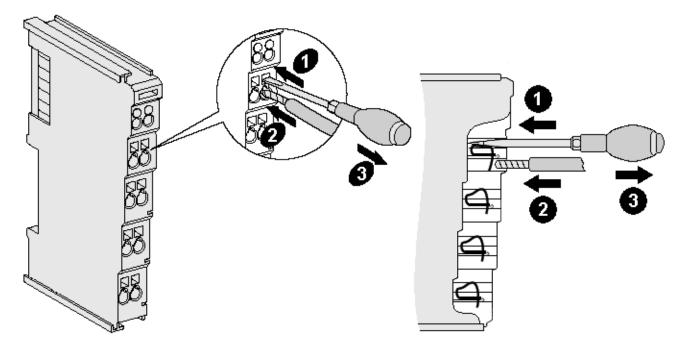

Fig. 23: Connecting a cable on a terminal point

Up to eight terminal points enable the connection of solid or finely stranded cables to the bus terminal. The terminal points are implemented in spring force technology. Connect the cables as follows:

- 1. Open a terminal point by pushing a screwdriver straight against the stop into the square opening above the terminal point. Do not turn the screwdriver or move it alternately (don't toggle).
- 2. The wire can now be inserted into the round terminal opening without any force.
- 3. The terminal point closes automatically when the pressure is released, holding the wire securely and permanently.

See the following table for the suitable wire size width.

| Terminal housing                                    | ELxxxx, KLxxxx           | ESxxxx, KSxxxx           |
|-----------------------------------------------------|--------------------------|--------------------------|
| Wire size width (single core wires)                 | 0.08 2.5 mm <sup>2</sup> | 0.08 2.5 mm <sup>2</sup> |
| Wire size width (fine-wire conductors)              | 0.08 2.5 mm <sup>2</sup> | 0.08 2.5 mm <sup>2</sup> |
| Wire size width (conductors with a wire end sleeve) | 0.14 1.5 mm <sup>2</sup> | 0.14 1.5 mm <sup>2</sup> |
| Wire stripping length                               | 8 9 mm                   | 9 10 mm                  |

## High Density Terminals (<u>HD Terminals [▶ 44]</u>) with 16 terminal points

The conductors of the HD Terminals are connected without tools for single-wire conductors using the direct plug-in technique, i.e. after stripping the wire is simply plugged into the terminal point. The cables are released, as usual, using the contact release with the aid of a screwdriver. See the following table for the suitable wire size width.

| Terminal housing                                     | High Density Housing                                 |
|------------------------------------------------------|------------------------------------------------------|
| Wire size width (single core wires)                  | 0.08 1.5 mm <sup>2</sup>                             |
| Wire size width (fine-wire conductors)               | 0.25 1.5 mm <sup>2</sup>                             |
| Wire size width (conductors with a wire end sleeve)  | 0.14 0.75 mm <sup>2</sup>                            |
| Wire size width (ultrasonically "bonded" conductors) | only 1.5 mm <sup>2</sup> (see <u>notice [▶ 45]</u> ) |
| Wire stripping length                                | 8 9 mm                                               |

## 4.4.3 Shielding

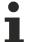

## Shielding

Encoder, analog sensors and actuators should always be connected with shielded, twisted paired wires.

## 4.5 Note - Power supply

## **M** WARNING

## Power supply from SELV/PELV power supply unit!

SELV/PELV circuits (Safety Extra Low Voltage, Protective Extra Low Voltage) according to IEC 61010-2-201 must be used to supply this device.

Notes:

- SELV/PELV circuits may give rise to further requirements from standards such as IEC 60204-1 et al, for example with regard to cable spacing and insulation.
- A SELV (Safety Extra Low Voltage) supply provides safe electrical isolation and limitation of the voltage without a connection to the protective conductor, a PELV (Protective Extra Low Voltage) supply also requires a safe connection to the protective conductor.

## 4.6 Installation positions

## NOTICE

## Constraints regarding installation position and operating temperature range

Please refer to the technical data for a terminal to ascertain whether any restrictions regarding the installation position and/or the operating temperature range have been specified. When installing high power dissipation terminals ensure that an adequate spacing is maintained between other components above and below the terminal in order to guarantee adequate ventilation!

#### **Optimum installation position (standard)**

The optimum installation position requires the mounting rail to be installed horizontally and the connection surfaces of the EL/KL terminals to face forward (see Fig. *Recommended distances for standard installation position*). The terminals are ventilated from below, which enables optimum cooling of the electronics through convection. "From below" is relative to the acceleration of gravity.

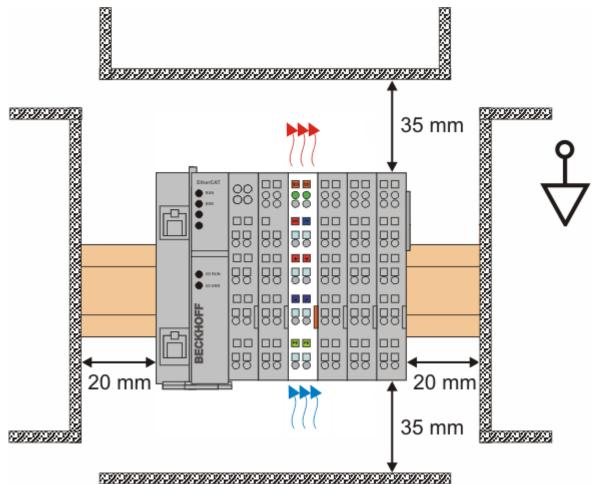

Fig. 24: Recommended distances for standard installation position

Compliance with the distances shown in Fig. *Recommended distances for standard installation position* is recommended.

#### Other installation positions

All other installation positions are characterized by different spatial arrangement of the mounting rail - see Fig Other installation positions.

The minimum distances to ambient specified above also apply to these installation positions.

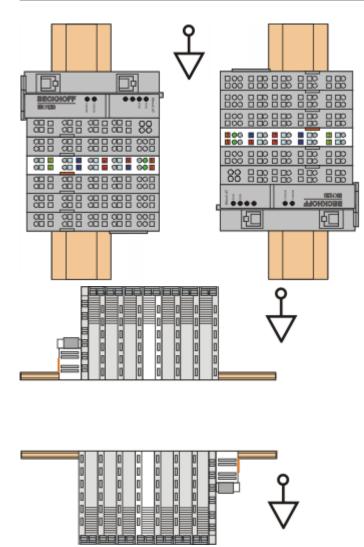

Fig. 25: Other installation positions

## 4.7 Positioning of passive Terminals

## Hint for positioning of passive terminals in the bus terminal block

EtherCAT Terminals (ELxxxx / ESxxxx), which do not take an active part in data transfer within the bus terminal block are so called passive terminals. The passive terminals have no current consumption out of the E-Bus.

To ensure an optimal data transfer, you must not directly string together more than two passive terminals!

Examples for positioning of passive terminals (highlighted)

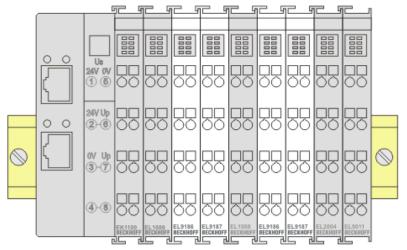

Fig. 26: Correct positioning

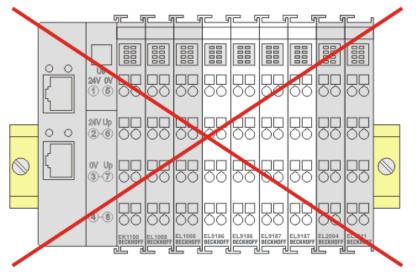

Fig. 27: Incorrect positioning

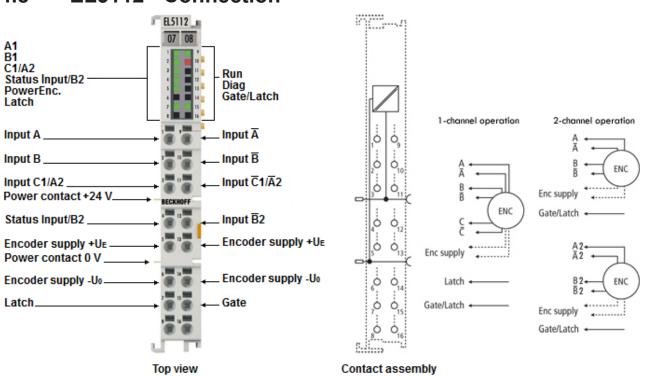

#### **EL5112 - Connection** 4.8

Fig. 28: EL5112 - Connection

| Terminal point                                                                                                    | No. | Comment                                                                                                    |                                                          |  |  |  |
|----------------------------------------------------------------------------------------------------|-----|----------------------------------------------------------------------------------------------------|----------------------------------------------------------|--|--|--|
|                                                                                                    |     | Single-channel mode 1xABC                                                                                                    | Two-channel mode 2xAB                                    |  |  |  |
| A1                                                                                                    | 1   | Encoder input A1                                                                                                    | Encoder input A1                                         |  |  |  |
| B1                                                                                                    | 2   | Encoder input B1                                                                                                    | Encoder input B1                                         |  |  |  |
| C1 / A2                                                                                                    | 3   | Encoder input C1                                                                                                    | Encoder input A2                                         |  |  |  |
| Status input / B2       4       Status input<br>The Status Input input is internally connected to 5 V<br>via a pull-up resistor. The encoder fault signal output<br>must actively pull the signal against GND.<br>External power supply is not recommended. If an<br>external supply is used, the maximum permitted |     | The Status Input input is internally connected to 5 V via a pull-up resistor. The encoder fault signal output must actively pull the signal against GND. External power supply is not recommended. If an | Encoder input B2                                         |  |  |  |
| +Ue 5 Encoder supply (5 V default, parameterizable 12 V, 24 V)                                                                                                    |     | Encoder supply (5 V default, parameterizable 12 V, 24 V)                                                                                                    | Encoder supply (5 V default, parameterizable 12 V, 24 V) |  |  |  |
| -Uo                                                                                                    | 6   | 0 V encoder supply                                                                                                    | 0 V encoder supply                                       |  |  |  |
| Latch                                                                                                    | 7   | Latch extern input                                                                                                    | Gate/Latch combination input for encoder 1               |  |  |  |
| n.c.                                                                                                    | 8   | Do not connect the terminal point                                                                                                    | Do not connect the terminal point                        |  |  |  |
| Ā1                                                                                                    | 9   | Encoder input Ā1 (Encoder 1)                                                                                                    | Encoder input A1 (Encoder 1)                             |  |  |  |
| B1                                                                                                    | 10  | Encoder input B1 (Encoder 1)                                                                                                    | Encoder input B1 (Encoder 1)                             |  |  |  |
| Ē1 / Ā2                                                                                                    | 11  | Encoder input C1 (Encoder 1)                                                                                                    | Encoder input A2 (Encoder 2)                             |  |  |  |
| B2                                                                                                    | 12  | Do not connect the terminal point                                                                                                    | Encoder input B2 (Encoder 2)                             |  |  |  |
| +Ue 13 Encoder supply (5 V default, parameterizable 12 V, 24 V)                                                                                                    |     |                                                                                                    | Encoder supply (5 V default, parameterizable 12 V, 24 V) |  |  |  |
| -Uo                                                                                                    | 14  | 0 V encoder supply                                                                                                    | 0 V encoder supply                                       |  |  |  |
| Gate 15 Input gate, can also be used as external latch 2 input for encoder 1                                                                                                    |     |                                                                                                    | Gate/Latch combination input for encoder 2               |  |  |  |
| n.c.                                                                                                    | 16  | Do not connect the terminal point                                                                                                    | Do not connect the terminal point                        |  |  |  |

## Setting the encoder supply via index 0x8001:17 [> 238]

The encoder supply is set centrally for both channels via the index 0x8001:17 [> 238] (channel 1). The corresponding index 0x8011:17 of the second channel has no parameterization function.

## NOTICE

## Setting the encoder supply voltage

- Before switching to a higher voltage, make sure that the connected encoders support the selected voltage range!
- To write to 0x80n1:17 "Supply voltage" you have to set the value 0x72657375 (ASCII: "user") in index 0xF008 [▶ 266] "Code word".

## 4.8.1 Single-channel mode (1 x A, B, C)

## 4.8.1.1 RS422 mode

## NOTICE

## Differential and single-ended connection

The RS422 signal transmits a differential voltage, which makes the signal less sensitive to interference compared to a single-ended signal.

- If the encoder signal is to be transmitted over longer distances or at higher frequencies, an encoder with RS422 signals is recommended.
- Shielded and twisted pair cables should be used.

#### Connection of RS422 encoders with or without zero pulse

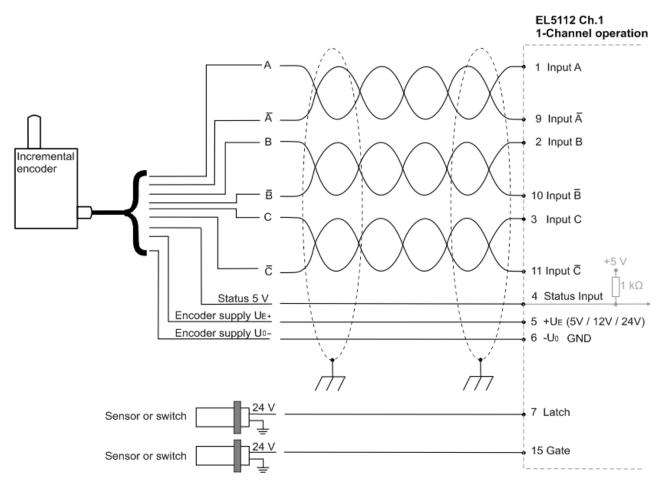

Fig. 29: Connection of RS422 encoders with zero pulse in single-channel mode

#### Connection instructions

• When using an encoder without zero pulse C, the terminal points for the C track are not connected.

## Connection of RS422 counters / pulse generators with or without zero pulse

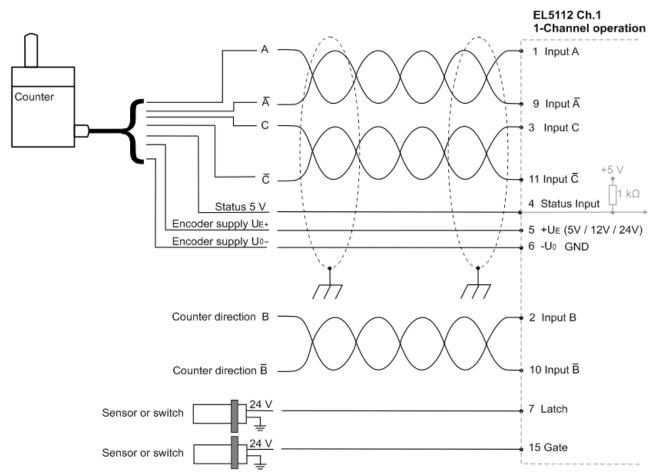

Fig. 30: Connection of RS422 counter / pulse generators with zero pulse in single-channel mode

- If a counter / pulse generator is connected, the B track determines the counting direction. In RS422 mode a differential signal is expected on the B track.
- When using a counter / pulse generator without zero pulse C, the terminal points for the C track are not connected.

## 4.8.1.2 TTL mode

## EL5112 Ch.1 1-Channel operation Input A 9 Input A Incremental encoder 2 Input B В 10 Input B С 3 Input C +5 V 11 Input C kΩ 4 Status Input Status 5 V Encoder supply UE+ 5 +UE (5V / 12V / 24V) Encoder supply Uo-6 -U0 GND 24 V 7 Latch Sensor or switch 15 Gate Sensor or switch

## Connection of TTL encoders with or without zero pulse

Fig. 31: Connection of encoders in TTL mode with zero pulse in single-channel mode

- In TTL mode the inverse inputs are not connected.
- When using an encoder without zero pulse C, the terminal points for the C track are not connected.

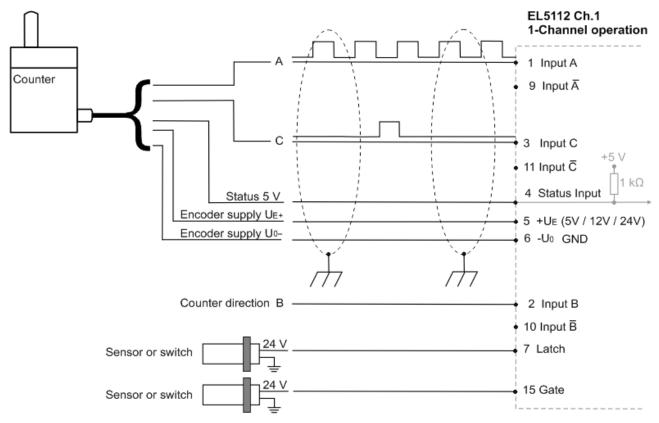

Connection of TTL counters / pulse generators with or without zero pulse

Fig. 32: Connection of counters / pulse generators in TTL mode with zero pulse in single-channel mode

# i

56

- In TTL mode the inverse inputs are not connected.
- If a counter / pulse generator is connected, the B track determines the counting direction. Input B is not connected.
- When using a counter / pulse generator without zero pulse C, the terminal points for the C track are not connected.

## 4.8.1.3 Open Collector mode

Connection of Open Collector encoders with or without zero pulse

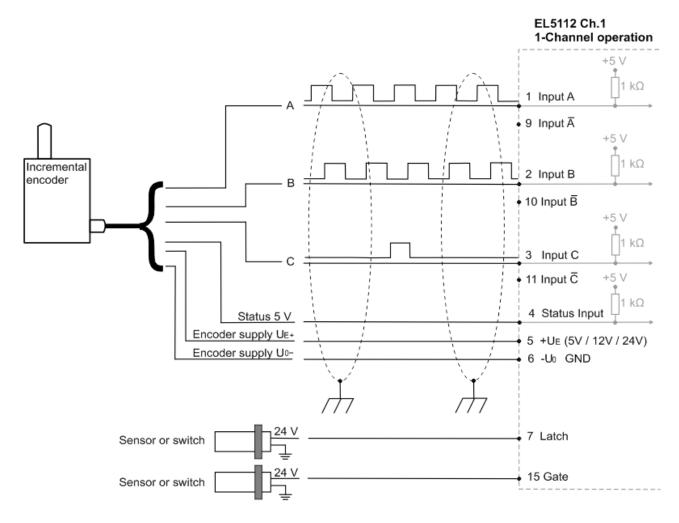

Fig. 33: Connection of encoders in Open Collector mode with zero pulse in single-channel mode

- In Open Collector mode the inverse inputs are not connected.
- When using an encoder without zero pulse C, the terminal points for the C track are not connected.

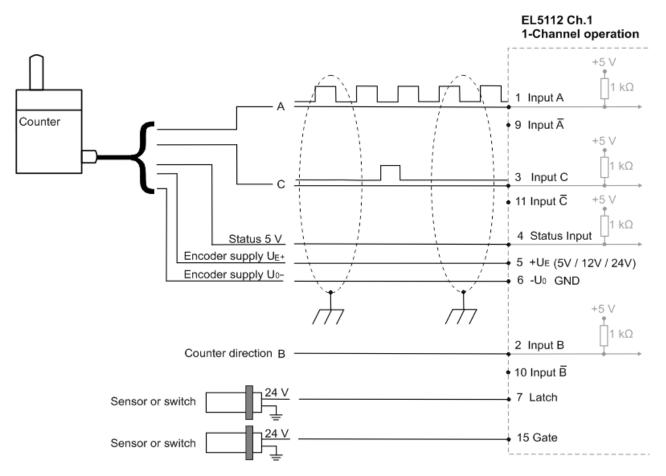

## Connection of Open Collector counters / pulse generators with or without zero pulse

Fig. 34: Connection of counters / pulse generators in Open Collector mode with zero pulse in single-channel mode

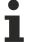

- In Open Collector mode the inverse inputs are not connected.
- If a counter / pulse generator is connected, the B track determines the counting direction. Input  $\overline{B}$  is not connected.
- When using a counter / pulse generator without zero pulse C, the terminal points for the C track are not connected.

## 4.8.2 Two-channel mode (2 x A, B)

## 4.8.2.1 RS422 mode

## NOTICE

## Differential and single-ended connection

The RS422 signal transmits a differential voltage, which makes the signal less sensitive to interference compared to a single-ended signal.

- If the encoder signal is to be transmitted over longer distances or at higher frequencies, an encoder with RS422 signals is recommended.
- Shielded and twisted pair cables should be used.

#### Connection of RS422 encoders without zero pulse in two-channel mode

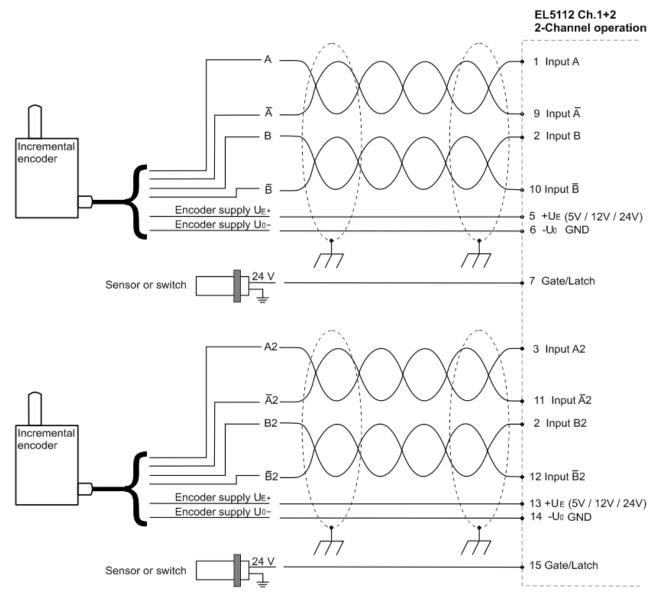

Fig. 35: Connection of encoders in RS422 mode without zero pulse in two-channel mode

## Connection instructions

• In two-channel mode only encoders without zero pulse C can be used. The terminal points for the C track are assigned the signals of the second A track.

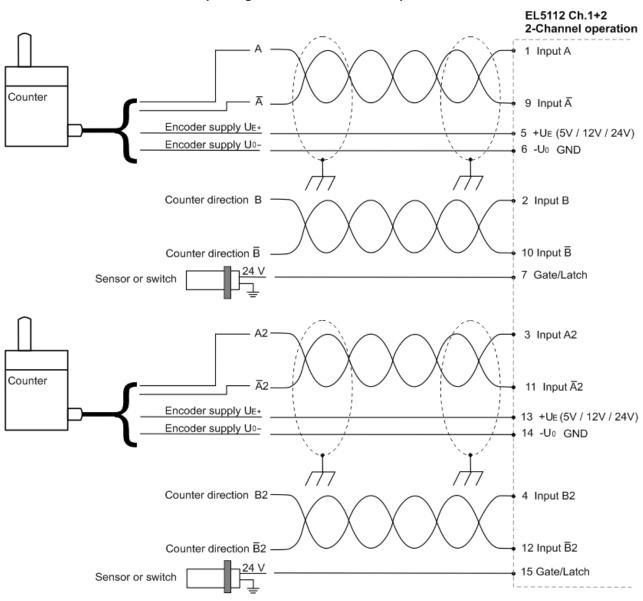

### Connection of RS422 counters / pulse generators without zero pulse in two-channel mode

Fig. 36: Connection of counters / pulse generators in RS422 mode without zero pulse in two-channel mode

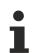

- If a counter / pulse generator is connected, the B track determines the counting direction. In RS422 mode a differential signal is expected on the B track.
- Only counters / pulse generators without zero pulse are suitable for use in two-channel mode. The terminal points of the C track are assigned the signals of the second A track.

## 4.8.2.2 TTL mode

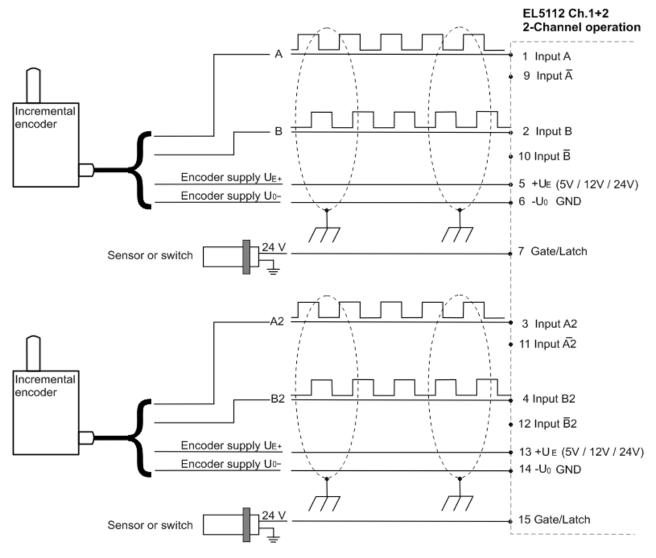

## Connection of TTL encoders without zero pulse in two-channel mode

Fig. 37: Connection of encoders in TTL mode without zero pulse in two-channel mode

# i

- In TTL mode the inverse inputs are not connected.
- Only encoders without zero pulse are suitable for use in two-channel mode. The terminal points for the C track are assigned the signals of the second A track.

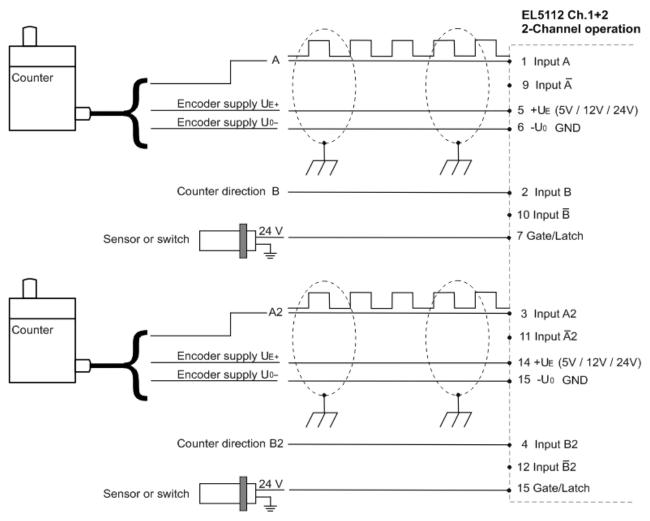

### Connection of TTL counters / pulse generators without zero pulse in two-channel mode

Fig. 38: Connection of counters / pulse generators in TTL mode without zero pulse in two-channel mode

- In TTL mode the inverse inputs are not connected.
- If a counter / pulse generator is connected, the B track determines the counting direction. Input B is not connected.
- Only counters / pulse generators without zero pulse are suitable for use in two-channel mode. The terminal points for the C track are assigned the signals of the second A track.

## 4.8.2.3 Open Collector mode

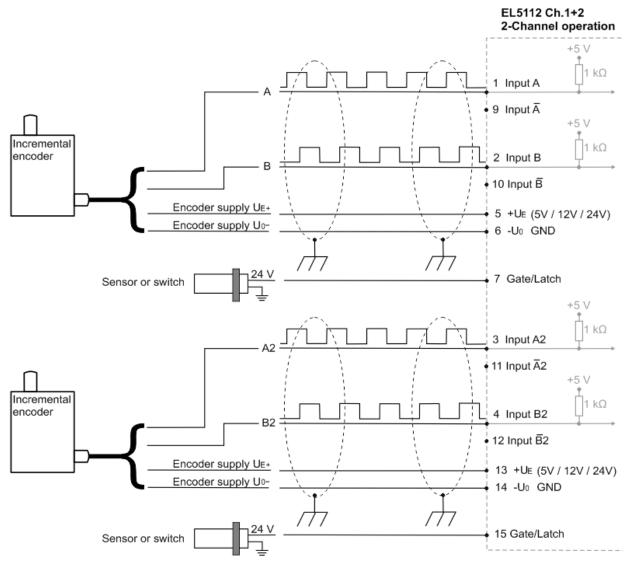

## Connection of Open Collector encoders without zero pulse in two-channel mode

Fig. 39: Connection of encoders in Open Collector mode without zero pulse in two-channel mode

# i

- In Open Collector mode the inverse inputs are not connected.
- Only encoders without zero pulse are suitable for use in two-channel mode. The terminal points for the C track are assigned the signals of the second A track.

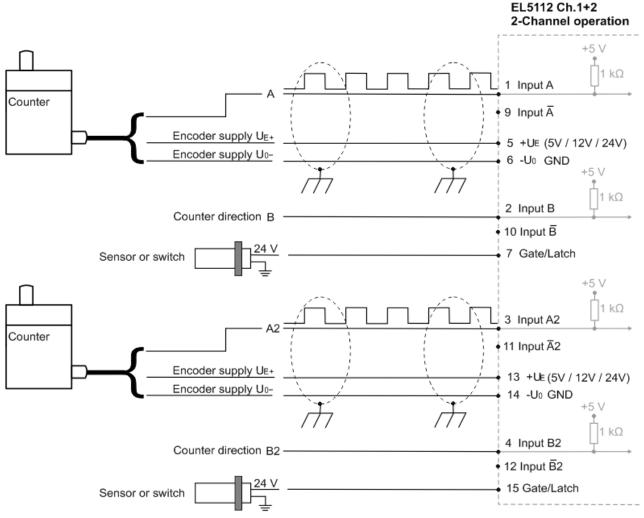

## Connection of Open Collector counters / pulse generators without zero pulse in two-channel mode

Fig. 40: Connection of counters / pulse generators in Open Collector mode without zero pulse in two-channel mode

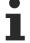

- In Open Collector mode the inverse inputs are not connected.
- If a counter / pulse generator is connected, the B track determines the counting direction. Input  $\overline{B}$  is not connected.
- Only counters / pulse generators without zero pulse are suitable for use in two-channel mode. The terminal points for the C track are assigned the signals of the second A track.

# 4.9 EL5112 - LEDs

Single-channel mode (1xABC)

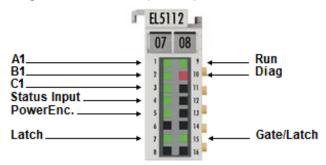

| Fig. 4 | 41: EL5112 | - LEDs in | n single-channel mode |  |
|--------|------------|-----------|-----------------------|--|
|--------|------------|-----------|-----------------------|--|

| No.    | Name         | Color      | Description                                                                                                    |                                                                                                    |  |
|--------|--------------|------------|----------------------------------------------------------------------------------------------------|----------------------------------------------------------------------------------------------------|--|
| 1      | A1           | green, red | Green: indicates TRUE level                                                                                                    |                                                                                                    |  |
| 2<br>3 | B1<br>C1     | _          | <b>Red</b> : There is a broken wire at the respective input. Diagnosis is only possible if the following three conditions are met.                                                                            |                                                                                                    |  |
|        |              |            | <ul> <li>The corresponding input is differentially wired, i.e.:<br/>"Counter mode" 0x8001:1D =0 (Encoder RS422 (diff. Input))<br/>or<br/>"Counter mode" 0x8001:1D =1 (Counter RS422 (diff. Input))</li> </ul> |                                                                                                    |  |
|        |              |            | "Error D<br>"Error D                                                                                                    | etection" for the respective input is enabled:<br>etection A" 0x8000:0B = TRUE<br>etection B" 0x8000:0C = TRUE<br>etection C" 0x8000:0D = TRUE                                                                                             |  |
|        |              |            | The diffe                                                                                                    | erential voltage $V_{\text{ID Low}}$ is typically less than 0.67 V (subject to change).                                                                                                    |  |
| 4      | Status Input | red        | Fault signal input from encoder. Input is internally connected to 5 V via a pull-up resistor. T encoder output must actively pull the signal against GND.                                                     |                                                                                                    |  |
|        |              |            | on                                                                                                    | Output active at the encoder, a fault message is present at the encoder                                                                                                    |  |
|        |              |            | off Output not active at the encoder; no fault message is present                                                                                                    |                                                                                                    |  |
| 5      | PowerEnc.    | green      | Operating vo                                                                                                    | Itage display for incremental encoder power supply                                                                                                    |  |
| 7      | Latch        | green      | is lit, if a sign                                                                                                    | al (+24 V) is connected to the latch input                                                                                                    |  |
| 9      | Run          | green      | This LED ind                                                                                                    | icates the terminal's operating state:                                                                                                    |  |
|        |              |            | off                                                                                                    | State of the <u>EtherCAT State Machine [<math>\blacktriangleright</math>_31]</u> : <b>INIT</b> = initialization of the terminal or BOOTSTRAP = function for <u>firmware updates [<math>\blacktriangleright</math>_267]</u> of the terminal |  |
|        |              |            | flashing                                                                                                    | State of the EtherCAT State Machine: <b>PREOP =</b> function for mailbox communication and different default settings set                                                                                                    |  |
|        |              |            | Single flash                                                                                                    | State of the EtherCAT State Machine: <b>SAFEOP</b> = verification of the <u>Sync Manager</u> [▶ <u>118]</u> channels and the distributed clocks.                                                                                           |  |
|        |              |            |                                                                                                    | Outputs remain in safe state                                                                                                    |  |
|        |              |            | on                                                                                                    | State of the EtherCAT State Machine: <b>OP =</b> normal operating state; mailbox and process data communication is possible                                                                                                    |  |
| 10     | Diag         | red        | Initialization                                                                                                    | process active or state of the EtherCAT State Machine: BOOT                                                                                                    |  |
| 15     | Gate/Latch   | green      | is lit if a sign                                                                                                    | al (+24 V) is present at the gate/latch input                                                                                                    |  |

## Two-channel mode (2xAB)

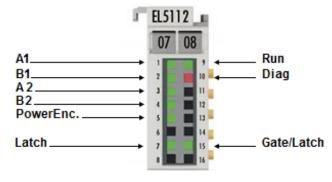

Fig. 42: EL5112 - LEDs in two-channel mode

| No. | Name       | Color      | Description                                                                                                    |                                                                                                    |  |  |
|-----|------------|------------|----------------------------------------------------------------------------------------------------|----------------------------------------------------------------------------------------------------|--|--|
| 1   | A1         | green, red | Green: indicates TRUE level                                                                                                    |                                                                                                    |  |  |
| 2   | B1         |            | Red: There is                                                                                                    | Red: There is a broken wire at the respective input. Diagnosis is only possible if the following                                                                                                    |  |  |
| 3   | A2         |            | three condition                                                                                                    | ons are met.                                                                                                    |  |  |
| 4   | B2         |            | "Counte<br>or                                                                                                    | <ul> <li>The corresponding input is differentially wired, i.e.:<br/>"Counter mode" 0x8001:1D =0 (Encoder RS422 (diff. Input))<br/>or<br/>"Counter mode" 0x8001:1D =1 (Counter RS422 (diff. Input))     </li> </ul> |  |  |
|     |            |            | "Error D                                                                                                    | <ul> <li>"Error Detection" for the respective input is enabled:<br/>"Error Detection A" 0x8000:0B = TRUE<br/>"Error Detection B" 0x8000:0C = TRUE</li> </ul>                                                       |  |  |
|     |            |            | The diffe                                                                                                    | <ul> <li>The differential voltage V<sub>ID Low</sub> is typically less than 0.67 V (subject to change).</li> </ul>                                                                                                 |  |  |
| 5   | PowerEnc.  | green      | Operating vo                                                                                                    | Operating voltage display for incremental encoder power supply                                                                                                    |  |  |
| 7   | Latch      | green      | is lit, if a sign                                                                                                    | is lit, if a signal (+24 V) is connected to the latch input                                                                                                    |  |  |
| 9   | Run        | green      | This LED indicates the terminal's operating state:                                                                                                    |                                                                                                    |  |  |
|     |            |            | off State of the <u>EtherCAT State Machine [&gt; 31]</u> : <b>INIT</b> = initialization of the terminal or BOOTSTRAP = function for <u>firmware updates [&gt; 267]</u> of the terminal |                                                                                                    |  |  |
|     |            |            | flashing                                                                                                    | State of the EtherCAT State Machine: <b>PREOP =</b> function for mailbox communication and different default settings set                                                                                          |  |  |
|     |            |            | Single flash                                                                                                    | Single flash State of the EtherCAT State Machine: <b>SAFEOP</b> = verification of the <u>Sync Manager</u> $[\blacktriangleright 118]$ channels and the distributed clocks.                                         |  |  |
|     |            |            |                                                                                                    | Outputs remain in safe state                                                                                                    |  |  |
|     |            |            | on State of the EtherCAT State Machine: <b>OP =</b> normal operating state; mailbox process data communication is possible                                                             |                                                                                                    |  |  |
| 10  | Diag       | red        | Initialization process active or state of the EtherCAT State Machine: BOOT                                                                                                    |                                                                                                    |  |  |
| 15  | Gate/Latch | green      | is lit if a signa                                                                                                    | al (+24 V) is present at the gate/latch input                                                                                                    |  |  |

## 4.10 Disposal

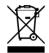

Products marked with a crossed-out wheeled bin shall not be discarded with the normal waste stream. The device is considered as waste electrical and electronic equipment. The national regulations for the disposal of waste electrical and electronic equipment must be observed.

# 5 Commissioning

## 5.1 TwinCAT Quick Start

TwinCAT is a development environment for real-time control including a multi PLC system, NC axis control, programming and operation. The whole system is mapped through this environment and enables access to a programming environment (including compilation) for the controller. Individual digital or analog inputs or outputs can also be read or written directly, in order to verify their functionality, for example.

For further information, please refer to <u>http://infosys.beckhoff.com</u>:

- EtherCAT System Manual: Fieldbus Components → EtherCAT Terminals → EtherCAT System Documentation → Setup in the TwinCAT System Manager
- **TwinCAT 2**  $\rightarrow$  TwinCAT System Manager  $\rightarrow$  I/O Configuration
- In particular, for TwinCAT driver installation: Fieldbus components → Fieldbus Cards and Switches → FC900x – PCI Cards for Ethernet → Installation

Devices contain the relevant terminals for the actual configuration. All configuration data can be entered directly via editor functions (offline) or via the `scan function (online):

- **"offline"**: The configuration can be customized by adding and positioning individual components. These can be selected from a directory and configured.
  - ° The procedure for the offline mode can be found under <u>http://infosys.beckhoff.com</u>: **TwinCAT 2** → TwinCAT System Manager → IO Configuration → Add an I/O device
- "online": The existing hardware configuration is read
  - See also <u>http://infosys.beckhoff.com</u>:
     Fieldbus components → Fieldbus Cards and Switches → FC900x PCI Cards for Ethernet → Installation → Searching for devices

The following relationship is envisaged between the user PC and individual control elements:

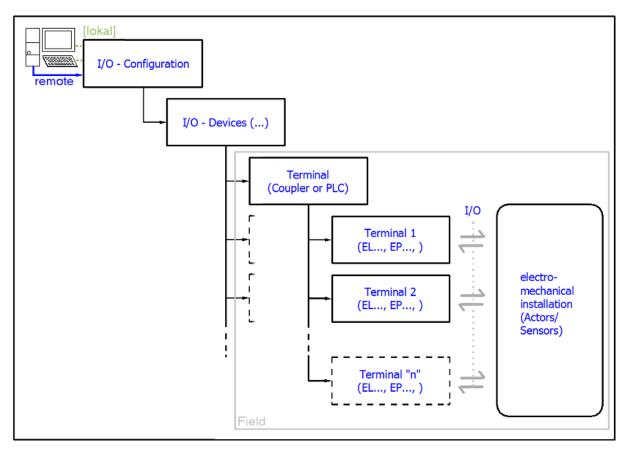

Fig. 43: Relationship between user side (commissioning) and installation

Insertion of certain components (I/O device, terminal, box...) by users functions the same way as in TwinCAT 2 and TwinCAT 3. The descriptions below relate solely to the online procedure.

#### Example configuration (actual configuration)

Based on the following example configuration, the subsequent subsections describe the procedure for TwinCAT 2 and TwinCAT 3:

- CX2040 control system (PLC) including CX2100-0004 power supply unit
- Connected to CX2040 on the right (E-bus): EL1004 (4-channel digital input terminal 24 V<sub>DC</sub>)
- · Linked via the X001 port (RJ-45): EK1100 EtherCAT Coupler
- Connected to the EK1100 EtherCAT Coupler on the right (E-bus): EL2008 (8-channel digital output terminal 24 V<sub>DC</sub>; 0.5 A)
- (Optional via X000: a link to an external PC for the user interface)

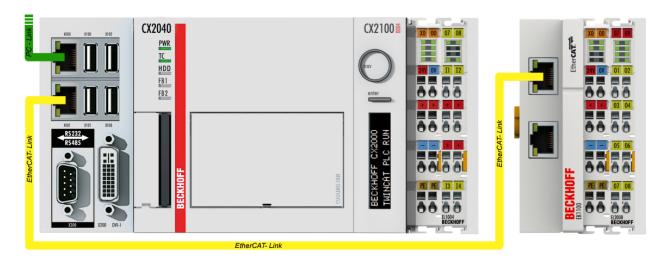

Fig. 44: Control configuration with Embedded PC, input (EL1004) and output (EL2008)

Note that all combinations of a configuration are possible; for example, the EL1004 terminal could also be connected after the coupler, or the EL2008 terminal could additionally be connected to the CX2040 on the right, in which case the EK1100 coupler wouldn't be necessary.

## 5.1.1 TwinCAT 2

## Startup

TwinCAT 2 basically uses two user interfaces: the TwinCAT System Manager for communication with the electromechanical components and TwinCAT PLC Control for the development and compilation of a controller. The starting point is the TwinCAT System Manager.

After successful installation of the TwinCAT system on the PC to be used for development, the TwinCAT 2 System Manager displays the following user interface after startup:

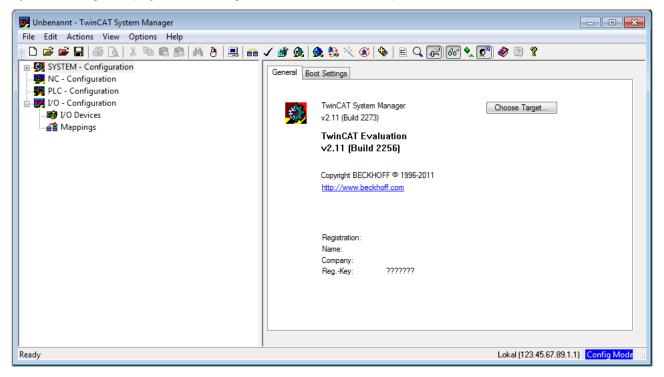

Fig. 45: Initial TwinCAT 2 user interface

Generally, TwinCAT can be used in local or remote mode. Once the TwinCAT system, including the user interface (standard) is installed on the respective PLC, TwinCAT can be used in local mode and thus the next step is "Insert Device [12]".

If the intention is to address the TwinCAT runtime environment installed on a PLC remotely from another system used as a development environment, the target system must be made known first. In the menu under

| "Actions" $\rightarrow$ "Choose Target System", the following window is o | opened for this via the symbol " 💻 " or the |
|---------------------------------------------------------------------------|---------------------------------------------|
| "F8" key:                                                                 |                                             |

| Choose Target System           |        |   | 2                 |
|--------------------------------|--------|---|-------------------|
| ⊕- <b>∰</b> Local (123.45.67.8 | 9.1.1) |   | OK<br>Cancel      |
|                                |        |   | Search (Ethernet) |
|                                |        |   | Search (Fieldbus) |
| Connection Timeout (s):        | 5      | × |                   |

Fig. 46: Selection of the target system

Use "Search (Ethernet)..." to enter the target system. Thus another dialog opens to either:

- enter the known computer name after "Enter Host Name / IP:" (as shown in red)
- perform a "Broadcast Search" (if the exact computer name is not known)
- enter the known computer IP or AmsNetID

| Add Route Dialog        |                   |           |                      | 8                |
|-------------------------|-------------------|-----------|----------------------|------------------|
| Enter Host Name / IP:   |                   | ]         | Refresh Status       | Broadcast Search |
| HostiName               | Connected Address | AMS NetId | TwinCAT OS Ve        | rsion Comment    |
| Enter desti             | nation computer i | name      |                      |                  |
|                         | "Enter Host Name  |           |                      |                  |
|                         |                   |           |                      |                  |
|                         |                   |           |                      |                  |
|                         |                   |           |                      |                  |
|                         |                   |           |                      |                  |
|                         |                   |           |                      |                  |
| Route Name (Target):    |                   |           | Route Name (Remote): | MY-PC            |
| AmsNetId:               |                   |           | Target Route         | Remote Route     |
| Transport Type:         | TCP/IP 🔹          |           | Project              | 🔘 None           |
| Address Info:           |                   |           | Static               | Static           |
|                         | P Address         |           | Temporary            | Temporary        |
|                         |                   |           |                      |                  |
| Connection Timeout (s): | 5                 |           | Add Route            | Close            |

Fig. 47: specify the PLC for access by the TwinCAT System Manager: selection of the target system

Once the target system has been entered, it is available for selection as follows (a correct password may have to be entered before this):

After confirmation with "OK", the target system can be accessed via the System Manager.

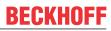

## Adding devices

In the configuration tree of the TwinCAT 2 System Manager user interface on the left, select "I/O Devices" and then right-click to open a context menu and select "Scan Devices...", or start the action in the menu bar

via . The TwinCAT System Manager may first have to be set to "Config Mode" via or via the menu

"Actions"  $\rightarrow$  "Set/Reset TwinCAT to Config Mode..." (Shift + F4).

| 👜 👧 SYSTEM - Configura  |                 |
|-------------------------|-----------------|
| MC - Configuration      |                 |
| 🗄 🛃 I/O - Configuration | 🛱 Import Device |
| I/O Devices             | Scan Devices    |
|                         | Paste Ctrl+V    |
|                         | Paste Ctri+V    |

Fig. 48: Select "Scan Devices..."

Confirm the warning message, which follows, and select the "EtherCAT" devices in the dialog:

| 4 new I/O devices found                                                                                                    | ×                                          |
|----------------------------------------------------------------------------------------------------|--------------------------------------------|
| Previce 1 (EtherCAT) Device 3 (EtherCAT) [Local Area Connection (TwinCAT-Intel PCI Ethernet A] Device 2 (USB) Device 4 (NOV/DP-RAM) | OK<br>Cancel<br>Select All<br>Unselect All |
|                                                                                                    |                                            |

Fig. 49: Automatic detection of I/O devices: selection of the devices to be integrated

Confirm the message "Find new boxes", in order to determine the terminals connected to the devices. "Free Run" enables manipulation of input and output values in "Config Mode" and should also be acknowledged.

Based on the <u>example configuration [) 68]</u> described at the beginning of this section, the result is as follows:

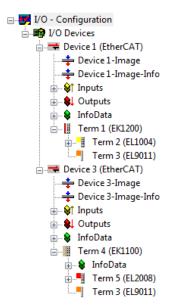

Fig. 50: Mapping of the configuration in the TwinCAT 2 System Manager

The whole process consists of two stages, which can also be performed separately (first determine the devices, then determine the connected elements such as boxes, terminals, etc.). A scan (search function) can also be initiated by selecting "Device ..." from the context menu, which then only reads the elements below which are present in the configuration:

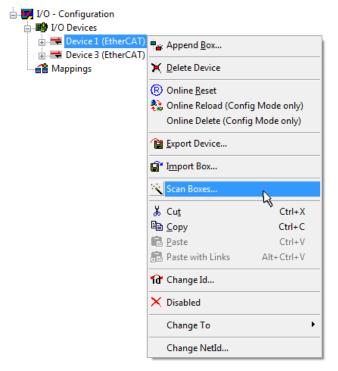

Fig. 51: Reading of individual terminals connected to a device

This functionality is useful if the actual configuration is modified at short notice.

### Programming and integrating the PLC

TwinCAT PLC Control is the development environment for generating the controller in different program environments: TwinCAT PLC Control supports all languages described in IEC 61131-3. There are two text-based languages and three graphical languages.

### Text-based languages

- Instruction List (IL)
- Structured Text (ST)

- Graphical languages
  - Function Block Diagram (FBD)
  - Ladder Diagram (LD)
  - The Continuous Function Chart Editor (CFC)
  - Sequential Function Chart (SFC)

The following section refers solely to Structured Text (ST).

After starting TwinCAT PLC Control, the following user interface is shown for an initial project:

| 🥦 TwinCAT PLC Control - (Untitled)* - [MAIN (PRG-ST)]                                                                                                    |               |
|----------------------------------------------------------------------------------------------------|---------------|
| 🛒 File Edit Project Insert Extras Online Window Help                                                                                                    | - 8 ×         |
|                                                                                                    |               |
| POUs         0001         PROGRAM MAIN           0002         VAR         0003         END_VAR           0005         0006         0007         0008         0009           0001         <               0001         0002         0003         0007         0008         0009         0001 </th <th>•<br/>•</th> | •<br>•        |
| POUs 📲 Data types 🛱 Visualizations 🖫 Resources                                                                                                    | •             |
| Target: Local (123.45.67.89.1.1), Run Time: 1 TwinCAT Config Mode Lin.: 3, Col.: 8 ON                                                                                                    | NLINE OV READ |

Fig. 52: TwinCAT PLC Control after startup

Example variables and an example program have been created and stored under the name "PLC\_example.pro":

| Kincat PLC Control - PLC_example.pro -            | [MAIN (PRG-ST)]                                                                                                    |                |
|---------------------------------------------------|----------------------------------------------------------------------------------------------------|----------------|
| 👺 File Edit Project Insert Extras On              |                                                                                                    | _ = = ×        |
| ≌ <mark>≥∎</mark> ∎ <b>®%</b> +≣≞≌ <mark>%</mark> |                                                                                                    |                |
| POUs<br>MAIN (PRG)                                | 0001         PROGRAM MAIN           0002         VAR           0003         nSwitchCtrl         :         BOOL := TRUE;           0004         nRotateUpper         :         WORD :=16#8000;           0005         nRotateLower         :         WORD :=16#01;           0006         END_VAR         0007         VAR_INPUT           0008         bEL1004_Ch4         AT%I*         BOOL;           0009         END_VAR         0010         VAR_OUTPUT           0011         nEL2008_value         AT%Q*         EYTE;           0012         END_VAR         0013 |                |
|                                                   | •         •           0001 (* Program example *)         •           0002 IF bEL1004_Ch4 THEN         •           •         •                                                                                                    | 4<br>          |
|                                                   | Implementation of POU 'MAIN'<br>Implementation of task 'Standard'<br>Warning 1990: No 'VAR_CONFIG' for 'MAIN.bEL1004_Ch4'<br>Warning 1990: No 'VAR_CONFIG' for 'MAIN.nEL2008_value'<br>POU indices:51 (2%)                                                                                                    | •              |
| POUs To Data                                      | Size of used data: 45 of 1048576 bytes (0.00%)<br>Size of used retain data: 0 of 32768 bytes (0.00%)<br>0 Error(s), 2 Warning(s).                                                                                                    |                |
| 1                                                 | Target: Local (123.45.67.89.1.1), Run Time: 1 TwinCAT Config Mode Lin.: 13, Col.: 7                                                                                                    | ONLINE OV READ |

Fig. 53: Example program with variables after a compile process (without variable integration)

Warning 1990 (missing "VAR\_CONFIG") after a compile process indicates that the variables defined as external (with the ID "AT%I\*" or "AT%Q\*") have not been assigned. After successful compilation, TwinCAT PLC Control creates a "\*.tpy" file in the directory in which the project was stored. This file ("\*.tpy") contains variable assignments and is not known to the System Manager, hence the warning. Once the System Manager has been notified, the warning no longer appears.

First, integrate the TwinCAT PLC Control project in the **System Manager**. This is performed via the context menu of the PLC configuration (right-click) and selecting "Append PLC Project...":

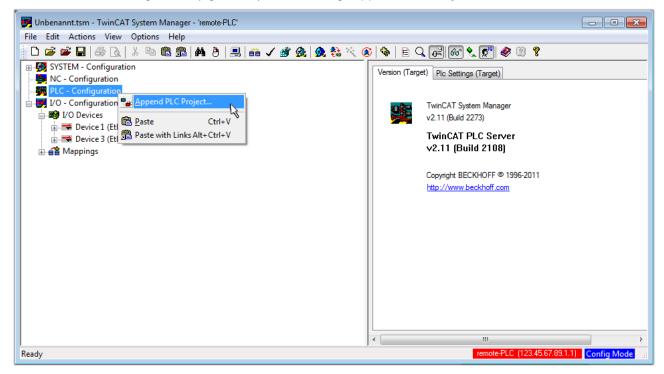

Fig. 54: Appending the TwinCAT PLC Control project

Select the PLC configuration "PLC\_example.tpy" in the browser window that opens. The project including the two variables identified with "AT" are then integrated in the configuration tree of the System Manager:

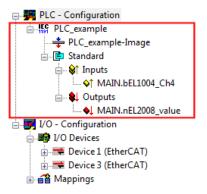

Fig. 55: PLC project integrated in the PLC configuration of the System Manager

The two variables "bEL1004\_Ch4" and "nEL2008\_value" can now be assigned to certain process objects of the I/O configuration.

### Assigning variables

Open a window for selecting a suitable process object (PDO) via the context menu of a variable of the integrated project "PLC\_example" and via "Modify Link..." "Standard":

| 🗾 Unbenannt.tsm - TwinCAT System Ma | nager - 'remote-PLC'                |                |                         |                       | - • •            |
|-------------------------------------|-------------------------------------|----------------|-------------------------|-----------------------|------------------|
| File Edit Actions View Options      | Help                                |                |                         |                       |                  |
| 📄 🗅 📂 🖼 🚽 🎒 🔂 🕹 🖿 🖻                 | i 📾   🏘 👌   🔜   🖴 🗸 🎯 👧   👧 🗞 🎋     | 🔇 🌒 🖗 🛛 🖹 🔍    | P 60 😒 🔊 🤌              | 8 🛛 📍                 |                  |
| 🕀 🐼 SYSTEM - Configuration          |                                     | Variable Flags | Online                  |                       | *                |
| - 🔀 NC - Configuration              |                                     | Variable Flags | Uniine                  |                       |                  |
| 📄 🚔 PLC - Configuration             | <u> Change Link</u>                 | Name:          | MAIN.bEL1004_Ch4        |                       |                  |
|                                     | Clear Link(s)                       |                | BOOL                    |                       |                  |
| PLC_example-Image                   | Goto Link Variable                  | Type:          | BOOL                    |                       |                  |
| Standard                            | Take Name Over From Linked Variable | Group:         | Inputs                  | Size:                 | 0.1              |
| i Inputs                            |                                     | Address:       | 0.0                     | User ID:              | 0                |
| MAIN.bEL1004_Ch4                    | 🚆 Insert Variable                   |                |                         | 0001101               |                  |
| MAIN.nEL2008 valu                   | 🔆 <u>D</u> elete                    | Linked to      | ]                       |                       |                  |
| □                                   | Move Address                        | Comment:       | Variable of IEC1131 pr  | niect "PLC example"   | Lodated with Tas |
| in the configuration                | Move Address                        | Comment.       | valiable of IEC 1151 pr | oject i Lo_example .  | E                |
| Device 1 (EtherCAT)                 | →3 Online <u>W</u> rite             |                |                         |                       |                  |
| Device 3 (EtherCAT)                 | →3 Online Force                     |                |                         |                       |                  |
|                                     | - Release Force                     |                |                         |                       |                  |
|                                     | 🔍 Add To Watch                      |                |                         |                       |                  |
|                                     | 🕅 Remove From Watch                 |                |                         |                       |                  |
|                                     | Pag Remover form watch              |                |                         |                       |                  |
|                                     |                                     |                |                         |                       |                  |
|                                     |                                     | ADS Info:      | Port: 801, IGrp: 0xF02  | 1, IOffs: 0x0, Len: 1 |                  |
|                                     |                                     |                |                         |                       |                  |
|                                     |                                     |                |                         |                       | Ψ.               |
| 1                                   |                                     | •              | III                     |                       | ۱.               |
|                                     |                                     |                | remote-P                | LC (123.45.67.89.1.1) | Config Mode      |

Fig. 56: Creating the links between PLC variables and process objects

In the window that opens, the process object for the "bEL1004\_Ch4" BOOL-type variable can be selected from the PLC configuration tree:

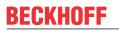

| Attach Variable MAIN.bEL1004_Ch4 (Input) | Show Variables<br>Unused<br>Used and unused<br>Exclude disabled                                                                                                    |            |
|------------------------------------------|----------------------------------------------------------------------------------------------------|------------|
|                                          | Exclude other Devices     Exclude same Image     Show Tooltips                                                                                                    |            |
|                                          | (EL1004). Device 1 (EtherCAT).1       Matching Type       Matching Size       All Types       Array Mode       Offsets       Continuous       Show Dialog       Variable Name       Hand over       Take over       Cancel | /O Devices |

Fig. 57: Selecting BOOL-type PDO

According to the default setting, only certain PDO objects are now available for selection. In this example, the input of channel 4 of the EL1004 terminal is selected for linking. In contrast, the checkbox "All types" must be ticked to create the link for the output variables, in order to allocate a set of eight separate output bits to a byte variable in this case. The following diagram shows the whole process:

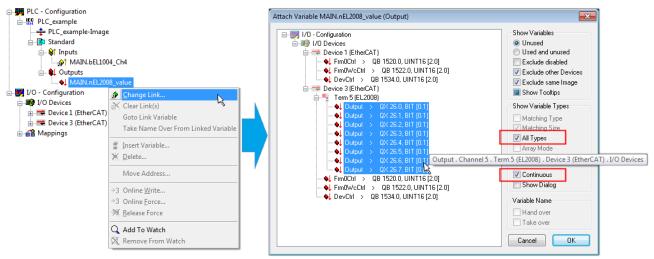

Fig. 58: Selecting several PDOs simultaneously: activate "Continuous" and "All types"

Note that the "Continuous" checkbox was also activated. This is designed to allocate the bits contained in the byte of the "nEL2008\_value" variable sequentially to all eight selected output bits of the EL2008 Terminal. It is thus possible to subsequently address all eight outputs of the terminal in the program with a byte

corresponding to bit 0 for channel 1 to bit 7 for channel 8 of the PLC. A special symbol ( $\Box$ ) on the yellow or red object of the variable indicates that a link exists. The links can also be checked by selecting "Goto Link Variable" from the context menu of a variable. The opposite linked object, in this case the PDO, is automatically selected:

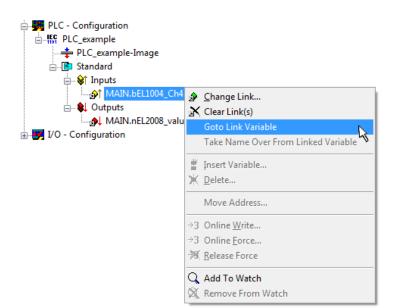

Fig. 59: Application of a "Goto Link Variable", using "MAIN.bEL1004\_Ch4" as an example

The process of assigning variables to the PDO is completed via the menu option "Actions"  $\rightarrow$  "Create

assignment", or via

This can be visualized in the configuration:

```
    Mappings
    PLC_example (Standard) - Device 1 (EtherCAT)
    PLC_example (Standard) - Device 3 (EtherCAT)
```

The process of creating links can also be performed in the opposite direction, i.e. starting with individual PDOs to a variable. However, in this example, it would not be possible to select all output bits for the EL2008, since the terminal only makes individual digital outputs available. If a terminal has a byte, word, integer or similar PDO, it is also possible to allocate this to a set of bit-standardized variables. Here, too, a "Goto Link Variable" can be executed in the other direction, so that the respective PLC instance can then be selected.

### Activation of the configuration

The allocation of PDO to PLC variables has now established the connection from the controller to the inputs and outputs of the terminals. The configuration can now be activated. First, the configuration can be verified

via  $\checkmark$  (or via "Actions"  $\rightarrow$  "Check Configuration"). If no error is present, the configuration can be

activated via (or via "Actions"  $\rightarrow$  "Activate Configuration...") to transfer the System Manager settings to the runtime system. Confirm the messages "Old configurations will be overwritten!" and "Restart TwinCAT system in Run mode" with "OK".

A few seconds later, the real-time status **RTime 0%** is displayed at the bottom right in the System Manager. The PLC system can then be started as described below.

#### Starting the controller

Starting from a remote system, the PLC control has to be linked with the embedded PC over the Ethernet via "Online"  $\rightarrow$  "Choose Runtime System...":

| ne                           |               |         |                                                                               |             |
|------------------------------|---------------|---------|-------------------------------------------------------------------------------|-------------|
| Login                        | F11           |         |                                                                               |             |
| Logout                       | F12           |         |                                                                               |             |
| Download                     |               |         |                                                                               |             |
| Run                          | F5            |         |                                                                               |             |
| Stop                         | Shift+F8      |         |                                                                               |             |
| Reset                        |               |         |                                                                               |             |
| Reset All                    |               | Channel | e Run-Time System                                                             |             |
| Toggle Breakpoint            | F9            | Choose  | e Run-Time System                                                             | l           |
| Breakpoint Dialog            |               |         | Local (149.35.17.99.1.1)<br>⊡ 🐄 <default> (255.255.255.255.255.255.</default> | OK          |
| Step over                    | F10           | 7       | Energy Coeraulty (200.200.200.200.200.200)                                    | Cancel      |
| Step in                      | F8            |         | Laufzeitsystem 1 (Port 801)                                                   |             |
| Single Cycle                 | Ctrl+F5       |         | 45                                                                            |             |
| Write Values                 | Ctrl+F7       |         |                                                                               | Version Inf |
| Force Values                 | F7            |         |                                                                               | Version mi  |
| Release Force                | Shift+F7      |         |                                                                               |             |
| Write/Force-Dialog           | Ctrl+Shift+F7 |         |                                                                               |             |
| Show Call Stack              |               |         |                                                                               |             |
| Display Flow Control         | Ctrl+F11      |         |                                                                               |             |
| Simulation Mode              |               | ,       |                                                                               |             |
| Communication Parameters     |               |         |                                                                               |             |
| Sourcecode download          |               |         |                                                                               |             |
| Choose Run-Time System       | 4             |         |                                                                               |             |
| Create Bootproject           |               |         |                                                                               |             |
| Create Bootproject (offline) |               |         |                                                                               |             |
| Delete Bootproject           |               |         |                                                                               |             |

Fig. 60: Choose target system (remote)

In this example, "Runtime system 1 (port 801)" is selected and confirmed. Link the PLC with the real-time

system via the menu option "Online"  $\rightarrow$  "Login", the F11 key or by clicking on the symbol  $\square$ . The control program can then be loaded for execution. This results in the message "No program on the controller! Should the new program be loaded?", which should be confirmed with "Yes". The runtime environment is ready for the program start:

| File Edit Project Inset Extras Online Window Help <ul> <li>Image: State Control of the state of the state o</li></ul> | WinCAT PLC Control - PLC_example.pro* | - [MAIN (PRG-ST)]                                                                                                    |                                                                                              |                        |
|----------------------------------------------------------------------------------------------------|---------------------------------------|----------------------------------------------------------------------------------------------------|----------------------------------------------------------------------------------------------|------------------------|
| 0001         nSwitchCtrl = IFRUE           0002         nRotateUpper = 15#0080           0003         nRotateUpper = 15#0100           0004         bEL1004_Ch4 (%LS0.0) = FALSE           0005         nEL2008_value (%QB0) = 16#80           0008         0009           0001         nStateLower = 16#0100           0002         nStateLower = 16#0100           0003         nEL2008_value (%QB0) = 16#80           00010         0001           00011         0001           00012         0001           00013         nSwitchCtrl = IFRUE           00014         nSwitchCtrl = IFRUE           00015         nSwitchCtrl = IFRUE           00016         nSwitchCtrl = IFRUE           0003         nRotateLower := ROL(nRotateLower, 2);           0004         nRotateLower := ROCI(nRotateLower, 2);           0005         nRotateLower := ROP_(RotateUpper, 2);           0005         nRotateLower := ROP_(RotateUpper, 2);           0005         END_IF           0007         nSwitchCtrl = IFRUE           00017         nSwitchCtrl = IFRUE           00018         END_IF           00019         IF NOT nSwitchCtrl := TRUE;           00011         IF NOT n                                                                                                    |                                       |                                                                                                    |                                                                                              |                        |
| POUs         D001         nSwitchCiti         FRUE           Image: Second Second Secon                    | 🖹 🚅 🖬 📲 🗊 🛹 📲 🚔 🙀                     | X 🗈 🛍 🙀 🙀                                                                                                    |                                                                                              |                        |
| 0001 (* Program example *)         bEL1004_Ch4 THEN           0002 (F bEL1004_Ch4 THEN         bEL1004_Ch4 = FALSE           0003 IF nSwitchCtrl THEN         nSwitchCtrl = TRUE           0004 nSwitchCtrl := FALSE;         nSwitchCtrl = TRUE           0005 nRotateLower := ROL(nRotateLower, 2);         nRotateLower = 16#0100           0006 nRotateUpper := ROR(nRotateUpper, 2);         nRotateUpper = 16#0080           0007 nEL2008_value := WORD_TO_BYTE(nRotate         nEL2008_value = 16#80           0008 END_IF         nSwitchCtrl = TRUE;           0011 IF NOT nSwitchCtrl THEN         nSwitchCtrl = TRUE;           0012 END_IF         nSwitchCtrl := TRUE;           0013 END_IF         nSwitchCtrl = TRUE;           0012 END_IF         nSwitchCtrl = TRUE;           0013 END_IF         nSwitchCtrl = TRUE;                                                                                                    |                                       | 0001         nSwitchCtrl = TRUE           0002         nRotateUpper = 16#0080           0003         nRotateLower = 15#0100           0004         bEL1004_Ch4 (%IX0.0) = FALSE           0005         nEL2008_value (%QB0) = 16#80           0007         0008           0009         0010           0011         0012           0013         BUD14 |                                                                                              |                        |
| Image: Normal system         Image: Normal system         Image: Normal system         Normal system                                                                                                    |                                       |                                                                                                    | I                                                                                            | -                      |
| 0010         IF NOT nSwitchCtrl THEN         nSwitchCtrl = TRUE           0011         nSwitchCtrl = TRUE;         nSwitchCtrl = TRUE           0012         END_IF         0013           0013         END_IF         0014                                                                                                    |                                       | 0002 iF bE_1004_Ch4 THEN           0003 IF nSwitchCrt THEN           0004 nSwitchCrt = FALSE;           0005 nRotateLower := ROL(nRotateLower, 2);           0006 nRotateUpper := ROR(nRotateUpper, 2);           0007 nEL2008_value := WORD_TO_BYTE(nRotate                                                                                         | nSwitchCtrl = TRUE<br>nSwitchCtrl = TRUE<br>nRotateLower = 16#0100<br>nRotateUpper = 16#0080 | nRotateLower = 16#0100 |
| E POUs = Data (□ Visu                                                                                                    | 🖹 POUs 🎜 Data 🛱 Visu 🔛 Res            | 0009 ELSE           0010         IF NOT nSwitchCtrl THEN           0011         nSwitchCtrl := TRUE;           0012         END_IF           0013         END_IF           0014         0014                                                                                                    | nSwitchCtrl = TRUE                                                                           |                        |
| Target remote-PLC (123.45.67.89.1.1).Run Time: 1 Lin: 1, Col: 18 ONLINE: SIM RUN BP FORCE OV READ                                                                                                    |                                       | · · · · · · · · · · · · · · · · · · ·                                                                                                    |                                                                                              | I RUN BP FORCE OV READ |

Fig. 61: PLC Control logged in, ready for program startup

The PLC can now be started via "Online"  $\rightarrow$  "Run", F5 key or

### 5.1.2 TwinCAT 3

### Startup

TwinCAT 3 makes the development environment areas available all together, with Microsoft Visual Studio: after startup, the project folder explorer appears on the left in the general window area (see "TwinCAT System Manager" of TwinCAT 2) for communication with the electromechanical components.

After successful installation of the TwinCAT system on the PC to be used for development, TwinCAT 3 (shell) displays the following user interface after startup:

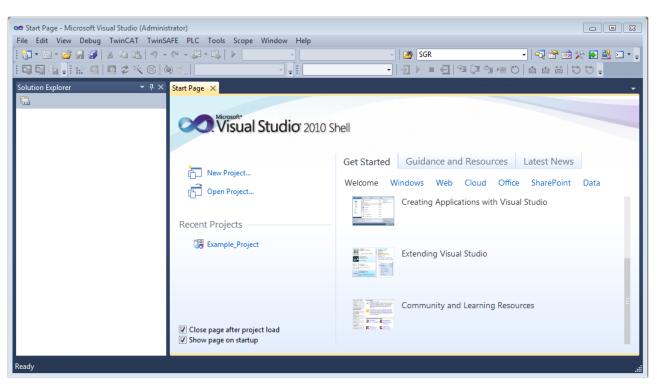

Fig. 62: Initial TwinCAT 3 user interface

First create a new project via  $\bigvee$  New TwinCAT Project... (or under "File"  $\rightarrow$  "New"  $\rightarrow$  "Project..."). In the following dialog, make the corresponding entries as required (as shown in the diagram):

| New Project                                                                               |                  |                                      | ? 💌                                         |
|-------------------------------------------------------------------------------------------|------------------|--------------------------------------|---------------------------------------------|
| Recent Templates                                                                          |                  | .NET Framework 4    Sort by: Default | 🔹 🔝 📰 Search Installed Tem 🔎                |
| Installed Templates                                                                       |                  | TwinCAT XAE Project (XML format)     | Type: TwinCAT Projects                      |
| <ul> <li>Other Project Type</li> <li>TwinCAT Measure</li> <li>TwinCAT Projects</li> </ul> | ement            |                                      | TwinCAT XAE System Manager<br>Configuration |
| Online Templates                                                                          |                  |                                      |                                             |
|                                                                                           |                  |                                      |                                             |
|                                                                                           |                  |                                      |                                             |
|                                                                                           |                  |                                      |                                             |
| Name:                                                                                     | Example_Project  |                                      |                                             |
| Location:                                                                                 | C:\my_tc3_proje  | cts\ •                               | Browse                                      |
| Solution:                                                                                 | Create new solut | ion 🔹                                |                                             |
| Solution name:                                                                            | Example_Project  |                                      | Create directory for solution               |
|                                                                                           |                  |                                      | Add to Source Control                       |
|                                                                                           |                  |                                      | OK Cancel                                   |

Fig. 63: Create new TwinCAT 3 project

The new project is then available in the project folder explorer:

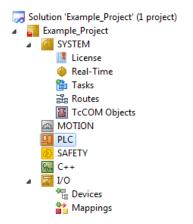

Fig. 64: New TwinCAT 3 project in the project folder explorer

Generally, TwinCAT can be used in local or remote mode. Once the TwinCAT system including the user interface (standard) is installed on the respective PLC (locally), TwinCAT can be used in local mode and the process can be continued with the next step, "Insert Device [ 83]".

If the intention is to address the TwinCAT runtime environment installed on a PLC remotely from another system used as a development environment, the target system must be made known first. Via the symbol in the menu bar:

| File Edit | View     | Project | Build    | Debug | TwinCAT | TwinSAFE        | PLC   | Tools | Scope | Window      | Help |  |
|-----------|----------|---------|----------|-------|---------|-----------------|-------|-------|-------|-------------|------|--|
| i 🛅 🕶 😐   | - 🔁 🛛    | 3 🗿   7 | X D      | B 9   | - @ - @ | - 🖳   🕨         | Relea | se    | • Tw  | inCAT RT () | c64) |  |
|           | la - I - | > 🖪 🛛   | <b>1</b> | 10    | 0 🐁 🛛   | <local></local> |       |       | ₽ E [ |             |      |  |

expand the pull-down menu:

| <local></local>      | - |   |
|----------------------|---|---|
| <local></local>      |   |   |
| Choose Target System | 1 |   |
|                      | - | _ |

and open the following window:

| Choose Target System                                               | X                 |
|--------------------------------------------------------------------|-------------------|
| ⊡ <u>4</u> <locab (123.45.67.89.1.1)<="" td=""><td>ОК</td></locab> | ОК                |
|                                                                    | Cancel            |
|                                                                    | Search (Ethernet) |
|                                                                    | Search (Fieldbus) |
| Connection Timeout (s): 5                                          |                   |

Fig. 65: Selection dialog: Choose the target system

Use "Search (Ethernet)..." to enter the target system. Thus another dialog opens to either:

- enter the known computer name after "Enter Host Name / IP:" (as shown in red)
- perform a "Broadcast Search" (if the exact computer name is not known)
- enter the known computer IP or AmsNetID

| Add Route Dialog                 |            |          |           |                 | _       | X                          |
|----------------------------------|------------|----------|-----------|-----------------|---------|----------------------------|
| Enter Host Name / IP:            |            |          |           | Refresh Statu   | s (     | Broadcast Search           |
| Host Name                        | Connected  | Address  | AMS NetId | TwinCAT         | OS Vers | ion Comment                |
| Enter dest                       | ination    | compute  | er name   |                 |         |                            |
| & activate                       | "Enter     | Host Nai | me / IP"  |                 |         |                            |
|                                  |            |          |           |                 |         |                            |
|                                  |            |          |           |                 |         |                            |
|                                  |            |          |           |                 |         |                            |
|                                  |            |          |           |                 |         |                            |
|                                  |            |          |           |                 |         |                            |
| Route Name (Target):             |            |          |           | Route Name (Rem | ote):   | MY-PC                      |
| AmsNetId:                        |            |          |           | Target Route    |         | Remote Route               |
|                                  |            |          |           | Project         |         | A klassa                   |
| Transport Type:                  | TCP/IP     |          | ▼]        |                 |         | None                       |
| Transport Type:<br>Address Info: | TCP/IP     |          | <b>_</b>  | Static          |         | <ul> <li>Static</li> </ul> |
| Address Info:                    | IP Address |          |           |                 |         | 0                          |
| Address Info:                    |            |          |           | Static          |         | <ul> <li>Static</li> </ul> |

Fig. 66: specify the PLC for access by the TwinCAT System Manager: selection of the target system

Once the target system has been entered, it is available for selection as follows (the correct password may have to be entered beforehand):

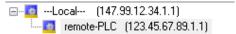

After confirmation with "OK" the target system can be accessed via the Visual Studio shell.

#### Adding devices

In the project folder explorer on the left of the Visual Studio shell user interface, select "Devices" within the

element "I/O", then right-click to open a context menu and select "Scan" or start the action via

menu bar. The TwinCAT System Manager may first have to be set to "Config mode" via  $\overset{4}{1}$  or via the menu "TwinCAT"  $\rightarrow$  "Restart TwinCAT (Config Mode)".

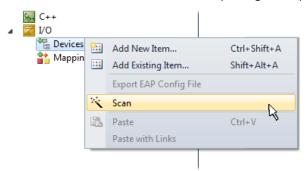

Fig. 67: Select "Scan"

Confirm the warning message, which follows, and select the "EtherCAT" devices in the dialog:

in the

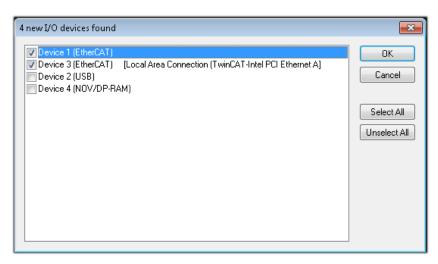

Fig. 68: Automatic detection of I/O devices: selection of the devices to be integrated

Confirm the message "Find new boxes", in order to determine the terminals connected to the devices. "Free Run" enables manipulation of input and output values in "Config Mode" and should also be acknowledged.

Based on the <u>example configuration [) 68]</u> described at the beginning of this section, the result is as follows:

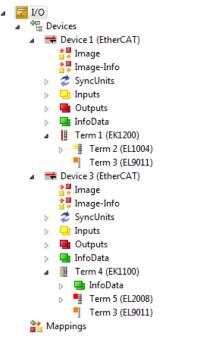

Fig. 69: Mapping of the configuration in VS shell of the TwinCAT 3 environment

The whole process consists of two stages, which can also be performed separately (first determine the devices, then determine the connected elements such as boxes, terminals, etc.). A scan (search function) can also be initiated by selecting "Device ..." from the context menu, which then only reads the elements below which are present in the configuration:

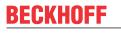

۵

| Devices             | 85.0 | Add New Item                | Chill Children |
|---------------------|------|-----------------------------|----------------|
| Device 2 (EtherCAT) |      |                             | Ctrl+Shift+A   |
| 📸 Mappings          |      | Add Existing Item           | Shift+Alt+A    |
|                     | ×    | Remove                      | Del            |
|                     |      | Change NetId                |                |
|                     |      | Save Device 1 (EtherCAT) As |                |
|                     |      | Append EtherCAT Cmd         |                |
|                     |      | Append Dynamic Container    |                |
|                     |      | Online Reset                |                |
|                     |      | Online Reload               |                |
|                     |      | Online Delete               |                |
|                     | **   | Scan                        | Ν              |
|                     |      | Change Id                   | 4              |
|                     |      | Change To                   |                |
|                     |      | Сору                        | Ctrl+C         |
|                     | ¥    | Cut                         | Ctrl+X         |
|                     | ß    | Paste                       | Ctrl+V         |
|                     |      | Paste with Links            |                |
|                     |      | Independent Project File    |                |
|                     |      | Disable                     |                |

Fig. 70: Reading of individual terminals connected to a device

This functionality is useful if the actual configuration is modified at short notice.

### Programming the PLC

TwinCAT PLC Control is the development environment for generating the controller in different program environments: TwinCAT PLC Control supports all languages described in IEC 61131-3. There are two text-based languages and three graphical languages.

- Text-based languages
  - Instruction List (IL)
  - Structured Text (ST)
- Graphical languages
  - Function Block Diagram (FBD)
  - Ladder Diagram (LD)
  - The Continuous Function Chart Editor (CFC)
  - Sequential Function Chart (SFC)

The following section refers solely to Structured Text (ST).

In order to create a programming environment, a PLC subproject is added to the example project via the context menu of the "PLC" in the project folder explorer by selecting "Add New Item....":

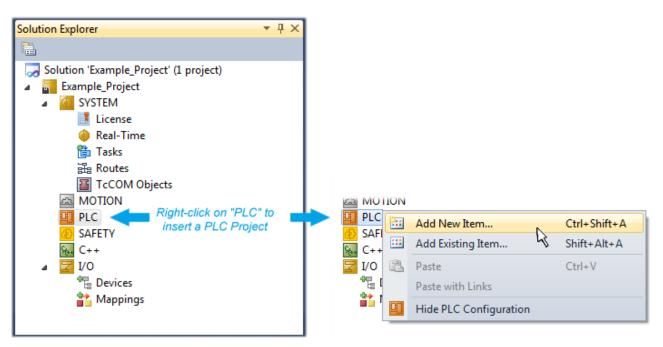

Fig. 71: Adding the programming environment in "PLC"

In the dialog that opens, select "Standard PLC project" and enter "PLC\_example" as project name, for example, and select a corresponding directory:

| Add New Item - Example            | e_Project       |           |                            |               | 8 23                                                     |
|-----------------------------------|-----------------|-----------|----------------------------|---------------|----------------------------------------------------------|
| Installed Templates               |                 | Sort by:  | Default                    | - III III     | Search Installed Templates                               |
| Plc Templates<br>Online Templates |                 |           | Standard PLC Project       | Plc Templates | Type: Plc Templates<br>Creates a new TwinCAT PLC project |
|                                   |                 |           | Empty PLC Project          | Plc Templates | containing a task and a program.                         |
|                                   |                 |           |                            |               |                                                          |
|                                   |                 |           |                            |               |                                                          |
|                                   |                 |           |                            |               |                                                          |
|                                   |                 |           |                            |               |                                                          |
|                                   |                 |           |                            |               |                                                          |
| Name:                             | PLC_example     |           |                            |               |                                                          |
| Location:                         | C:\my_tc3_proje | cts\Examp | le_Project\Example_Project | ct\ ▼         | Browse                                                   |
|                                   |                 |           |                            |               | Add Cancel                                               |

Fig. 72: Specifying the name and directory for the PLC programming environment

The "Main" program, which already exists due to selecting "Standard PLC project", can be opened by double-clicking on "PLC\_example\_project" in "POUs". The following user interface is shown for an initial project:

| Example_Project - Microsoft Visual Studio (Admin<br>File Edit View Project Build Debug Twin | istrator)                            |
|---------------------------------------------------------------------------------------------|--------------------------------------|
|                                                                                             |                                      |
|                                                                                             |                                      |
|                                                                                             |                                      |
| Solution Explorer 🔹 🔻 🗸 🗙                                                                   |                                      |
|                                                                                             | 1 PROGRAM MAIN                       |
| Solution 'Example_Project' (1 project)                                                      | 1 PROGRAM MAIN<br>2 VAR<br>3 END VAR |
| Example_Project                                                                             | 4                                    |
| MOTION                                                                                      |                                      |
| ⊿ U PLC                                                                                     |                                      |
| PLC_example                                                                                 |                                      |
| PLC_example Project                                                                         |                                      |
| <ul> <li>External Types</li> <li>References</li> </ul>                                      |                                      |
| DUTs                                                                                        |                                      |
| GVLs                                                                                        | 1                                    |
| A 🍃 POUs                                                                                    |                                      |
|                                                                                             |                                      |
| PLC_example.tmc                                                                             |                                      |
| a 📑 PicTask (PicTask)                                                                       |                                      |
| MAIN     PLC_example Instance                                                               |                                      |
| SAFETY                                                                                      |                                      |
| 960 C++                                                                                     |                                      |
| ⊳ 🔁 I/O                                                                                     |                                      |
|                                                                                             |                                      |
|                                                                                             |                                      |
| Ready                                                                                       |                                      |
|                                                                                             |                                      |

Fig. 73: Initial "Main" program for the standard PLC project

Now example variables and an example program have been created for the next stage of the process:

|                                           | CAT TwinSAFE PLC Tools Scope Window Help                        |
|-------------------------------------------|-----------------------------------------------------------------|
| 🛅 • 🗃 • 🚔 🛃 🎒   🕉 🛍 🛍   19 • 14           |                                                                 |
| 7) Fi 🖓 - I 🔛 🖪 🖪 🖉 🔨 🌀 🍋 1               | 🖕   remote-PLC 🔹 🚽 PLC_example 🔹   三 ト 🔳 🖓 🗊 🖄 🗮 🖱              |
| olution Explorer 🔹                        | <sup>₽</sup> × MAIN ×                                           |
|                                           | 1 PROGRAM MAIN                                                  |
| Solution 'Example_Project' (1 project)    |                                                                 |
| Example_Project                           | 3 nSwitchCtrl : BOOL := TRUE;                                   |
| SYSTEM                                    | 4 nRotateUpper : WORD :=16#8000;                                |
| MOTION                                    | 5 nRotateLower : WORD :=16#01;                                  |
| PLC                                       | 6                                                               |
| PLC_example                               | 7 bEL1004_Ch4 AT%I* : BOOL;                                     |
| <ul> <li>PLC_example Project</li> </ul>   | 8<br>9 nEL2008 value AT%0* : BYTE:                              |
| External Types                            |                                                                 |
| References                                | 10 END_VAR                                                      |
| DUTs                                      |                                                                 |
| GVLs                                      | 1 (* Program example *)                                         |
| a 📴 POUs                                  | IF bEL1004_Ch4 THEN                                             |
| MAIN (PRG)                                | B 3 IF nSwitchCtrl THEN                                         |
| VISUs                                     | <pre>4 nSwitchCtrl := FALSE;</pre>                              |
| PLC_example.tmc                           | 5 nRotateLower := ROL(nRotateLower, 2);                         |
| <ul> <li>Big PicTask (PicTask)</li> </ul> | <pre>6 nRotateUpper := ROR(nRotateUpper, 2);</pre>              |
|                                           | 7 nEL2008_value := WORD_TO_BYTE (nRotateLower OR nRotateUpper); |
| PLC_example Instance                      | 8 END_IF                                                        |
| PlcTask Inputs                            | 9 ELSE                                                          |
| MAIN.bEL1004_Ch4                          | IO IF NOT nSwitchCtrl THEN<br>11 nSwitchCtrl := TRUE:           |
| a 📮 PicTask Outputs                       | 11 nSwitchCtrl := TRUE;<br>12 END IF                            |
| MAIN.nEL2008_value                        | 13 END IF                                                       |
| SAFETY                                    |                                                                 |
| S. C++                                    |                                                                 |

Fig. 74: Example program with variables after a compile process (without variable integration)

The control program is now created as a project folder, followed by the compile process:

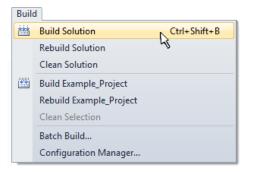

Fig. 75: Start program compilation

The following variables, identified in the ST/PLC program with "AT%", are then available under "Assignments" in the project folder explorer:

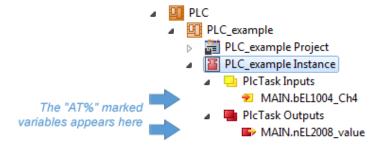

### Assigning variables

Via the menu of an instance – variables in the "PLC" context, use the "Modify Link..." option to open a window to select a suitable process object (PDO) for linking:

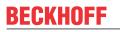

| <ul> <li>PLC</li> <li>PLC_example</li> <li>PLC_example Project</li> <li>PLC_example Instance</li> <li>PLC_example Instance</li> </ul> |                 |                                     |
|----------------------------------------------------------------------------------------------------|-----------------|-------------------------------------|
| MAIN.bEL1004_Ch4                                                                                                    |                 | Change Link                         |
| PIcTask Outputs MAIN.nEL2008 value                                                                                                    | X               | Clear Link(s)                       |
| SAFETY                                                                                                    |                 | Goto Link Variable                  |
| 96. C++                                                                                                    |                 | Take Name Over from linked Variable |
| ⊳ <mark>⊠</mark> I/O                                                                                                    |                 | Move Address                        |
|                                                                                                    |                 | Online Write '0'                    |
|                                                                                                    |                 | Online Write '1'                    |
|                                                                                                    | →3              | Online Write                        |
|                                                                                                    | $\rightarrow 3$ | Online Force                        |
|                                                                                                    | ->>             | Release Force                       |
|                                                                                                    | 9               | Add to Watch                        |
|                                                                                                    | ×               | Remove from Watch                   |

Fig. 76: Creating the links between PLC variables and process objects

In the window that opens, the process object for the "bEL1004\_Ch4" BOOL-type variable can be selected from the PLC configuration tree:

| Search:<br>Show Variables<br>Unused<br>Used and unused<br>Exclude disabled<br>Exclude disabled<br>Exclude disabled<br>Exclude same Image<br>Show Tooltips<br>Show Variable Types<br>Now Variable Types<br>Now Variable Types<br>Now Variable Types<br>Now Variable Types<br>Now Variable Types<br>Now Variable Types<br>Now Variable Types<br>Now Variable Types<br>Now Variable Types<br>Now Variable Types<br>Natching Type<br>Natching Type<br>Natching Size<br>Array Mode<br>Offsets<br>Continuous<br>Show Dialog<br>Variable Name<br>Hand over<br>Take over<br>Cancel<br>OK |
|----------------------------------------------------------------------------------------------------|
|                                                                                                    |

Fig. 77: Selecting BOOL-type PDO

According to the default setting, only certain PDO objects are now available for selection. In this example, the input of channel 4 of the EL1004 terminal is selected for linking. In contrast, the checkbox "All types" must be ticked to create the link for the output variables, in order to allocate a set of eight separate output bits to a byte variable in this case. The following diagram shows the whole process:

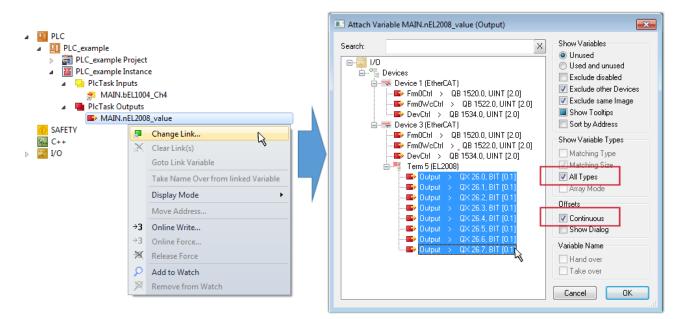

Fig. 78: Selecting several PDOs simultaneously: activate "Continuous" and "All types"

Note that the "Continuous" checkbox was also activated. This is designed to allocate the bits contained in the byte of the "nEL2008\_value" variable sequentially to all eight selected output bits of the EL2008 Terminal. It is thus possible to subsequently address all eight outputs of the terminal in the program with a byte

corresponding to bit 0 for channel 1 to bit 7 for channel 8 of the PLC. A special symbol ( ) on the yellow or red object of the variable indicates that a link exists. The links can also be checked by selecting "Goto Link Variable" from the context menu of a variable. The opposite linked object, in this case the PDO, is automatically selected:

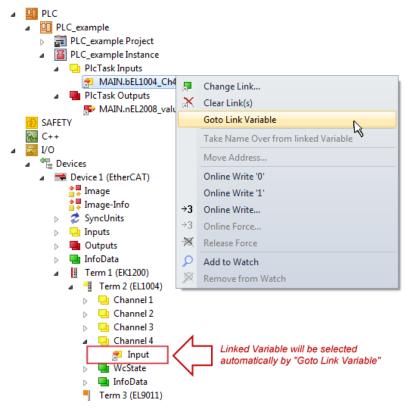

Fig. 79: Application of a "Goto Link Variable", using "MAIN.bEL1004\_Ch4" as an example

The process of creating links can also be performed in the opposite direction, i.e. starting with individual PDOs to a variable. However, in this example, it would not be possible to select all output bits for the EL2008, since the terminal only makes individual digital outputs available. If a terminal has a byte, word,

integer or similar PDO, it is also possible to allocate this to a set of bit-standardized variables. Here, too, a "Goto Link Variable" can be executed in the other direction, so that the respective PLC instance can then be selected.

### Note on type of variable assignment

The following type of variable assignment can only be used from TwinCAT version V3.1.4024.4 onwards and is only available for terminals with a microcontroller.

In TwinCAT, a structure can be created from the mapped process data of a terminal. An instance of this structure can then be created in the PLC, so it is possible to access the process data directly from the PLC without having to declare own variables.

The procedure for the EL3001 1-channel analog input terminal -10...+10 V is shown as an example.

- 1. First, the required process data must be selected in the "Process data" tab in TwinCAT.
- 2. After that, the PLC data type must be generated in the "PLC" tab via the check box.
- 3. The data type in the "Data Type" field can then be copied using the "Copy" button.

| General | EtherCAT     | Settings | Process Data | Plc     | Startup | CoE - Online | Online |        |
|---------|--------------|----------|--------------|---------|---------|--------------|--------|--------|
| ۵N      | reate PLC Da | ata Type |              |         |         |              |        |        |
| P       | er Channel:  |          |              |         |         |              |        | $\sim$ |
| Data    | Туре:        |          | MDP5001      | _300_C3 | 8DD20B  |              | Сору   |        |
| Link    | To PLC       |          |              |         |         |              |        |        |

Fig. 80: Creating a PLC data type

4. An instance of the data structure of the copied data type must then be created in the PLC.

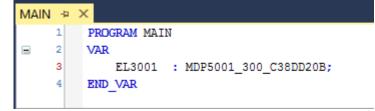

Fig. 81: Instance\_of\_struct

- 5. Then the project folder must be created. This can be done either via the key combination "CTRL + Shift + B" or via the "Build" tab in TwinCAT.
- 6. The structure in the "PLC" tab of the terminal must then be linked to the created instance.

| General EtherCAT Settings Pr | ocess Data Plc Startup CoE - Online Online    |              |
|------------------------------|-----------------------------------------------|--------------|
| Create PLC Data Type         |                                               |              |
| Per Channel:                 | $\sim$                                        |              |
| Data Type:                   | MDP5001_300_C38DD20B Copy                     |              |
| Link To PLC                  |                                               |              |
|                              | Select Axis PLC Reference ('Term 1 (EL3001)') | ×            |
|                              | (nono)<br>MAIN.EL3001 (Untitled1 Instance)    | OK<br>Cancel |
|                              |                                               | Unused       |
|                              |                                               | ⊖ All        |
|                              |                                               |              |

Fig. 82: Linking the structure

7. In the PLC, the process data can then be read or written via the structure in the program code.

| MAIN | * | ÷Þ | × .                                   |
|------|---|----|---------------------------------------|
|      | 1 |    | PROGRAM MAIN                          |
|      | 2 |    | VAR                                   |
|      | з |    | EL3001 : MDP5001_300_C38DD20B;        |
|      | 4 |    |                                       |
|      | 5 |    | nVoltage: INT;                        |
|      | 6 |    | END_VAR                               |
|      |   |    |                                       |
|      | 1 |    | nVoltage := EL3001.MDP5001_300_Input. |
|      | 2 |    | MDP5001_300_AI_Standard_Status        |
|      | 3 |    | MDP5001_300_AI_Standard_Value         |
|      | 4 |    |                                       |

Fig. 83: Reading a variable from the structure of the process data

#### Activation of the configuration

The allocation of PDO to PLC variables has now established the connection from the controller to the inputs

and outputs of the terminals. The configuration can now be activated with if or via the menu under "TwinCAT" in order to transfer the settings of the development environment to the runtime system. Confirm the messages "Old configurations will be overwritten!" and "Restart TwinCAT system in Run mode" with "OK". The corresponding assignments can be seen in the project folder explorer:

| 4 | 📸 Mappings                                     |
|---|------------------------------------------------|
|   | 📸 PLC_example Instance - Device 3 (EtherCAT) 1 |
|   | PLC_example Instance - Device 1 (EtherCAT) 1   |

A few seconds later, the corresponding status of the Run mode is displayed in the form of a rotating symbol

at the bottom right of the VS shell development environment. The PLC system can then be started as described below.

### Starting the controller

Select the menu option "PLC"  $\rightarrow$  "Login" or click on to link the PLC with the real-time system and load the control program for execution. This results in the message "*No program on the controller! Should the new program be loaded?*", which should be acknowledged with "Yes". The runtime environment is ready for

the program to be started by clicking on symbol *k*, the "F5" key or via "PLC" in the menu, by selecting "Start". The started programming environment shows the runtime values of individual variables:

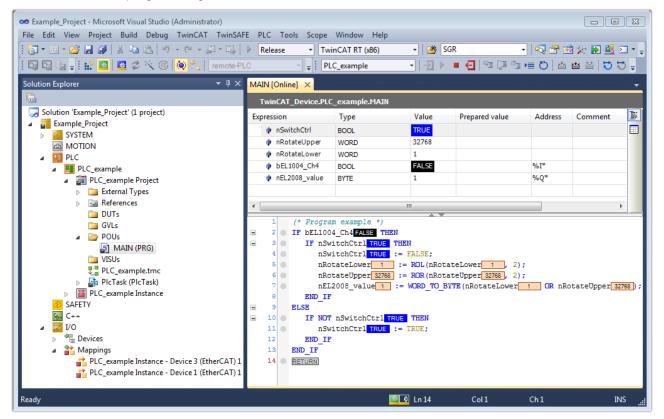

Fig. 84: TwinCAT 3 development environment (VS shell): logged-in, after program startup

The two operator control elements for stopping and logout result in the required action (also, "Shift + F5" can be used for stop, or both actions can be selected via the PLC menu).

### 5.2 TwinCAT Development Environment

The Software for automation TwinCAT (The Windows Control and Automation Technology) will be distinguished into:

- TwinCAT 2: System Manager (Configuration) & PLC Control (Programming)
- TwinCAT 3: Enhancement of TwinCAT 2 (Programming and Configuration takes place via a common Development Environment)

#### **Details:**

- TwinCAT 2:
  - $\circ~$  Connects I/O devices to tasks in a variable-oriented manner
  - Connects tasks to tasks in a variable-oriented manner
  - · Supports units at the bit level
  - Supports synchronous or asynchronous relationships
  - Exchange of consistent data areas and process images

- Datalink on NT Programs by open Microsoft Standards (OLE, OCX, ActiveX, DCOM+, etc.)
- Integration of IEC 61131-3-Software-SPS, Software- NC and Software-CNC within Windows NT/ 2000/XP/Vista, Windows 7, NT/XP Embedded, CE
- Interconnection to all common fieldbusses
- <u>More...</u>

### Additional features:

- **TwinCAT 3** (eXtended Automation):
  - Visual Studio® integration
  - Choice of the programming language
  - Supports object orientated extension of IEC 61131-3
  - Usage of C/C++ as programming language for real time applications
  - Connection to MATLAB®/Simulink®
  - Open interface for expandability
  - Flexible run-time environment
  - Active support of multi-core- and 64 bit operating system
  - Automatic code generation and project creation with the TwinCAT Automation Interface
  - <u>More...</u>

Within the following sections commissioning of the TwinCAT Development Environment on a PC System for the control and also the basically functions of unique control elements will be explained.

Please see further information to TwinCAT 2 and TwinCAT 3 at <u>http://infosys.beckhoff.com</u>.

### 5.2.1 Installation of the TwinCAT real-time driver

In order to assign real-time capability to a standard Ethernet port of an IPC controller, the Beckhoff real-time driver has to be installed on this port under Windows.

This can be done in several ways.

### A: Via the TwinCAT Adapter dialog

In the System Manager call up the TwinCAT overview of the local network interfaces via Options  $\rightarrow$  Show Real Time Ethernet Compatible Devices.

| File Edit Actions View | <u> </u>                                   |
|------------------------|--------------------------------------------|
| 🛉 D 🚔 📽 日   😂 🖪        | Show Real Time Ethernet Compatible Devices |

Fig. 85: System Manager "Options" (TwinCAT 2)

This have to be called up by the menu "TwinCAT" within the TwinCAT 3 environment:

| 👓 Example_Project - Microsoft Visual Studio ( | Administrator)                               |
|-----------------------------------------------|----------------------------------------------|
| File Edit View Project Build Debug            | TwinCAT TwinSAFE PLC Tools Scope Window Help |
| i 🛅 • 🕮 • 📂 🛃 🥥   👗 🛍 🖄 🔊                     | Activate Configuration                       |
| i 🖸 🖓 🖓 📲 🔛 🖪 🖪 🕏 🖄 🎯                         | Restart TwinCAT System                       |
|                                               | Restart TwinC                                |
|                                               | Opulate Firmware/EEPROM                      |
|                                               | Show Realtime Ethernet Compatible Devices    |
|                                               | File Handling                                |
|                                               | EtherCAT Devices                             |
|                                               | About TwinCAT                                |

Fig. 86: Call up under VS Shell (TwinCAT 3)

### B: Via TcRteInstall.exe in the TwinCAT directory

Windows (C:) > TwinCAT > 3.1 > System

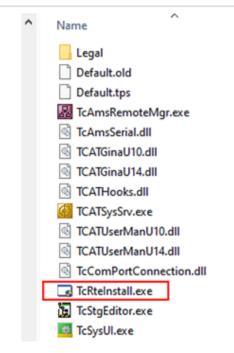

Fig. 87: TcRteInstall in the TwinCAT directory

In both cases, the following dialog appears:

| Installation of TwinCAT RT-Ethernet Adapters                                                                        | ×             |
|----------------------------------------------------------------------------------------------------|---------------|
| Ethernet Adapters                                                                                                   | Update List   |
| <ul> <li>Installed and ready to use devices</li> <li>LAN3 - TwinCAT-Intel PCI Ethernet Adapter (Gigabit)</li> </ul> | Install       |
| IOOM - TwinCAT-Intel PCI Ethernet Adapter      IG - TwinCAT-Intel PCI Ethernet Adapter (Gigabit)                    | Bind          |
| Compatible devices     Incompatible devices                                                                         | Unbind        |
| Disabled devices                                                                                                    | Enable        |
|                                                                                                    | Disable       |
|                                                                                                    | Show Bindings |

Fig. 88: Overview of network interfaces

Interfaces listed under "Compatible devices" can be assigned a driver via the "Install" button. A driver should only be installed on compatible devices.

A Windows warning regarding the unsigned driver can be ignored.

Alternatively an EtherCAT-device can be inserted first of all as described in chapter <u>Offline configuration</u> <u>creation, section "Creating the EtherCAT device" [> 105]</u> in order to view the compatible ethernet ports via its EtherCAT properties (tab "Adapter", button "Compatible Devices..."):

|                     | General Adapter Et | nerCAT Online C   | oE - Online     |                             |
|---------------------|--------------------|-------------------|-----------------|-----------------------------|
| PLC - Configuration | 🕝 💿 Network Adapte | er                |                 |                             |
| □ IIII I/O Devices  |                    | 💿 OS (NDIS)       | O PCI           | O DPRAM                     |
|                     | Description:       | 1G (Intel(R) PRO. | /1000 PM Networ | k Connection - Packet Sched |
|                     | Device Name:       | \DEVICE\{2E554    | 47C2-AF68-48A2- | A9B8-7C0DE2A44BF0}          |
|                     | PCI Bus/Slot:      |                   |                 | Search                      |
|                     | MAC Address:       | 00 01 05 05 f9 54 | 4               | Compatible Devices          |
|                     | IP Address:        | 169.254.1.1 (255  | .255.0.0)       |                             |

Fig. 89: EtherCAT device properties (TwinCAT 2): click on "Compatible Devices..." of tab "Adapter"

TwinCAT 3: the properties of the EtherCAT device can be opened by double click on "Device .. (EtherCAT)" within the Solution Explorer under "I/O":

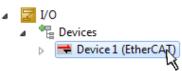

After the installation the driver appears activated in the Windows overview for the network interface (Windows Start  $\rightarrow$  System Properties  $\rightarrow$  Network)

| 🕹 1G Properties 🛛 😢 🛛                                                                                                    |
|----------------------------------------------------------------------------------------------------|
| General Authentication Advanced                                                                                                    |
| Connect using:                                                                                                    |
| I winCAT-Intel PCI Ethernet Adapter (                                                                                                    |
| This connection uses the following items:                                                                                                |
| Client for Microsoft Networks                                                                                                    |
| File and Printer Sharing for Microsoft Networks                                                                                          |
| 🗹 🗐 QoS Packet Scheduler                                                                                                    |
| 🗹 🐨 TwinCAT Ethernet Protocol                                                                                                    |
|                                                                                                    |
| Install Uninstall Properties                                                                                                    |
| Description                                                                                                    |
| Allows your computer to access resources on a Microsoft<br>network.                                                                      |
| <ul> <li>Show icon in notification area when connected</li> <li>Notify me when this connection has limited or no connectivity</li> </ul> |
| OK Cancel                                                                                                    |

Fig. 90: Windows properties of the network interface

A correct setting of the driver could be:

| hernet Adapters                                                                                             | Update List |
|----------------------------------------------------------------------------------------------------|-------------|
| ⊡ 😰 Installed and ready to use devices<br>⊡ 😰 LAN-Verbindung - TwinCAT-Intel PCI Ethernet Adapter (Gigabit) | Install     |
| TwinCAT Ethernet Protocol                                                                                   | Bind        |
| Compatible devices                                                                                          | Unbind      |
| LAN-Verbindung 2 - Intel(R) 82579LM Gigabit Network Connection                                              | Enable      |
| Driver OK                                                                                                   | Disable     |

Fig. 91: Exemplary correct driver setting for the Ethernet port

Other possible settings have to be avoided:

| Ethernet Adapters                                                                                               | Update List |
|----------------------------------------------------------------------------------------------------|-------------|
| ⊡⊶ 💽 Installed and ready to use devices<br>□ □ 🐨 LAN-Verbindung 2 - Intel(R) 82579LM Gigabit Network Connection | Install     |
| TwinCAT Ethernet Protocol for all Network Adapters      TwinCAT Rt-Ethernet Intermediate Driver                 | Bind        |
| 🖃 👰 LAN-Verbindung - TwinCAT-Intel PCI Ethernet Adapter (Gigabit)                                               | Unbind      |
| TwinCAT Ethernet Protocol for all Network Adapters     TwinCAT Rt-Ethernet Intermediate Driver                  | Enable      |
| Compatible devices<br>Incompatible devices                                                                      | Disable     |
| Disabled devices                                                                                                |             |

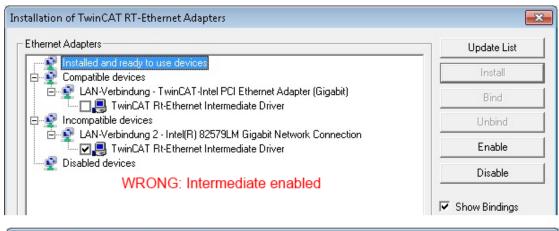

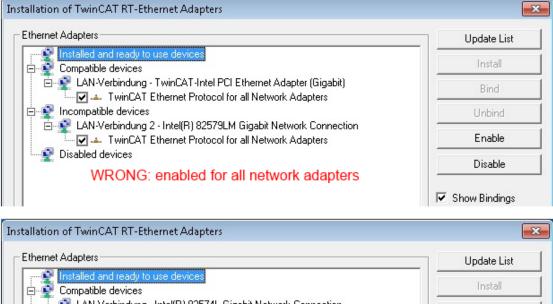

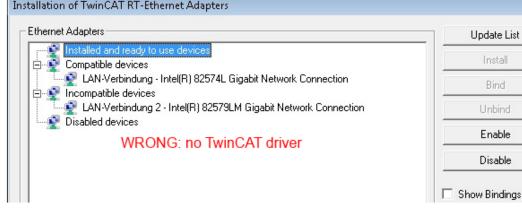

Fig. 92: Incorrect driver settings for the Ethernet port

### IP address of the port used

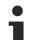

### IP address/DHCP

In most cases an Ethernet port that is configured as an EtherCAT device will not transport general IP packets. For this reason and in cases where an EL6601 or similar devices are used it is useful to specify a fixed IP address for this port via the "Internet Protocol TCP/IP" driver setting and to disable DHCP. In this way the delay associated with the DHCP client for the Ethernet port assigning itself a default IP address in the absence of a DHCP server is avoided. A suitable address space is 192.168.x.x, for example.

| 👍 1G Properties 🔹 🚺                                                                                                    |
|----------------------------------------------------------------------------------------------------|
| General Authentication Advanced                                                                                                    |
| Connect using:                                                                                                    |
| TwinCAT-Intel PCI Ethernet Adapter ( Configure                                                                                                    |
| This connection uses the following items:                                                                                                    |
| 🗹 📮 QoS Packet Scheduler 🔷                                                                                                    |
| ✓ % TwinCAT Ethernet Protocol                                                                                                    |
| Internet Protocol (TCP/IP)                                                                                                    |
| < > >                                                                                                    |
| Install Uninstall Properties                                                                                                    |
|                                                                                                    |
| Internet Protocol (TCP/IP) Properties                                                                                                    |
| Internet Protocol (TCP/IP) Properties General                                                                                                    |
|                                                                                                    |
| General<br>You can get IP settings assigned automatically if your network suppor<br>this capability. Otherwise, you need to ask your network administrator                                 |
| General<br>You can get IP settings assigned automatically if your network suppor<br>this capability. Otherwise, you need to ask your network administrator<br>the appropriate IP settings. |

Fig. 93: TCP/IP setting for the Ethernet port

### 5.2.2 Notes regarding ESI device description

### Installation of the latest ESI device description

The TwinCAT EtherCAT master/System Manager needs the device description files for the devices to be used in order to generate the configuration in online or offline mode. The device descriptions are contained in the so-called ESI files (EtherCAT Slave Information) in XML format. These files can be requested from the respective manufacturer and are made available for download. An \*.xml file may contain several device descriptions.

The ESI files for Beckhoff EtherCAT devices are available on the Beckhoff website.

The ESI files should be stored in the TwinCAT installation directory.

Default settings:

- TwinCAT 2: C:\TwinCAT\IO\EtherCAT
- TwinCAT 3: C:\TwinCAT\3.1\Config\Io\EtherCAT

The files are read (once) when a new System Manager window is opened, if they have changed since the last time the System Manager window was opened.

A TwinCAT installation includes the set of Beckhoff ESI files that was current at the time when the TwinCAT build was created.

For TwinCAT 2.11/TwinCAT 3 and higher, the ESI directory can be updated from the System Manager, if the programming PC is connected to the Internet; by

- TwinCAT 2: Option → "Update EtherCAT Device Descriptions"
- TwinCAT 3: TwinCAT → EtherCAT Devices → "Update Device Descriptions (via ETG Website)..."

The <u>TwinCAT ESI Updater [104]</u> is available for this purpose.

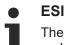

The \*.xml files are associated with \*.xsd files, which describe the structure of the ESI XML files. To update the ESI device descriptions, both file types should therefore be updated.

### Device differentiation

EtherCAT devices/slaves are distinguished by four properties, which determine the full device identifier. For example, the device identifier EL2521-0025-1018 consists of:

- · family key "EL"
- name "2521"
- type "0025"
- and revision "1018"

(EL2521-0025-1018) Revision

Fig. 94: Identifier structure

The order identifier consisting of name + type (here: EL2521-0025) describes the device function. The revision indicates the technical progress and is managed by Beckhoff. In principle, a device with a higher revision can replace a device with a lower revision, unless specified otherwise, e.g. in the documentation. Each revision has its own ESI description. See <u>further notes [11]</u>.

### **Online description**

If the EtherCAT configuration is created online through scanning of real devices (see section Online setup) and no ESI descriptions are available for a slave (specified by name and revision) that was found, the System Manager asks whether the description stored in the device should be used. In any case, the System Manager needs this information for setting up the cyclic and acyclic communication with the slave correctly.

| TwinCAT System Manager                                                         |                                            |
|--------------------------------------------------------------------------------|--------------------------------------------|
| New device type found (EL2521-0024 - 'EL25<br>ProductRevision EL2521-0024-1016 | 521-0024 1K. Pulse Train 24V DC Ausgang'). |
| Use available online description instead                                       |                                            |
|                                                                                |                                            |
| Apply to all                                                                   | Yes No                                     |

Fig. 95: OnlineDescription information window (TwinCAT 2)

In TwinCAT 3 a similar window appears, which also offers the Web update:

| TwinCAT XAE                                                    |                                                                    |
|----------------------------------------------------------------|--------------------------------------------------------------------|
| New device type found (EL2521<br>ProductRevision EL2521-0024-1 | I-0024 - 'EL2521-0024 1K. Pulse Train 24V DC Ausgang').<br>1016    |
| Use available online description                               | instead (YES) or try to load appropriate descriptions from the web |
| Apply to all                                                   | Yes No Online ESI Update (Web access required)                     |

Fig. 96: Information window OnlineDescription (TwinCAT 3)

If possible, the Yes is to be rejected and the required ESI is to be requested from the device manufacturer. After installation of the XML/XSD file the configuration process should be repeated.

| NOTICE                                                                                                    |
|----------------------------------------------------------------------------------------------------|
| Changing the "usual" configuration through a scan                                                                                                    |
| ✓ If a scan discovers a device that is not yet known to TwinCAT, distinction has to be made between two cases. Taking the example here of the EL2521-0000 in the revision 1019                                                                                                    |
| a) no ESI is present for the EL2521-0000 device at all, either for the revision 1019 or for an older revision.<br>The ESI must then be requested from the manufacturer (in this case Beckhoff).                                                                                                    |
| b) an ESI is present for the EL2521-0000 device, but only in an older revision, e.g. 1018 or 1017.<br>In this case an in-house check should first be performed to determine whether the spare parts stock<br>allows the integration of the increased revision into the configuration at all. A new/higher revision usually<br>also brings along new features. If these are not to be used, work can continue without reservations with<br>the previous revision 1018 in the configuration. This is also stated by the Beckhoff compatibility rule. |

Refer in particular to the chapter "<u>General notes on the use of Beckhoff EtherCAT IO components</u>" and for manual configuration to the chapter "<u>Offline configuration creation [▶ 105]</u>".

If the OnlineDescription is used regardless, the System Manager reads a copy of the device description from the EEPROM in the EtherCAT slave. In complex slaves the size of the EEPROM may not be sufficient for the complete ESI, in which case the ESI would be *incomplete* in the configurator. Therefore it's recommended using an offline ESI file with priority in such a case.

The System Manager creates for online recorded device descriptions a new file "OnlineDescription0000...xml" in its ESI directory, which contains all ESI descriptions that were read online.

### OnlineDescriptionCache00000002.xml

Fig. 97: File OnlineDescription.xml created by the System Manager

Is a slave desired to be added manually to the configuration at a later stage, online created slaves are indicated by a prepended symbol ">" in the selection list (see Figure *Indication of an online recorded ESI of EL2521 as an example*).

| Add Ether | CAT device at port B (E-Bus) o | of Term 1    |           |           |          | ×                                                      |
|-----------|--------------------------------|--------------|-----------|-----------|----------|--------------------------------------------------------|
| Search:   | el2                            | Name:        | Term 2    | Multiple: | 1        | ОК                                                     |
| Туре:     | EL2004 4Ch.                    |              |           |           | •        | Cancel<br>Port<br>B (E-Bus)<br>C (Ethernet)<br>X2 OUT' |
|           | Extended Information           | 🔲 Show Hidde | n Devices | 📝 Show Su | b Groups |                                                        |
|           |                                |              |           |           |          |                                                        |

Fig. 98: Indication of an online recorded ESI of EL2521 as an example

If such ESI files are used and the manufacturer's files become available later, the file OnlineDescription.xml should be deleted as follows:

- close all System Manager windows
- restart TwinCAT in Config mode
- delete "OnlineDescription0000...xml"
- restart TwinCAT System Manager

This file should not be visible after this procedure, if necessary press <F5> to update

### OnlineDescription for TwinCAT 3.x

In addition to the file described above "OnlineDescription0000...xml", a so called EtherCAT cache with new discovered devices is created by TwinCAT 3.x, e.g. under Windows 7:

C:\User\[USERNAME]\AppData\Roaming\Beckhoff\TwinCAT3\Components\Base\EtherCATCache.xml (Please note the language settings of the OS!) You have to delete this file, too.

### Faulty ESI file

If an ESI file is faulty and the System Manager is unable to read it, the System Manager brings up an information window.

| TwinCAT  | r System Manager 🗾                                                                                                    | Microsoft Visual Studio                                                                                                    | ×                 |
|----------|----------------------------------------------------------------------------------------------------|----------------------------------------------------------------------------------------------------|-------------------|
| <u>^</u> | Error parsing EtherCAT device description!<br>File 'C:\TwinCAT\lo\EtherCAT\Beckhoff EL9xx.xml'<br>Device 'EL9999'<br>PDD 'Status Us' is assigned to a not existing Sync Manager instance (0)<br>Description will be ignored. | Error parsing EtherCAT device description!<br>File 'C:\TwinCAT\lo\EtherCAT\Beckhoff EL9xx.xml'<br>Device 'EL9999'<br>PDD 'Status Us' is assigned to a not existing Sync Man<br>Description will be ignored. | ager instance (0) |
|          | ОК                                                                                                    |                                                                                                    | ОК                |

Fig. 99: Information window for faulty ESI file (left: TwinCAT 2; right: TwinCAT 3)

Reasons may include:

- Structure of the \*.xml does not correspond to the associated \*.xsd file  $\rightarrow$  check your schematics
- Contents cannot be translated into a device description  $\rightarrow$  contact the file manufacturer

### 5.2.3 TwinCAT ESI Updater

For TwinCAT 2.11 and higher, the System Manager can search for current Beckhoff ESI files automatically, if an online connection is available:

|   |     |       |     | Options |                                 |
|---|-----|-------|-----|---------|---------------------------------|
| Ď | 🖻 🛯 | i 🖬 🛛 | 5 Q | Upda    | te EtherCAT Device Descriptions |

Fig. 100: Using the ESI Updater (>= TwinCAT 2.11)

The call up takes place under:

"Options"  $\rightarrow$  "Update EtherCAT Device Descriptions"

#### Selection under TwinCAT 3:

| 👓 Example_Project - Microsoft Visual Studio (Administrator)                  |                                               |
|------------------------------------------------------------------------------|-----------------------------------------------|
| File Edit View Project Build Debug TwinCAT TwinSAFE PLC Tools Scope Window H | elp                                           |
| 🗄 🛅 🕶 🗃 🚰 🛃 📓 🖌 🔖 🏝 🔍 🔛 Activate Configuration                               | 🔹 🖄 SGR 🔹 🗖 🖄                                 |
| 🗄 🚱 🚱 🦕 🚛 🔝 🖪 🔯 🎓 🏹 🎯 🦉 Restart TwinCAT System                               | - ∃▶ = -[[]4≣ ひ  古 由 笛  3                     |
| Restart Twin Ch                                                              |                                               |
| Selected nem                                                                 |                                               |
| EtherCAT Devices                                                             | Update Device Descriptions (via ETG Website)  |
| About TwinCAT                                                                | Reload Device Descriptions                    |
| 🗮 EtherCAT Slave Information (ESI) Updater                                   | X                                             |
|                                                                              |                                               |
| Vendor Loaded URL                                                            |                                               |
|                                                                              | herCAT/XML Device Description/Beckhoff EtherC |
|                                                                              | herCAT/XML_Device_Description/Bedkhoff_EtherC |
|                                                                              | herCAT/XML_Device_Description/Beckhoff_EtherC |
| Eschoff Automation GmbH 0 http://download.beckhoff.com/download/Config/Et    | herCAT/XML_Device_Description/Beckhoff_EtherC |
|                                                                              | herCAT/XML_Device_Description/Bedkhoff_EtherC |

Fig. 101: Using the ESI Updater (TwinCAT 3)

The ESI Updater (TwinCAT 3) is a convenient option for automatic downloading of ESI data provided by EtherCAT manufacturers via the Internet into the TwinCAT directory (ESI = EtherCAT slave information). TwinCAT accesses the central ESI ULR directory list stored at ETG; the entries can then be viewed in the Updater dialog, although they cannot be changed there.

The call up takes place under:

"TwinCAT"  $\rightarrow$  "EtherCAT Devices"  $\rightarrow$  "Update Device Description (via ETG Website)...".

### 5.2.4 Distinction between Online and Offline

The distinction between online and offline refers to the presence of the actual I/O environment (drives, terminals, EJ-modules). If the configuration is to be prepared in advance of the system configuration as a programming system, e.g. on a laptop, this is only possible in "Offline configuration" mode. In this case all components have to be entered manually in the configuration, e.g. based on the electrical design.

If the designed control system is already connected to the EtherCAT system and all components are energised and the infrastructure is ready for operation, the TwinCAT configuration can simply be generated through "scanning" from the runtime system. This is referred to as online configuration.

In any case, during each startup the EtherCAT master checks whether the slaves it finds match the configuration. This test can be parameterised in the extended slave settings. Refer to <u>note "Installation of the latest ESI-XML device description"</u> [ $\blacktriangleright$  100].

### For preparation of a configuration:

- the real EtherCAT hardware (devices, couplers, drives) must be present and installed
- the devices/modules must be connected via EtherCAT cables or in the terminal/ module strand in the same way as they are intended to be used later
- · the devices/modules be connected to the power supply and ready for communication

104

• TwinCAT must be in CONFIG mode on the target system.

#### The online scan process consists of:

- <u>detecting the EtherCAT device</u> [▶<u>110]</u> (Ethernet port at the IPC)
- <u>detecting the connected EtherCAT devices</u> [▶ <u>111</u>]. This step can be carried out independent of the preceding step
- <u>troubleshooting</u> [▶ <u>114</u>]

The scan with existing configuration [ $\blacktriangleright$  115] can also be carried out for comparison.

### 5.2.5 **OFFLINE** configuration creation

#### Creating the EtherCAT device

Create an EtherCAT device in an empty System Manager window.

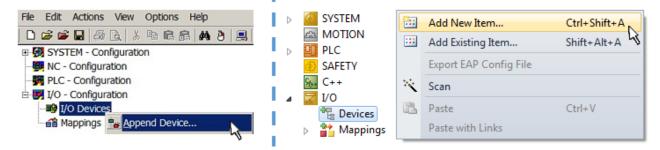

Fig. 102: Append EtherCAT device (left: TwinCAT 2; right: TwinCAT 3)

Select type "EtherCAT" for an EtherCAT I/O application with EtherCAT slaves. For the present publisher/ subscriber service in combination with an EL6601/EL6614 terminal select "EtherCAT Automation Protocol via EL6601".

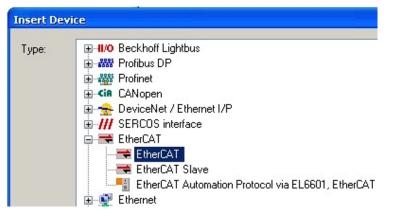

Fig. 103: Selecting the EtherCAT connection (TwinCAT 2.11, TwinCAT 3)

Then assign a real Ethernet port to this virtual device in the runtime system.

| L | Device Found At                                                                                                    |                                   |
|---|----------------------------------------------------------------------------------------------------|-----------------------------------|
|   | (none)<br>100M (Intel(R) PRO/100 VE Network Connection - Packet Scheduler M<br>LAN3 (Intel(R) 82541ER Based Gigabit Ethernet Controller - Packet Sch<br>1G (Intel(R) PRO/1000 PM Network Connection - Packet Scheduler Mi | OK<br>Cancel                      |
|   |                                                                                                    | ⊙ <u>U</u> nused<br>○ <u>A</u> ll |

Fig. 104: Selecting the Ethernet port

This query may appear automatically when the EtherCAT device is created, or the assignment can be set/ modified later in the properties dialog; see Fig. "EtherCAT device properties (TwinCAT 2)".

| <ul> <li>SYSTEM - Configuration</li> <li>NC - Configuration</li> <li>PLC - Configuration</li> <li>I/O - Configuration</li> <li>I/O Devices</li> <li>Device 1 (EtherCAT)</li> <li>Mappings</li> </ul> | General Adapter Ett<br>Network Adapter<br>Description:<br>Device Name:<br>PCI Bus/Slot:<br>MAC Address:<br>IP Address: | herCAT Online CoE - Online er  OS (NDIS) PCI DPRAM  IG (Intel(R) PRO/1000 PM Network Connection - Packet Sched \DEVICE\{2E55A7C2-AF68-48A2-A9B8-7C0DE2A44BF0}  Search  00 01 05 05 f9 54 Compatible Devices  169.254.1.1 (255.255.0.0)  Promiscuous Mode (use with Netmon/Wireshark only) Virtual Device Names |
|----------------------------------------------------------------------------------------------------|----------------------------------------------------------------------------------------------------|----------------------------------------------------------------------------------------------------|
|                                                                                                    | Adapter Referen<br>Adapter:<br>Freerun Cycle (ms):                                                                     | 4                                                                                                    |

Fig. 105: EtherCAT device properties (TwinCAT 2)

TwinCAT 3: the properties of the EtherCAT device can be opened by double click on "Device .. (EtherCAT)" within the Solution Explorer under "I/O":

I/O
 <sup>™</sup><sup>□</sup><sup>□</sup> Devices
 ▷ <sup>™</sup><sup>□</sup> Device 1 (EtherCAT)

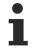

### Selecting the Ethernet port

Ethernet ports can only be selected for EtherCAT devices for which the TwinCAT real-time driver is installed. This has to be done separately for each port. Please refer to the respective installation page [ $\blacktriangleright$  94].

### **Defining EtherCAT slaves**

Further devices can be appended by right-clicking on a device in the configuration tree.

| 🗄 🖅 I/O - Configuration | 4           | 7 | I/C | )                   |          |                   |              |
|-------------------------|-------------|---|-----|---------------------|----------|-------------------|--------------|
| 🗐 🏘 I/O Devices         | 1           | ⊿ |     | Devices             |          |                   |              |
| Device 1 (EtherCAT)     | <u> </u>  - |   | Þ   | Device 1 (EtherCAT) | -        | Add New Item      | Ctrl+Shift+A |
| Mappings                | <u> </u> -  |   | Ľ.  | Mappings            |          | Add Existing Item | CLIFF AIFEA  |
|                         | Ь.,         |   |     |                     | $\times$ | Remove            |              |

Fig. 106: Appending EtherCAT devices (left: TwinCAT 2; right: TwinCAT 3)

The dialog for selecting a new device opens. Only devices for which ESI files are available are displayed.

Only devices are offered for selection that can be appended to the previously selected device. Therefore, the physical layer available for this port is also displayed (Fig. "Selection dialog for new EtherCAT device", A). In the case of cable-based Fast-Ethernet physical layer with PHY transfer, then also only cable-based devices are available, as shown in Fig. "Selection dialog for new EtherCAT device". If the preceding device has several free ports (e.g. EK1122 or EK1100), the required port can be selected on the right-hand side (A).

Overview of physical layer

• "Ethernet": cable-based 100BASE-TX: couplers, box modules, devices with RJ45/M8/M12 connector

• "E-Bus": LVDS "terminal bus", EtherCAT plug-in modules (EJ), EtherCAT terminals (EL/ES), various modular modules

The search field facilitates finding specific devices (since TwinCAT 2.11 or TwinCAT 3).

| earch: |                                                                                                    | Name:                                                                                                    | Term 1                                                                                                    | Multiple:                                      | 1        | *   | ОК                             |
|--------|----------------------------------------------------------------------------------------------------|----------------------------------------------------------------------------------------------------|----------------------------------------------------------------------------------------------------|------------------------------------------------|----------|-----|--------------------------------|
| γpe:   | Beckhoff Automation GmbH     STS     State Communication Termina     System Couplers     CX1100-0004 Ether     EK1100 EtherCAT (     EK1100 EtherCAT (     EK1100 EtherCAT (     EK1200-5000 Ether     EK1541 EtherCAT (     EK1818 EtherCAT (     EK1818 EtherCAT (     EK1818 EtherCAT (     EK1818 EtherCAT (     EK1818 EtherCAT (     EK1828 EtherCAT (     EK1828 EtherCAT (     EK1888 EtherCAT (     EK1888 EtherCAT | components<br>CU25xx)<br>Is (EL6xxx)<br>CAT Power supply (2<br>Coupler (2A E-Bus)<br>Coupler (2A E-Bus, PD<br>Coupler (2A E-Bus, PD<br>C-Coupler (1A E-Bu<br>D-Coupler (1A E-Bu<br>D-Coupler (1A E-Bu<br>CAT IO-Coupler (1A<br>CAT IO-Coupler (1A<br>CAT IO-COUPLE) | D switch)<br>2A E-Bus)<br>0F, ID switch)<br>s, 4 Ch. Dig. In, 3ms<br>s, 8 Ch. Dig. In, 3ms<br>s, 4 Ch. Dig. In, 3ms | ;, 4 Ch. Dig. Out 24\<br>;, 8 Ch. Dig. Out 24\ | (, 0,5A) | A E | Cancel Port A D B (Ethernet) C |

Fig. 107: Selection dialog for new EtherCAT device

By default, only the name/device type is used as selection criterion. For selecting a specific revision of the device, the revision can be displayed as "Extended Information".

| Search:       el2521       Name:       Term 2       Multiple:       1       OK         Type:                                                                                                    | Add EtherCAT device at port B (E-Bus) of Term 1 (EK1100)                                                                              |                                                                                                    |  |  |  |  |  |  |  |  |  |  |
|----------------------------------------------------------------------------------------------------|----------------------------------------------------------------------------------------------------|----------------------------------------------------------------------------------------------------|--|--|--|--|--|--|--|--|--|--|
| Digital Output Terminals (EL2xxx)                                                                                                    | 2 Multiple: 1 T                                                                                                    | earch: el2521 Name:                                                                                                    |  |  |  |  |  |  |  |  |  |  |
| <ul> <li>EL2521-0024 1Ch. Pulse Train 24V DC Output V(EL2521-0024-1021)</li> <li>EL2521-0025 1Ch. Pulse Train 24V DC Output negative (EL2521-0025-1021)</li> <li>EL2521-0124 1Ch. Pulse Train 24V DC Output Capture/Compare (EL2521-0124-0020)</li> <li>EL2521-1001 1Ch. Pulse Train Output (EL2521-1001-1020)</li> <li>C (Ethernet) ×2 OUT'</li> </ul> | 0-1022)<br>V[EL2521-0024-1021)<br>negative (EL2521-0025-1021)<br>Capture/Compare (EL2521-0124-0020)<br>1.1001.1020)<br>© C (Ethernet) | Digital Output Terminals (EL2xxx)<br>EL2521 1Ch. Pulse Train Output (EL2<br>EL2521-0024 1Ch. Pulse Train 24V D0<br>EL2521-0025 1Ch. Pulse Train 24V D0<br>EL2521-0124 1Ch. Pulse Train 24V D0 |  |  |  |  |  |  |  |  |  |  |
| Extended Information     Show Hidden Devices     Show Sub Groups                                                                                                    | es 🛛 Show Sub Groups                                                                                                    | Extended Information Show Hidd                                                                                                    |  |  |  |  |  |  |  |  |  |  |

Fig. 108: Display of device revision

In many cases several device revisions were created for historic or functional reasons, e.g. through technological advancement. For simplification purposes (see Fig. "Selection dialog for new EtherCAT device") only the last (i.e. highest) revision and therefore the latest state of production is displayed in the selection dialog for Beckhoff devices. To show all device revisions available in the system as ESI descriptions tick the "Show Hidden Devices" check box, see Fig. "Display of previous revisions".

| Add Ether | CAT device at port B (E-Bus) of T                                                                     | erm 1 (EK1100)                                                                                                    |                                                                                                    |           |          | ß                                                      |
|-----------|----------------------------------------------------------------------------------------------------|----------------------------------------------------------------------------------------------------|----------------------------------------------------------------------------------------------------|-----------|----------|--------------------------------------------------------|
| Search:   | el2521                                                                                                | Name:                                                                                                    | Term 2                                                                                                    | Multiple: | 1        | ОК                                                     |
| Туре:     | EL2521 1Ch.<br>EL2521 1Ch.<br>EL2521 1Ch.<br>EL2521 1Ch.<br>EL2521 1Ch.<br>EL2521 1Ch.<br>EL2521-0024 | als (EL2xxx)<br>se Train Output NEL25<br>Pulse Train Output (E<br>Pulse Train Output (E<br>Pulse Train Output (E<br>Pulse Train Output (E<br>Pulse Train Output (E<br>N. Pulse Train 24V DC<br>NCh. Pulse Train 24V | :L2521-0000-0000)<br>:L2521-0000-1016)<br>:L2521-0000-1017)<br>:L2521-0000-1020)<br>:L2521-0000-1021)<br>Output (EL2521-0024-<br>DC Output (EL2521-00<br>DC Output (EL2521-00 | 024-1016) | b Groups | Cancel<br>Port<br>B (E-Bus)<br>C (Ethernet)<br>X2 OUT' |

Fig. 109: Display of previous revisions

### Device selection based on revision, compatibility

The ESI description also defines the process image, the communication type between master and slave/device and the device functions, if applicable. The physical device (firmware, if available) has to support the communication queries/settings of the master. This is backward compatible, i.e. newer devices (higher revision) should be supported if the EtherCAT master addresses them as an older revision. The following compatibility rule of thumb is to be assumed for Beckhoff EtherCAT Terminals/ Boxes/ EJ-modules:

### device revision in the system >= device revision in the configuration

This also enables subsequent replacement of devices without changing the configuration (different specifications are possible for drives).

### Example

If an EL2521-0025-1018 is specified in the configuration, an EL2521-0025-1018 or higher (-1019, -1020) can be used in practice.

# (EL2521-0025-1018) Revision

Fig. 110: Name/revision of the terminal

If current ESI descriptions are available in the TwinCAT system, the last revision offered in the selection dialog matches the Beckhoff state of production. It is recommended to use the last device revision when creating a new configuration, if current Beckhoff devices are used in the real application. Older revisions should only be used if older devices from stock are to be used in the application.

In this case the process image of the device is shown in the configuration tree and can be parameterized as follows: linking with the task, CoE/DC settings, plug-in definition, startup settings, ...

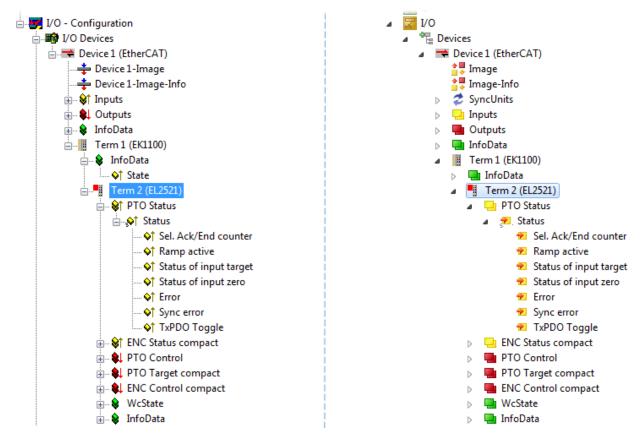

Fig. 111: EtherCAT terminal in the TwinCAT tree (left: TwinCAT 2; right: TwinCAT 3)

### 5.2.6 ONLINE configuration creation

#### Detecting/scanning of the EtherCAT device

The online device search can be used if the TwinCAT system is in CONFIG mode. This can be indicated by a symbol right below in the information bar:

- on TwinCAT 2 by a blue display "Config Mode" within the System Manager window: Config Mode .
- on TwinCAT 3 within the user interface of the development environment by a symbol 4.

TwinCAT can be set into this mode:

- TwinCAT 2: by selection of in the Menubar or by "Actions" → "Set/Reset TwinCAT to Config Mode…"
- TwinCAT 3: by selection of 🧧 in the Menubar or by "TwinCAT" → "Restart TwinCAT (Config Mode)"

#### Online scanning in Config mode

The online search is not available in RUN mode (production operation). Note the differentiation between TwinCAT programming system and TwinCAT target system.

The TwinCAT 2 icon ( 2) or TwinCAT 3 icon ( 2) within the Windows-Taskbar always shows the TwinCAT mode of the local IPC. Compared to that, the System Manager window of TwinCAT 2 or the user interface of TwinCAT 3 indicates the state of the target system.

| TwinCAT 2.x Systemmanager            | TwinCAT target system mode_ | TwinCAT  | 3.x GUI             |
|--------------------------------------|-----------------------------|----------|---------------------|
| Local (192.168.0.20.1.1) Config Mode |                             |          | (#                  |
| 0:36                                 |                             | •• 🗟 🖾 💽 | 12:37<br>05.02.2015 |
|                                      | TwinCAT local system mode   |          |                     |

Fig. 112: Differentiation local/target system (left: TwinCAT 2; right: TwinCAT 3)

Right-clicking on "I/O Devices" in the configuration tree opens the search dialog.

| 🖶 🐼 SYSTEM - Configuration    | 4   | 2 | I/O   |   |      |                        |              |
|-------------------------------|-----|---|-------|---|------|------------------------|--------------|
|                               |     |   | 📲 Dev |   | •••• | Add New Item           | Ctrl+Shift+A |
| □                             |     |   |       |   |      | Add Existing Item      | Shift+Alt+A  |
| I/O Devices                   |     |   |       |   |      | Export EAP Config File |              |
| 📲 Mappings 📉 Scan Devices     |     |   |       | ſ | **** | Scan                   |              |
|                               | i i |   |       |   |      | Scan                   |              |
| 🖺 <u>P</u> aste Čtrl+V        |     |   |       |   | B    | Paste                  | Ctrl+V       |
| Paste with Links Alt+ Ctrl+ V |     |   |       |   |      | Paste with Links       |              |

Fig. 113: Scan Devices (left: TwinCAT 2; right: TwinCAT 3)

This scan mode attempts to find not only EtherCAT devices (or Ethernet ports that are usable as such), but also NOVRAM, fieldbus cards, SMB etc. However, not all devices can be found automatically.

| TwinCAT System Manager                                    | Microsoft Visual Studio                                   |
|-----------------------------------------------------------|-----------------------------------------------------------|
| HINT: Not all types of devices can be found automatically | HINT: Not all types of devices can be found automatically |
| OK Cancel                                                 | OK Cancel                                                 |

Fig. 114: Note for automatic device scan (left: TwinCAT 2; right: TwinCAT 3)

Ethernet ports with installed TwinCAT real-time driver are shown as "RT Ethernet" devices. An EtherCAT frame is sent to these ports for testing purposes. If the scan agent detects from the response that an EtherCAT slave is connected, the port is immediately shown as an "EtherCAT Device".

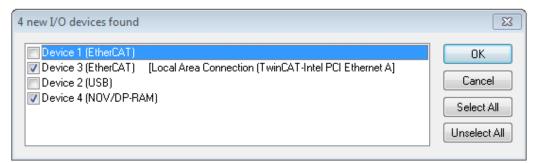

#### Fig. 115: Detected Ethernet devices

Via respective checkboxes devices can be selected (as illustrated in Fig. "Detected Ethernet devices" e.g. Device 3 and Device 4 were chosen). After confirmation with "OK" a device scan is suggested for all selected devices, see Fig.: "Scan query after automatic creation of an EtherCAT device".

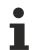

BECKHOFF

#### Selecting the Ethernet port

Ethernet ports can only be selected for EtherCAT devices for which the TwinCAT real-time driver is installed. This has to be done separately for each port. Please refer to the respective installation page [ $\blacktriangleright$  94].

#### Detecting/Scanning the EtherCAT devices

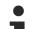

#### Online scan functionality

During a scan the master queries the identity information of the EtherCAT slaves from the slave EEPROM. The name and revision are used for determining the type. The respective devices are located in the stored ESI data and integrated in the configuration tree in the default state defined there.

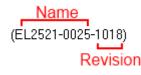

Fig. 116: Example default state

#### NOTICE

#### Slave scanning in practice in series machine production

The scanning function should be used with care. It is a practical and fast tool for creating an initial configuration as a basis for commissioning. In series machine production or reproduction of the plant, however, the function should no longer be used for the creation of the configuration, but if necessary for <u>comparison [ $\blacktriangleright$  115]</u> with the defined initial configuration.Background: since Beckhoff occasionally increases the revision version of the delivered products for product maintenance reasons, a configuration can be created by such a scan which (with an identical machine construction) is identical according to the device list; however, the respective device revision may differ from the initial configuration.

#### Example:

Company A builds the prototype of a machine B, which is to be produced in series later on. To do this the prototype is built, a scan of the IO devices is performed in TwinCAT and the initial configuration "B.tsm" is created. The EL2521-0025 EtherCAT terminal with the revision 1018 is located somewhere. It is thus built into the TwinCAT configuration in this way:

| General | EtherCAT  | DC    | Process Data |          | C Process Data Startup |              | Process Data Startup ( |  | CoE - Online | Online |
|---------|-----------|-------|--------------|----------|------------------------|--------------|------------------------|--|--------------|--------|
| Type:   |           | EL252 | 1-0025       | 1Ch. Pul | se Train 2             | 4V DC Output | negative               |  |              |        |
| Product | Revision: | EL252 | 1-0025-      | 1018 (09 | )<br>d93052/           | 03fa0019)    |                        |  |              |        |

Fig. 117: Installing EthetCAT terminal with revision -1018

Likewise, during the prototype test phase, the functions and properties of this terminal are tested by the programmers/commissioning engineers and used if necessary, i.e. addressed from the PLC "B.pro" or the NC. (the same applies correspondingly to the TwinCAT 3 solution files).

The prototype development is now completed and series production of machine B starts, for which Beckhoff continues to supply the EL2521-0025-0018. If the commissioning engineers of the series machine production department always carry out a scan, a B configuration with the identical contents results again for each machine. Likewise, A might create spare parts stores worldwide for the coming series-produced machines with EL2521-0025-1018 terminals.

After some time Beckhoff extends the EL2521-0025 by a new feature C. Therefore the FW is changed, outwardly recognizable by a higher FW version and **a new revision -1019**. Nevertheless the new device naturally supports functions and interfaces of the predecessor version(s); an adaptation of "B.tsm" or even "B.pro" is therefore unnecessary. The series-produced machines can continue to be built with "B.tsm" and "B.pro"; it makes sense to perform a <u>comparative scan [▶ 115]</u> against the initial configuration "B.tsm" in order to check the built machine.

However, if the series machine production department now doesn't use "B.tsm", but instead carries out a scan to create the productive configuration, the revision **-1019** is automatically detected and built into the configuration:

| General | EtherCAT   | DC                                           | Proce  | ss Data | Startup    | CoE - Online |  |
|---------|------------|----------------------------------------------|--------|---------|------------|--------------|--|
| Type:   |            | EL2521-0025 1Ch. Pulse Train 24V DC Output r |        |         |            |              |  |
| Product | /Revision: | EL252                                        | 1-0025 | 1019 (( | 09d93052 / | 03fb0019)    |  |

Fig. 118: Detection of EtherCAT terminal with revision -1019

This is usually not noticed by the commissioning engineers. TwinCAT cannot signal anything either, since a new configuration is essentially created. According to the compatibility rule, however, this means that no EL2521-0025-**1018** should be built into this machine as a spare part (even if this nevertheless works in the vast majority of cases).

In addition, it could be the case that, due to the development accompanying production in company A, the new feature C of the EL2521-0025-1019 (for example, an improved analog filter or an additional process data for the diagnosis) is discovered and used without in-house consultation. The previous stock of spare part devices are then no longer to be used for the new configuration "B2.tsm" created in this way. Þ if series machine production is established, the scan should only be performed for informative purposes for comparison with a defined initial configuration. Changes are to be made with care!

If an EtherCAT device was created in the configuration (manually or through a scan), the I/O field can be scanned for devices/slaves.

| TwinCAT System Manager 🛛 🕅 | Microsoft Visual Studio |
|----------------------------|-------------------------|
| Scan for boxes             | Scan for boxes          |
| Yes No                     | Yes No                  |

Fig. 119: Scan query after automatic creation of an EtherCAT device (left: TwinCAT 2; right: TwinCAT 3)

| 🗾 I/O - Configuration<br>Ė-∰ I/O Devices |              | 4 | Z I∕O<br>♥☐ Devices                                                                          |                                                                                                    |                                    |
|------------------------------------------|--------------|---|----------------------------------------------------------------------------------------------|----------------------------------------------------------------------------------------------------|------------------------------------|
|                                          | es<br>Ctrl+X |   | <ul> <li>► Device 1 (EtherCAT)</li> <li>► Device 2 (EtherCAT)</li> <li>► Mappings</li> </ul> | <br>Add New Item<br>Add Existing Item.<br>Remove<br>Online Delete<br>Scan<br>Channe Li<br>independent Project<br>Disable | Ctrl+Shift+A<br>Shift+Alt+A<br>Del |

Fig. 120: Manual scanning for devices on a specified EtherCAT device (left: TwinCAT 2; right: TwinCAT 3)

In the System Manager (TwinCAT 2) or the User Interface (TwinCAT 3) the scan process can be monitored via the progress bar at the bottom in the status bar.

| Scanning | remote-PLC (123.45.67.89.1.1) | Config Mode | зđ |
|----------|-------------------------------|-------------|----|
|          |                               |             | -  |

Fig. 121: Scan progressexemplary by TwinCAT 2

The configuration is established and can then be switched to online state (OPERATIONAL).

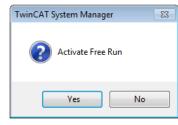

| Microsoft Visual Studio |
|-------------------------|
| Activate Free Run       |
| Yes No                  |

Fig. 122: Config/FreeRun query (left: TwinCAT 2; right: TwinCAT 3)

In Config/FreeRun mode the System Manager display alternates between blue and red, and the EtherCAT device continues to operate with the idling cycle time of 4 ms (default setting), even without active task (NC, PLC).

| TwinCAT 2.x | TwinCAT 3.x |
|-------------|-------------|
| Free Run    | toggling    |

Fig. 123: Displaying of "Free Run" and "Config Mode" toggling right below in the status bar

| 🙊 🙊 🗞 🔨 🚳 🖹 🔍 🖓 🚳 🖉                             | i 🔝 🖪 🧧 🛠 🌂 🎯 🐁 🛛 <local> 🔹 🚽</local> |
|-------------------------------------------------|---------------------------------------|
| General EtherCAToggle Free Run State (Ctrl-F5)  | Toggle Free Run State                 |
| General EtherCA Toggle Free Run State (Ctrl-F5) | Toggie Tree Kull State                |

Fig. 124: TwinCAT can also be switched to this state by using a button (left: TwinCAT 2; right: TwinCAT 3)

The EtherCAT system should then be in a functional cyclic state, as shown in Fig. Online display example.

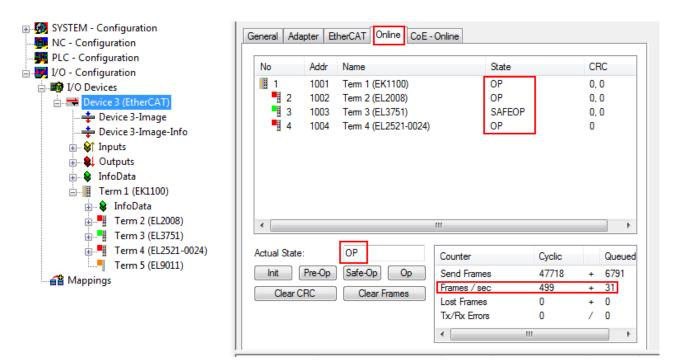

Fig. 125: Online display example

Please note:

- all slaves should be in OP state
- the EtherCAT master should be in "Actual State" OP
- "frames/sec" should match the cycle time taking into account the sent number of frames
- no excessive "LostFrames" or CRC errors should occur

The configuration is now complete. It can be modified as described under manual procedure [▶ 105].

#### Troubleshooting

Various effects may occur during scanning.

- An unknown device is detected, i.e. an EtherCAT slave for which no ESI XML description is available. In this case the System Manager offers to read any ESI that may be stored in the device. This case is described in the chapter "Notes regarding ESI device description".
- Device are not detected properly

Possible reasons include:

- faulty data links, resulting in data loss during the scan
- slave has invalid device description

The connections and devices should be checked in a targeted manner, e.g. via the emergency scan. Then re-run the scan.

| 🚍 📲 I/O Devices                 |
|---------------------------------|
| 🖻 🗮 Device 4 (EtherCAT)         |
| 🕂 💠 Device 4-Image              |
| 🚽 📫 Device 4-Image-Info         |
| 庄 💀 😂 🏟 Inputs                  |
| 庄 📲 Qutputs                     |
| 庄 🗣 InfoData                    |
| 庄 🌑 Box 1 (P30165940 R59302651) |
| Term 7 (EK0000)                 |

Fig. 126: Faulty identification

In the System Manager such devices may be set up as EK0000 or unknown devices. Operation is not possible or meaningful.

RECKHOEE

#### Scan over existing Configuration

#### NOTICE

#### Change of the configuration after comparison

With this scan (TwinCAT 2.11 or 3.1) only the device properties vendor (manufacturer), device name and revision are compared at present! A "ChangeTo" or "Copy" should only be carried out with care, taking into consideration the Beckhoff IO compatibility rule (see above). The device configuration is then replaced by the revision found; this can affect the supported process data and functions.

If a scan is initiated for an existing configuration, the actual I/O environment may match the configuration exactly or it may differ. This enables the configuration to be compared.

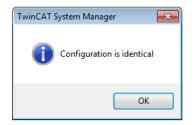

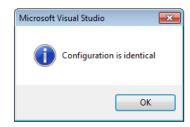

Fig. 127: Identical configuration (left: TwinCAT 2; right: TwinCAT 3)

If differences are detected, they are shown in the correction dialog, so that the user can modify the configuration as required.

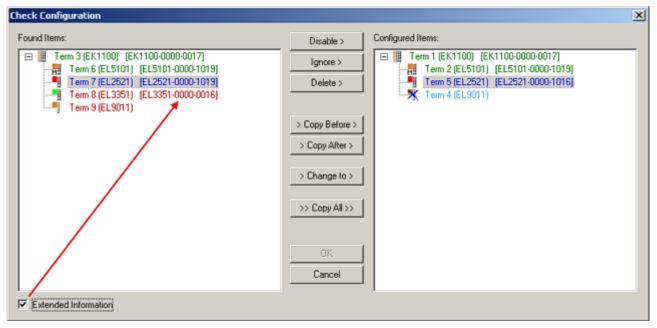

Fig. 128: Correction dialog

It is advisable to tick the "Extended Information" check box to reveal differences in the revision.

| Color         | Explanation                                                                                                    |
|---------------|----------------------------------------------------------------------------------------------------|
| green         | This EtherCAT slave matches the entry on the other side. Both type and revision match.                                                                                                    |
| blue          | This EtherCAT slave is present on the other side, but in a different revision. This other revision can have other default values for the process data as well as other/additional functions. If the found revision is higher than the configured revision, the slave may be used provided compatibility issues are taken into account.                                                                                                    |
|               | If the found revision is lower than the configured revision, it is likely that the slave cannot be used.<br>The found device may not support all functions that the master expects based on the higher<br>revision number.                                                                                                    |
| light<br>blue | This EtherCAT slave is ignored ("Ignore" button)                                                                                                    |
| red           | This EtherCAT slave is not present on the other side.                                                                                                    |
|               | <ul> <li>It is present, but in a different revision, which also differs in its properties from the one specified.<br/>The compatibility principle then also applies here: if the found revision is higher than the<br/>configured revision, use is possible provided compatibility issues are taken into account, since<br/>the successor devices should support the functions of the predecessor devices.<br/>If the found revision is lower than the configured revision, it is likely that the slave cannot be<br/>used. The found device may not support all functions that the master expects based on the<br/>higher revision number.</li> </ul> |

Device selection based on revision, compatibility

The ESI description also defines the process image, the communication type between master and slave/device and the device functions, if applicable. The physical device (firmware, if available) has to support the communication queries/settings of the master. This is backward compatible, i.e. newer devices (higher revision) should be supported if the EtherCAT master addresses them as an older revision. The following compatibility rule of thumb is to be assumed for Beckhoff EtherCAT Terminals/ Boxes/ EJ-modules:

#### device revision in the system >= device revision in the configuration

This also enables subsequent replacement of devices without changing the configuration (different specifications are possible for drives).

#### Example

If an EL2521-0025-1018 is specified in the configuration, an EL2521-0025-1018 or higher (-1019, -1020) can be used in practice.

| <u>Name</u>       |     |
|-------------------|-----|
| (EL2521-0025-1018 | 3)  |
| Revis             | ion |

Fig. 129: Name/revision of the terminal

If current ESI descriptions are available in the TwinCAT system, the last revision offered in the selection dialog matches the Beckhoff state of production. It is recommended to use the last device revision when creating a new configuration, if current Beckhoff devices are used in the real application. Older revisions should only be used if older devices from stock are to be used in the application.

In this case the process image of the device is shown in the configuration tree and can be parameterized as follows: linking with the task, CoE/DC settings, plug-in definition, startup settings, ...

| ound Items:                                                                                                    | Disable >                                                                                                    | Configured Items:                                                                                                    |
|----------------------------------------------------------------------------------------------------|----------------------------------------------------------------------------------------------------|----------------------------------------------------------------------------------------------------|
| Term 3 [EK1100] [EK1100-0000-0017]<br>Term 6 (EL5101) [EL5101-0000-1019]<br>Term 7 (EL2521) [EL2521-0000-1019]<br>Term 8 (EL3351) (EL3351-0000-0016)<br>Term 9 (EL9011) | Disable > Ignore > Delete > Copy Before > Copy After > Copy After > Co | Term 1 [EK1100] [EK1100-0000-0017]           Term 2 [EL5101) [EL5101-0000-1019]           Term 5 [EL2521) [EL2521-0000-1016]           Term 8 (EL3351)           Term 4 (EL9011) |

Fig. 130: Correction dialog with modifications

Once all modifications have been saved or accepted, click "OK" to transfer them to the real \*.tsm configuration.

#### Change to Compatible Type

TwinCAT offers a function *Change to Compatible Type…* for the exchange of a device whilst retaining the links in the task.

| ⊟= Device 1 (EtherCAT)                                               | 4 | :             | 🖶 Device 1 (EtherCAT)                                                    |         |                                                      |
|----------------------------------------------------------------------|---|---------------|--------------------------------------------------------------------------|---------|------------------------------------------------------|
| ⊟-⊶∎ Box 1 (AX5101-0000-0011)<br>⊕- �↑ AT ■- Append Box              | ⊳ | <b>∔</b><br>⊳ | Drive 2 (AX5101-0000-0011)     Drive 2 (AX5101-0000-0011)     AT     MDT | <b></b> | Add New Item                                         |
|                                                                      |   |               | WcState                                                                  | •       | Change to Compatible Type                            |
| InfoData     Change to Compatible Type     Add to Hot Connect Groups |   | 2             |                                                                          |         | Add to HotConnect group Delete from HotConnect group |

Fig. 131: Dialog "Change to Compatible Type..." (left: TwinCAT 2; right: TwinCAT 3)

The following elements in the ESI of an EtherCAT device are compared by TwinCAT and assumed to be the same in order to decide whether a device is indicated as "compatible":

- Physics (e.g. RJ45, Ebus...)
- FMMU (additional ones are allowed)
- SyncManager (SM, additional ones are allowed)
- EoE (attributes MAC, IP)
- CoE (attributes SdoInfo, PdoAssign, PdoConfig, PdoUpload, CompleteAccess)
- FoE
- PDO (process data: Sequence, SyncUnit SU, SyncManager SM, EntryCount, Ent-ry.Datatype)

This function is preferably to be used on AX5000 devices.

#### Change to Alternative Type

The TwinCAT System Manager offers a function for the exchange of a device: Change to Alternative Type

| 🖮 📲 Term 1 (EK1100)          |                                                     |
|------------------------------|-----------------------------------------------------|
| 🗄 象 InfoData                 |                                                     |
|                              | -                                                   |
| 📲 <u>А</u> ррепd Вох         |                                                     |
|                              |                                                     |
|                              | -                                                   |
| Change to Compatible 198-    |                                                     |
| Add to Hot Connect Groups    | ſ                                                   |
|                              |                                                     |
| Change to Alternative Type 🕨 | EL1202-0100 2Ch. Fast Dig. Input 24V, 1µs, DC Latch |

Fig. 132: TwinCAT 2 Dialog Change to Alternative Type

If called, the System Manager searches in the procured device ESI (in this example: EL1202-0000) for details of compatible devices contained there. The configuration is changed and the ESI-EEPROM is overwritten at the same time – therefore this process is possible only in the online state (ConfigMode).

### 5.2.7 EtherCAT subscriber configuration

In the left-hand window of the TwinCAT 2 System Manager or the Solution Explorer of the TwinCAT 3 Development Environment respectively, click on the element of the terminal within the tree you wish to configure (in the example: EL3751 Terminal 3).

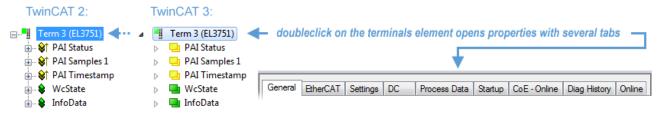

Fig. 133: Branch element as terminal EL3751

In the right-hand window of the TwinCAT System Manager (TwinCAT 2) or the Development Environment (TwinCAT 3), various tabs are now available for configuring the terminal. And yet the dimension of complexity of a subscriber determines which tabs are provided. Thus as illustrated in the example above the terminal EL3751 provides many setup options and also a respective number of tabs are available. On the contrary by the terminal EL1004 for example the tabs "General", "EtherCAT", "Process Data" and "Online" are available only. Several terminals, as for instance the EL6695 provide special functions by a tab with its own terminal name, so "EL6695" in this case. A specific tab "Settings" by terminals with a wide range of setup options will be provided also (e.g. EL3751).

#### "General" tab

| Name:    | Term 6 (EL5001)         | ld: 4                   |
|----------|-------------------------|-------------------------|
| Type:    | EL5001 1Ch. SSI Encoder |                         |
| Comment: |                         | ×                       |
|          |                         |                         |
|          |                         |                         |
|          |                         | Create symbols <b>Г</b> |

Fig. 134: "General" tab

#### Commissioning

# BECKHOFF

| Name           | Name of the EtherCAT device                                                               |
|----------------|-------------------------------------------------------------------------------------------|
| ld             | Number of the EtherCAT device                                                             |
| Туре           | EtherCAT device type                                                                      |
| Comment        | Here you can add a comment (e.g. regarding the system).                                   |
| Disabled       | Here you can deactivate the EtherCAT device.                                              |
| Create symbols | Access to this EtherCAT slave via ADS is only available if this control box is activated. |

#### "EtherCAT" tab

| General  | EtherCAT   | Process Data Startup CoE - Online Online    |   |
|----------|------------|---------------------------------------------|---|
| Type:    |            | EL5001 1Ch. SSI Encoder                     | - |
| Product  | /Revision: | EL5001-0000-0000                            |   |
| Auto Inc | a Addr:    | FFFD                                        |   |
| EtherC/  | AT Addr: 厂 | 1004 Advanced Settings                      |   |
| Previous | s Port:    | Term 5 (EL6021) - B                         | Ī |
|          |            |                                             |   |
|          |            |                                             |   |
| 1.11 2.2 |            | .de/english/default.htm?EtherCAT/EL5001.htm |   |

#### Fig. 135: "EtherCAT" tab

| Type<br>Product/Revision<br>Auto Inc Addr. | EtherCAT device type<br>Product and revision number of the EtherCAT device<br>Auto increment address of the EtherCAT device. The auto increment address can<br>be used for addressing each EtherCAT device in the communication ring through<br>its physical position. Auto increment addressing is used during the start-up phase<br>when the EtherCAT master allocates addresses to the EtherCAT devices. With<br>auto increment addressing the first EtherCAT slave in the ring has the address<br>0000 <sub>hex</sub> . For each further slave the address is decremented by 1 (FFFF <sub>hex</sub> , FFFE <sub>hex</sub><br>etc.). |
|--------------------------------------------|----------------------------------------------------------------------------------------------------|
| EtherCAT Addr.                             | Fixed address of an EtherCAT slave. This address is allocated by the EtherCAT master during the start-up phase. Tick the control box to the left of the input field in order to modify the default value.                                                                                                    |
| Previous Port                              | Name and port of the EtherCAT device to which this device is connected. If it is possible to connect this device with another one without changing the order of the EtherCAT devices in the communication ring, then this combination field is activated and the EtherCAT device to which this device is to be connected can be selected.                                                                                                    |
| Advanced Settings                          | This button opens the dialogs for advanced settings.                                                                                                    |

The link at the bottom of the tab points to the product page for this EtherCAT device on the web.

#### "Process Data" tab

Indicates the configuration of the process data. The input and output data of the EtherCAT slave are represented as CANopen process data objects (**P**rocess **D**ata **O**bjects, PDOs). The user can select a PDO via PDO assignment and modify the content of the individual PDO via this dialog, if the EtherCAT slave supports this function.

| Sync Manager:                                       | Startup CoE - Online Online PDO List:                                 |
|-----------------------------------------------------|-----------------------------------------------------------------------|
| SMSizeTypeFlags0246MbxOut1246MbxIn20Outputs35Inputs | Index Size Name Flags SM SU<br>Ox1A00 5.0 Channel 1 F 3 0             |
| PDO Assignment (0x1C13):                            | PDO Content (0x1A00):<br>Index Size Offs Name Type Default (hex)      |
|                                                     | 0x3101:01 1.0 0.0 Status BYTE<br>0x3101:02 4.0 1.0 Value UDINT<br>5.0 |
| Download<br>PDO Assignment<br>PDO Configuration     | Load PDO info from device<br>Sync Unit Assignment                     |

#### Fig. 136: "Process Data" tab

The process data (PDOs) transferred by an EtherCAT slave during each cycle are user data which the application expects to be updated cyclically or which are sent to the slave. To this end the EtherCAT master (Beckhoff TwinCAT) parameterizes each EtherCAT slave during the start-up phase to define which process data (size in bits/bytes, source location, transmission type) it wants to transfer to or from this slave. Incorrect configuration can prevent successful start-up of the slave.

For Beckhoff EtherCAT EL, ES, EM, EJ and EP slaves the following applies in general:

- The input/output process data supported by the device are defined by the manufacturer in the ESI/XML description. The TwinCAT EtherCAT Master uses the ESI description to configure the slave correctly.
- The process data can be modified in the System Manager. See the device documentation. Examples of modifications include: mask out a channel, displaying additional cyclic information, 16-bit display instead of 8-bit data size, etc.
- In so-called "intelligent" EtherCAT devices the process data information is also stored in the CoE directory. Any changes in the CoE directory that lead to different PDO settings prevent successful startup of the slave. It is not advisable to deviate from the designated process data, because the device firmware (if available) is adapted to these PDO combinations.

If the device documentation allows modification of process data, proceed as follows (see Figure *Configuring the process data*).

- A: select the device to configure
- B: in the "Process Data" tab select Input or Output under SyncManager (C)
- D: the PDOs can be selected or deselected
- H: the new process data are visible as linkable variables in the System Manager The new process data are active once the configuration has been activated and TwinCAT has been restarted (or the EtherCAT master has been restarted)
- E: if a slave supports this, Input and Output PDO can be modified simultaneously by selecting a socalled PDO record ("predefined PDO settings").

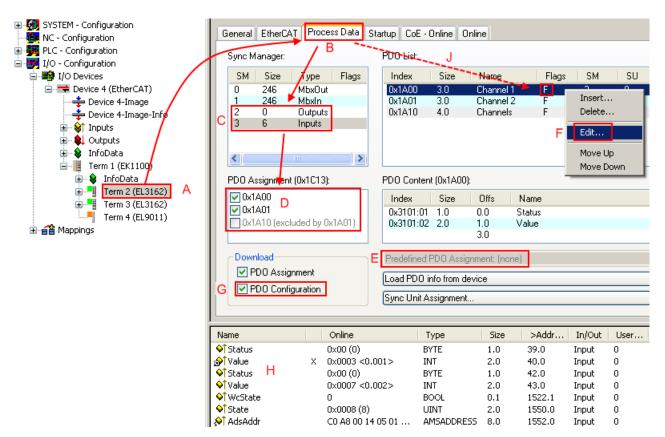

Fig. 137: Configuring the process data

#### Manual modification of the process data

According to the ESI description, a PDO can be identified as "fixed" with the flag "F" in the PDO overview (Fig. *Configuring the process data*, J). The configuration of such PDOs cannot be changed, even if TwinCAT offers the associated dialog ("Edit"). In particular, CoE content cannot be displayed as cyclic process data. This generally also applies in cases where a device supports download of the PDO configuration, "G". In case of incorrect configuration the EtherCAT slave usually refuses to start and change to OP state. The System Manager displays an "invalid SM cfg" logger message: This error message ("invalid SM IN cfg" or "invalid SM OUT cfg") also indicates the reason for the failed start.

A <u>detailed description [ $\blacktriangleright$  126]</u> can be found at the end of this section.

#### "Startup" tab

The *Startup* tab is displayed if the EtherCAT slave has a mailbox and supports the *CANopen over EtherCAT* (CoE) or *Servo drive over EtherCAT* protocol. This tab indicates which download requests are sent to the mailbox during startup. It is also possible to add new mailbox requests to the list display. The download requests are sent to the slave in the same order as they are shown in the list.

| PS> CoE 0x1C13:01 0x1A00 (6656) download pdo 0x1C13: | ·         |
|------------------------------------------------------|-----------|
| PS> CoE 0x1C13:01 0x1A00 (6656) download pdo 0x1C13: |           |
|                                                      |           |
|                                                      | :01 index |
| (PS) CoE 0x1C13:00 0x01 (1) download pdo 0x1C13      | count     |
|                                                      |           |
|                                                      |           |
|                                                      |           |
|                                                      |           |

#### Fig. 138: "Startup" tab

| Column     | Description                                                                                                    |
|------------|----------------------------------------------------------------------------------------------------|
| Transition | Transition to which the request is sent. This can either be                                                                         |
|            | <ul> <li>the transition from pre-operational to safe-operational (PS), or</li> </ul>                                                |
|            | <ul> <li>the transition from safe-operational to operational (SO).</li> </ul>                                                       |
|            | If the transition is enclosed in "<>" (e.g. <ps>), the mailbox request is fixed and cannot be modified or deleted by the user.</ps> |
| Protocol   | Type of mailbox protocol                                                                                                    |
| Index      | Index of the object                                                                                                    |
| Data       | Date on which this object is to be downloaded.                                                                                      |
| Comment    | Description of the request to be sent to the mailbox                                                                                |

| Move Up   | This button moves the selected request up by one position in the list.     |
|-----------|----------------------------------------------------------------------------|
| Move Down | This button moves the selected request down by one position in the list.   |
| New       | This button adds a new mailbox download request to be sent during startup. |
| Delete    | This button deletes the selected entry.                                    |
| Edit      | This button edits an existing request.                                     |

#### "CoE - Online" tab

The additional *CoE* - *Online* tab is displayed if the EtherCAT slave supports the *CANopen over EtherCAT* (CoE) protocol. This dialog lists the content of the object list of the slave (SDO upload) and enables the user to modify the content of an object from this list. Details for the objects of the individual EtherCAT devices can be found in the device-specific object descriptions.

|                      | st 🗌 🗖 Auto Update        |       |                        |
|----------------------|---------------------------|-------|------------------------|
| Advanced             | All Objects               |       |                        |
| Index                | Name                      | Flags | Value                  |
| 1000                 | Device type               | RO    | 0x0000000 (0)          |
| 1008                 | Device name               | RO    | EL5001-0000            |
| 1009                 | Hardware version          | RO    | V00.01                 |
| 100A                 | Software version          | RO    | V00.08                 |
| Ė∽ 1011:0            | Restore default parameter | RW    | >1<                    |
| 1011:01              | SubIndex 001              | RW    | 0                      |
| Ė <sup></sup> 1018:0 | Identity object           | RO    | > 4 <                  |
| 1018:01              | Vendor id                 | RO    | 0x0000002 (2)          |
| 1018:02              | Product code              | RO    | 0x13893052 (327757906) |
| 1018:03              | Revision number           | RO    | 0x0000000 (0)          |
| 1018:04              | Serial number             | RO    | 0x0000001 (1)          |
| Ė 1A00:0             | TxPDO 001 mapping         | RO    | >2<                    |
|                      | Subindex 001              | RO    | 0x3101:01, 8           |
| 1A00:02              | Subindex 002              | RO    | 0x3101:02, 32          |
| Ė  1C00:0            | SM type                   | RO    | > 4 <                  |
| 1C00:01              | SubIndex 001              | RO    | 0x01 (1)               |
| 1C00:02              | SubIndex 002              | RO    | 0x02 (2)               |
| 1C00:03              | SubIndex 003              | RO    | 0x03 (3)               |
| 1C00:04              | SubIndex 004              | RO    | 0x04 (4)               |
| i⊟ 1C13:0            | SM 3 PDO assign (inputs)  | RW    | >1<                    |
| 1C13:01              | SubIndex 001              | RW    | 0x1A00 (6656)          |
| <u>⊟</u> 3101:0      | Inputs                    | RO P  | >2<                    |
| 3101:01              | Status                    | RO P  | 0x41 (65)              |
| 3101:02              |                           | RO P  | 0x0000000 (0)          |
| <b>⊟</b> 4061:0      |                           | RW    | > 4 <                  |
| 4061:01              | disable frame error       | RW    | FALSE                  |
| 4061:02              | enbale power failure Bit  | RW    | FALSE                  |
| 4061:03              | enable inhibit time       | RW    | FALSE                  |
| 4061:04              | enable test mode          | RW    | FALSE                  |
| 4066                 | SSI-coding                | RW    | Gray code (1)          |
| 4067                 | SSI-baudrate              | RW    | 500 kBaud (3)          |
| 4068                 | SSI-frame type            | RW    | Multitum 25 bit (0)    |
| 4069                 | SSI-frame size            | RW    | 0x0019 (25)            |
| 406A                 | Data length               | RW    | 0x0018 (24)            |
| 406B                 | Min. inhibit time[us]     | RW    | 0x0000 (0)             |

### Fig. 139: "CoE - Online" tab

#### Object list display

| Column | Description |                                                                              |  |
|--------|-------------|------------------------------------------------------------------------------|--|
| Index  | Index       | Index and sub-index of the object                                            |  |
| Name   | Nam         | Name of the object                                                           |  |
| Flags  | RW          | The object can be read, and data can be written to the object (read/write)   |  |
|        | RO          | The object can be read, but no data can be written to the object (read only) |  |
|        | Р           | An additional P identifies the object as a process data object.              |  |
| Value  | Value       | e of the object                                                              |  |

| Update List | The Update list button updates all objects in the displayed list                                                                    |
|-------------|----------------------------------------------------------------------------------------------------|
| Auto Update | If this check box is selected, the content of the objects is updated automatically.                                                 |
| Advanced    | The <i>Advanced</i> button opens the <i>Advanced Settings</i> dialog. Here you can specify which objects are displayed in the list. |

| Advanced Settings |                                                                                                    | × |
|-------------------|----------------------------------------------------------------------------------------------------|---|
| Backup            | Dictionary         Image: Online - via SDO Information         All Objects         Mappable Objects (RxPDO)         Mappable Objects (TxPDO)         Backup Objects         Settings Objects         Image: Offline - via EDS File         Browse |   |
|                   | OK Cancel                                                                                                    |   |

Fig. 140: Dialog "Advanced settings"

Online - via SDO InformationIf this option button is selected, the list of the objects included in the object<br/>list of the slave is uploaded from the slave via SDO information. The list<br/>below can be used to specify which object types are to be uploaded.Offline - via EDS FileIf this option button is selected, the list of the objects included in the object<br/>list is read from an EDS file provided by the user.

#### "Online" tab

| General Ether                                          | rCAT   Process Data   Startup                                                                   | CoE - Online Online                |          |
|--------------------------------------------------------|-------------------------------------------------------------------------------------------------|------------------------------------|----------|
| State Machi<br>Init<br>Pre-Op<br>Op                    | ine Bootstrap Safe-Op Clear Error                                                               | Current State:<br>Requested State: | ОР<br>ОР |
| DLL Status<br>Port A:<br>Port B:<br>Port C:<br>Port D: | Carrier / Open<br>Carrier / Open<br>No Carrier / Closed<br>No Carrier / Closed<br>over EtherCAT |                                    |          |

Fig. 141: "Online" tab

| State Machine          |                                                                                                    |
|------------------------|----------------------------------------------------------------------------------------------------|
| Init                   | This button attempts to set the EtherCAT device to the Init state.                                                                                                    |
| Pre-Op                 | This button attempts to set the EtherCAT device to the pre-operational state.                                                                                                    |
| Ор                     | This button attempts to set the EtherCAT device to the operational state.                                                                                                    |
| Bootstrap              | This button attempts to set the EtherCAT device to the <i>Bootstrap</i> state.                                                                                                    |
| Safe-Op                | This button attempts to set the EtherCAT device to the safe-operational state.                                                                                                    |
| Clear Error            | This button attempts to delete the fault display. If an EtherCAT slave fails during change of state it sets an error flag.                                                                                                    |
|                        | Example: An EtherCAT slave is in PREOP state (pre-operational). The master now requests the SAFEOP state (safe-operational). If the slave fails during change of state it sets the error flag. The current state is now displayed as ERR PREOP. When the <i>Clear Error</i> button is pressed the error flag is cleared, and the current state is displayed as PREOP again. |
| Current State          | Indicates the current state of the EtherCAT device.                                                                                                    |
| <b>Requested State</b> | Indicates the state requested for the EtherCAT device.                                                                                                    |

#### **DLL Status**

Indicates the DLL status (data link layer status) of the individual ports of the EtherCAT slave. The DLL status can have four different states:

| Status              | Description                                                         |
|---------------------|---------------------------------------------------------------------|
| No Carrier / Open   | No carrier signal is available at the port, but the port is open.   |
| No Carrier / Closed | No carrier signal is available at the port, and the port is closed. |
| Carrier / Open      | A carrier signal is available at the port, and the port is open.    |
| Carrier / Closed    | A carrier signal is available at the port, but the port is closed.  |

#### File Access over EtherCAT

| Download | With this button a file can be written to the EtherCAT device. |
|----------|----------------------------------------------------------------|
| Upload   | With this button a file can be read from the EtherCAT device.  |

#### "DC" tab (Distributed Clocks)

| General EtherCAT Settings DC | Process Data Startup CoE - Online Diag History Online |
|------------------------------|-------------------------------------------------------|
| Operation Mode:              | DC-Synchron (input based)                             |
|                              | Advanced Settings                                     |
|                              |                                                       |
|                              |                                                       |

Fig. 142: "DC" tab (Distributed Clocks)

#### **Operation Mode** Options (optional):

- FreeRun
- SM-Synchron
- DC-Synchron (Input based)
- DC-Synchron

Advanced Settings... Advanced settings for readjustment of the real time determinant TwinCAT-clock

Detailed information to Distributed Clocks is specified on http://infosys.beckhoff.com:

 $\label{eq:Fieldbus Components} \rightarrow \mbox{EtherCAT Terminals} \rightarrow \mbox{EtherCAT System documentation} \rightarrow \mbox{EtherCAT basics} \rightarrow \mbox{Distributed Clocks}$ 

### 5.2.7.1 Detailed description of Process Data tab

#### Sync Manager

Lists the configuration of the Sync Manager (SM).

If the EtherCAT device has a mailbox, SM0 is used for the mailbox output (MbxOut) and SM1 for the mailbox input (MbxIn).

SM2 is used for the output process data (outputs) and SM3 (inputs) for the input process data.

If an input is selected, the corresponding PDO assignment is displayed in the PDO Assignment list below.

#### **PDO Assignment**

PDO assignment of the selected Sync Manager. All PDOs defined for this Sync Manager type are listed here:

- If the output Sync Manager (outputs) is selected in the Sync Manager list, all RxPDOs are displayed.
- If the input Sync Manager (inputs) is selected in the Sync Manager list, all TxPDOs are displayed.

The selected entries are the PDOs involved in the process data transfer. In the tree diagram of the System Manager these PDOs are displayed as variables of the EtherCAT device. The name of the variable is identical to the *Name* parameter of the PDO, as displayed in the PDO list. If an entry in the PDO assignment list is deactivated (not selected and greyed out), this indicates that the input is excluded from the PDO assignment. In order to be able to select a greyed out PDO, the currently selected PDO has to be deselected first.

#### Activation of PDO assignment

- ✓ If you have changed the PDO assignment, in order to activate the new PDO assignment,
- a) the EtherCAT slave has to run through the PS status transition cycle (from pre-operational to safe-operational) once (see <u>Online tab [▶ 124]</u>),
- b) and the System Manager has to reload the EtherCAT slaves

🟙 button for TwinCAT 2 or 🧟 button for TwinCAT 3)

#### **PDO list**

List of all PDOs supported by this EtherCAT device. The content of the selected PDOs is displayed in the *PDO Content* list. The PDO configuration can be modified by double-clicking on an entry.

| Column | Description                                                                                                    |                                                                                                    |  |  |
|--------|----------------------------------------------------------------------------------------------------|----------------------------------------------------------------------------------------------------|--|--|
| Index  | PDO index                                                                                                    | PDO index.                                                                                                    |  |  |
| Size   | Size of the                                                                                                    | PDO in bytes.                                                                                                    |  |  |
| Name   | Name of the PDO.<br>If this PDO is assigned to a Sync Manager, it appears as a variable of the slave with this<br>parameter as the name. |                                                                                                    |  |  |
| Flags  | F                                                                                                    | Fixed content: The content of this PDO is fixed and cannot be changed by the System Manager.                                                                        |  |  |
|        | Μ                                                                                                    | Mandatory PDO. This PDO is mandatory and must therefore be assigned to a Sync Manager! Consequently, this PDO cannot be deleted from the <i>PDO Assignment</i> list |  |  |
| SM     | Sync Manager to which this PDO is assigned. If this entry is empty, this PDO does not take part in the process data traffic.             |                                                                                                    |  |  |
| SU     | Sync unit to which this PDO is assigned.                                                                                                 |                                                                                                    |  |  |

#### PDO Content

Indicates the content of the PDO. If flag F (fixed content) of the PDO is not set the content can be modified.

#### Download

If the device is intelligent and has a mailbox, the configuration of the PDO and the PDO assignments can be downloaded to the device. This is an optional feature that is not supported by all EtherCAT slaves.

#### **PDO Assignment**

If this check box is selected, the PDO assignment that is configured in the PDO Assignment list is downloaded to the device on startup. The required commands to be sent to the device can be viewed in the <u>Startup [b 121]</u> tab.

#### **PDO Configuration**

If this check box is selected, the configuration of the respective PDOs (as shown in the PDO list and the PDO Content display) is downloaded to the EtherCAT slave.

### 5.2.8 NC configuration (motion)

#### Installation of the latest XML device description

Please ensure that you have installed the corresponding latest XML device description in TwinCAT. This can be downloaded from the <u>Beckhoff Website</u> and installed according to the installation instructions.

The configuration of the axes and linking in the TwinCAT System Manager (Config mode) are described below, taking the EL5151 as an example. Proceed as follows:

#### Adding a Motion element

#### Right-click Motion

Select Add New Item... in the pull-down menu (Fig. Motion, add item).

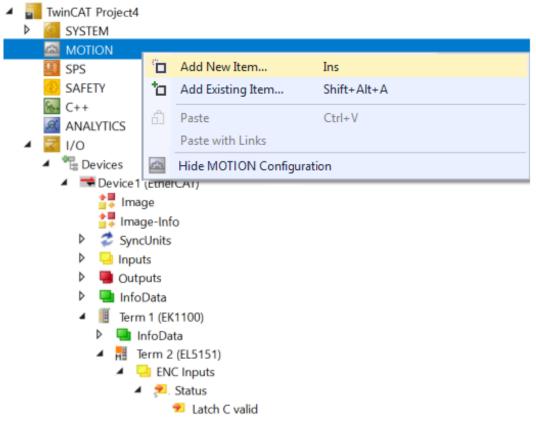

Fig. 143: Motion, add item

Select the configuration type *NC/PTP NCI Configuration*.

#### Name the task and confirm with OK (Fig. Select type, name and confirm task)

| Insert Mo | otion Configuration                            | ×      |
|-----------|------------------------------------------------|--------|
| Type:     | NC/PTP NCI Configuration     CNC Configuration | ОК     |
|           |                                                | Cancel |
|           |                                                |        |
| Name:     | NC-Task 1                                      |        |
|           |                                                |        |

Fig. 144: Select type, name and confirm task

#### Adding an axis

#### Right-click Axes

Select Add New Item in the pull-down menu (Fig. Insert axis).

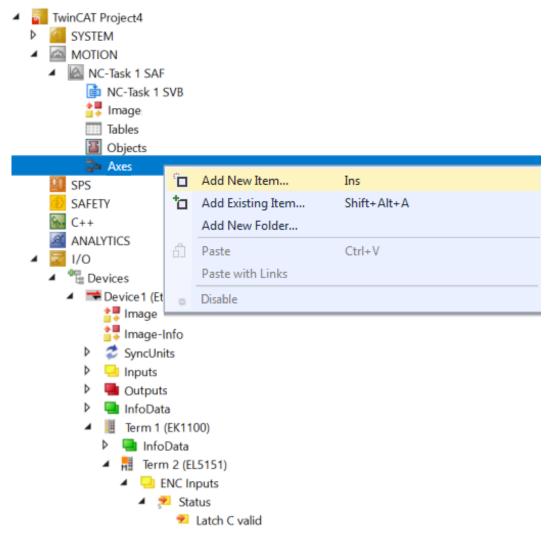

Fig. 145: Insert axis

Choose a name for the axis

Select the Encoder axis type and confirm with OK (Fig. Naming the axis and selecting the type)

| Insert NC A     | Axis                                                          |           |   | ×      |
|-----------------|---------------------------------------------------------------|-----------|---|--------|
| <u>N</u> ame:   | Axis 1                                                        | Multiple: | - | ОК     |
| Туре:           | Continuous Axis<br>Continuous Axis                            |           | ~ | Cancel |
| Parameter:      | Encoder Achse<br>Time Generator                               |           |   |        |
| <u>C</u> omment | Discrete Axis (two speed)<br>Low Cost Stepper Axis (dig. I/O) |           |   |        |
|                 |                                                               |           |   |        |

Fig. 146: Entering a name for the axis and selecting a type

#### Linking the encoder

After selecting the *NC Encoder* tab select *Encoder* (*KL5101/KI5111/IP5109/EL5101/EL5151/Profile MDP 511*) in the *Type* pull-down menu (Fig. *Selecting the encoder*)

Click the button Linked to ...

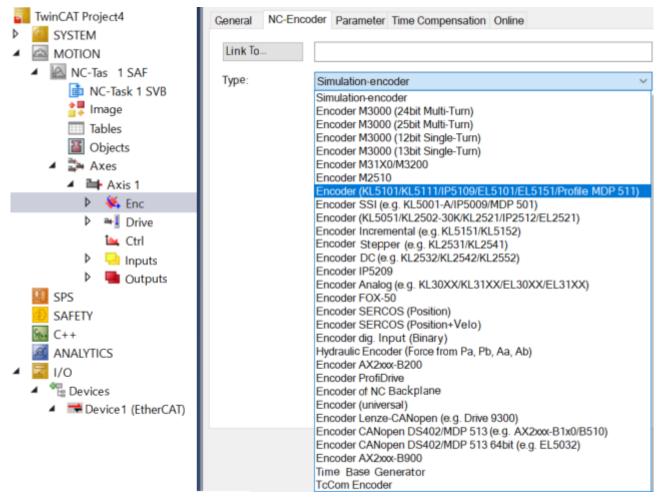

Fig. 147: Selecting the encoder

Select the EL5151 terminal and confirm with OK (Fig. Select and confirm the encoder terminal)

| Select I/O Box/Terminal                                 |                       |                          | ×                   |
|---------------------------------------------------------|-----------------------|--------------------------|---------------------|
| Type<br>(none)                                          | Name<br>(none)        | Comment                  | Full Name           |
| Encoder (KL5101/KL5111/IP5109/EL5101/EL5151/Profile MDF | P511) Term 2 (EL5151) | EL5151 1Ch. Inc. Encoder | TIID^Device 1 (Ethe |
|                                                         |                       |                          |                     |
|                                                         |                       |                          |                     |
| <                                                       |                       |                          | >                   |
|                                                         |                       | ● <u>U</u> nused         | ОК                  |
|                                                         |                       |                          | Cancel              |

Fig. 148: Selecting and confirming an encoder terminal

#### Display of the linked inputs and outputs

The corresponding inputs and outputs of the EL5151 are now linked to the NC task (Fig. *Inputs and outputs of the EL5151 linked to the NC task*)

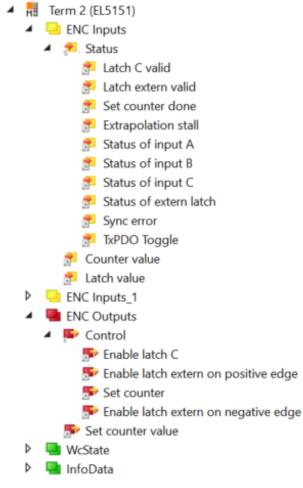

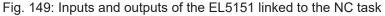

# 5.3 General Commissioning Instructions for an EtherCAT Slave

This summary briefly deals with a number of aspects of EtherCAT Slave operation under TwinCAT. More detailed information on this may be found in the corresponding sections of, for instance, the <u>EtherCAT</u> <u>System Documentation</u>.

#### Diagnosis in real time: WorkingCounter, EtherCAT State and Status

Generally speaking an EtherCAT Slave provides a variety of diagnostic information that can be used by the controlling task.

This diagnostic information relates to differing levels of communication. It therefore has a variety of sources, and is also updated at various times.

Any application that relies on I/O data from a fieldbus being correct and up to date must make diagnostic access to the corresponding underlying layers. EtherCAT and the TwinCAT System Manager offer comprehensive diagnostic elements of this kind. Those diagnostic elements that are helpful to the controlling task for diagnosis that is accurate for the current cycle when in operation (not during commissioning) are discussed below.

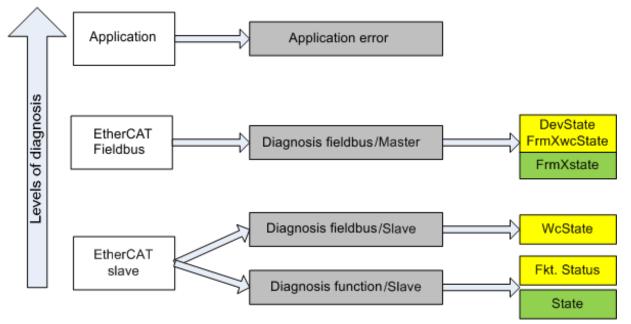

Fig. 150: Selection of the diagnostic information of an EtherCAT Slave

In general, an EtherCAT Slave offers

 communication diagnosis typical for a slave (diagnosis of successful participation in the exchange of process data, and correct operating mode) This diagnosis is the same for all slaves.

as well as

• function diagnosis typical for a channel (device-dependent) See the corresponding device documentation

The colors in Fig. Selection of the diagnostic information of an EtherCAT Slave also correspond to the variable colors in the System Manager, see Fig. Basic EtherCAT Slave Diagnosis in the PLC.

| Colour | Meaning                                                                                                    |
|--------|----------------------------------------------------------------------------------------------------|
| yellow | Input variables from the Slave to the EtherCAT Master, updated in every cycle                                                                                                    |
| red    | Output variables from the Slave to the EtherCAT Master, updated in every cycle                                                                                                    |
| green  | Information variables for the EtherCAT Master that are updated acyclically. This means that it is possible that in any particular cycle they do not represent the latest possible status. It is therefore useful to read such variables through ADS. |

Fig. *Basic EtherCAT Slave Diagnosis in the PLC* shows an example of an implementation of basic EtherCAT Slave Diagnosis. A Beckhoff EL3102 (2-channel analogue input terminal) is used here, as it offers both the communication diagnosis typical of a slave and the functional diagnosis that is specific to a channel. Structures are created as input variables in the PLC, each corresponding to the process image.

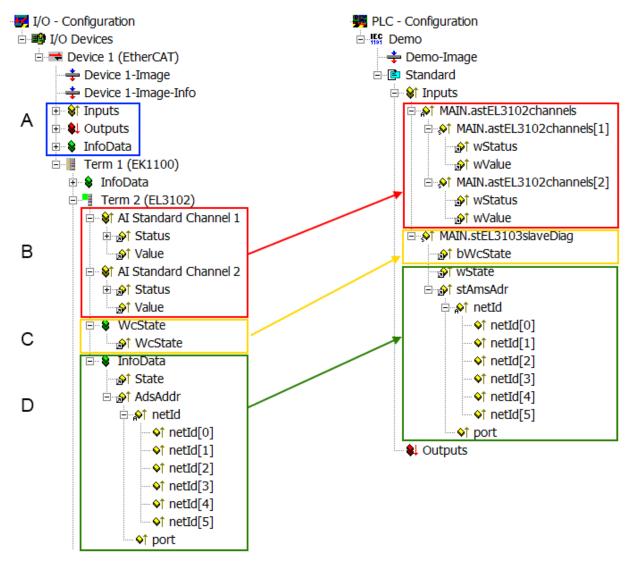

Fig. 151: Basic EtherCAT Slave Diagnosis in the PLC

The following aspects are covered here:

| Code | Function                                                                                                    | Implementation                                                                                                    | Application/evaluation                                                                                                    |
|------|----------------------------------------------------------------------------------------------------|----------------------------------------------------------------------------------------------------|----------------------------------------------------------------------------------------------------|
| A    | The EtherCAT Master's diagnostic information                                                                                                    |                                                                                                    | At least the DevState is to be evaluated for the most recent cycle in the PLC.                                                                                                    |
|      | updated acyclically (yellow) or provided acyclically (green).                                                                                                    |                                                                                                    | The EtherCAT Master's diagnostic<br>information offers many more possibilities<br>than are treated in the EtherCAT System<br>Documentation. A few keywords:                                                                                                    |
|      |                                                                                                    |                                                                                                    | CoE in the Master for communication<br>with/through the Slaves                                                                                                    |
|      |                                                                                                    |                                                                                                    | Functions from <i>TcEtherCAT.lib</i>                                                                                                    |
|      |                                                                                                    |                                                                                                    | Perform an OnlineScan                                                                                                    |
| В    | In the example chosen (EL3102) the<br>EL3102 comprises two analogue input<br>channels that transmit a single function<br>status for the most recent cycle.                                                                                                    | <ul> <li>Status</li> <li>the bit significations may be found in the device documentation</li> <li>other devices may supply more information, or none that is typical of a slave</li> </ul>                                                                                                    | In order for the higher-level PLC task (or<br>corresponding control applications) to be<br>able to rely on correct data, the function<br>status must be evaluated there. Such<br>information is therefore provided with the<br>process data for the most recent cycle.                               |
| С    | For every EtherCAT Slave that has cyclic<br>process data, the Master displays, using<br>what is known as a WorkingCounter,<br>whether the slave is participating<br>successfully and without error in the cyclic<br>exchange of process data. This important,<br>elementary information is therefore<br>provided for the most recent cycle in the<br>System Manager | WcState (Working Counter)<br>0: valid real-time communication in<br>the last cycle<br>1: invalid real-time communication<br>This may possibly have effects on<br>the process data of other Slaves<br>that are located in the same<br>SyncUnit                                                                                              | In order for the higher-level PLC task (or<br>corresponding control applications) to be<br>able to rely on correct data, the<br>communication status of the EtherCAT Slave<br>must be evaluated there. Such information is<br>therefore provided with the process data for<br>the most recent cycle. |
|      | 1. at the EtherCAT Slave, and, with identical contents                                                                                                    |                                                                                                    |                                                                                                    |
|      | 2. as a collective variable at the<br>EtherCAT Master (see Point A)                                                                                                    |                                                                                                    |                                                                                                    |
|      | for linking.                                                                                                    |                                                                                                    |                                                                                                    |
| D    | Diagnostic information of the EtherCAT<br>Master which, while it is represented at the<br>slave for linking, is actually determined by<br>the Master for the Slave concerned and<br>represented there. This information cannot<br>be characterized as real-time, because it                                                                                         | State<br>current Status (INITOP) of the<br>Slave. The Slave must be in OP<br>(=8) when operating normally.<br><i>AdsAddr</i>                                                                                                    | Information variables for the EtherCAT<br>Master that are updated acyclically. This<br>means that it is possible that in any particular<br>cycle they do not represent the latest<br>possible status. It is therefore possible to<br>read such variables through ADS.                                |
|      | <ul> <li>is only rarely/never changed, except<br/>when the system starts up</li> <li>is itself determined acyclically (e.g.<br/>EtherCAT Status)</li> </ul>                                                                                                    | The ADS address is useful for<br>communicating from the PLC/task<br>via ADS with the EtherCAT Slave,<br>e.g. for reading/writing to the CoE.<br>The AMS-NetID of a slave<br>corresponds to the AMS-NetID of<br>the EtherCAT Master;<br>communication with the individual<br>Slave is possible via the <i>port</i> (=<br>EtherCAT address). |                                                                                                    |

NOTICE

#### **Diagnostic information**

It is strongly recommended that the diagnostic information made available is evaluated so that the application can react accordingly.

#### **CoE Parameter Directory**

The CoE parameter directory (CanOpen-over-EtherCAT) is used to manage the set values for the slave concerned. Changes may, in some circumstances, have to be made here when commissioning a relatively complex EtherCAT Slave. It can be accessed through the TwinCAT System Manager, see Fig. *EL3102, CoE directory*:

| General EtherCA | T DC Process Data St      | artup CoE | Online Online   |
|-----------------|---------------------------|-----------|-----------------|
| Update          | List 📃 🗖 Auto Upo         | late 🔽 S  | Single Update 🔽 |
| Advance         | ed                        |           |                 |
| Add to Sta      | rtup Offline Data         |           | Module OD (Aol  |
| Index           | Name                      | Flags     | Value           |
| <b>⊕</b> 6010:0 | Al Inputs Ch.2            | RO        | > 17 <          |
|                 | Channels                  | RO        | >2<             |
| i≘ 8000:0       | Al Settings Ch.1          | RW        | > 24 <          |
| 8000:01         | Enable user scale         | RW        | FALSE           |
| 8000:02         | Presentation              | RW        | Signed (0)      |
| 8000:05         | Siemens bits              | RW        | FALSE           |
| 8000:06         | Enable filter             | RW        | FALSE           |
| 8000:07         | Enable limit 1            | RW        | FALSE           |
| 8000:08         | Enable limit 2            | RW        | FALSE           |
|                 | Enable user calibration   | RW        | FALSE           |
| 8000:0B         | Enable vendor calibration | RW        | TRUE            |

Fig. 152: EL3102, CoE directory

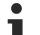

#### **EtherCAT System Documentation**

The comprehensive description in the <u>EtherCAT System Documentation</u> (EtherCAT Basics --> CoE Interface) must be observed!

A few brief extracts:

- Whether changes in the online directory are saved locally in the slave depends on the device. EL terminals (except the EL66xx) are able to save in this way.
- The user must manage the changes to the StartUp list.

#### Commissioning aid in the TwinCAT System Manager

Commissioning interfaces are being introduced as part of an ongoing process for EL/EP EtherCAT devices. These are available in TwinCAT System Managers from TwinCAT 2.11R2 and above. They are integrated into the System Manager through appropriately extended ESI configuration files.

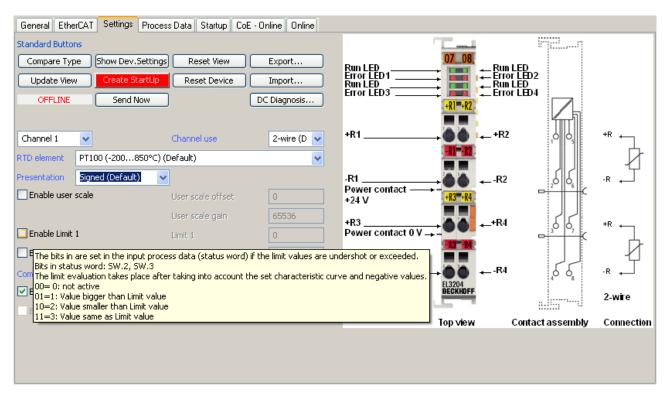

Fig. 153: Example of commissioning aid for a EL3204

This commissioning process simultaneously manages

- CoE Parameter Directory
- DC/FreeRun mode
- the available process data records (PDO)

Although the "Process Data", "DC", "Startup" and "CoE-Online" that used to be necessary for this are still displayed, it is recommended that, if the commissioning aid is used, the automatically generated settings are not changed by it.

The commissioning tool does not cover every possible application of an EL/EP device. If the available setting options are not adequate, the user can make the DC, PDO and CoE settings manually, as in the past.

#### EtherCAT State: automatic default behaviour of the TwinCAT System Manager and manual operation

After the operating power is switched on, an EtherCAT Slave must go through the following statuses

- INIT
- PREOP
- SAFEOP
- OP

to ensure sound operation. The EtherCAT Master directs these statuses in accordance with the initialization routines that are defined for commissioning the device by the ES/XML and user settings (Distributed Clocks (DC), PDO, CoE). See also the section on "Principles of <u>Communication, EtherCAT State Machine []]</u>" in this connection. Depending how much configuration has to be done, and on the overall communication, booting can take up to a few seconds.

The EtherCAT Master itself must go through these routines when starting, until it has reached at least the OP target state.

The target state wanted by the user, and which is brought about automatically at start-up by TwinCAT, can be set in the System Manager. As soon as TwinCAT reaches the status RUN, the TwinCAT EtherCAT Master will approach the target states.

#### Standard setting

The advanced settings of the EtherCAT Master are set as standard:

- EtherCAT Master: OP
- Slaves: OP

This setting applies equally to all Slaves.

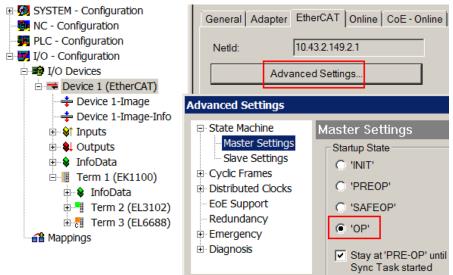

Fig. 154: Default behaviour of the System Manager

In addition, the target state of any particular Slave can be set in the "Advanced Settings" dialogue; the standard setting is again OP.

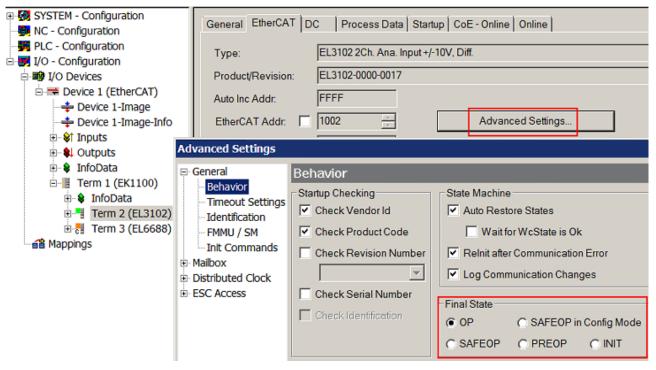

Fig. 155: Default target state in the Slave

#### **Manual Control**

There are particular reasons why it may be appropriate to control the states from the application/task/PLC. For instance:

- · for diagnostic reasons
- to induce a controlled restart of axes

• because a change in the times involved in starting is desirable

In that case it is appropriate in the PLC application to use the PLC function blocks from the *TcEtherCAT.lib*, which is available as standard, and to work through the states in a controlled manner using, for instance, *FB\_EcSetMasterState*.

It is then useful to put the settings in the EtherCAT Master to INIT for master and slave.

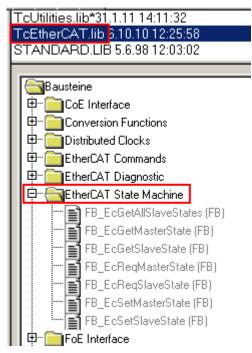

Fig. 156: PLC function blocks

#### Note regarding E-Bus current

EL/ES terminals are placed on the DIN rail at a coupler on the terminal strand. A Bus Coupler can supply the EL terminals added to it with the E-bus system voltage of 5 V; a coupler is thereby loadable up to 2 A as a rule. Information on how much current each EL terminal requires from the E-bus supply is available online and in the catalogue. If the added terminals require more current than the coupler can supply, then power feed terminals (e.g. EL9410) must be inserted at appropriate places in the terminal strand.

The pre-calculated theoretical maximum E-Bus current is displayed in the TwinCAT System Manager as a column value. A shortfall is marked by a negative total amount and an exclamation mark; a power feed terminal is to be placed before such a position.

| General Adapter EtherCAT Online CoE - Online |                        |         |        |            |         |         |
|----------------------------------------------|------------------------|---------|--------|------------|---------|---------|
| Netld:                                       | Netld: 10.43.2.149.2.1 |         |        | Advanced S | ettings |         |
|                                              |                        |         |        |            |         |         |
| Number                                       | Box Name               | Address | Туре   | In Size    | Out S   | E-Bus ( |
| 1                                            | Term 1 (EK1100)        | 1001    | EK1100 |            |         |         |
| 2                                            | Term 2 (EL3102)        | 1002    | EL3102 | 8.0        |         | 1830    |
| 3                                            | Term 4 (EL2004)        | 1003    | EL2004 |            | 0.4     | 1730    |
| 4                                            | Term 5 (EL2004)        | 1004    | EL2004 |            | 0.4     | 1630    |
| <b>5</b>                                     | Term 6 (EL7031)        | 1005    | EL7031 | 8.0        | 8.0     | 1510    |
| 6                                            | Term 7 (EL2808)        | 1006    | EL2808 |            | 1.0     | 1400    |
| 1 7                                          | Term 8 (EL3602)        | 1007    | EL3602 | 12.0       |         | 1210    |
| 8                                            | Term 9 (EL3602)        | 1008    | EL3602 | 12.0       |         | 1020    |
| 9                                            | Term 10 (EL3602)       | 1009    | EL3602 | 12.0       |         | 830     |
| 10                                           | Term 11 (EL3602)       | 1010    | EL3602 | 12.0       |         | 640     |
| 11                                           | Term 12 (EL3602)       | 1011    | EL3602 | 12.0       |         | 450     |
| 12                                           | Term 13 (EL3602)       | 1012    | EL3602 | 12.0       |         | 260     |
| 13                                           | Term 14 (EL3602)       | 1013    | EL3602 | 12.0       |         | 70      |
| <mark>c</mark> 14                            | Term 3 (EL6688)        | 1014    | EL6688 | 22.0       |         | -240 !  |

Fig. 157: Illegally exceeding the E-Bus current

From TwinCAT 2.11 and above, a warning message "E-Bus Power of Terminal..." is output in the logger window when such a configuration is activated:

Message

E-Bus Power of Terminal 'Term 3 (EL6688)' may to low (-240 mA) - please check!

Fig. 158: Warning message for exceeding E-Bus current

#### NOTICE

#### Caution! Malfunction possible!

The same ground potential must be used for the E-Bus supply of all EtherCAT terminals in a terminal block!

# 6 EL5112 - Commissioning in single-channel mode

### 6.1 **Overview of functions**

The EL5112 offers a wide range of functions. The following table provides an overview of the functions provided in single-channel mode. A detailed description can be found in the individual chapters.

To use the extended functions, the corresponding functions must be selected via the "Predefined PDO Assignment". The assignment is described in chapter "Process data [> 141]".

| Basic functions                                 | Description                                                                                                    |
|-------------------------------------------------|----------------------------------------------------------------------------------------------------|
| Selecting the encoder type [> 152]              | Encoders or counters/pulse generators with signal levels according to RS422, TTL or<br>OpenCollector can be selected.                                                                                                    |
| Encoder operating voltage [▶ 153]               | The encoder supply can be set separately for each channel to either 5 $V_{\text{DC}},$ 12 $V_{\text{DC}}$ or 24 $V_{\text{DC}}.$                                                                                          |
| Evaluation of the counter value [> 153]         | The input signal can be subject to 4-fold, 2-fold or 1-fold evaluation.                                                                                                    |
| Counter limits [ 153]                           | The value range within which counting takes place can be defined.                                                                                                    |
| Counter overflow / counter<br>underflow [▶ 231] | If the count limit is exceeded or underrun, this is indicated in separate process data.                                                                                                    |
| Counting direction [ 156]                       | The counting direction can be adapted to the application.                                                                                                    |
| Reversion of counting direction [▶_161]         | The counting direction and a reversion of the counting direction can be detected and output via the process data. This function can also be used for <u>standstill monitoring [<math>\blacktriangleright</math> 162].</u> |
| Counter value reset [▶ 158]                     | Allows a recurring reset of the counter value via zero pulse C or an edge (positive/negative) at the Latch extern input.                                                                                                  |
| Set counter value [> 159]                       | The counter value can be set at runtime to a predefined counter value via a PLC variable, zero pulse C or an edge (positive/negative) at the Latch extern input.                                                          |
| Save counter value [▶ 164]                      | The current counter value can be saved, independent of the cycle time, in separate process data via an edge (positive/negative) at the Latch extern and Gate/Latch input or the zero pulse C.                             |
|                                                 | You can parameterize whether the function is executed at each external edge or only once after each activation.                                                                                                    |
|                                                 | By using both latch inputs a <u>workpiece measurement [▶ 167]</u> can also be realized.                                                                                                    |
| Lock counter value [▶ 168]                      | The counter value can be disabled via an edge (positive/negative) at the Gate input or a PLC variable.                                                                                                    |

| Extended functions                            | Description                                                                                                    |
|-----------------------------------------------|----------------------------------------------------------------------------------------------------|
| Frequency measurement [> 169]                 | The average frequency of the input signal within a given timeframe can be output directly.                                                                        |
| Period value measurement [▶ 171]              | The period value of the last period within the PLC cycle can be output directly.                                                                                  |
| Velocity, speed calculation [▶ 172]           | The average velocity or speed of the input signal within a specified timeframe can be output directly.                                                            |
| Duty cycle measurement [ 174]                 | The ratio of pulse duration $t_{oN}$ to period value T in the last PLC cycle can be output directly.                                                              |
| Timestamp [ 177]                              | A timestamp based on the distributed clocks system (DC) can be output for the last counting pulse, the zero pulse and the Latch extern and Latch extern 2 inputs. |
| Micro-increments [ 175]                       | Allows additional increments (256 steps) to be interpolated between the counted encoder increments, thus increasing the resolution of the counter value.          |
| Adjustable interference pulse filters [▶ 179] | To suppress interference, a filter can be set for each of the input signals.                                                                                      |
| Diagnostic data [ 221]                        | Error messages are communicated to the EtherCAT Master / TwinCAT via "DiagMessages".                                                                              |

| Process data           | Description                                                                                                    |
|------------------------|----------------------------------------------------------------------------------------------------|
| Operation modes [ 148] | The scope of the process data can be selected via "Predefined PDO Assignment".                                                        |
| Synemetry model , 1901 | In addition to the frame-triggered operation mode (SM mode), a mode based on synchronization via the distributed clocks is available. |

| Description of the inputs   | Description                                                                                                    |
|-----------------------------|----------------------------------------------------------------------------------------------------|
| <u>zero pulse C [▶ 182]</u> | With incremental encoders, a full revolution is marked by a special marker of the zero pulse C. This can be used for resetting, setting and storing the counter value.                      |
| Latch extern [▶ 184]        | A latch input is provided for 24 $V_{DC}$ signals with a minimum pulse duration of $t_{ON} > 1 \mu s$ . This can be used for resetting, setting and storing the counter value.              |
| Gate/Latch [▶ 185]          | An external gate input is provided for 24 $V_{DC}$ signals with a minimum pulse duration of $t_{ON} > 1 \ \mu$ s.<br>This can be used for resetting, setting and storing the counter value. |
| Status Input [ 187]         | If the encoder has a fault signal output, this can be evaluated.                                                                                                    |

### 6.2 Process data for single-channel mode

### 6.2.1 Sync Manager (SM)

The scope of process data offered can be modified via the "Process Data" tab (see Fig. *Process Data tab SM3, EL5112* (default) below).

A detailed description for setting the process data can be found in chapter EtherCAT subscriber configuration  $[\blacktriangleright 119]$ .

|                                                                                                    | PDO List:                                                                                                    |                                                                            |                                                                     |                                                                                                    |                                                                    |                                                                |    |      |
|----------------------------------------------------------------------------------------------------|----------------------------------------------------------------------------------------------------|----------------------------------------------------------------------------|---------------------------------------------------------------------|----------------------------------------------------------------------------------------------------|--------------------------------------------------------------------|----------------------------------------------------------------|----|------|
| SM Size Type Flags                                                                                                    | Index                                                                                                    | Size                                                                       | Name                                                                |                                                                                                    | Flags                                                              | SM                                                             | SU |      |
| 0 128 MbxOut                                                                                                    | 0x1A00                                                                                                    | 16.0                                                                       | ENC St                                                              | atus Channel 1                                                                                                    | F                                                                  | 3                                                              | 0  |      |
| 1 128 MbxIn                                                                                                    | 0x1A01                                                                                                    | 10.0                                                                       | ENC St                                                              | atus Compact Channel 1                                                                                                    | F                                                                  |                                                                | 0  |      |
| 2 6 Outputs                                                                                                    | 0x1A02                                                                                                    | 12.0                                                                       | ENC St                                                              | atus Channel 1                                                                                                    | F                                                                  |                                                                | 0  |      |
| 3 16 Inputs                                                                                                    | 0x1A03                                                                                                    | 8.0                                                                        | ENC St                                                              | atus Compact Channel 1                                                                                                    | F                                                                  |                                                                | 0  |      |
|                                                                                                    | 0x1A04                                                                                                    | 8.0                                                                        | ENC St                                                              | atus Counter Channel 1                                                                                                    | F                                                                  |                                                                | 0  |      |
|                                                                                                    | 0x1A05                                                                                                    | 6.0                                                                        | ENC St                                                              | atus Compact Counter Channel 1                                                                                                    | F                                                                  |                                                                | 0  |      |
|                                                                                                    | 0x1A06                                                                                                    | 10.0                                                                       | ENC St                                                              | atus Legacy Channel 1                                                                                                    | F                                                                  |                                                                | 0  |      |
|                                                                                                    | 0x1A07                                                                                                    | 6.0                                                                        | ENC St                                                              | atus Compact Legacy Channel 1                                                                                                    | F                                                                  |                                                                | 0  |      |
|                                                                                                    | 0x1A08                                                                                                    | 4.0                                                                        | ENC Fr                                                              | equency Channel 1                                                                                                    | F                                                                  |                                                                | 0  |      |
|                                                                                                    | 0x1A09                                                                                                    | 2.0                                                                        | ENC Fr                                                              | equency Compact Channel 1                                                                                                    | F                                                                  |                                                                | 0  |      |
|                                                                                                    | 0x1A0A                                                                                                    | 4.0                                                                        | ENC Pe                                                              | eriod Channel 1                                                                                                    | F                                                                  |                                                                | 0  |      |
|                                                                                                    | 0x1A0B                                                                                                    | 2.0                                                                        | ENC Pe                                                              | eriod Compact Channel 1                                                                                                    | F                                                                  |                                                                | 0  |      |
|                                                                                                    | 0x1A0C                                                                                                    | 6.0                                                                        | ENC Du                                                              | uty Cycle Channel 1                                                                                                    | F                                                                  |                                                                | 0  |      |
|                                                                                                    | 0x1A0D                                                                                                    | 32.0                                                                       |                                                                     | mestamp Channel 1                                                                                                    | F                                                                  |                                                                | 0  | -    |
| <li>I      </li>                                                                                                    | 4                                                                                                    | 10.0                                                                       | ENC T.                                                              |                                                                                                    | r                                                                  |                                                                | 1  | Ċ    |
|                                                                                                    |                                                                                                    | •                                                                          | D):                                                                 |                                                                                                    |                                                                    |                                                                |    |      |
|                                                                                                    | Index                                                                                                    | Size                                                                       | Offs                                                                | Name                                                                                                    | Туре                                                               | e                                                              | De | fi 🔺 |
| 0x1A01 (excluded by 0x1A00)                                                                                                    | 0x6000:01                                                                                                    | Size<br>0.1                                                                | Offs<br>0.0                                                         | Status_Latch C valid                                                                                                    | BOO                                                                | )L                                                             | De | fi 🔺 |
| 0x1A01 (excluded by 0x1A00)<br>0x1A02 (excluded by 0x1A00)                                                                                                    | 0x6000:01<br>0x6000:02                                                                                                    | Size<br>0.1<br>0.1                                                         | Offs<br>0.0<br>0.1                                                  | Status_Latch C valid<br>Status_Latch extern valid                                                                                                    | BOO                                                                | DL<br>DL                                                       | De | fi 📥 |
| 0x1A01 (excluded by 0x1A00)<br>0x1A02 (excluded by 0x1A00)<br>0x1A03 (excluded by 0x1A00)                                                                                                    | 0x6000:01<br>0x6000:02<br>0x6000:03                                                                                                    | Size<br>0.1<br>0.1<br>0.1                                                  | Offs<br>0.0<br>0.1<br>0.2                                           | Status_Latch C valid<br>Status_Latch extern valid<br>Status_Set counter done                                                                                                    | BOC<br>BOC<br>BOC                                                  | DL<br>DL<br>DL                                                 | De | fi 🔺 |
| 0x1A01 (excluded by 0x1A00)<br>0x1A02 (excluded by 0x1A00)<br>0x1A03 (excluded by 0x1A00)<br>0x1A03 (excluded by 0x1A00)                                                                                                    | 0x6000:01<br>0x6000:02<br>0x6000:03<br>0x6000:04                                                                                                    | Size<br>0.1<br>0.1<br>0.1<br>0.1<br>0.1                                    | Offs<br>0.0<br>0.1<br>0.2<br>0.3                                    | Status_Latch C valid<br>Status_Latch extem valid<br>Status_Set counter done<br>Status_Counter underflow                                                                                                    | BOC<br>BOC<br>BOC<br>BOC                                           | DL<br>DL<br>DL<br>DL                                           | De | fi 🔺 |
| 0x1A01 (excluded by 0x1A00)<br>0x1A02 (excluded by 0x1A00)<br>0x1A03 (excluded by 0x1A00)<br>0x1A04 (excluded by 0x1A00)<br>0x1A04 (excluded by 0x1A00)                                                                                                    | 0x6000:01<br>0x6000:02<br>0x6000:03<br>0x6000:04<br>0x6000:05                                                                                            | Size<br>0.1<br>0.1<br>0.1<br>0.1<br>0.1<br>0.1                             | Offs<br>0.0<br>0.1<br>0.2<br>0.3<br>0.4                             | Status_Latch C valid<br>Status_Latch extern valid<br>Status_Set counter done<br>Status_Counter underflow<br>Status_Counter overflow                                                                                                    | BOC<br>BOC<br>BOC<br>BOC<br>BOC                                    | DL<br>DL<br>DL<br>DL<br>DL                                     | De | fi 🔺 |
| 0x1A01 (excluded by 0x1A00)<br>0x1A02 (excluded by 0x1A00)<br>0x1A03 (excluded by 0x1A00)<br>0x1A04 (excluded by 0x1A00)<br>0x1A05 (excluded by 0x1A00)<br>0x1A05 (excluded by 0x1A00)                                                                                                    | 0x6000:01<br>0x6000:02<br>0x6000:03<br>0x6000:04<br>0x6000:05<br>0x6000:06                                                                               | Size<br>0.1<br>0.1<br>0.1<br>0.1<br>0.1<br>0.1<br>0.1                      | Offs<br>0.0<br>0.1<br>0.2<br>0.3<br>0.4<br>0.5                      | Status_Latch C valid<br>Status_Latch extern valid<br>Status_Set counter done<br>Status_Counter underflow<br>Status_Counter overflow<br>Status_Status of input status                                                                                                    | BOC<br>BOC<br>BOC<br>BOC<br>BOC<br>BOC                             | DL<br>DL<br>DL<br>DL<br>DL<br>DL                               | De | f: ▲ |
| 0x1A01 (excluded by 0x1A00)<br>0x1A02 (excluded by 0x1A00)<br>0x1A03 (excluded by 0x1A00)<br>0x1A04 (excluded by 0x1A00)<br>0x1A05 (excluded by 0x1A00)<br>0x1A05 (excluded by 0x1A00)                                                                                                    | 0x6000:01<br>0x6000:02<br>0x6000:03<br>0x6000:04<br>0x6000:05<br>0x6000:06<br>0x6000:07                                                                  | Size<br>0.1<br>0.1<br>0.1<br>0.1<br>0.1<br>0.1<br>0.1<br>0.1               | Offs<br>0.0<br>0.1<br>0.2<br>0.3<br>0.4<br>0.5<br>0.6               | Status_Latch C valid<br>Status_Latch extem valid<br>Status_Set counter done<br>Status_Counter underflow<br>Status_Counter overflow<br>Status_Status of input status<br>Status_Open circuit                                                                                                    | BOC<br>BOC<br>BOC<br>BOC<br>BOC<br>BOC<br>BOC                      | DL<br>DL<br>DL<br>DL<br>DL<br>DL<br>DL                         | De | f: ▲ |
| 0x1A01 (excluded by 0x1A00)<br>0x1A02 (excluded by 0x1A00)<br>0x1A03 (excluded by 0x1A00)<br>0x1A04 (excluded by 0x1A00)<br>0x1A05 (excluded by 0x1A00)<br>0x1A06 (excluded by 0x1A00)<br>0x1A07 (excluded by 0x1A00)                                                                                  | 0x6000:01<br>0x6000:02<br>0x6000:03<br>0x6000:04<br>0x6000:05<br>0x6000:06<br>0x6000:07<br>0x6000:08                                                     | Size<br>0.1<br>0.1<br>0.1<br>0.1<br>0.1<br>0.1<br>0.1<br>0.1<br>0.1        | Offs<br>0.0<br>0.1<br>0.2<br>0.3<br>0.4<br>0.5<br>0.6<br>0.7        | Status_Latch C valid<br>Status_Latch extern valid<br>Status_Set counter done<br>Status_Counter underflow<br>Status_Counter overflow<br>Status_Status of input status<br>Status_Open circuit<br>Status_Extrapolation stall                                                                                   | BOC<br>BOC<br>BOC<br>BOC<br>BOC<br>BOC<br>BOC<br>BOC               | DL<br>DL<br>DL<br>DL<br>DL<br>DL<br>DL<br>DL                   | De | f. ▲ |
| 0x1A01 (excluded by 0x1A00)<br>0x1A02 (excluded by 0x1A00)<br>0x1A03 (excluded by 0x1A00)<br>0x1A04 (excluded by 0x1A00)<br>0x1A05 (excluded by 0x1A00)<br>0x1A06 (excluded by 0x1A00)<br>0x1A07 (excluded by 0x1A00)<br>0x1A07 (excluded by 0x1A00)                                                   | 0x6000:01<br>0x6000:02<br>0x6000:03<br>0x6000:04<br>0x6000:05<br>0x6000:06<br>0x6000:07<br>0x6000:08<br>0x6000:09                                        | Size<br>0.1<br>0.1<br>0.1<br>0.1<br>0.1<br>0.1<br>0.1<br>0.1<br>0.1<br>0.1 | Offs<br>0.0<br>0.1<br>0.2<br>0.3<br>0.4<br>0.5<br>0.6<br>0.7<br>1.0 | Status_Latch C valid<br>Status_Latch extern valid<br>Status_Set counter done<br>Status_Counter underflow<br>Status_Counter overflow<br>Status_Counter overflow<br>Status_Status of input status<br>Status_Open circuit<br>Status_Extrapolation stall<br>Status_Status of input A                            | 800<br>800<br>800<br>800<br>800<br>800<br>800<br>800<br>800<br>800 | DL<br>DL<br>DL<br>DL<br>DL<br>DL<br>DL<br>DL<br>DL<br>DL       | De | fi 🔺 |
| 0x1A09                                                                                                    | 0x6000:01<br>0x6000:02<br>0x6000:03<br>0x6000:04<br>0x6000:05<br>0x6000:06<br>0x6000:07<br>0x6000:08<br>0x6000:09<br>0x6000:04                           | Size<br>0.1<br>0.1<br>0.1<br>0.1<br>0.1<br>0.1<br>0.1<br>0.1<br>0.1<br>0.1 | Offs 0.0 0.1 0.2 0.3 0.4 0.5 0.6 0.7 1.0 1.1                        | Status_Latch C valid<br>Status_Latch extem valid<br>Status_Set counter done<br>Status_Counter underflow<br>Status_Counter overflow<br>Status_Counter overflow<br>Status_Status of input status<br>Status_Open circuit<br>Status_Extrapolation stall<br>Status_Status of input A<br>Status_Status of input B | 800<br>800<br>800<br>800<br>800<br>800<br>800<br>800<br>800<br>800 | DL<br>DL<br>DL<br>DL<br>DL<br>DL<br>DL<br>DL<br>DL<br>DL<br>DL | De | fi 🔺 |
| 0x1A01 (excluded by 0x1A00)<br>0x1A02 (excluded by 0x1A00)<br>0x1A03 (excluded by 0x1A00)<br>0x1A04 (excluded by 0x1A00)<br>0x1A05 (excluded by 0x1A00)<br>0x1A06 (excluded by 0x1A00)<br>0x1A07 (excluded by 0x1A00)<br>0x1A08<br>0x1A09<br>0x1A08<br>0x1A08<br>0x1A08<br>0x1A00                      | 0x6000:01<br>0x6000:02<br>0x6000:03<br>0x6000:04<br>0x6000:05<br>0x6000:06<br>0x6000:07<br>0x6000:08<br>0x6000:09<br>0x6000:09<br>0x6000:08              | Size<br>0.1<br>0.1<br>0.1<br>0.1<br>0.1<br>0.1<br>0.1<br>0.1<br>0.1<br>0.1 | Offs<br>0.0<br>0.1<br>0.2<br>0.3<br>0.4<br>0.5<br>0.6<br>0.7<br>1.0 | Status_Latch C valid<br>Status_Latch extern valid<br>Status_Set counter done<br>Status_Counter underflow<br>Status_Counter overflow<br>Status_Counter overflow<br>Status_Status of input status<br>Status_Open circuit<br>Status_Extrapolation stall<br>Status_Status of input A                            | 800<br>800<br>800<br>800<br>800<br>800<br>800<br>800<br>800<br>800 | DL<br>DL<br>DL<br>DL<br>DL<br>DL<br>DL<br>DL<br>DL<br>DL<br>DL |    |      |
| 0x1A01 (excluded by 0x1A00)<br>0x1A02 (excluded by 0x1A00)<br>0x1A03 (excluded by 0x1A00)<br>0x1A04 (excluded by 0x1A00)<br>0x1A05 (excluded by 0x1A00)<br>0x1A05 (excluded by 0x1A00)<br>0x1A07 (excluded by 0x1A00)<br>0x1A07 (excluded by 0x1A00)<br>0x1A08<br>0x1A09<br>0x1A0A<br>0x1A0B           | 0x6000:01<br>0x6000:02<br>0x6000:03<br>0x6000:04<br>0x6000:05<br>0x6000:06<br>0x6000:07<br>0x6000:08<br>0x6000:09<br>0x6000:04                           | Size<br>0.1<br>0.1<br>0.1<br>0.1<br>0.1<br>0.1<br>0.1<br>0.1<br>0.1<br>0.1 | Offs 0.0 0.1 0.2 0.3 0.4 0.5 0.6 0.7 1.0 1.1                        | Status_Latch C valid<br>Status_Latch extem valid<br>Status_Set counter done<br>Status_Counter underflow<br>Status_Counter overflow<br>Status_Counter overflow<br>Status_Status of input status<br>Status_Open circuit<br>Status_Extrapolation stall<br>Status_Status of input A<br>Status_Status of input B | 800<br>800<br>800<br>800<br>800<br>800<br>800<br>800<br>800<br>800 | DL<br>DL<br>DL<br>DL<br>DL<br>DL<br>DL<br>DL<br>DL<br>DL<br>DL | De |      |
| 0x1A01 (excluded by 0x1A00)<br>0x1A02 (excluded by 0x1A00)<br>0x1A03 (excluded by 0x1A00)<br>0x1A04 (excluded by 0x1A00)<br>0x1A05 (excluded by 0x1A00)<br>0x1A06 (excluded by 0x1A00)<br>0x1A07 (excluded by 0x1A00)<br>0x1A07 (excluded by 0x1A00)<br>0x1A08<br>0x1A09<br>0x1A08<br>0x1A08<br>0x1A00 | 0x6000:01<br>0x6000:02<br>0x6000:03<br>0x6000:04<br>0x6000:05<br>0x6000:06<br>0x6000:07<br>0x6000:08<br>0x6000:09<br>0x6000:08<br>0x6000:04<br>0x6000:08 | Size<br>0.1<br>0.1<br>0.1<br>0.1<br>0.1<br>0.1<br>0.1<br>0.1<br>0.1<br>0.1 | Offs 0.0 0.1 0.2 0.3 0.4 0.5 0.6 0.7 1.0 1.1 1.2                    | Status_Latch C valid<br>Status_Latch extem valid<br>Status_Set counter done<br>Status_Counter underflow<br>Status_Counter overflow<br>Status_Counter overflow<br>Status_Status of input status<br>Status_Open circuit<br>Status_Extrapolation stall<br>Status_Status of input A<br>Status_Status of input B | 800<br>800<br>800<br>800<br>800<br>800<br>800<br>800<br>800<br>800 | DL<br>DL<br>DL<br>DL<br>DL<br>DL<br>DL<br>DL<br>DL<br>DL<br>DL |    |      |

Fig. 159: EL5112 - Process data tab SM3 (default)

### 6.2.2 PDO assignment for single-channel mode

The EL5112 offers a wide range of functions and thus also a large volume of process data.

### 6.2.2.1 SM3 - Inputs (0x1A00 .. 0x1A0E)

| 0x1A00 - ENC Status Channel 1 (16.0)                                                                                                    |                                                                                                    |
|----------------------------------------------------------------------------------------------------|----------------------------------------------------------------------------------------------------|
| Contents<br>Index - name size (byte.bit)                                                                                                    | Excluded PDOs<br>Index - name size (byte.bit)                                                                                                    |
| $\frac{1}{2} \frac{1}{2} \frac{1}$ | 0x1A01 [▶ 255] - ENC Status Compact Channel 1 (10.0)         0x1A02 [▶ 256] - ENC Status Channel 1 (12.0)         0x1A03 [▶ 257] - ENC Status Compact Channel 1 (8.0)         0x1A04 [▶ 257] - ENC Status Counter Channel 1 (8.0)         0x1A05 [▶ 258] - ENC Status Compact Counter Channel 1 (6.0)         0x1A06 [▶ 258] - ENC Status Legacy Channel 1 (10.0)         0x1A07 [▶ 259] - ENC Status Compact Legacy Channel 1 (6.0) |

0x1A05 [> 258] - ENC Status Compact Counter Channel 1 (6.0)

0x1A07 [▶ 259] - ENC Status Compact Legacy Channel 1 (6.0)

| Dx1A04 - ENC Status Counter Channel 1 (8.0)                                                         |                                                             |
|----------------------------------------------------------------------------------------------------|-------------------------------------------------------------|
| Contents<br>Index - name size (byte.bit)                                                            | Excluded PDOs<br>Index - name size (byte.bit)               |
| 0x6000:03 [▶ 240] - Status_Set counter done (0.1)                                                   | <u>0x1A00 [▶ 254]</u> - ENC Status Channel 1 (16.0)         |
| 0x6002:0D [▶ 241] - Status_Status Diag (0.1)<br>0x6002:0E [▶ 241] - Status Status TxPDO State (0.1) | 0x1A01 [▶ 255] - ENC Status Compact Channel 1 (10.0)        |
| 0.00000000000000000000000000000000000                                                               | 0x1A02 [▶ 256] - ENC Status Channel 1 (12.0)                |
| <u>0x6002:11 [▶ 241]</u> - Status_Software gate valid (0.1)                                         | <u>0x1A03 [▶ 257]</u> - ENC Status Compact Channel 1 (8.0)  |
| <u>0x6000:11 [▶ 240]</u> - Counter value (4.0)                                                      | 0x1A05 [▶ 258] - ENC Status Compact Counter Channel 1 (6.0) |
|                                                                                                    | 0x1A06 [▶ 258] - ENC Status Legacy Channel 1 (10.0)         |
|                                                                                                    | 0x1A07 [▶ 259] - ENC Status Compact Legacy Channel 1 (6.0)  |

| 0x1A05 - ENC Status Compact Counter Channel 1 (6.0)                                                                                       |                                                             |
|----------------------------------------------------------------------------------------------------|-------------------------------------------------------------|
| Contents<br>Index - name size (byte.bit)                                                                                                  | Excluded PDOs<br>Index - name size (byte.bit)               |
| 0x6000:03 [ 240] - Status_Set counter done (0.1)                                                                                          | 0x1A00 [▶ 254] - ENC Status Channel 1 (16.0)                |
| 0x6002:0D [▶ 241] - Status_Status Diag (0.1)<br>0x6002:0E [▶ 241] - Status Status TxPDO State (0.1)                                       | <u>0x1A01 [▶ 255]</u> - ENC Status Compact Channel 1 (10.0) |
| <u>0x6002:0F</u> [▶ <u>241</u> ] - Status_Status TXFDO State (0.1)<br><u>0x6002:0F</u> [▶ <u>241</u> ] - Status_Input cycle counter (0.2) | <u>0x1A02</u> [▶ <u>256]</u> - ENC Status Channel 1 (12.0)  |
| <u>0x6002:11</u> [▶ <u>241]</u> - Status_Software gate valid (0.1)                                                                        | 0x1A03 [▶ 257] - ENC Status Compact Channel 1 (8.0)         |
| <u>0x6000:11 [▶ 240]</u> - Counter value (2.0)                                                                                            | 0x1A04 [▶ 257] - ENC Status Counter Channel 1 (8.0)         |
|                                                                                                    | 0x1A06 [▶ 258] - ENC Status Legacy Channel 1 (10.0)         |
|                                                                                                    | 0x1A07 [▶ 259] - ENC Status Compact Legacy Channel 1 (6.0)  |

|  | Contents<br>Index - name size (byte.bit)                                                                                   | Excluded PDOs<br>Index name size (byte.bit)                       |
|--|----------------------------------------------------------------------------------------------------|-------------------------------------------------------------------|
|  | 0x6000:01 [▶ 240] - Status_Latch C valid (0.1)                                                                             | 0x1A00 [▶ 254] - ENC Status Channel 1 (16.0)                      |
|  | 0x6000:02 [▶ 240] - Status_Latch extern valid (0.1)                                                                        | 0x1A01 [▶ 255] - ENC Status Compact Channel 1 (10.0)              |
|  | 0x6000:03 [▶ 240] - Status_Set counter done (0.1)                                                                          | 0x1A02 [▶ 256] - ENC Status Channel 1 (12.0)                      |
|  |                                                                                                    |                                                                   |
|  | <u>0x6000:05</u> [▶ <u>240]</u> - Status_Counter overflow (0.1)<br>0x6000:06 [▶ 240] - Status Status of input status (0.1) | <u>0x1A03</u> [▶ <u>257]</u> - ENC Status Compact Channel 1 (8.0) |
|  | $0x6000.00 \text{ [} 240\text{]}$ - Status_Status of input status (0.1)                                                    | 0x1A04 [▶ 257] - ENC Status Counter Channel 1 (8.0)               |

0x1A06 - ENC Status Legacy Channel 1 (10.0) [single-channel mode, Legacy EL5101]

0x6000:07 [▶ 240] - Status\_Open circuit (0.1) 0x6000:08 [▶ 240] - Status\_Extrapolation stall (0.1)

<u>0x6000:0E [▶ 240]</u> - Status\_Sync error (0.1) <u>0x6000:0F [▶ 240]</u> - Status\_TxPDO State (0.1) <u>0x6000:10 [▶ 240]</u> - Status\_TxPDO Toggle (0.1)

<u>0x6000:11</u> [▶ <u>240]</u> - Counter value (4.0) <u>0x6000:12</u> [▶ <u>240]</u> - Latch value (4.0)

<u>0x6000:09</u> [▶ <u>240]</u> - Status\_Status of input A (0.1)

 Ox6000:OA [▶ 240]
 Status\_Status of input B (0.1)

 0x6000:OB [▶ 240]
 Status\_Status of input C (0.1)

 0x6000:OE [▶ 240]
 Status\_Status of input gate (0.1)

 0x6000:OD [▶ 240]
 Status\_Status of extern latch (0.1)

#### 0x1A07 - ENC Status Compact Legacy Channel 1 (6.0) [single-channel mode, Legacy EL5101]

| Contents                                                                                                    | Excluded PDOs                                                                                                    |
|----------------------------------------------------------------------------------------------------|----------------------------------------------------------------------------------------------------|
| Index - name size (byte.bit)                                                                                                    | Index name size (byte.bit)                                                                                                    |
| $0x6000:01$ [ $\triangleright$ 240] - Status_Latch C valid (0.1) $0x6000:02$ [ $\triangleright$ 240] - Status_Latch extern valid (0.1) $0x6000:03$ [ $\triangleright$ 240] - Status_Set counter done (0.1) $0x6000:05$ [ $\triangleright$ 240] - Status_Counter underflow (0.1) $0x6000:05$ [ $\triangleright$ 240] - Status_Counter overflow (0.1) $0x6000:06$ [ $\triangleright$ 240] - Status_Counter overflow (0.1) $0x6000:06$ [ $\triangleright$ 240] - Status_Counter overflow (0.1) $0x6000:07$ [ $\triangleright$ 240] - Status_Counter overflow (0.1) $0x6000:07$ [ $\triangleright$ 240] - Status_Open circuit (0.1) $0x6000:08$ [ $\triangleright$ 240] - Status_Open circuit (0.1) $0x6000:09$ [ $\triangleright$ 240] - Status_Status of input A (0.1) $0x6000:06$ [ $\triangleright$ 240] - Status_Status of input B (0.1) $0x6000:06$ [ $\triangleright$ 240] - Status_Status of input C (0.1) $0x6000:06$ [ $\triangleright$ 240] - Status_Status of input gate (0.1) $0x6000:06$ [ $\triangleright$ 240] - Status_Status of extern latch (0.1) $0x6000:06$ [ $\triangleright$ 240] - Status_TxPDO State (0.1) $0x6000:010$ [ $\triangleright$ 240] - Status_TxPDO Toggle (0.1) $0x6000:11$ [ $\triangleright$ 240] - Counter value (2.0) $0x6000:12$ [ $\triangleright$ 240] - Latch value (2.0) | 0x1A00 [▶ 254] - ENC Status Channel 1 (16.0)         0x1A01 [▶ 255] - ENC Status Compact Channel 1 (10.0)         0x1A02 [▶ 256] - ENC Status Channel 1 (12.0)         0x1A03 [▶ 257] - ENC Status Compact Channel 1 (8.0)         0x1A04 [▶ 257] - ENC Status Counter Channel 1 (8.0)         0x1A05 [▶ 258] - ENC Status Compact Counter Channel 1 (6.0)         0x1A06 [▶ 258] - ENC Status Legacy Channel 1 (10.0) |

| 0x1A08 - ENC Frequency Channel 1 (4.0) Contents Excluded PDOs |                                                        |
|---------------------------------------------------------------|--------------------------------------------------------|
|                                                               |                                                        |
| <u>0x6000:13 [▶ 240]</u> - Frequency value (4.0)              | 0x1A09 [▶ 259] - ENC Frequency Compact Channel 1 (2.0) |

| 0x1A09 - ENC Frequency Compact Channel 1 (2.0) |                                                |
|------------------------------------------------|------------------------------------------------|
|                                                | Excluded PDOs<br>Index name size (byte.bit)    |
| 0x6000:13 [▶ 240] - Frequency value (2.0)      | 0x1A08 [▶ 259] - ENC Frequency Channel 1 (4.0) |

| 0x1A0A - ENC Period Channel 1 (4.0) Contents Excluded PDOs |                                                     |
|------------------------------------------------------------|-----------------------------------------------------|
|                                                            |                                                     |
| <u>0x6000:14 [▶ 240]</u> - Period value (4.0)              | 0x1A0B [▶ 260] - ENC Period Compact Channel 1 (2.0) |

| 0x1A0B - ENC Period Compact Channel 1 (2.0) |                                             |
|---------------------------------------------|---------------------------------------------|
|                                             | Excluded PDOs<br>Index name size (byte.bit) |
| 0x6000:14 [▶ 240] - Period value (2.0)      | 0x1A0A [▶ 259] - ENC Period Channel 1 (4.0) |

#### 0x1A0C - ENC Duty Cycle Channel 1 (6.0) Contents

|                                                                                                    | Index name size (byte.bit) |
|----------------------------------------------------------------------------------------------------|----------------------------|
| 0x6000:23 [▶ 240] - Duty Cycle (2.0)<br>0x6000:24 [▶ 240]- Duty Cycle min (2.0)<br>0x6000:25 [▶ 240] - Duty Cycle max (2.0) | -                          |

| x1A0D - ENC Timestamp Channel 1 (32.0)                                                                                                    |                                                                     |
|----------------------------------------------------------------------------------------------------|---------------------------------------------------------------------|
| Contents<br>Index - name size (byte.bit)                                                                                                    | Excluded PDOs<br>Index - name size (byte.bit)                       |
| 0x6000:16 [▶ 240] - Timestamp (8.0)         0x6000:1F [▶ 240] - Timestamp C (8.0)         0x6000:20 [▶ 240] - Timestamp latch (8.0)         0x6000:21 [▶ 240] - Timestamp latch (8.0) | <u>0x1A0E</u> [▶ <u>260]</u> - ENC Timestamp Compact Channel 1 (16) |

| 0x1A0E - ENC Timestamp Compact Channel 1 (16.0)                                                                                                    |                                                        |  |
|----------------------------------------------------------------------------------------------------|--------------------------------------------------------|--|
| Contents<br>Index - name size (byte.bit)                                                                                                    | Excluded PDOs<br>Index - name size (byte.bit)          |  |
| <u>0x6000:16 [▶ 240]</u> - Timestamp (4.0)<br><u>0x6000:1F [▶ 240]</u> - Timestamp C (4.0)<br><u>0x6000:20 [▶ 240]</u> - Timestamp latch (4.0)<br><u>0x6000:21 [▶ 240]</u> - Timestamp latch 2 (4.0) | <u>0x1A0D [▶ 260]</u> - ENC Timestamp Channel 1 (32.0) |  |

## 6.2.2.2 SM2 - Outputs (0x1600 .. 0x1607)

| 0x1600 - ENC Control Channel 1 (6.0)                                                                                                    |                                                                 |  |  |  |
|----------------------------------------------------------------------------------------------------|-----------------------------------------------------------------|--|--|--|
| Contents<br>Index - name size (byte.bit)                                                                                                    | Excluded PDOs<br>Index - name size (byte.bit)                   |  |  |  |
| 0x7000:01 [▶ 241] - Control_Enable latch C (0.1)                                                                                                    | 0x1601 [▶ 246] - ENC Control Compact Channel 1 (4.0)            |  |  |  |
| 0x7000:02 [▶ 241] - Control_Enable latch extern on positive edge (0.1)<br>0x7000:03 [▶ 241] - Control Set counter (0.1)                                                                     | <u>0x1602 [▶ 247]</u> - ENC Control Channel 1 (6.0)             |  |  |  |
| 0x7000:04 [▶ 241] - Control_Enable latch extern on negative edge (0.1)                                                                                                    | 0x1603 [▶ 247] - ENC Control Compact Channel 1 (4.0)            |  |  |  |
| 0x7000:08 [▶ 241] - Control_Set counter on latch C (0.1)                                                                                                    | 0x1604 [▶ 247] - ENC Control Counter Channel 1 (6.0)            |  |  |  |
| <u>0x7000:09</u> [▶ <u>241</u> ] - Control_Set software gate (0.1)<br><u>0x7000:0A</u> [▶ <u>241</u> ] - Control_Set counter on latch extern on positive edge<br>(0.1)                      | 0x1605 [▶ 248] - ENC Control Compact Counter Channel 1<br>(4.0) |  |  |  |
| 0x7000:0B [> 241] - Control_Set counter on latch extern on negative edge                                                                                                    | 0x1606 [▶ 248] - ENC Control Legacy Channel 1 (6.0)             |  |  |  |
| (0.1)<br><u>0x7000:0C</u> [▶ <u>241</u> ] - Control_Enable latch extern 2 on positive edge (0.1)<br><u>0x7000:0D</u> [▶ <u>241</u> ] - Control_Enable latch extern 2 on negative edge (0.1) | 0x1607 [▶ 248] - ENC Control Compact Legacy Channel 1<br>(4.0)  |  |  |  |
| <u>0x7000:11 [▶ 241]</u> - Set counter value (4.0)                                                                                                    |                                                                 |  |  |  |

| 0x1601 - ENC Control Compact Channel 1 (4.0)                                                                                                    |                                                                 |  |  |  |
|----------------------------------------------------------------------------------------------------|-----------------------------------------------------------------|--|--|--|
| Contents<br>Index - name size (byte.bit)                                                                                                    | Excluded PDOs<br>Index - name size (byte.bit)                   |  |  |  |
| 0x7000:01 [▶ 241] - Control_Enable latch C (0.1)                                                                                                    | <u>0x1600 [▶ 246]</u> - ENC Control Channel 1 (6.0)             |  |  |  |
| 0x7000:02 [▶ 241] - Control_Enable latch extern on positive edge (0.1)<br>0x7000:03 [▶ 241] - Control Set counter (0.1)                                                                   | <u>0x1602</u> [▶ <u>247]</u> - ENC Control Channel 1 (6.0)      |  |  |  |
| 0x7000:04 [ 241] - Control_Enable latch extern on negative edge (0.1)                                                                                                    | <u>0x1603 [▶ 247]</u> - ENC Control Compact Channel 1 (4.0)     |  |  |  |
| <u>0x7000:08</u> [▶ <u>241]</u> - Control_Set counter on latch C (0.1)                                                                                                    | 0x1604 [▶ 247] - ENC Control Counter Channel 1 (6.0)            |  |  |  |
| <u>0x7000:09</u> [▶ <u>241</u> ] - Control_Set software gate (0.1)<br><u>0x7000:0A</u> [▶ <u>241</u> ] - Control_Set counter on latch extern on positive edge<br>(0.1)                    | 0x1605 [▶ 248] - ENC Control Compact Counter Channel 1<br>(4.0) |  |  |  |
| $0x7000:0B$ [ $\blacktriangleright$ 241] - Control_Set counter on latch extern on negative edge                                                                                           | 0x1606 [▶ 248] - ENC Control Legacy Channel 1 (6.0)             |  |  |  |
| (0.1)<br><u>0x7000:0C</u> [▶ <u>241]</u> - Control_Enable latch extern 2 on positive edge (0.1)<br><u>0x7000:0D</u> [▶ <u>241]</u> - Control_Enable latch extern 2 on negative edge (0.1) | 0x1607 [▶_248] - ENC Control Compact Legacy Channel 1<br>(4.0)  |  |  |  |
| 0x7000:11 [▶ 241] - Set counter value (2.0)                                                                                                    |                                                                 |  |  |  |

| 0x1602 - ENC Control Channel 1 (6.0)                                                                                    |                                                                 |  |
|----------------------------------------------------------------------------------------------------|-----------------------------------------------------------------|--|
| Contents<br>Index - name size (byte.bit)                                                                                | Excluded PDOs<br>Index - name size (byte.bit)                   |  |
| 0x7000:02 [▶ 241] - Control_Enable latch extern on positive edge (0.1)                                                  | 0x1600 [▶ 246] - ENC Control Channel 1 (6.0)                    |  |
| 0x7000:03 [▶ 241] - Control_Set counter (0.1)<br>0x7000:04 [▶ 241] - Control Enable latch extern on negative edge (0.1) | <u>0x1601 [▶ 246]</u> - ENC Control Compact Channel 1 (4.0)     |  |
| <u>0x7000:09</u> [▶ <u>241</u> ] - Control_Set software gate (0.1)                                                      | 0x1603 [▶_247] - ENC Control Compact Channel 1 (4.0)            |  |
| <u>0x7000:0A</u> [▶ <u>241]</u> - Control_Set counter on latch extern on positive edge (0.1)                            | 0x1604 [▶ 247] - ENC Control Counter Channel 1 (6.0)            |  |
| <u>0x7000:0B</u> [▶ <u>241]</u> - Control_Set counter on latch extern on negative edge (0.1)                            | 0x1605 [▶ 248] - ENC Control Compact Counter Channel 1<br>(4.0) |  |
| <u>0x7000:11 [▶ 241]</u> - Set counter value (4.0)                                                                      | 0x1606 [▶ 248] - ENC Control Legacy Channel 1 (6.0)             |  |
|                                                                                                    | 0x1607 [▶ 248] - ENC Control Compact Legacy Channel 1<br>(4.0)  |  |

| 0x1603 - ENC Control Compact Channel 1 (4.0)                                                                                          |                                                                                         |  |  |
|----------------------------------------------------------------------------------------------------|-----------------------------------------------------------------------------------------|--|--|
| Contents<br>Index - name size (byte.bit)                                                                                              | Excluded PDOs<br>Index - name size (byte.bit)                                           |  |  |
| 0x7000:02 [▶ 241] - Control_Enable latch extern on positive edge (0.1)                                                                | 0x1600 [▶ 246] - ENC Control Channel 1 (6.0)                                            |  |  |
| <u>0x7000:03</u> [▶ <u>241]</u> - Control_Set counter (0.1)<br>0x7000:04 [▶ 241] - Control Enable latch extern on negative edge (0.1) | 0x1601 [▶ 246] - ENC Control Compact Channel 1 (4.0)                                    |  |  |
| $0x7000:09$ [ $\blacktriangleright 241$ ] - Control_Set software gate (0.1)                                                           | <u>0x1602 [▶ 247]</u> - ENC Control Channel 1 (6.0)                                     |  |  |
| 0x7000:0A [▶ 241] - Control_Set counter on latch extern on positive edge (0.1)                                                        | <u>0x1604 [▶ 247]</u> - ENC Control Counter Channel 1 (6.0)                             |  |  |
| <u>0x7000:0B</u> [▶ <u>241]</u> - Control_Set counter on latch extern on negative edge (0.1)                                          | $0x1605$ [ $\blacktriangleright 248$ ] - ENC Control Compact Counter Channel 1<br>(4.0) |  |  |
| 0x7000:11 [▶ 241] - Set counter value (2.0)                                                                                           | 0x1606 [▶ 248] - ENC Control Legacy Channel 1 (6.0)                                     |  |  |
|                                                                                                    | 0x1607 [▶ 248] - ENC Control Compact Legacy Channel 1<br>(4.0)                          |  |  |

| 0x1604 - ENC Control Counter Channel 1 (6.0)                                                                                                    |                                                                 |  |
|----------------------------------------------------------------------------------------------------|-----------------------------------------------------------------|--|
| Contents<br>Index - name size (byte.bit)                                                                                                    | Excluded PDOs<br>Index - name size (byte.bit)                   |  |
| 0x7000:03 [▶ 241] - Control_Set counter (0.1)<br>0x7000:09 [▶ 241] - Control_Set software gate (0.1)<br>0x7000:11 [▶ 241] - Set counter value (4.0) | <u>0x1600 [▶ 246]</u> - ENC Control Channel 1 (6.0)             |  |
|                                                                                                    | 0x1601 [▶ 246] - ENC Control Compact Channel 1 (4.0)            |  |
|                                                                                                    | <u>0x1602 [▶ 247]</u> - ENC Control Channel 1 (6.0)             |  |
|                                                                                                    | 0x1603 [▶ 247] - ENC Control Compact Channel 1 (4.0)            |  |
|                                                                                                    | 0x1605 [▶ 248] - ENC Control Compact Counter Channel 1<br>(4.0) |  |
|                                                                                                    | 0x1606 [▶_248] - ENC Control Legacy Channel 1 (6.0)             |  |
|                                                                                                    | 0x1607 [▶ 248] - ENC Control Compact Legacy Channel 1<br>(4.0)  |  |

| 0x1605 - ENC Control Compact Counter Channel 1 (4.0)        |                                                             |  |
|-------------------------------------------------------------|-------------------------------------------------------------|--|
| Contents<br>Index - name size (byte.bit)                    | Excluded PDOs<br>Index - name size (byte.bit)               |  |
| <u>0x7000:03</u> [▶ <u>241]</u> - Control_Set counter (0.1) | 0x1600 [▶ 246] - ENC Control Channel 1 (6.0)                |  |
| $0 \times 7000.11$ [ > 2/1] - Set counter value (2.0)       | 0x1601 [▶_246] - ENC Control Compact Channel 1 (4.0)        |  |
|                                                             | <u>0x1602 [▶ 247]</u> - ENC Control Channel 1 (6.0)         |  |
|                                                             | 0x1603 [▶_247] - ENC Control Compact Channel 1 (4.0)        |  |
|                                                             | 0x1604 [▶ 247] - ENC Control Counter Channel 1 (6.0)        |  |
|                                                             | 0x1606 [▶_248] - ENC Control Legacy Channel 1 (6.0)         |  |
|                                                             | 0x1607 [▶ 248] - ENC Control Compact Legacy Channel 1 (4.0) |  |

| 0x1606 - ENC Control Legacy Channel 1 (6.0)                                                                                                    |                                                                 |  |  |
|----------------------------------------------------------------------------------------------------|-----------------------------------------------------------------|--|--|
| Contents<br>Index - name size (byte.bit)                                                                                                    | Excluded PDOs<br>Index - name size (byte.bit)                   |  |  |
| <u>0x7000:01</u> [▶ <u>241]</u> - Control_Enable latch C (0.1)                                                                                                    | 0x1600 [▶ 246] - ENC Control Channel 1 (6.0)                    |  |  |
| <u>0x7000:02</u> [▶ <u>241]</u> - Control_Enable latch extern on positive edge (0.1)<br><u>0x7000:03</u> [▶ <u>241]</u> - Control_Set counter (0.1)                         | 0x1601 [▶_246] - ENC Control Compact Channel 1 (4.0)            |  |  |
| $0.77000.05 \text{ [} 241 \text{]} \text{ - Control_Set counter (0.1)}$<br>$0.77000.04 \text{ [} 241 \text{]} \text{ - Control_Enable latch extern on negative edge (0.1)}$ | <u>0x1602 [▶ 247]</u> - ENC Control Channel 1 (6.0)             |  |  |
| <u>0x7000:11 [▶ 241]</u> - Set counter value (4.0)                                                                                                    | 0x1603 [▶ 247] - ENC Control Compact Channel 1 (4.0)            |  |  |
|                                                                                                    | 0x1604 [▶ 247] - ENC Control Counter Channel 1 (6.0)            |  |  |
|                                                                                                    | 0x1605 [▶ 248] - ENC Control Compact Counter Channel 1<br>(4.0) |  |  |
|                                                                                                    | 0x1607 [▶ 248] - ENC Control Compact Legacy Channel 1<br>(4.0)  |  |  |

| 0x1607 - ENC Control Compact Legacy Channel 1 (4.0)                                                                     |                                                                 |  |  |
|----------------------------------------------------------------------------------------------------|-----------------------------------------------------------------|--|--|
| Contents<br>Index - name size (byte.bit)                                                                                | Excluded PDOs<br>Index - name size (byte.bit)                   |  |  |
| 0x7000:01 [▶ 241] - Control_Enable latch C (0.1)                                                                        | 0x1600 [▶ 246] - ENC Control Channel 1 (6.0)                    |  |  |
| 0x7000:02 [▶ 241] - Control_Enable latch extern on positive edge (0.1)<br>0x7000:03 [▶ 241] - Control Set counter (0.1) | 0x1601 [▶ 246] - ENC Control Compact Channel 1 (4.0)            |  |  |
| 0x7000:04 [▶ 241] - Control_Enable latch extern on negative edge (0.1)                                                  | 0x1602 [▶ 247] - ENC Control Channel 1 (6.0)                    |  |  |
| <u>0x7000:11 [▶ 241]</u> - Set counter value (2.0)                                                                      | 0x1603 [▶ 247] - ENC Control Compact Channel 1 (4.0)            |  |  |
|                                                                                                    | 0x1604 [▶ 247] - ENC Control Counter Channel 1 (6.0)            |  |  |
|                                                                                                    | 0x1605 [▶ 248] - ENC Control Compact Counter Channel 1<br>(4.0) |  |  |
|                                                                                                    | 0x1606 [▶ 248] - ENC Control Legacy Channel 1 (6.0)             |  |  |

## 6.2.3 Predefined PDO Assignment for single-channel mode

The "Predefined PDO Assignment" enables a simplified selection of the process data. The desired function is selected on the lower part of the Process Data tab. As a result, all necessary PDOs are automatically activated and the unnecessary PDOs are deactivated.

| General EtherCAT DC Process                                                                                                    | Data Startup | CoE-C | Online Diag History Online           |       |    |   |
|----------------------------------------------------------------------------------------------------|--------------|-------|--------------------------------------|-------|----|---|
| Sync Manager:                                                                                                    | PDO List:    |       |                                      |       |    |   |
| SM Size Type Flags                                                                                                    | Index        | Size  | Name                                 | Flags | SM |   |
| 0 128 MbxOut                                                                                                    | 0x1A00       | 16.0  | ENC Status Channel 1                 | F     | 3  |   |
| 1 128 MbxIn                                                                                                    | 0x1A01       | 10.0  | ENC Status Compact Channel 1         | F     |    |   |
| 2 6 Outputs                                                                                                    | 0x1A02       | 12.0  | ENC Status Channel 1                 | F     |    |   |
| 3 16 Inputs                                                                                                    | 0x1A03       | 8.0   | ENC Status Compact Channel 1         | F     |    |   |
|                                                                                                    | 0x1A04       | 8.0   | ENC Status Counter Channel 1         | F     |    |   |
|                                                                                                    | 0x1A05       | 6.0   | ENC Status Compact Counter Channel 1 | F     |    |   |
|                                                                                                    | 0x1A06       | 10.0  | ENC Status Legacy Channel 1          | F     |    |   |
|                                                                                                    | 0x1A07       | 6.0   | ENC Status Compact Legacy Channel 1  | F     |    |   |
|                                                                                                    | 0x1A08       | 4.0   | ENC Frequency Channel 1              | F     |    |   |
|                                                                                                    | 0x1A09       | 2.0   | ENC Frequency Compact Channel 1      | F     |    |   |
|                                                                                                    | 0x1A0A       | 4.0   | ENC Period Channel 1                 | F     |    |   |
|                                                                                                    | 0x1A0B       | 2.0   | ENC Period Compact Channel 1         | F     |    | - |
|                                                                                                    | 1            |       |                                      | -     |    |   |
| PDD Assignment (0x1C12):       Predefined PDO Assignment: (none)         Predefined PDO Assignment: '1.Ch Standard, 1xABC, Legacy EL5101'         Predefined PDO Assignment: '1.Ch Standard, 1xABC, Legacy EL5101'         Predefined PDO Assignment: '1.Ch Standard, 1xABC, Legacy EL5101'         Predefined PDO Assignment: '1.Ch Standard, 1xABC'         Predefined PDO Assignment: '1.Ch Standard, 1xABC'         Predefined PDO Assignment: '1.Ch Standard, 1xABC'         Predefined PDO Assignment: '1.Ch Standard, 1xABC, Legacy EL5101'         Predefined PDO Assignment: '1.Ch Standard, 1xABC'         Predefined PDO Assignment: '1.Ch Standard, 1xABC, Legacy EL5101'         Predefined PDO Assignment: '1.Ch Standard, 1xABC, Legacy EL5101'         Predefined PDO Assignment: '1.Ch Standard, 1xABC, Legacy EL5101'         Predefined PDO Assignment: '1.Ch Standard, 1xABC, Legacy EL5101'         Predefined PDO Assignment: '1.Ch Standard, 1xABC, extended DC mode, 32Bit time stamp'         Predefined PDO Assignment: '1.Ch Standard, 1xABC, extended DC mode, 64Bit time stamp'         Predefined PDO Assignment: '1.Ch Standard, 1xABC, Period mode'         Predefined PDO Assignment: '1.Ch Standard, 1xABC, Period mode'         Predefined PDO Assignment: '1.Ch Standard, 1xABC, Period mode'         Predefined PDO Assignment: '1.Ch Standard, 1xABC, Node'         Predefined PDO Assignment: '1.Ch Standard, 1xABC, Period mode'         Predefined PDO Assignment: '1.Ch Standard, 1xABC, Node' |              |       |                                      |       |    |   |
| PDO Assignment                                                                                                    | Load PDO     |       |                                      |       |    |   |
| PDO Configuration                                                                                                    | Sync Unit A  |       |                                      |       |    |   |

Fig. 160: EL5112 - Process data, Predefined PDO (default: 1.Ch Standard, 1xABC)

15 Predefined PDO assignments are available for single-channel and <u>two-channel mode [> 196]</u> in the modes Standard, Compact, Counter and Legacy (single-channel mode only).

#### Note on using the timestamp function

In order to be able to use the timestamp function, the terminal must be operated in "DC Synchronous" or "DC Synchronous (input based)" mode.

In single-channel mode the following predefined PDOs are available:

#### Predefined PDO Assignments for Legacy mode (single-channel mode)

| Predefined PDO Assignment           | PDO Assignment                                              |
|-------------------------------------|-------------------------------------------------------------|
| 1.Ch Standard, 1xABC, Legacy EL5101 | SM3:                                                        |
|                                     | 0x1A06 [▶_143] - ENC Status Legacy Channel 1 (10.0)         |
|                                     | SM2:                                                        |
|                                     | 0x1606 [▶ 146] - ENC Control Legacy Channel 1 (6.0)         |
| 1.Ch Compact, 1x ABC, Legacy EL5101 | SM3:                                                        |
|                                     | 0x1A07 [▶ 144] - ENC Status Compact Legacy Channel 1 (6.0)  |
|                                     | SM2:                                                        |
|                                     | 0x1607 [▶ 147] - ENC Control Compact Legacy Channel 1 (4.0) |

#### Predefined PDO Assignments for Compact mode (single-channel mode)

| Predefined PDO Assignment | PDO Assignment                                              |
|---------------------------|-------------------------------------------------------------|
| 1.Ch Compact, 1xABC       | SM3:                                                        |
|                           | 0x1A01 [▶_142] - ENC Status Compact Channel 1 (10.0)        |
|                           | SM2:                                                        |
|                           | <u>0x1601 [▶ 145]</u> - ENC Control Compact Channel 1 (4.0) |

#### Predefined PDO Assignments for Standard mode (single-channel mode)

| PDO Assignment                                                 |
|----------------------------------------------------------------|
| SM3:                                                           |
| 0x1A00 [▶_254] - ENC Status Channel 1 (16.0)                   |
| SM2:                                                           |
| <u>0x1600</u> [▶ <u>246]</u> - ENC Control Channel 1 (6.0)     |
| SM3:                                                           |
| <u>0x1A00 [▶ 254]</u> - ENC Status Channel 1 (16.0)            |
| 0x1A08 [▶ 259] - ENC Frequency Channel 1 (4.0)                 |
| <u>0x1A0A [▶ 259]</u> - ENC Period Channel 1 (4.0)             |
| 0x1A0C [▶ 260] - ENC Duty cycle Channel 1 (6.0)                |
| <u>0x1A0E [▶ 260]</u> - ENC Timestamp Compact Channel 1 (16.0) |
| SM2:                                                           |
| 0x1600 [▶_246] - ENC Control Channel 1 (6.0)                   |
| SM3:                                                           |
| 0x1A00 [▶ 254] - ENC Status Channel 1 (16.0)                   |
| 0x1A08 [▶ 259] - ENC Frequency Channel 1 (4.0)                 |
| <u>0x1A0A</u> [▶ <u>259]</u> - ENC Period Channel 1 (4.0)      |
| <u>0x1A0C</u> [▶ <u>260]</u> - ENC Duty cycle Channel 1 (6.0)  |
| <u>0x1A0D [▶ 260]</u> - ENC Compact Channel 1 (32.0)           |
| SM2:                                                           |
| <u>0x1600 [▶ 246]</u> - ENC Control Channel 1 (6.0)            |
| SM3:                                                           |
| <u>0x1A00 [▶ 254]</u> - ENC Status Channel 1 (16.0)            |
| <u>0x1A0A [▶ 259]</u> - ENC Period Channel 1 (4.0)             |
| SM2:                                                           |
| 0x1600 [▶_246] - ENC Control Channel 1 (6.0)                   |
| SM3:                                                           |
| <u>0x1A00 [▶ 254]</u> - ENC Status Channel 1 (16.0)            |
| <u>0x1A08 [▶ 259]</u> - ENC Frequency Channel 1 (4.0)          |
| SM2:                                                           |
| <u>0x1600 [▶ 246]</u> - ENC Control Channel 1 (6.0)            |
| SM3:                                                           |
| <u>0x1A00</u> [▶ <u>254]</u> - ENC Status Channel 1 (16.0)     |
| <u>0x1A08 [▶ 259]</u> - ENC Frequency Channel 1 (4.0)          |
| SM2:                                                           |
| 0x1600 [▶ 246] - ENC Control Channel 1 (6.0)                   |
|                                                                |

## 6.2.4 Synchronicity mode

The terminal can be operated in three different operation modes. Depending on the operation mode, the process data are synchronized by the terminal at different times and made available to the EtherCAT frame. For further information, please refer to the EtherCAT system documentation chapter Distributed Clocks -> Basic priciples.

The following operating modes are available for selection in the "DC" tab:

| Operation mode            | Description                                                                                                    |
|---------------------------|----------------------------------------------------------------------------------------------------|
| FreeRun / SM Synchron     | Cyclic, frame-triggered exchange of process data. An Ethernet frame triggers the process data provision for the next retrieving frame.                                                                                                    |
| DC Synchronous            | Cyclically constant determination of the counter value by the integrated distributed clocks unit. The configuration corresponds to an output module. The local SYNC event is triggered shortly after the passage of the EtherCAT frame. This means that the output data just delivered is output immediately. |
| DC-Synchron (input based) | Cyclically constant determination of the counter value by the integrated distributed clocks unit. The configuration corresponds to an input module. The local SYNC event is triggered before the EtherCAT frame. This makes current input data available for onward transport.                                |

## 6.2.5 EtherCAT cycle time

The EtherCAT cycle time depends on the selection of the process data to be transferred. The following table provides an overview of the recommended cycle time, depending on the "Predefined PDO Assignment". The specifications refer to a multiple of the "Base Time" to be set via the TwinCAT Master. If a faster cycle time is used, the process data 0x6002:0F "Input Cycle Counter" must be used to monitor when new process data are delivered.

| EL5112 - Predefined PDO assignment in single-channel       | EtherCAT cycle time |             |  |
|------------------------------------------------------------|---------------------|-------------|--|
| mode                                                       | Min.                | Max.        |  |
| 1. Ch. Standard, 1xABC Legacy EL5101                       | 76.9 µs typ.        | 125 µs typ. |  |
| 1. Ch. Compact, 1xABC Legacy EL5101                        | 71.4 µs typ.        | 125 µs typ. |  |
| 1. Ch. Standard, 1xABC                                     | 76.9 µs typ.        | 125 µs typ. |  |
| 1. Ch. Compact, 1xABC                                      | 76.9 µs typ.        | 125 µs typ. |  |
| 1. Ch. Standard, 1xABC, extended DC mode, 32Bit time stamp | 125 µs typ.         | 150 µs typ. |  |
| 1. Ch. Standard, 1xABC, extended DC mode, 64Bit time stamp | 125 µs typ.         | 150 µs typ. |  |
| 1. Ch. Standard, 1xABC, Periode mode                       | 83.3 µs typ.        | 125 µs typ. |  |
| 1. Ch. Standard, 1xABC, Frequency mode                     | 76.9 µs typ.        | 125 µs typ. |  |
| 1. Ch. Standard, 1xABC, Duty Cycle mode                    | 100 µs typ.         | 125 µs typ. |  |

## 6.2.6 "Legacy EL5101" mode

The process image of the terminal is based on the MDP511 profile. This profile has been extended for improved functionality in terms of status bits. The terminal provides various status information in the respective "Predefined PDO Assignments". A process image compatible with the EL5101 is provided via "Legacy EL5101" mode. The process image of the terminal outside "Legacy EL5101" mode differs by the following status bits in the PDO assignment:

| EL5101    |                                  | EL5102, EL5112 |                               |                                                                   |                                   |
|-----------|----------------------------------|----------------|-------------------------------|-------------------------------------------------------------------|-----------------------------------|
|           |                                  |                |                               | "n.Ch. Standard / Compact / counter"-Mode<br>(Ch.1 n=0, Ch.2 n=1) |                                   |
| 0x6010:0D | Status_Status of extern<br>Latch | 0x60n0:0D      | Status_Status of extern Latch | 0x60n2:0D                                                         | Status_Status Diag                |
| 0x6010:0E | Status_Sync error                | 0x60n0:0E      | Status_Sync error             | 0x60n2:0E                                                         | Status_Status TxPDO State         |
| 0x6010:0F | Status_Status TxPDO<br>State     | 0x60n0:0F      | Status_Status TxPDO State     | 0x60n2:0F                                                         | Status_Status Input cycle counter |
| 0x6010:10 | Status_Status TxPDO<br>Toggle    | 0x60n0:10      | Status_Status TxPDO Toggle    | 0x60n2:10                                                         | -                                 |
| -         | -                                | -              | -                             | 0x60n2:14                                                         | Status_Status of extern Latch     |

"Legacy EL5101" mode enables the use of existing function blocks based on the modified status bits.

#### EL5102 and EL5112 in conjunction with older TwinCAT versions

From TwinCAT version 3.1 Build 4024 and higher, all predefined PDOs of the EL5102 and EL5112 can be automatically linked to the NC. For older TwinCAT versions the "Legacy EL5101" mode must be used. Note the associated functionality restrictions.

#### Functional compatibility with EL5101

The EL5102 and EL5112 do not offer functional compatibility with the EL5101. Internal calculation methods and timings may differ. Compatibility with existing projects must be checked on a case-by-case basis.

#### Limitations of "Legacy EL5101" mode

The following table provides an overview of the functions available in "Legacy EL5101" mode:

| Function                     | "Legacy" mode               |     |  |
|------------------------------|-----------------------------|-----|--|
| Set counter value via        | PLC variable                | YES |  |
|                              | zero pulse C                | No  |  |
|                              | Latch input                 | No  |  |
| Reset counter value via      | zero pulse C                | YES |  |
|                              | Latch input                 | YES |  |
| Save counter value via       | zero pulse C                | YES |  |
|                              | Latch input                 | YES |  |
|                              | Gate input / Latch extern 2 | No  |  |
| Lock counter value via       | PLC variable                | No  |  |
|                              | Gate input / Latch extern 2 | YES |  |
| Detect counting direction    | No                          |     |  |
| Detect reversion of rotation | No                          |     |  |
| Frequency calculation        |                             | No  |  |
| Period duration calculation  |                             | No  |  |
| Duty cycle evaluation        |                             | No  |  |
| Micro-increments             | No                          |     |  |
| Timestamp function           | No                          |     |  |
| Filter function              | Filter function             |     |  |
| Plausibility check           |                             | YES |  |

## 6.3 Basic functions in single-channel mode 1xABC

### 6.3.1 Counter value

The counter value is displayed in index 0x60n0:11 "Counter value". It indicates the current counter value in the terminal. You can adapt it to the application using the following settings.

- <u>Selection of encoder type [▶ 152]</u> (Counter mode)
- Evaluation of the counter value [▶ 153] (Evaluation mode)
- <u>Determining the counter limits [) 153</u> (Reset counter value / Limit counter value)
- <u>Reversion of rotation [▶ 156]</u>

#### 6.3.1.1 Selection of encoder type (Counter mode)

To ensure a correct acquisition of the counter value, you must first select the appropriate encoder type.

The connected encoder is selected via index 0x80n1:1D "Counter mode". Explanations of the supported encoder and signal types can be found in chapter "Supported Encoder / Signal Types".

| Selection of encoder type via index 0x80n1:1D "Counter mode"<br>(n=0 for Ch.1, n=2 for Ch.2, dependent on the number of channels) |                                                                                                  |  |  |
|----------------------------------------------------------------------------------------------------|--------------------------------------------------------------------------------------------------|--|--|
| Value                                                                                                    | Meaning                                                                                          |  |  |
| 0: Encoder RS422 (diff. input)                                                                                                    | RS422 encoder with or without zero pulse                                                         |  |  |
| 1: Counter RS422 (diff. input)                                                                                                    | RS422 counter/pulse generator, with or without zero pulse,<br>Direction preset via track B       |  |  |
| 2: Encoder TTL (single-ended)                                                                                                    | TTL encoder with or without zero pulse                                                           |  |  |
| 3: Counter TTL (single-ended)                                                                                                    | TTL counter/pulse generator with or without zero pulse,<br>Direction preset via track B          |  |  |
| 4: Encoder open collector                                                                                                    | Open Collector encoder with or without zero pulse                                                |  |  |
| 5: Counter open collector                                                                                                    | Open Collector counter/pulse generator with or without zero pulse, direction setting via track B |  |  |

In the following sections, the settings under subindices 0, 2 and 4 are generally referred to as "encoder" and the settings under subindices 1, 3 and 5 as "counter/pulse generator".

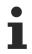

#### Activating error detection for the C track

In delivery state, error detection on the C track is switched off; the default setting for index 0x80n0:0D "Error detection C" is FALSE.

If an encoder or counter/pulse generator with zero pulse C is used, index 0x80n0:0D "Error detection C" can be set to TRUE at the module. The corresponding LED will then also indicate the error.

### 6.3.1.2 EL5112 - Encoder operating voltage (supply voltage)

The encoder supply is generated internally from the 24 V of the power contacts. The encoder supply can be set in index 0x8001:17 [ $\blacktriangleright$  238] "Supply voltage". An operating voltage of 5 V<sub>DC</sub> is preset. Voltage values of 5 V<sub>DC</sub>, 12 V<sub>DC</sub> and 24 V<sub>DC</sub> can be selected. The setting applies to both channels. Before switching to higher voltages, ensure that both encoders support the voltage range.

The following tolerances apply

| Voltage range      | Tolerance                    |
|--------------------|------------------------------|
| 5 V <sub>DC</sub>  | +/- 5% (4.75 V 5.25 V)       |
| 12 V <sub>DC</sub> | +/- 10% (10.8 V 13.2 V)      |
| 24 V <sub>DC</sub> | -15% to +20% (20.4 V 28.8 V) |

#### Setting the encoder supply via index 0x8001:17 [> 238]

The encoder supply is set centrally for both channels via the index 0x8001:17 [ $\blacktriangleright 238$ ] (channel 1). The corresponding index 0x8011:17 of the second channel has no parameterization function.

#### NOTICE

#### Setting the encoder supply voltage

- Before switching to a higher voltage, make sure that the connected encoders support the selected voltage range!
- To write to 0x80n1:17 "Supply voltage" you have to set the value 0x72657375 (ASCII: "user") in index 0xF008 [▶ 266] "Code word".

#### 6.3.1.3 Evaluation of the counter value

Evaluation of the counter value is set through index 0x80n0:06 "Evaluation mode.

- Evaluation of the input signals (index 0x80n0:06 "Evaluation mode"): The input signal can be subject to 4-fold, 2-fold or 1-fold evaluation.
  - 1-fold evaluation: the rising edges at track A are counted.
  - 2-fold evaluation: the rising and falling edges at track A are counted.
  - 4-fold evaluation: the rising and falling edges at tracks A and B are counted.

In the delivery state 4-fold evaluation is selected, as this enables the highest resolution of the input signal.

## 6.3.1.4 Determining the counter limits (Reset counter value / Limit counter value)

#### Counter limits in delivery state

In delivery state the counter value counts in the range from 0 to the maximum counter depth. When the maximum counter depth is exceeded (counter overflow) the counter starts counting up from zero again. The overflow of the counter is indicated by the bits "Counter overflow" (see chapter <u>Determining the counter</u> limits (Reset counter value / Limit counter value [ $\blacktriangleright$  155])).

- PDO assignment "Standard": 0 to 2<sup>32</sup>-1
- PDO assignment "Compact": 0 to 2<sup>16</sup>-1

When a counter underflow occurs, the count continues at the maximum counter depth even if e.g. "Enable extern reset" is activated in index 0x80n0:02. The underflow is identified with the corresponding "Counter underflow" bit.

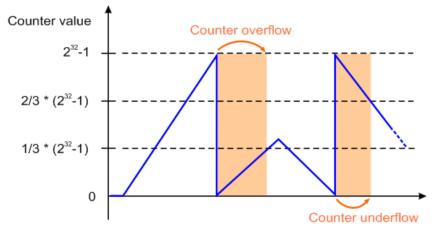

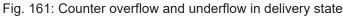

#### Counter limits with defined value range

If counting is only to take place in a defined value range, the counter limits can be adjusted.

Set counter limits For writing to index 0x80n1:1B "Reset counter value" and index 0x80n1:1A "Limit counter value" the value 0x72657375 (ASCII: "user") must be set in <u>0xF008 [▶ 266]</u> "Code word".

- Enter the lower counter limit in index 0x80n1:1B "Reset counter value".
- Enter the upper counter limit in index 0x80n1:1A "Limit counter value".

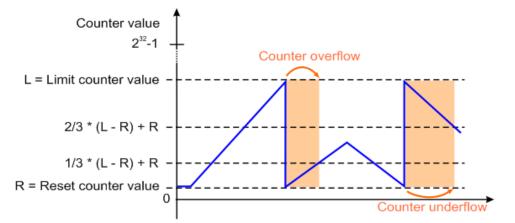

Fig. 162: Counter overflow and underflow with defined value range

# i

#### Counter limits

- The lower counter limit index 0x80n1:1B "Reset counter value" must always be smaller than the upper counter limit 0x80n1:1A "Limit counter value".
  - If this is not the case, the last value entered is not accepted.
  - If the lower counter limit in index 0x80n1:1B "Reset counter value" is greater than 0, the Motion Control application (NC/CNC) can only be used in a limited range.

If the counter is parameterized to a counter value outside the counter limits during runtime, this counter value is applied. Exceeding the counter limit is indicated via the process data in index 0x60n2:15 "Counter value out of range".

#### Example:

In 0x70n0:11 "Set counter value" a value is parameterized that is outside the counter limits and the "Set counter" bit in index 0x70n0:03 is activated.

- $\rightarrow$  The value specified in index 0x70n0:11 is applied.
- $\rightarrow$  The "Counter value out of range" bit in index 0x60n2:15 is set.

## BECKHOFF

If the counter limits are parameterized in such a way that the current counter value is outside these limits, the underflow/overflow of the counter limit is also shown via the process data in index 0x60n2:15 "Counter value out of range".

#### Counter overflow and underflow

An overflow or underflow of the counter limits is indicated by the process data 0x60n0:04 "Counter underflow" or 0x60n0:05 "Counter overflow".

- The "Counter underflow" bit in index 0x60n0:04 is set when an underflow 0x80n1:1B "Reset counter value" → 0x80n1:1A "Limit counter value" occurs.
  - With the preset parameters this corresponds to "..00 → ..FF" It is reset if 2/3 of the counting range are underrun.
  - For counting limits with fixed values, this corresponds to:
     2/3 \* ("Limit counter value" "Reset counter value") + "Reset counter value"
- The "Counter overflow" bit 0x60n0:05 is set when an overflow 0x80n1:1A "Limit counter value" → 0x80n1:1B "Reset counter value" occurs.
  - With default parameters "..FF  $\rightarrow$  ..00" It is reset if 1/3 of the counter range is exceeded.
  - For counting limits with fixed values, this corresponds to:
     1/3 \* ("Limit counter value" "Reset counter value") + "Reset counter value"

#### Example 1:

0x80n1:1A "Limit counter value" =  $2^{12}-1 = 4095$ 

0x80n1:1B "Reset counter value" = 0

"Counter underflow" bit is reset when: 2/3 \* 4095 = 2730 is reached.

"Counter overflow" bit is reset when: 1/3 \* 4095 = 1365 is reached.

#### Example 2:

0x80n1:1A "Limit counter value" =  $2^{12}-1 = 4095$ 

0x80n1:1B "Reset counter value" = 400

"Counter underflow" bit is reset when: 2/3 \* (4095-400) + 400 = 2463 is reached.

"Counter overflow" bit is reset when: 1/3 \* (4095-95) + 400 = 1232 is reached.

#### 6.3.1.5 Reversion of rotation

- With an encoder, the counting direction is determined by the phase position of the signals on tracks A and B.
  - Forward (cw): Signal on track A leads track B by 90°
  - Reverse (ccw): Signal on track A lags track B by 90°

To adapt the counting direction to the application, this logic can be inverted by setting the bit in index 0x80n0:0E "Reversion of rotation".

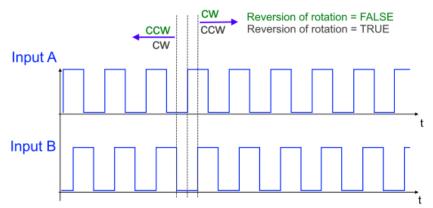

Fig. 163: Reversion of counting direction (Index 0x80n0:0E "Reversion of rotation") for an encoder

- With a counter/pulse generator the counting direction is determined by the level at track B.
  - Forward (cw): LOW level at track B or input open
  - Reverse (ccw): HIGH level at track B

Setting the bit in index 0x80n0:0E "Reversion of rotation" also inverts the logic of the counting direction. An overview of the resulting counting direction is shown in the following table.

The current level at input B is displayed via process data 0x60n0:0A "Status of input B".

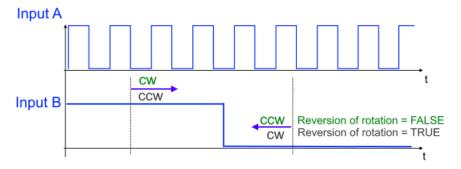

Fig. 164: Reversion of counting direction (Index 0x80n0:0E "Reversion of rotation") for a counter/pulse generator

| 0x80n1:1D<br>"Counter mode" | Level at input track B                                           | 0x80n0:0E<br>"Reversion of rotation" | Resulting<br>counting direction |
|-----------------------------|------------------------------------------------------------------|--------------------------------------|---------------------------------|
| 1: Counter RS422            | Input open / LOW level                                           | FALSE                                | positive                        |
| (diff. input)               |                                                                  | TRUE                                 | negative                        |
|                             | RS422 signal level                                               | FALSE                                | negative                        |
|                             |                                                                  | TRUE                                 | positive                        |
| 3: Counter TTL              | Input open / LOW level, voltage                                  | FALSE                                | positive                        |
| (Single-Ended)              | level < 0.8 V                                                    | TRUE                                 | negative                        |
|                             | TTL voltage level<br>2.0 V to 6.0 V,<br>with min. 2.1 mA current | FALSE                                | negative                        |
|                             |                                                                  | TRUE                                 | positive                        |
| 5: Counter open collector   | Input open / LOW level, voltage                                  | FALSE                                | positive                        |
|                             | level < 0.8 V                                                    | TRUE                                 | negative                        |
|                             | Open collector voltage level                                     | FALSE                                | negative                        |
|                             | 2.0 V to 6.0 V,<br>with min. 2.1 mA current                      | TRUE                                 | positive                        |

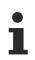

#### Status LED input B as counter RS422 (diff. input)

If the input of track B is open in counter mode "RS422 (diff. Input)", a broken wire is detected and the status LED of input B lights up red. The error detection and indication via the LED can be deactivated via index 0x80n0:0C "Error detection B".

## 6.3.2 Counter value reset

A recurring reset of the counter value (index <u>0x60n0:11</u> [▶ <u>240</u>] "Counter value") to "0" can be done in the following ways:

- Zero pulse C input: [ 158] a positive edge at the zero pulse C input ("Enable C reset")
- Latch input: [ 158] an edge (positive/negative) at the Latch extern input ("Enable extern reset")

The settings are made in the configuration data, so it is not necessary to reactivate the device after a reset.

The functions "Enable C reset" (index 0x80n0:01 [> 237]) and "Enable extern reset" (index 0x80n0:02) cannot be reset simultaneously.

#### Counter value reset via the zero pulse C input (Enable C reset)

The counter value can be set to the value specified in index 0x80n1:1B [ $\blacktriangleright 238$ ] "Reset counter value" for every full revolution of the encoder via the zero pulse C.

- Presetting of the reset value via index <u>0x80n1:18 [> 238]</u> "Reset counter value" (Default: 0)
- To activate this function set the bit in index <u>0x80n0:01</u> [▶ <u>237</u>] "Enable C reset".
- There is no status message via the process data.

#### Counter value reset via the Latch extern input (Enable extern reset)

The counter value can be set to "0" via the Latch extern input.

- Presetting of the reset value via index <u>0x80n1:18 [> 238]</u> "Reset counter value", (Default: 0)
- To activate this function set the bit in index 0x80n0:02 [> 237] "Enable extern reset".
- Index <u>0x80n0:10 [▶ 237]</u> "Extern reset polarity" can be used to specify at which edge the Latch extern input is active.
  - 0: "Fall" the counter is set to "0" with a falling edge
  - 1: "Rise" the counter is set to "0" with a rising edge

There is no status message via the process data.

## BECKHOFF

## 6.3.3 Set counter value

The counter value can be set to a predefined value at runtime and thus be used for synchronization with other processes. The preset can be activated in the following ways:

- <u>PLC variable: [] 159]</u> the counter value can be set from the PLC application (Set counter value)
- <u>Zero pulse C input: [ 159]</u> via the zero pulse C of the encoder (Set counter on latch C)
- Latch input: [▶ 160] a positive or negative edge at the Latch extern input (Set counter on latch extern on positive/negative edge)

## -

#### Multiple activation of "Set counter on ..."

If several commands are activated to accept the preset counter value, only the command that is set first is accepted by the terminal. All other commands are ignored but remain activated, depending on the system.

- The counter value is set to the preset counter value at the first activated event and confirmed by the bit "Set counter done" (index 0x60n0:03 [▶ 240]).
- The counter value specification cannot be reactivated until all activated commands for the transfer of the counter value have been deactivated. This is confirmed by setting the "Set counter done" bit (index 0x60n0:03) to FALSE.

#### Set counter value via a PLC variable (Set counter value)

The counter value can be set to a predefined value during runtime via the process data (0x70n0:03 "Set counter"). In the PLC this bit can be linked to a digital input, for example, or used directly as a variable.

- Presetting the counter value via index 0x70n0:11 "Set counter value"
- Activation of the counter value setting via the PLC variable: Index 0x70n0:03 "Set counter"
- For confirmation the "Set counter done" bit in index 0x60n0:03 is set to TRUE.
- The counter value setting cannot be reactivated until index 0x70n0:03 "Set counter" has been set to FALSE.

#### Set counter value via input zero pulse C (Set counter on Latch C)

The counter value can be set to a preset value during runtime via the process data by means of the zero pulse C.

- Counter value setting via index 0x70n0:11 [> 241] "Set counter value"
- Activation of the counter value setting via zero pulse C:
  - Index <u>0x70n0:08</u> [▶ <u>241]</u> "Set counter on latch C" = TRUE
     With the next zero pulse the counter value is set to the counter value specified in index <u>0x70n0:11</u>
     [▶ <u>241</u>] (Set counter value).
- For confirmation the "Set counter done" bit in index 0x60n0:03 is set to TRUE.
- The counter value setting via the zero pulse C cannot be reactivated until the "Set counter on latch C" bit in index 0x70n0:08 is set to FALSE.

#### Set counter via the Latch extern input (Set counter on latch extern on positive/negative edge)

The counter value can be set to a preset value during runtime via the process data by the positive or negative edge at the Latch extern input.

- Counter value setting via index 0x70n0:11 "Set counter value"
- · Activation of the counter value setting via
  - the positive edge at the Latch extern input: index 0x70n0:0A "Set counter on latch extern on positive edge"
  - the negative edge at the Latch extern input: index 0x70n0:0B "Set counter on latch extern on negative edge"
- If the bit is set (TRUE) in index 0x70n0:0A or 0x070n0:0B, the counter value is set to the specified value at the next rising or falling edge at the Latch extern input.
- For confirmation the "Set counter done" bit (index 0x60n0:03) is set to TRUE.
- The counter value specification cannot be reactivated until index 0x70n0:0A/0B "Set counter on latch extern on positive/negative edge" is set to FALSE.

## 6.3.4 Detect counting direction

The terminal can be parameterized as follows via index 0x80n1:1C "Direction inversion hysteresis":

<u>Detect counting direction [> 161]</u>: positive direction of rotation is output as "0", negative direction of rotation as "1" in the process data via index 0x60n2:13 "Direction inversion detected".

or

<u>Detect reversion of rotation:</u> [▶ 162] If reversing the rotation direction is detected, this is output in the process data via index 0x60n2:13 "Direction inversion detected". This function can also be used for standstill monitoring [▶ 162].

#### **Detect counting direction**

- Setting the hysteresis, via index 0x80n1:1C "Direction inversion hysteresis" = 0
- To detect the counting direction, the position value of the last PLC cycle (pos 1) is subtracted from the position value of the current PLC cycle (pos 2).
- The result is output during the next PLC cycle via index 0x60n2:13 "Direction inversion detected". A positive result is interpreted as a positive direction of rotation (0x60n2:13 "Direction inversion detected" = 0), a negative result as a negative direction of rotation (0x60n2:13 "Direction inversion detected" = 1).

| 0x80n1:1C "Direction inversion hysteresis" = 0 |                                      |                                          |  |  |
|------------------------------------------------|--------------------------------------|------------------------------------------|--|--|
| Change in position                             | Direction of rotation                | 0x60n2:13 "Direction inversion detected" |  |  |
| pos 2 - pos 1 > 0                              | Positive direction of rotation (CW)  | 0                                        |  |  |
| pos 2 - pos 1 < 0                              | Negative direction of rotation (CCW) | 1                                        |  |  |
| pos 2 - pos 1 = 0                              | No change of direction of rotation   | No state change                          |  |  |
| Counter overflow                               | No change of direction of rotation   | No state change                          |  |  |
| Counter underflow                              | No change of direction of rotation   | No state change                          |  |  |

- When the terminal is started up, a positive direction of rotation is assumed in the first PLC cycle (0x60n2:13 "Direction inversion detected" = 0), since a second position value is initially missing for the calculation.
- If an overflow (0x60n0:05 "Counter overflow") or underflow (0x60n0:04 "Counter underflow") of the counter value is detected, the result is corrected internally for the next PLC cycle, see figure (A) below.
- If the <u>counter value is changed externally via the C track or the Latch extern input [▶ 159]</u> and this leads to a negative position jump, this is indicated via process data 0x60n2:13 "Direction inversion detected", see figure (B) below.
- If <u>reversion of rotation [156]</u> (index 0x80n0:0E "Reversion of rotation" = TRUE) is activated, the logic
  of the direction of rotation detection also changes.

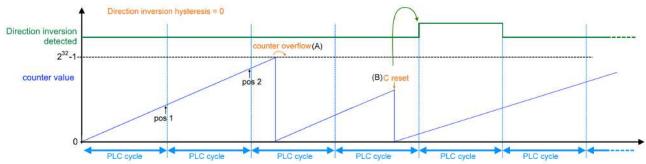

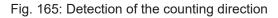

#### **Detect reversion of rotation**

- Input of the hysteresis in number of increments, via index 0x80n1:1C "Direction inversion hysteresis". A value greater than 0 must be selected.
- If a direction inversion is detected, an internal counter evaluates the edges detected directly one after the other for each direction of rotation and compares them with the number entered in index 0x80n1:1C.
- If the counter value exceeds the value entered in index 0x80n1:1C, the bit in index 0x60n2:13
   "Direction inversion detected" is set during the next PLC cycle. The bit remains active for one cycle
   only.
- The bit remains active if a further direction inversion is detected within the next cycle.
- The hysteresis is considered separately for each PLC cycle, so the counter is restarted for each cycle. There is no monitoring across PLC cycles.
- If <u>counting direction reversing [> 156]</u> (index 0x80n0:0E "Reversion of rotation" = TRUE) is activated, the logic of the direction of rotation detection also changes.
- If several changes of direction occur within one PLC cycle, the display only indicates that at least one change of direction has been detected.

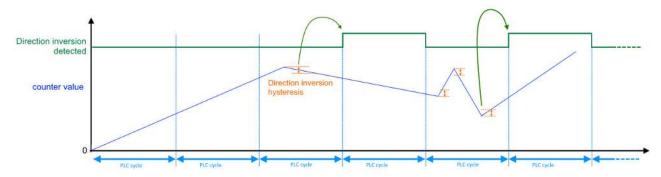

Fig. 166: Detection of counting direction reversal

#### Standstill monitoring

Detection of direction inversion can also be used for standstill monitoring. If an almost constant counter value is expected, the hysteresis (index 0x80n1:1C) can be used to monitor whether the value is within the window. A slight jitter of the counter value is therefore still accepted as a permissible value. If this value is exceeded, bit 0x60n2:13 "Direction inversion detected" is set during the next PLC cycle.

- If the direction changes again within the hysteresis [number of increments] specified in index 0x80n1:1C, no change of direction is indicated (standstill). See figure (A) below.
- If the hysteresis [number of increments] specified in index 0x80n1:1C is exceeded after a change of direction, the change of direction is indicated in the next cycle by setting the "Direction inversion detected" bit in index 0x60n2:13. See figure (B) below.

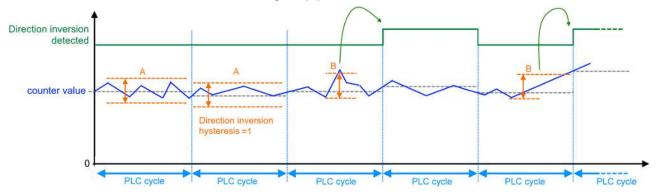

Fig. 167: Standstill monitoring with hysteresis and detection of counting direction reversion

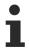

#### Drifting of the counter value

Reliable detection of a drifting counter value can only be guaranteed if the value in index 0x80n1:1C "Direction inversion hysteresis" is "1". Or additional monitoring of the counter value in the PLC.

## 6.3.5 Save counter value

The latch function enables the current counter value to be stored in separate process data, independent of the cycle time. The Gate/Latch input can be parameterized as a second external latch input with separate process data. The latch function can be triggered as follows:

- Latch input: [> 165] positive/negative edge at the Latch input (Enable latch extern on positive/negative edge)
- <u>Gate/Latch input [166]</u>: positive/negative edge at the Gate/Latch input (Enable latch extern 2 on positive/negative edge)
- Zero pulse C input: [ 167] via the zero pulse C (Enable latch C)

Index 0x80n0:22 [ $\blacktriangleright 237$ ] "Enable continuous latch extern" and 0x80n0:23 [ $\blacktriangleright 237$ ] "Enable continuous latch extern 2" can be used to parameterize whether the function is executed at every parameterized external edge at the Latch input or only once after every activation.

A workpiece measurement [167] can be realized by using two independent Latch inputs.

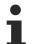

#### Multiple activation of the latch function

If several commands are activated simultaneously to save the counter value in the "Latch value" process data (index 0x60n0:12 [> 240]), only the command that is set first is accepted by the terminal.

- The counter value is stored in the "Latch value" (index 0x60n0:12) at the next occurring event and confirmed with the corresponding bit.
- All other activated events are ignored.
- The counter value storage cannot be reactivated until all activated commands for latching the value have been deactivated. This also applies if they were activated after confirmation by the occurring event.

## Save counter value via a positive/negative edge at the Latch input (Enable latch extern on positive/ negative edge)

- The counter value at the Latch extern input can be saved via:
  - Index <u>0x70n0:02</u> [▶ <u>241]</u> "Enable latch extern on positive edge" = TRUE At the first external latch pulse with positive edge the current counter value is stored in index <u>0x60n0:12</u> [▶ <u>240]</u> "Latch value".
  - Index <u>0x70n0:04</u> [▶ <u>241</u>] "Enable latch extern on negative edge" = TRUE At the first external latch pulse with negative edge the current counter value is stored in index <u>0x60n0:12</u> [▶ <u>240</u>] "Latch value".
  - Simultaneous activation of 0x70n0:02 and 0x70n0:04 The current counter value is stored in index 0x60n0:12 "Latch value", at the first external latch pulse, independent of the edge polarity.
- Specification whether it is necessary to reactivate the command to save the counter value via:
  - "Enable continuous latch extern" Index 0x80n0:22 [▶ 237] = FALSE The following pulses at the Latch extern input have no influence on the latch value in index 0x60n0:12 "Latch value" when the bit in index 0x70n0:02 or 0x70n0:04 is set. A new counter value can only be written to the Latch input in index 0x60n0:12 "Latch value" if index 0x60n0:02 "Latch extern valid" is FALSE
  - "Enable continuous latch extern" Index <u>0x80n0:22</u> [▶ <u>237</u>] = TRUE The counter value is written to index 0x60n0:12 "Latch value" at every parameterized edge at the Latch extern input. There is no need to reactivate index 0x70n0:02 or 0x70n0:04.
- Saving of the counter value in index 0x60n0:12 "Latch value" is confirmed via the "Latch extern valid" bit (index 0x60n0:02).
- The status of the Latch extern input can be monitored via index <u>0x60n2:14</u> [▶ <u>241</u>] "Status of extern latch".

1

#### Simultaneous activation of "Enable continuous latch extern" and "Enable latch C"

When using 0x70n0:02/0x70n0:04 "Enable latch extern on positive/negative edge", by activating 0x80n0:22 "Enable continuous latch extern" simultaneously with 0x70n0:01 "Enable latch C"

- Only the first event, either pos./neg. edge at the Latch extern input or the zero pulse C, is written to index 0x60n0:12 "Latch value".
- Saving of the counter value is confirmed by index 0x60n0:02 "Latch extern valid" or index 0x60n01 [▶ 240] "Latch C valid".
- All further edges at the Latch extern input are ignored.
- The counter value storage cannot be reactivated until all activated commands for latching the value have been deactivated.

## Save counter value via a positive/negative edge at the Gate/Latch input (Enable latch extern 2 on positive/negative edge)

The terminal offers the option of using the Gate/Latch input as a second Latch input (Latch extern 2). To do this, the gate should be deactivated.

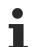

#### Deactivation of the gate

Set the "Gate polarity" bit (index <u>0x80n0:04</u> [▶ <u>237</u>]) to "0 - Disable gate" in order to be able to use the Latch extern 2 input without disabling the counter value after the latch event.

- The counter value at the Latch extern 2 input can be saved via:
  - Index <u>0x70n0:0C</u> [▶ <u>241</u>] "Enable latch extern 2 on positive edge" = TRUE
     The current counter value is stored in index <u>0x60n0:22</u> [▶ <u>240</u>] "Latch value 2" at the first external pulse with positive edge at the Gate/Latch input.
  - Index <u>0x70n0:0D [> 241]</u> "Enable latch extern 2 on negative edge" = TRUE The current counter value is stored in index 0x60n0:22 "Latch value 2" at the first external pulse with negative edge at the Gate/Latch input.
  - Simultaneous activation of 0x70n0:0C and 0x70n0:0D
     The current counter value is stored in index 0x60n0:22 "Latch value 2" at the first pulse at the Gate/Latch input, independent of the edge polarity.
- Specification whether it is necessary to reactivate the command to save the counter value via:
  - "Enable continuous latch extern 2" Index <u>0x80n0:23</u> [▶ <u>237</u>] = FALSE The following pulses at the Gate/Latch input have no influence on the latch value in index 0x60n0:22 "Latch value 2" when the bit in index 0x70n0:0C or 0x70n0:0D is set. A new counter value can only be written to the Gate/Latch input in index 0x60n0:22 "Latch value 2" if index <u>0x60n2:12</u> [▶ <u>241</u>] "Latch extern 2 valid" is FALSE.
  - "Enable continuous latch extern 2" Index <u>0x80n0:23</u> [▶ <u>237]</u>= TRUE The counter value is written to index 0x60n2:12 "Latch value 2" at every parameterized edge at the Gate/Latch input. There is no need to reactivate index 0x70n0:0C or 0x70n0:0D.
- The status of the Gate/Latch input can be recorded via index 0x60n0:0C [> 240] "Status of input gate".
- Saving of the counter value in index 0x60n0:22 "Latch value 2" is confirmed via bit 0x60n2:12 "Latch extern 2 valid".

#### Simultaneous use of Gate und Latch extern 2

When using index 0x80n0:04 [ $\triangleright$  237] "Gate polarity" (1 = "Enable pos. gate") and simultaneously activating index 0x70n0:0C [ $\triangleright$  241] "Enable latch extern 2 on positive edge", the current counter value is initially stored in index 0x60n0:22 [ $\triangleright$  240] "Latch value 2" when a positive edge is detected at the Gate/Latch input. The counter value is then blocked.

The same applies to the use of index 0x80n0:04 "Gate polarity" (2 = "Enable neg. gate") and simultaneous activation of index 0x70n0:0D [> 241] "Enable latch extern 2 on negative edge" at a negative edge at the Gate/Latch input.

#### Save counter value via the zero pulse C input (Enable latch C)

The counter value can be stored at runtime via the process data and the zero pulse in "Latch value" (index 0x60n0:12 [ $\blacktriangleright 240$ ]).

- The function is activated by setting the bit in "Enable latch C" (index 0x70n0:01) [> 241] to TRUE.
- The current counter value is saved in "Latch value" (Index 0x60n0:12) with the next zero pulse at input C. The subsequent pulses have no influence on the latch value.
- The "Latch C valid" bit (Index <u>0x60n0:01 [> 240]</u>) is set to TRUE.
- After reactivating "Enable Latch C" (index 0x70n0:01) a new counter value cannot be written to the Latch input until the values of the "Enable Latch C" bit (index 0x70n0:01) and the "Latch C valid" bit (index 0x60n0:01) are FALSE.

#### Workpiece measurement

The two latch functions (Latch extern and Latch extern 2) can be used to measure workpieces or distances between two workpieces. To use the Latch extern 2 function, the gate should be deactivated via index  $0x80n0:04 [\blacktriangleright 237]$  "Gate polarity" ("Disable gate" = 0).

Depending on the activation of the indices, the counter value may be stored via a rising or falling edge.

i

#### "Continuous latch" for workpiece measurement

To prevent the stored value from being overwritten, it is advisable to set the setting in index 0x80n0:22 [ $\blacktriangleright 237$ ] "Enable continuous latch extern" to FALSE for the workpiece measurement.

#### Workpiece measurement sequence (example)

- Index <u>0x70n0:02</u> [> <u>241</u>] "Enable latch extern on positive edge" = TRUE: The current counter value is stored in index 0x60n0:12 "Latch value" at the first pulse with positive edge at the Latch extern input.
- Saving of the counter value in index <u>0x60n0:12</u> [▶ <u>240]</u> "Latch value" is confirmed via bit 0x60n0:02 "Latch extern valid".
- Index <u>0x70n0:0D</u> [▶ <u>241]</u> "Enable latch extern 2 on negative edge" = TRUE: the current counter value is stored in index <u>0x60n0:22</u> [▶ <u>240]</u> "Latch value 2" at the first external pulse with negative edge at the Gate/Latch input.
- Saving of the counter value in index 0x60n0:22 "Latch value 2" is confirmed via the "Latch extern 2 valid" bit in index 0x60n2:12.
- The end of the measurement is confirmed via the two activated bits in index 0x60n0:02 "Latch extern valid" and index 0x60n2:12 "Latch extern 2 valid".
- The workpiece length can be calculated from the difference between the two values "Latch value" and "Latch value 2".
- A new workpiece measurement can be started after the bits in index 0x70n0:02 "Enable latch extern on positive edge" and 0x70n0:0D "Enable latch extern 2 on negative edge" have been deactivated.

## 6.3.6 Lock counter value

The gate function enables locking of the counter (0x60n0:11 [ $\blacktriangleright 240$ ]).

The counter is locked at the first pulse at the Gate/Latch input. Subsequent pulses have no influence on the counter value. This allows a timeframe to be defined in which counting signals are acquired. The gate function can be triggered by:

- Gate input: [168] a positive / negative edge at the Gate/Latch input (Enable pos./neg. gate),
- <u>PLC variable: [168]</u> the counter can be locked from the PLC application (Set software gate).

The Gate/Latch input may be used as a second latch input (Latch external 2).

#### Lock counter value via a positive/negative edge at the gate input (Enable pos./neg. gate)

- The level at the Gate input at which the counter value is locked during runtime can be specified via index 0x80n0:04 [▶ 237] "Gate polarity".
  - 0: Disable gate
     The Gate/Latch input is disabled. It can still be used as Latch extern 2 input.
  - 1: Enable pos. gate The counter value is locked with HIGH level at the Gate/Latch input.
  - 2: Enable neg. gate The counter value is locked with LOW level at the Gate/Latch input.
- The current level at the Gate input is displayed via process data <u>0x60n0:0C [> 240]</u> "Status of input gate".

## •

#### Simultaneous use of Gate und Latch extern 2

When using index 0x80n0:04 [ $\triangleright$ \_237] "Gate polarity" (1 = "Enable pos. gate") and simultaneously activating index 0x70n0:0C [ $\triangleright$ \_241] "Enable latch extern 2 on positive edge", the current counter value is initially stored in index 0x60n0:22 [ $\triangleright$ \_240] "Latch value 2" when a positive edge is detected at the Gate/Latch input. The counter value is then blocked.

The same applies to the use of index 0x80n0:04 "Gate polarity" (2 = "Enable neg. gate") and simultaneous activation of index 0x70n0:0D [> 241] "Enable latch extern 2 on negative edge" at a negative edge at the Gate/Latch input.

#### Locking the counter value via a PLC variable (Set software gate)

The counter value can be locked from the PLC application.

- Index <u>0x70n0:09</u> [▶<u>241]</u> "Set software gate" = TRUE The counter is locked.
- For confirmation the "Software gate valid" bit (<u>0x60n2:11 [▶ 241]</u>) is set to TRUE.
- Index 0x70n0:09 "Set software gate" = FALSE The counter is unlocked.

## 6.4 Extended functionalities single-channel mode 1xABC

### 6.4.1 Frequency measurement

In addition to the counter value the frequency value can also be calculated and output. The following limit values apply to the determination of measured values:

| Measured value  | Measured value limit |         | Comment                                                                   |
|-----------------|----------------------|---------|---------------------------------------------------------------------------|
| output          | lower                | top     |                                                                           |
| Frequency value | 0.095 Hz             | 5 MHz   | with 4-fold evaluation<br>Signal type: RS422 (diff. input)                |
|                 | 0.095 Hz             | 1 MHz   | with 4-fold evaluation<br>Signal type: TTL (single ended), open collector |
|                 | 0.095 Hz             | 100 kHz | with 4-fold evaluation<br>Signal type: open collector                     |

#### Sequence of frequency measurement (frequency value)

The frequency is calculated from the number of increments or position value changes within a time interval. The result is output via the process data in index 0x60n0:13 [ $\triangleright$  240] "Frequency value".

| Frequency        | = number of periods / time interval                                                                                                    |
|------------------|----------------------------------------------------------------------------------------------------|
| periods          | The number of complete periods on track A within the timeframe ( $0x80n0:11$ [ $\blacktriangleright 237$ ]) is measured. Counting starts with the first rising edge within the timeframe (index 0x80n0:11 "Frequency window").   |
| Time<br>interval | The time measurement starts with the first rising edge on track A within the "Frequency window" and ends with the last falling edge within the "Frequency window". The time is measured with a resolution of 10 ns.              |
|                  | Special case:<br>If no full period is measured within the timeframe (Frequency window), another time window is<br>started. The maximum time measurement for recording an entire period is limited by the<br>frequency wait time. |

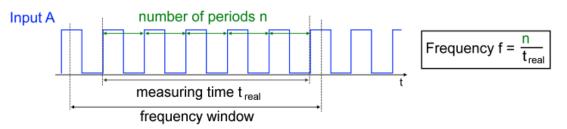

Fig. 168: Frequency measurement - "Frequency value"

- The frequency window is selected in index 0x80n0:11 "Frequency window". The default value is 10 ms. Follow the instructions below to select the correct timeframe.
- "Frequency scaling" (index <u>0x80n0:13</u> [▶<u>237]</u>) indicates the resolution of the output frequency. The default value is 0.01 Hz. The frequency can also be output in the unit 1 Hz (set 0x80n0:13 "Frequency scaling" to 1<sub>dec</sub>). If other resolutions are required, the conversion can be done via <u>0x80n0:1D</u> [▶<u>237]</u> "Frequency numerator".
- The calculated frequency value is output in the process data via "Frequency value" (index <u>0x60n0:13).</u>
   [<u>> 240]</u>
- The calculation is carried out acyclically and without reference to the distributed clock system and is therefore independent of the operation mode.
- Locking the counter value via the gate, a C-reset or external reset has no effect on the frequency calculation.

#### Correct selection of the frequency window:

In delivery state the frequency window of the frequency measurement is set to 10 ms.

The accuracy and size of the determined frequency depends on the size of the timeframe (<u>0x80n0:11 [> 237]</u> "Frequency window"), which must be selected to match the application. The minimum value to be entered here is twice the period value of the smallest measured frequency.

$$Frequency \ window \geq 2 * \frac{1}{f_{\min}}$$

At constant speeds, select a larger timeframe so that the best possible averaging can take place.

In situations where frequent positive or negative accelerations are encountered, select a smaller timeframe in order to be able to respond more quickly to changing position values. Alternatively, period value measurement can be used for situations with variable speeds.

#### Special case: frequency measurement

If no full period is detected within the "Frequency window" (see diagram (1) below), another time Frequency window is started in order to record at least one full period (see diagram (2) below). This happens until the maximum waiting time (0x80n0:17 [ $\triangleright$  237] "Frequency wait time") has elapsed. Until then the last valid value is output in index 0x60n0:13 [ $\triangleright$  240] "Frequency value".

If no full period is detected within the waiting time, the measurement is discarded and the output in index 0x60n0:13 "Frequency value" is set to "0".

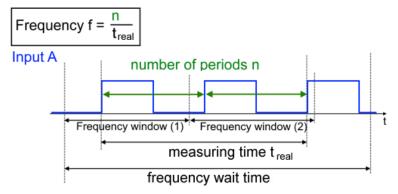

Fig. 169: Frequency measurement outside the frequency window with waiting time

#### Difference frequency and period value measurement

The period value is recalculated for each cycle and output in the process data. The frequency measurement always averages the measured periods over a timeframe. The "Period value" is therefore a current value, the "Frequency value" is an averaged value.

### 6.4.2 Period value measurement

In addition to the counter value the period value can also be calculated and output. The following limit values apply to the determination of measured values:

|              | Measured value limit |      | Comment                                                                 |
|--------------|----------------------|------|-------------------------------------------------------------------------|
| value output | lower                | top  |                                                                         |
| Period value | 0.20 µs              | 21 s | with 4-fold evaluation, Signal type: RS422 (diff. input)                |
|              | 1 µs                 | 21 s | with 4-fold evaluation, Signal type: TTL (single ended), open collector |

#### Period value measurement sequence (Period value)

- For the period value measurement, the time between two positive edges of input A is measured with a resolution of 10 ns.
- In each case the last period within the PLC cycle is considered and output as separate process data in index <u>0x60n0:14 [▶ 240]</u> "Period value".
- "Period scaling" (index 0x80n0:14) indicates the resolution of the output period value. The default value is 10 ns. Alternatively the period value can be output in the unit 100 ns (0x80n0:14 "Period scaling" set to 100<sub>dec</sub>) or 500 ns (0x80n0:14 "Period scaling" set to 500<sub>dec</sub>).

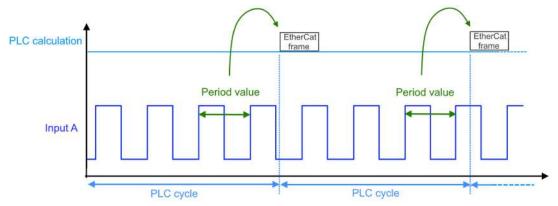

Fig. 170: Period value measurement

- If no full period is detected within a PLC cycle (two positive edges of input A), the last valid value is output.
- The period measurement continues across cycles. As soon as a new value is available, the process data is updated in index 0x60n0:14 [▶ 240]"Period value".
- If no full period is detected within 21 seconds, the measurement is discarded and the output in index <u>0x60n0:14 [▶ 240]</u>"Period value" is set to the maximum value, 2147483648.

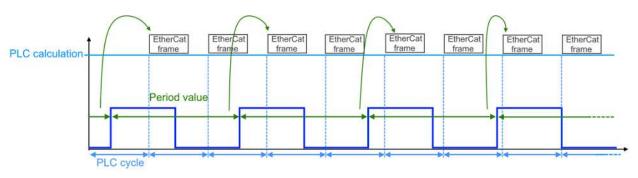

Fig. 171: Period value measurement for long periods

#### Difference frequency and period value measurement

The period value is recalculated for each cycle and output in the process data. The frequency measurement always averages the measured periods over a timeframe. The "Period value" is therefore a current value, the "Frequency value" is an averaged value.

## 6.4.3 Velocity, speed calculation

In addition to the counter value, the velocity and speed an also be measured. The measured values are determined through parameterization of the frequency values. The following limit values apply:

| Measured value  | Measured value limit |         | Comment                                                    |
|-----------------|----------------------|---------|------------------------------------------------------------|
| output          | lower                | top     |                                                            |
| Frequency value | 0.095 Hz             | 5 MHz   | with 4-fold evaluation<br>Signal type: RS422 (diff. input) |
|                 | 0.095 Hz             | 1 MHz   | with 4-fold evaluation<br>Signal type: TTL (single ended)  |
|                 | 0.095 Hz             | 100 kHz | with 4-fold evaluation<br>Signal type: open collector      |

The frequency measurement is carried out as described in chapter "Frequency measurement (Frequency value)". In addition, the frequency value can be converted using the two indices 0x80n0:1D [ $\blacktriangleright$  237] "Frequency numerator" and 0x80n0:1E [ $\blacktriangleright$  237] "Frequency denominator".

| Index (hex) | Name | Meaning                                                                                | Default                          |
|-------------|------|----------------------------------------------------------------------------------------|----------------------------------|
| 80n0:1D     |      | Frequency numerator<br>Factor for normalizing the frequency, e.g. the time unit        | 0x0000001<br>(1 <sub>dec</sub> ) |
| 80n0:1E     |      | Frequency denominator,<br>Factor for normalizing the frequency, e.g. speed calculation |                                  |

Thus, the frequency can be normalized for application-specific speed measurement. The measured value continues to be output in the process data via "Frequency value" (index 0x60n0:13 [> 240]).

The calculated measured value has the following relationship to the frequency:

Frequency numerator

Determination of measured values = Frequency  $*\frac{1104}{\text{Frequency denominator}}$ 

#### Example for velocity calculation in m/s

- 200 mm travel corresponds to one full mechanical revolution of an encoder.
- The encoder has a 12-bit resolution, i.e. 4096 lines, which corresponds to 4096 periods on track A.

The velocity value is determined as follows:

$$v\left[\frac{mm}{s}\right] = Frequency value \frac{periods}{s} * \frac{200}{4096} \frac{mm}{periods}$$
$$v\left[\frac{m}{s}\right] = Frequency value \frac{periods}{s} * \frac{200}{4096} \frac{mm}{periods} * \frac{1}{1000} \frac{m}{mm}$$

| Index (hex)            | Name                  | Example: velocity in m/s        | Comment                                                                                            |
|------------------------|-----------------------|---------------------------------|----------------------------------------------------------------------------------------------------|
| <u>80n0:1D [▶ 237]</u> | Frequency numerator   | 0x00000C8 (200 <sub>dec</sub> ) | Travel path, conversion to m via "Frequency denominator"                                           |
| <u>80n0:1E [▶ 237]</u> | Frequency denominator |                                 | Specification of the number of periods over the travel path and conversion of the travel path to m |

#### Example Calculation of speed $f_{\mbox{\scriptsize rot}}$ in revolutions/s

- After one full rotation, 4-fold evaluation (<u>0x80n0:06 [▶ 237]</u> "Evaluation mode") results in a numerator value of 16384 increments. This corresponds to 4096 periods on track A.
- "Frequency numerator" can be used to convert the time unit into minutes. Note the scaling of the frequency value (<u>0x80n0:13 [> 237]</u> "Frequency scaling"):

| Conversion to minutes depending on "Frequency scaling"                                                                                                    |                                 |                                       |                                   |  |
|----------------------------------------------------------------------------------------------------|---------------------------------|---------------------------------------|-----------------------------------|--|
| Index (hex)                                                                                                    | Entry                           | Index (hex)                           | Entry                             |  |
| 0x80n0:13 [▶ 237] Frequency scaling                                                                                                    | 100 <sub>dec</sub> : 0.01 Hz    | 0x80n0:1D [▶ 237] Frequency numerator | 0x00001770 (6000 <sub>dec</sub> ) |  |
|                                                                                                    | 1 <sub>dec</sub> : 1 Hz         |                                       | 0x000003C (60 <sub>dec</sub> )    |  |
| $f_{rot}\left[\frac{rotations}{s}\right] = Frequency value \frac{periods}{s} * \frac{6000}{4096} \frac{rotations}{periods}$ $f_{rot}\left[\frac{rotations}{min}\right] = Frequency value \frac{periods}{s} * 60 \frac{s}{min} * \frac{6000}{4096} \frac{rotations}{periods}$ |                                 |                                       |                                   |  |
| Index (hex) Example: Speed Comment                                                                                                    |                                 |                                       |                                   |  |
| 80n0:1D [ > 237] Frequency numerator                                                                                                    | Output of the value in 0.01 rpm |                                       |                                   |  |
| 80n0:1E [▶ 237] Frequency denominator 0x0001000 (4096 dec) Conversion factor in periods / m                                                                                                    |                                 |                                       |                                   |  |

## 6.4.4 Duty cycle evaluation

The duty cycle describes the ratio of pulse duration  $t_{\text{ON}}$  to period value T.

Duty cycle [0.01%] = Pulse duration  $t_{ON}$ /Period value T \* 100

The following process data are available:

| Index<br>(hex) | Name           | Meaning                                                             | Default                           |
|----------------|----------------|---------------------------------------------------------------------|-----------------------------------|
| 60n0:23        | Duty cycle     | Ratio of pulse duration $t_{oN}$ to period value T. Output in 1/100 | 0x0000<br>(0 <sub>dec</sub> )     |
| 60n0:24        | Duty cycle min | Smallest measured duty cycle value during the current measurement   | 0x2710<br>(10000 <sub>dec</sub> ) |
| 60n0:25        | Duty cycle max | Largest measured duty cycle value during the current measurement    | 0x0000<br>(0 <sub>dec</sub> )     |

The duty cycle is measured as follows:

- The pulse duration t<sub>ON</sub> is measured. This is the time between the rising and falling edge of input A.
- The period value T is measured. This is the time between two positive edges of input A.
- The times are measured with a resolution of 10 ns.
- In each case the last period within the PLC cycle is considered and output as separate process data in index 0x60n0:23 "Duty cycle".
- The output is 1/100 of the measured value.
- The duty cycle measurement delivers valid results in RS422 mode up to 1 MHz with an accuracy of typically 1% - 2%. Larger measuring errors may occur at input frequencies above 1 MHz.

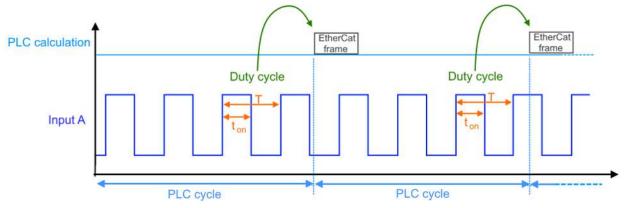

Fig. 172: Duty cycle measurement

The smallest and largest measured duty cycle value can be reset via the command object in index 0xFB00:01 "Request".

| 0xFB00:01 "Request" | Description                                                   |
|---------------------|---------------------------------------------------------------|
| 0x9130              | Index 0x6000:24 "Duty cycle min" for channel 1 is set to zero |
| 0x9140              | Index 0x6000:25 "Duty cycle max" for channel 1 is set to zero |
| 0x9131              | Index 0x6010:24 "Duty cycle min" for channel 2 is set to zero |
| 0x9141              | Index 0x6010:25 "Duty cycle max" for channel 2 is set to zero |

### 6.4.5 Micro-increments

The "micro-increments" function offers the option to interpolate additional increments between the counted encoder increments and thus increase the resolution of the counter value.

#### Functional principle of micro-increments

The following figure illustrates the functional principle of micro-increments. It is based on the interpolation of increments (orange) within real measured encoder increments (blue). To simplify the display, only four micro-increments are shown between the encoder increments. The current velocity is measured based on the internal period value measurement, and the micro-increments are interpolated accordingly. The interpolation resolution is 8 bits, which corresponds to 256 values. The counter value with micro-increments comes close to the real axis position. This is particularly useful at slow velocities, since an encoder with low resolution becomes a high-resolution axis encoder when micro-increments are enabled.

#### Example:

- Encoder with 1,024 lines
- 4-fold evaluation
- Micro-increments enabled, 8 bits

1024 lines \* 4-fold evaluation \* 256 micro-increments = 1,048,567 lines

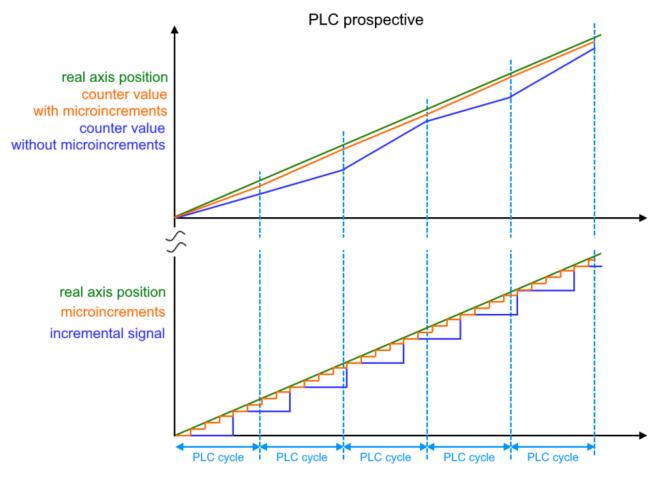

Fig. 173: Functional principle of micro-increments

#### DC mode for micro-increments

In order to be able to use the micro-increments function in a meaningful way, the terminal should be operated in "DC synchron" or "DC synchron (input based)" mode. Due to the distributed clocks technology the counter value is determined in a cyclically constant manner.

#### Micro-increments sequence

- Micro-increments are enabled via index 0x80n0:0A "Enable micro increments"
- The micro-increments are represented in the last 8 bits of index 0x60n0:11 "Counter value".
- The period value of the input signal should be greater than 1.34 µs, so that the micro-increments can still be calculated. If this is not the case, the overrun is indicated by index 0x60n0:08 "Extrapolation stall" in the process data.
- If the "Extrapolation stall" bit is TRUE, the 8 bits of the micro-increments in the "Counter value" are set to zero.

## 6.4.6 Timestamp function

The timestamp is made possible by the distributed clocks technology in the EtherCAT system. This local clock can be used to synchronize the data acquisition.

The EL5112 provides a timestamp for the following input signals:

- last counter change in the PLC cycle [ 177]
- Zero pulse C input: [ 177] when storing the counter value on the positive edge of the zero pulse C
- Latch input: [ 177] when storing the counter value on the selected edge of the Latch input
- <u>Gate/Latch input: [] 178]</u> when storing the counter value on the selected edge of the Gate/Latch input

#### Note on using the timestamp function

In order to be able to use the timestamp function, the terminal must be operated in "DC Synchronous" or "DC Synchronous (input based)" mode.

The terminal provides the timestamp in a range of 64 bits, optionally with only 32 bits. The timestamps are contained in the following "<u>Predefined PDO Assignment [▶ 149]</u>":

#### Predefined PDO Assignment

| 1.Ch Standard, 1xABC, ex | tended DC mode, 64 Bit time stamp |
|--------------------------|-----------------------------------|
| 1.Ch Standard, 1xABC, ex | tended DC mode, 32 Bit time stamp |

They can be selected or deselected as optional PDOs.

| PDO Assignment        | Name                            | Description                                           |
|-----------------------|---------------------------------|-------------------------------------------------------|
| 0x1A0D [ 144]         | ENC Timestamp Channel 1         | Contains timestamps in the 64 bit range for channel 1 |
| <u>0x1A0E [▶ 145]</u> | ENC Timestamp Compact Channel 1 | Contains timestamps in the 32 bit range for channel 1 |

#### Timestamp for the last counter change in the PLC cycle

The process data index  $0x60n0:16 \ [> 240]$  "Timestamp" indicates the timestamp of the last registered counting pulse in the PLC cycle. This means, depending on the <u>counter evaluation mode [> 153]</u> (index  $0x80n0:06 \ [> 237]$  "Evaluation mode") the timestamp is output based on:

| 0x80n0:06 "Evaluation mode" |                  | 0x60n0:16 "Timestamp"                       |
|-----------------------------|------------------|---------------------------------------------|
| 0                           | 4-fold (default) | last rising or falling edge on track A or B |
| 1                           | 1-fold           | last rising edge on track A                 |
| 2                           | 2-fold           | last rising or falling edge on track A      |

#### Timestamp on input zero pulse C

The process data index 0x60p0:1F [> 240] "Timestamp C" outputs the timestamp of the last registered positive edge of the zero pulse C when the counter value is saved.

| Parameterization of the zero pulse C input                                |                | 0x60p0:1F: "Timestamp C" issues the timestamp based on:              |
|---------------------------------------------------------------------------|----------------|----------------------------------------------------------------------|
| 0x70p0:01                                                                 | Enable Latch C | the positive edge of the zero pulse C at which the counter value was |
|                                                                           |                | stored in index 0x60p0:12 [ 240] "Latch value"                       |
| Depending on the number of channels applies: p = 0 for Ch1, p = 1 for Ch2 |                |                                                                      |

#### Timestamp for the Latch extern input

The process data index 0x60p0:20 [ $\blacktriangleright 240$ ] "Timestamp latch" indicates the timestamp on the selected edge of the Latch extern input. This means that, depending on the parameterization of the Latch extern input, the timestamp is valid for:

| Parameterization of the Latch input                                       |                                      | 0x60p0:20 "Timestamp latch" issues the timestamp based on:                                                                                            |  |
|---------------------------------------------------------------------------|--------------------------------------|----------------------------------------------------------------------------------------------------|--|
| <u>0x70p0:02 [▶ 241]</u>                                                  |                                      | the last rising edge at the Latch extern input at which the counter value was stored in index $0x60p0:12$ [ $\blacktriangleright 240$ ] "Latch value" |  |
| <u>0x70p0:04 [▶ 241]</u>                                                  | Enable Latch extern on negative edge | the last falling edge at the Latch extern input at which the counter value was stored in index 0x60p0:12 "Latch value"                                |  |
| Depending on the number of channels applies: p = 0 for Ch1, p = 1 for Ch2 |                                      |                                                                                                    |  |

#### Timestamp for Gate/Latch input

The process data 0x60p0:21 [ $\blacktriangleright 240$ ] "Timestamp latch 2" indicates the timestamp on the selected edge of the Gate/Latch input. The Gate/Latch input can also be used as Latch extern 2 input. Depending on the parameterization of the Latch extern 2 input the timestamp is valid for:

| Parameterization of the Latch 2 input                                     |                                        | 0x60p0:21 "Timestamp latch 2" issues the timestamp based on:                                                                                          |
|---------------------------------------------------------------------------|----------------------------------------|----------------------------------------------------------------------------------------------------|
| <u>0x70p0:0C [▶ 241]</u>                                                  | Enable Latch extern 2 on positive edge | the last rising edge at the Gate/Latch input at which the counter value was stored in index $0x60p0:22$ [ $\blacktriangleright 240$ ] "Latch value 2" |
| <u>0x70p0:0D [▶ 241]</u>                                                  | Enable Latch extern 2 on negative edge | the last falling edge at the Gate/Latch input at which the counter value was stored in index 0x60p0:22 "Latch value 2"                                |
| Depending on the number of channels applies: p = 0 for Ch1, p = 1 for Ch2 |                                        |                                                                                                    |

## 6.4.7 Adjustable interference pulse filters

Input filters are used for interference suppression at the encoder and digital inputs. Different filter frequencies can be parameterized according to the application.

| <del></del> _ · · · · · · · |               |               |                 | · ·          |
|-----------------------------|---------------|---------------|-----------------|--------------|
| The individual in           | ibuts are sub | lect to the f | ollowing filter | frequencies: |
|                             |               |               |                 |              |

| Inputs                                    | Max. recommended filter frequency |  |
|-------------------------------------------|-----------------------------------|--|
| Encoder inputs: track A, track B, track C | RS422 mode: 5 MHz                 |  |
|                                           | TTL mode: 1 MHz                   |  |
|                                           | Open Collector: 100 kHz           |  |
| Latch input                               | 1 MHz                             |  |
| Gate/Latch input                          | 1 MHz                             |  |
| Status Input                              | 100 kHz (not adjustable)          |  |

#### Filter function sequence

- The filter is disabled on delivery
- The filter can be enabled via index 0x80n0:08 "Disable filter" = FALSE.
- The filter is parameterized via index 0x80n1:19 "Filter settings". The following filter frequencies are available:

| Index 0x80n1:19 "Filter settings" |                | Default parameters for 0x80n1:1D "Counter mode" |                             |
|-----------------------------------|----------------|-------------------------------------------------|-----------------------------|
| Setting                           | Meaning        | Setting                                         | Meaning                     |
| 10 <sub>dec</sub> : 10 kHz        | 10 kHz filter  |                                                 |                             |
| 25 <sub>dec</sub> : 25 kHz        | 25 kHz filter  |                                                 |                             |
| 50 <sub>dec</sub> : 50 kHz        | 50 kHz filter  |                                                 |                             |
| 100 <sub>dec</sub> : 100 kHz      | 100 kHz filter | 0x80n1:1D "Counter mode"                        |                             |
|                                   |                | 4 <sub>dec</sub>                                | Encoder open collector      |
|                                   |                | 5 <sub>dec</sub>                                | Counter open collector      |
| 250 <sub>dec</sub> : 250 kHz      | 250 kHz filter |                                                 |                             |
| 500 <sub>dec</sub> : 500 kHz      | 500 kHz filter |                                                 |                             |
| 1000 <sub>dec</sub> : 1 MHz       | 1 MHz filter   | 0x80n1:1D "Counter mode"                        |                             |
|                                   |                | 2 <sub>dec</sub>                                | Encoder TTL (single-ended)  |
|                                   |                | 3 <sub>dec</sub>                                | Counter TTL (single-ended)  |
| 2500 <sub>dec</sub> : 2.5 MHz     | 2.5 MHz filter |                                                 |                             |
| 5000 <sub>dec</sub> : 5 MHz       | 5 MHz filter   | 0x80n1:1D "Counter mode"                        |                             |
|                                   |                | 0 <sub>dec</sub>                                | Encoder RS422 (diff. input) |
|                                   |                | 1 <sub>dec</sub>                                | Counter RS422 (diff. input) |

- If the filter is parameterized < 1 MHz, it is also active for the "Latch" and "Gate" inputs.
- If a frequency overrun is detected with the activated filter (0x80n0:08 and 0x80n1:19), a counter in index 0xA0n0:16 is incremented.

| Index (hex) | Name                                  | Description                                                                            |
|-------------|---------------------------------------|----------------------------------------------------------------------------------------|
| 0xA0n0:14   | Filter violation counter extern latch | Filter frequency overshoot counter for the Latch extern input                          |
| 0xA0n0:15   | Filter violation counter input gate   | Filter frequency overshoot counter for the Gate input                                  |
| 0xA0n0:16   | Filter violation counter              | Filter frequency overshoot counter for the encoder input signals with activated filter |

The internal error counters can be reset as follows:

- Terminal transition from "PREOP" to "OP" status
- or

#### • Enter the following in the command object "0xFB00:01 Request"

| 0xFB00:01<br>"Request" | Description                                                                                                 |
|------------------------|----------------------------------------------------------------------------------------------------|
| 0x9152                 | Sets the internal error counter for 0xA000:14 "Filter violation counter extern latch" for channel 1 to zero |
| 0x9153                 | Sets the internal error counter for 0xA000:15 "Filter violation counter input gate" for channel 1 to zero   |
| 0x9154                 | Sets the internal error counter for 0xA000:16 "Filter violation counter" for channel 1 to zero              |
| 0x9162                 | Sets the internal error counter for 0xA010:14 "Filter violation counter extern latch" for channel 2 to zero |
| 0x9163                 | Sets the internal error counter for 0xA010:15 "Filter violation counter input gate" for channel 2 to zero   |
| 0x9164                 | Sets the internal error counter for 0xA010:16 "Filter violation counter" for channel 2 to zero              |

#### NOTICE

#### Fast digital inputs – interference from interfering devices

Please note that the input wiring has very little filtering. It has been optimized for fast signal transmission from the input to the evaluation unit. In other words, rapid level changes/pulses in the µs range and/or high-frequency interference signals from devices (e.g. proportional valves, stepper motor or DC motor output stages) arrive at the evaluation unit almost unfiltered/unattenuated. These interferences can be incorrectly detected as a signal.

- To suppress interference, an additional input filter can be parameterized.
- Furthermore, EMC-compliant cabling and the use of separate power supply units for the terminal and the devices causing interference are recommended.

## 6.4.8 Plausibility check

The plausibility check of the input signals serves as an extended diagnosis to detect interference signals and to identify and suppress the step changes in the counter value caused by them.

## Functional principle of the plausibility check

The square wave signals of an incremental encoder with track A and B are phase-shifted by 90°. This means that only certain transitions in the signal curve are permitted or "plausible", e.g. with a rising A-edge the signal on track B cannot also rise.

The plausibility of the signal sequence is checked in the terminal. If invalid signal transitions occur, these are detected and displayed accordingly if plausibility detection is activated.

## Plausibility check sequence

- The plausibility check can be enabled via index 0x80n0:21 "Enable encoder plausibility check"
- If a plausibility error is detected, it is displayed as follows:

| Error diagnosis                                      | Description                                                            |
|------------------------------------------------------|------------------------------------------------------------------------|
| DiagMessage,<br>type "Error", text ID 0x8312         | Encoder plausibility error (channel n)                                 |
| 0xA0n0:13<br>"Encoder plausibility error<br>counter" | The error counter is incremented when a plausibility error is detected |
| 0x60n2:0E<br>TxPDO State = 1                         | The associated TxPDO data are not valid                                |

The plausibility error counter can be reset as follows:

• Transition from PREOP to OP

or

• Enter the following in the command object in Index 0xFB00:01 "Request"

| 0xFB001:01 "Request" | Description                                                                                          |
|----------------------|----------------------------------------------------------------------------------------------------|
| 0x9151               | Sets the internal error counter 0xA000:13 "Encoder plausibility error counter" for channel 1 to zero |
| 0x9161               | Sets the internal error counter 0xA010:13 "Encoder plausibility error counter" for channel 2 to zero |

# 6.5 Inputs in single-channel mode

### Input functions in single-channel mode

The number of available inputs depends on the operating mode. The table provides a brief overview of the EL5112 input functions in single-channel mode. Please refer to the detailed function descriptions in the respective chapters.

| Single-channel mode: 1 x ABC |                                                                                                    |                                                                                                    |                                                                                                    |                                                                                                    |  |
|------------------------------|----------------------------------------------------------------------------------------------------|----------------------------------------------------------------------------------------------------|----------------------------------------------------------------------------------------------------|----------------------------------------------------------------------------------------------------|--|
| Counter value                | PLC variable                                                                                              | zero pulse C [ 182]                                                                                                    | Latch input [ 184]                                                                                                    | Gate/Latch input [ 185]                                                                                                    |  |
| <u>Set [▶ 159]</u>           | Enable setting:<br>0x7000:03 "Set counter"<br>= TRUE<br>to the value:<br>0x7000:11 "Set counter<br>value" | Enable setting:<br>0x7000:08 "Set counter<br>on latch C" = TRUE<br>to the value:<br>0x7000:11 "Set counter<br>value"   | Enable setting:<br>0x7000:0A/0B "Set<br>counter on latch extern on<br>positive/negative<br>edge" = TRUE<br>to the value:<br>0x7000:11 "Set counter<br>value" | -                                                                                                    |  |
| <u>Reset [) 158]</u>         | -                                                                                                    | Enable resetting:<br>0x8000:01 "Enable C<br>reset"                                                                     | Enable resetting:<br>0x8000:02 "Enable extern<br>reset"                                                                                                    | -                                                                                                    |  |
|                              |                                                                                                    | to the value:<br>0x8001:1B "Reset counter<br>value"                                                                    | to the value:<br>0x8001:1B "Reset counter<br>value"                                                                                                    |                                                                                                    |  |
| <u>Save [▶ 164]</u>          | -                                                                                                    | Enable saving:<br>0x7000:01 "Enable latch<br>C" = TRUE<br>Save current counter<br>value in:<br>0x6000:12 "Latch value" | Enable saving:<br>0x7000:02/04 "Enable<br>latch extern on positive/<br>negative edge" = TRUE<br>Save current counter<br>value in:<br>0x6000:12 "Latch value" | Enable saving via Latch 2<br>input:<br>0x7000:0C/0D "Enable<br>latch extern 2 on positive/<br>negative edge" = TRUE<br>Save current counter<br>value in:<br>0x6000:22 "Latch value 2" |  |
| <u>Lock [} 168]</u>          | Lock:<br>0x7000:09 "Set software<br>gate" = TRUE                                                          | -                                                                                                    | -                                                                                                    | Enable locking<br>with HIGH level:<br>0x8000:04 "Gate<br>polarity" = 1<br>with LOW level:<br>0x8000:04 "Gate<br>polarity" = 2                                                         |  |

## 6.5.1 Zero pulse C input

With incremental encoders, a full revolution is marked by a special marker of the zero pulse C. This pulse can be used in the terminal as follows:

- <u>Counter value reset:</u> [▶ 182] the counter value is reset to the value set in index <u>0x80n1:18</u> [▶ 238] "Reset counter value" (default setting: "0") (Enable C reset)
- <u>Set counter value</u>: [ <u>183</u>] the counter value is set to a predefined value (Set counter on Latch C)
- Save counter value: [183] the counter value is saved in the latch register (Enable latch C)

The current level at the zero pulse C input is displayed via process data <u>0x60n0:0B [> 240]</u> "Status of Input C".

## Status of input C

Zero pulse C has only a short pulse duration, depending on the rotational speed. Due to the cyclic request, it is possible that the HIGH level of the zero pulse is not transferred congruently into the process data <u>0x60n0:0B</u> [▶ 240] "Status of Input C".

#### Counter value reset via the zero pulse C input (Enable C reset)

The counter value can be set to the value specified in index 0x80n1:1B [ $\ge 238$ ] "Reset counter value" for every full revolution of the encoder via the zero pulse C.

• Presetting of the reset value via index <u>0x80n1:18 [> 238]</u> "Reset counter value" (Default: 0)

- To activate this function set the bit in index <u>0x80n0:01 [> 237]</u> "Enable C reset".
- There is no status message via the process data.

## Set counter value via input zero pulse C (Set counter on Latch C)

The counter value can be set to a preset value during runtime via the process data by means of the zero pulse C.

- Counter value setting via index <u>0x70n0:11 [> 241]</u> "Set counter value"
- Activation of the counter value setting via zero pulse C:
  - Index 0x70n0:08 [▶ 241] "Set counter on latch C" = TRUE
     With the next zero pulse the counter value is set to the counter value specified in index 0x70n0:11
     [▶ 241] (Set counter value).
- For confirmation the "Set counter done" bit in index 0x60n0:03 is set to TRUE.
- The counter value setting via the zero pulse C cannot be reactivated until the "Set counter on latch C" bit in index 0x70n0:08 is set to FALSE.

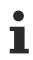

## Multiple activation of "Set counter on ..."

If several commands are activated to accept the preset counter value, only the command that is set first is accepted by the terminal. All other commands are ignored but remain activated, depending on the system.

- The counter value is set to the preset counter value at the first activated event and confirmed by the bit "Set counter done" (index <u>0x60n0:03</u> [▶ <u>240</u>]).
- The counter value specification cannot be reactivated until all activated commands for the transfer of the counter value have been deactivated. This is confirmed by setting the "Set counter done" bit (index 0x60n0:03) to FALSE.

### Save counter value via the zero pulse C input (Enable latch C)

The counter value can be stored at runtime via the process data and the zero pulse in "Latch value" (index 0x60n0:12 [ $\blacktriangleright 240$ ]).

- The function is activated by setting the bit in "Enable latch C" (index 0x70n0:01) [> 241] to TRUE.
- The current counter value is saved in "Latch value" (Index 0x60n0:12) with the next zero pulse at input C. The subsequent pulses have no influence on the latch value.
- The "Latch C valid" bit (Index <u>0x60n0:01 [> 240]</u>) is set to TRUE.
- After reactivating "Enable Latch C" (index 0x70n0:01) a new counter value cannot be written to the Latch input until the values of the "Enable Latch C" bit (index 0x70n0:01) and the "Latch C valid" bit (index 0x60n0:01) are FALSE.

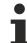

### Multiple activation of the latch function

If several commands are activated simultaneously to save the counter value in the "Latch value" process data (index 0x60n0:12 [> 240]), only the command that is set first is accepted by the terminal.

- The counter value is stored in the "Latch value" (index 0x60n0:12) at the next occurring event and confirmed with the corresponding bit.
- All other activated events are ignored.
- The counter value storage cannot be reactivated until all activated commands for latching the value have been deactivated. This also applies if they were activated after confirmation by the occurring event.

## 6.5.2 Latch input (Latch extern)

The terminal provides a latch input (Latch extern) for 24  $V_{DC}$  signals with a minimum pulse duration of  $t_{ON} > 1 \ \mu$ s. This can be used as follows:

- <u>Counter value reset [> 184]</u>: reset the counter value to the value set in index 0x80n1:1B "Reset counter value" (default setting: "0") (Enable extern reset)
- <u>Set counter value [184]</u>: set the counter value to a predefined counter value via a positive or negative edge (Set counter on latch extern on positive/negative edge)
- <u>Save counter value [} 185]</u>: save the counter value in separate process data via a positive or negative edge (Enable latch extern on positive/negative edge)

## Counter value reset via the Latch extern input (Enable extern reset)

The counter value can be set to "0" via the Latch extern input.

- Presetting of the reset value via index <u>0x80n1:18 [> 238]</u> "Reset counter value", (Default: 0)
- To activate this function set the bit in index 0x80n0:02 [> 237] "Enable extern reset".
- Index <u>0x80n0:10 [▶ 237]</u> "Extern reset polarity" can be used to specify at which edge the Latch extern input is active.
  - $\circ~$  0: "Fall" the counter is set to "0" with a falling edge
  - 1: "Rise" the counter is set to "0" with a rising edge

There is no status message via the process data.

#### Set counter via the Latch extern input (Set counter on latch extern on positive/negative edge)

The counter value can be set to a preset value during runtime via the process data by the positive or negative edge at the Latch extern input.

- Counter value setting via index 0x70n0:11 "Set counter value"
- · Activation of the counter value setting via
  - the positive edge at the Latch extern input: index 0x70n0:0A "Set counter on latch extern on positive edge"
  - the negative edge at the Latch extern input: index 0x70n0:0B "Set counter on latch extern on negative edge"
- If the bit is set (TRUE) in index 0x70n0:0A or 0x070n0:0B, the counter value is set to the specified value at the next rising or falling edge at the Latch extern input.
- For confirmation the "Set counter done" bit (index 0x60n0:03) is set to TRUE.
- The counter value specification cannot be reactivated until index 0x70n0:0A/0B "Set counter on latch extern on positive/negative edge" is set to FALSE.

# Save counter value via a positive/negative edge at the Latch input (Enable latch extern on positive/ negative edge)

- The counter value at the Latch extern input can be saved via:
  - Index <u>0x70n0:02</u> [> <u>241]</u> "Enable latch extern on positive edge" = TRUE At the first external latch pulse with positive edge the current counter value is stored in index <u>0x60n0:12</u> [> <u>240]</u> "Latch value".
  - Index <u>0x70n0:04</u> [▶ <u>241</u>] "Enable latch extern on negative edge" = TRUE At the first external latch pulse with negative edge the current counter value is stored in index <u>0x60n0:12</u> [▶ <u>240</u>] "Latch value".
  - Simultaneous activation of 0x70n0:02 and 0x70n0:04 The current counter value is stored in index 0x60n0:12 "Latch value", at the first external latch pulse, independent of the edge polarity.
- Specification whether it is necessary to reactivate the command to save the counter value via:
  - "Enable continuous latch extern" Index 0x80n0:22 [▶ 237] = FALSE The following pulses at the Latch extern input have no influence on the latch value in index 0x60n0:12 "Latch value" when the bit in index 0x70n0:02 or 0x70n0:04 is set.
     A new counter value can only be written to the Latch input in index 0x60n0:12 "Latch value" if index 0x60n0:02 "Latch extern valid" is FALSE
  - "Enable continuous latch extern" Index <u>0x80n0:22</u> [▶ <u>237</u>] = TRUE The counter value is written to index 0x60n0:12 "Latch value" at every parameterized edge at the Latch extern input. There is no need to reactivate index 0x70n0:02 or 0x70n0:04.
- Saving of the counter value in index 0x60n0:12 "Latch value" is confirmed via the "Latch extern valid" bit (index 0x60n0:02).
- The status of the Latch extern input can be monitored via index <u>0x60n2:14 [▶ 241]</u> "Status of extern latch".

## 6.5.3 Gate/Latch input

The terminal provides an external Gate/Latch input for 24 V<sub>DC</sub> signals with a minimum pulse duration of  $t_{ON}$  > 1 µs. This can be used as follows:

- Lock counter value: [▶ 185] lock the counter value via a positive or negative edge (Enable pos/neg. gate)
- <u>Save counter value:</u> [▶ <u>185</u>] save the counter value in separate process data via a positive or negative edge (Enable latch extern 2 on positive/negative edge)

## Lock counter value via a positive/negative edge at the gate input (Enable pos./neg. gate)

- The level at the Gate input at which the counter value is locked during runtime can be specified via index 0x80n0:04 [▶ 237] "Gate polarity".
  - 0: Disable gate The Gate/Latch input is disabled. It can still be used as Latch extern 2 input.
  - 1: Enable pos. gate
     The counter value is locked with HIGH level at the Gate/Latch input.
  - 2: Enable neg. gate The counter value is locked with LOW level at the Gate/Latch input.
- The current level at the Gate input is displayed via process data <u>0x60n0:0C</u> [▶ <u>240]</u> "Status of input gate".

# Save counter value via a positive/negative edge at the Gate/Latch input (Enable latch extern 2 on positive/negative edge)

The terminal offers the option of using the Gate/Latch input as a second Latch input (Latch extern 2). To do this, the gate should be deactivated.

## Deactivation of the gate

Set the "Gate polarity" bit (index <u>0x80n0:04</u> [> <u>237</u>]) to "0 - Disable gate" in order to be able to use the Latch extern 2 input without disabling the counter value after the latch event.

- The counter value at the Latch extern 2 input can be saved via:
  - Index <u>0x70n0:0C</u> [▶ <u>241</u>] "Enable latch extern 2 on positive edge" = TRUE The current counter value is stored in index <u>0x60n0:22</u> [▶ <u>240</u>] "Latch value 2" at the first external pulse with positive edge at the Gate/Latch input.
  - Index <u>0x70n0:0D [> 241]</u> "Enable latch extern 2 on negative edge" = TRUE The current counter value is stored in index 0x60n0:22 "Latch value 2" at the first external pulse with negative edge at the Gate/Latch input.
  - Simultaneous activation of 0x70n0:0C and 0x70n0:0D
     The current counter value is stored in index 0x60n0:22 "Latch value 2" at the first pulse at the Gate/Latch input, independent of the edge polarity.
- Specification whether it is necessary to reactivate the command to save the counter value via:
  - "Enable continuous latch extern 2" Index <u>0x80n0:23 [▶ 237]</u> = FALSE The following pulses at the Gate/Latch input have no influence on the latch value in index 0x60n0:22 "Latch value 2" when the bit in index 0x70n0:0C or 0x70n0:0D is set. A new counter value can only be written to the Gate/Latch input in index 0x60n0:22 "Latch value 2" if index <u>0x60n2:12 [▶ 241]</u> "Latch extern 2 valid" is FALSE.
  - "Enable continuous latch extern 2" Index <u>0x80n0:23</u> [▶ <u>237]</u>= TRUE The counter value is written to index 0x60n2:12 "Latch value 2" at every parameterized edge at the Gate/Latch input. There is no need to reactivate index 0x70n0:0C or 0x70n0:0D.
- The status of the Gate/Latch input can be recorded via index 0x60n0:0C [> 240] "Status of input gate".
- Saving of the counter value in index 0x60n0:22 "Latch value 2" is confirmed via bit 0x60n2:12 "Latch extern 2 valid".

•

## Simultaneous use of Gate und Latch extern 2

When using index 0x80n0:04 [ $\blacktriangleright$  237] "Gate polarity" (1 = "Enable pos. gate") and simultaneously activating index 0x70n0:0C [ $\blacktriangleright$  241] "Enable latch extern 2 on positive edge", the current counter value is initially stored in index 0x60n0:22 [ $\blacktriangleright$  240] "Latch value 2" when a positive edge is detected at the Gate/Latch input. The counter value is then blocked.

The same applies to the use of index 0x80n0:04 "Gate polarity" (2 = "Enable neg. gate") and simultaneous activation of index 0x70n0:0D [ $\blacktriangleright$  241] "Enable latch extern 2 on negative edge" at a negative edge at the Gate/Latch input.

•

## Multiple activation of the latch function

If several commands are activated simultaneously to save the counter value in the "Latch value" process data (index 0x60n0:12 [> 240]), only the command that is set first is accepted by the terminal.

- The counter value is stored in the "Latch value" (index 0x60n0:12) at the next occurring event and confirmed with the corresponding bit.
- All other activated events are ignored.
- The counter value storage cannot be reactivated until all activated commands for latching the value have been deactivated. This also applies if they were activated after confirmation by the occurring event.

## 6.5.4 Input Status Input

If the encoder has an error signal or status output, in single-channel mode this can be connected to the Status input of the terminal and evaluated. The input is 5 V compatible.

The error signal or status output at the encoder is usually implemented with negative logic. This is indicated by the terminal as follows:

| Encoder                                                        | EL5112 (single-channel mode)                                    |                  |                     |
|----------------------------------------------------------------|-----------------------------------------------------------------|------------------|---------------------|
| Fault signal output                                            | Status Input input<br>(0x60n0:06 "Status of in-<br>put status") | Status Input LED | Meaning             |
| HIGH level / output open                                       | TRUE                                                            | Off              | e.g. encoder OK     |
| LOW level / PullDown - level is actively<br>pulled down to LOW | FALSE                                                           | Red              | e.g. encoder faulty |

If an overvoltage is present at the Status Input, it is displayed as follows:

| Fault diagnosis in case of overvoltage at the Status Input at channel n | Display                        |
|-------------------------------------------------------------------------|--------------------------------|
| DiagMessage, type "Error", text ID 0x8315                               | Error status input (channel n) |
| 0xA0n0:05 "Error input status"                                          | TRUE                           |
| LED: Status Input Ch. n                                                 | Red                            |

## NOTICE

## Wiring of the Status Input

In the terminal the Status Input is internally connected to 5 V via a pull-up resistor (1 k $\Omega$ ). The encoder output must actively pull the signal against GND. The resistance must be dimensioned so that it is less than 120  $\Omega$ .

External power supply is not recommended. If an external supply is used, the maximum permitted voltage is 5 V against GND.

# 7 EL5112 - Commissioning in two-channel mode

# 7.1 Overview of functions

The EL5112 offers a wide range of functions. The following table provides an overview of the functions provided in two-channel mode. A detailed description can be found in the individual chapters.

To use the extended functions, the corresponding functions must be selected via the "Predefined PDO Assignment". The assignment is described in chapter "Process data []> 189]".

| Basic functions                                 | Description                                                                                                    |
|-------------------------------------------------|----------------------------------------------------------------------------------------------------|
| Selecting the encoder type [> 200]              | Encoders or counters/pulse generators with signal levels according to RS422, TTL or<br>OpenCollector can be selected.                                                     |
| Encoder operating voltage [▶ 201]               | The encoder supply is set centrally for both channels either to 5 $V_{\text{DC}}$ , 12 $V_{\text{DC}}$ or 24 $V_{\text{DC}}$ .                                            |
| Evaluation of the counter value [▶ 201]         | The input signal can be subject to 4-fold, 2-fold or 1-fold evaluation.                                                                                                   |
| Counter limits [ 202]                           | The value range within which counting takes place can be defined.                                                                                                    |
| Counter overflow / counter<br>underflow [▶ 203] | If the count limit is exceeded or underrun, this is indicated in separate process data.                                                                                   |
| Counting direction [ 204]                       | The counting direction can be adapted to the application.                                                                                                    |
| Counter value reset [> 206]                     | Allows a recurring reset of the counter value via an edge (positive/negative) at the gate/latch combination input.                                                        |
| Set counter value [> 206]                       | The counter value can be set at runtime to a predefined counter value via a PLC variable or an edge (positive/negative) at the gate/latch combination input.              |
| Save counter value [> 207]                      | The current counter value can be stored, independent of the cycle time, in a separate process record via an edge (positive/negative) at the gate/latch combination input. |
|                                                 | You can parameterize whether the function is executed at each external edge or only once after each activation.                                                           |
| Lock counter value [▶ 209]                      | The counter value can be disabled via an edge (positive/negative) at the gate/latch combination input or a PLC variable.                                                  |

| Extended functionalities                               | Description                                                                                                    |
|--------------------------------------------------------|----------------------------------------------------------------------------------------------------|
| Frequency measurement [> 210]                          | The average frequency of the input signal within a given timeframe can be output directly.                                            |
| Period value measurement [> 212]                       | The period value of the last period within the PLC cycle can be output directly.                                                      |
| Velocity, speed calculation [> 213]                    | The average velocity or speed of the input signal within a specified timeframe can be output directly.                                |
| Adjustable interference pulse filters<br>[ <u>215]</u> | To suppress interference, a filter can be set for each of the input signals.                                                          |
| Diagnostic data [ 221]                                 | Error messages are communicated to the EtherCAT Master / TwinCAT via "DiagMessages".                                                  |
| Process data                                           | Description                                                                                                    |
| Operation modes [▶_196]                                | The scope of the process data can be selected via "Predefined PDO Assignment".                                                        |
| Synchronicity mode [> 198]                             | In addition to the frame-triggered operation mode (SM mode), a mode based on synchronization via the distributed clocks is available. |
|                                                        | · · · · · · · · · · · · · · · · · · ·                                                                                                 |
| Description of the inputs                              | Description                                                                                                    |

| Description of the inputs | Description                                                                                                    |
|---------------------------|----------------------------------------------------------------------------------------------------|
|                           | One gate/latch combination input is provided per channel for 24 V <sub>DC</sub> signals with a minimum pulse duration of $t_{ON}$ > 1 µs. This can be used for resetting, setting and storing the counter value. |

# 7.2 Process data for two-channel mode

## 7.2.1 Sync Manager (SM)

The scope of process data offered can be modified via the "Process Data" tab (see Fig. *Process Data tab SM3, EL5112* (default) below).

A detailed description for setting the process data can be found in chapter EtherCAT subscriber configuration  $[\blacktriangleright 119]$ .

|                                                                                                    | PDO List:                                                                                                    |                                                                            |                                                                     |                                                                                                    |                                                                    |                                                                |    |      |
|----------------------------------------------------------------------------------------------------|----------------------------------------------------------------------------------------------------|----------------------------------------------------------------------------|---------------------------------------------------------------------|----------------------------------------------------------------------------------------------------|--------------------------------------------------------------------|----------------------------------------------------------------|----|------|
| SM Size Type Flags                                                                                                    | Index                                                                                                    | Size                                                                       | Name                                                                |                                                                                                    | Flags                                                              | SM                                                             | SU |      |
| 0 128 MbxOut                                                                                                    | 0x1A00                                                                                                    | 16.0                                                                       | ENC St                                                              | atus Channel 1                                                                                                    | F                                                                  | 3                                                              | 0  |      |
| 1 128 MbxIn                                                                                                    | 0x1A01                                                                                                    | 10.0                                                                       | ENC St                                                              | atus Compact Channel 1                                                                                                    | F                                                                  |                                                                | 0  |      |
| 2 6 Outputs                                                                                                    | 0x1A02                                                                                                    | 12.0                                                                       | ENC St                                                              | atus Channel 1                                                                                                    | F                                                                  |                                                                | 0  |      |
| 3 16 Inputs                                                                                                    | 0x1A03                                                                                                    | 8.0                                                                        | ENC St                                                              | atus Compact Channel 1                                                                                                    | F                                                                  |                                                                | 0  |      |
|                                                                                                    | 0x1A04                                                                                                    | 8.0                                                                        | ENC St                                                              | atus Counter Channel 1                                                                                                    | F                                                                  |                                                                | 0  |      |
|                                                                                                    | 0x1A05                                                                                                    | 6.0                                                                        | ENC St                                                              | atus Compact Counter Channel 1                                                                                                    | F                                                                  |                                                                | 0  |      |
|                                                                                                    | 0x1A06                                                                                                    | 10.0                                                                       | ENC St                                                              | atus Legacy Channel 1                                                                                                    | F                                                                  |                                                                | 0  |      |
|                                                                                                    | 0x1A07                                                                                                    | 6.0                                                                        | ENC St                                                              | atus Compact Legacy Channel 1                                                                                                    | F                                                                  |                                                                | 0  |      |
|                                                                                                    | 0x1A08                                                                                                    | 4.0                                                                        | ENC Fr                                                              | equency Channel 1                                                                                                    | F                                                                  |                                                                | 0  |      |
|                                                                                                    | 0x1A09                                                                                                    | 2.0                                                                        | ENC Fr                                                              | equency Compact Channel 1                                                                                                    | F                                                                  |                                                                | 0  |      |
|                                                                                                    | 0x1A0A                                                                                                    | 4.0                                                                        | ENC Pe                                                              | eriod Channel 1                                                                                                    | F                                                                  |                                                                | 0  |      |
|                                                                                                    | 0x1A0B                                                                                                    | 2.0                                                                        | ENC Pe                                                              | eriod Compact Channel 1                                                                                                    | F                                                                  |                                                                | 0  |      |
|                                                                                                    | 0x1A0C                                                                                                    | 6.0                                                                        | ENC Du                                                              | uty Cycle Channel 1                                                                                                    | F                                                                  |                                                                | 0  |      |
|                                                                                                    | 0x1A0D                                                                                                    | 32.0                                                                       |                                                                     | mestamp Channel 1                                                                                                    | F                                                                  |                                                                | 0  | -    |
| <li>I      </li>                                                                                                    | 4                                                                                                    | 10.0                                                                       | ENC T.                                                              |                                                                                                    | r                                                                  |                                                                | 1  | Ċ    |
|                                                                                                    |                                                                                                    | •                                                                          | D):                                                                 |                                                                                                    |                                                                    |                                                                |    |      |
|                                                                                                    | Index                                                                                                    | Size                                                                       | Offs                                                                | Name                                                                                                    | Туре                                                               | e                                                              | De | fi 🔺 |
| 0x1A01 (excluded by 0x1A00)                                                                                                    | 0x6000:01                                                                                                    | Size<br>0.1                                                                | Offs<br>0.0                                                         | Status_Latch C valid                                                                                                    | BOO                                                                | )L                                                             | De | fi 🔺 |
| 0x1A01 (excluded by 0x1A00)<br>0x1A02 (excluded by 0x1A00)                                                                                                    | 0x6000:01<br>0x6000:02                                                                                                    | Size<br>0.1<br>0.1                                                         | Offs<br>0.0<br>0.1                                                  | Status_Latch C valid<br>Status_Latch extern valid                                                                                                    | BOO                                                                | DL<br>DL                                                       | De | fi 📥 |
| 0x1A01 (excluded by 0x1A00)<br>0x1A02 (excluded by 0x1A00)<br>0x1A03 (excluded by 0x1A00)                                                                                                    | 0x6000:01<br>0x6000:02<br>0x6000:03                                                                                                    | Size<br>0.1<br>0.1<br>0.1                                                  | Offs<br>0.0<br>0.1<br>0.2                                           | Status_Latch C valid<br>Status_Latch extern valid<br>Status_Set counter done                                                                                                    | BOC<br>BOC<br>BOC                                                  | DL<br>DL<br>DL                                                 | De | fi 🔺 |
| 0x1A01 (excluded by 0x1A00)<br>0x1A02 (excluded by 0x1A00)<br>0x1A03 (excluded by 0x1A00)<br>0x1A03 (excluded by 0x1A00)                                                                                                    | 0x6000:01<br>0x6000:02<br>0x6000:03<br>0x6000:04                                                                                                    | Size<br>0.1<br>0.1<br>0.1<br>0.1<br>0.1                                    | 0.0<br>0.0<br>0.1<br>0.2<br>0.3                                     | Status_Latch C valid<br>Status_Latch extem valid<br>Status_Set counter done<br>Status_Counter underflow                                                                                                    | BOC<br>BOC<br>BOC<br>BOC                                           | DL<br>DL<br>DL<br>DL                                           | De | fi 🔺 |
| 0x1A01 (excluded by 0x1A00)<br>0x1A02 (excluded by 0x1A00)<br>0x1A03 (excluded by 0x1A00)<br>0x1A04 (excluded by 0x1A00)<br>0x1A04 (excluded by 0x1A00)                                                                                                    | 0x6000:01<br>0x6000:02<br>0x6000:03<br>0x6000:04<br>0x6000:05                                                                                            | Size<br>0.1<br>0.1<br>0.1<br>0.1<br>0.1<br>0.1                             | Offs<br>0.0<br>0.1<br>0.2<br>0.3<br>0.4                             | Status_Latch C valid<br>Status_Latch extern valid<br>Status_Set counter done<br>Status_Counter underflow<br>Status_Counter overflow                                                                                                    | BOC<br>BOC<br>BOC<br>BOC<br>BOC                                    | DL<br>DL<br>DL<br>DL<br>DL                                     | De | fi 🔺 |
| 0x1A01 (excluded by 0x1A00)<br>0x1A02 (excluded by 0x1A00)<br>0x1A03 (excluded by 0x1A00)<br>0x1A04 (excluded by 0x1A00)<br>0x1A05 (excluded by 0x1A00)<br>0x1A05 (excluded by 0x1A00)                                                                                                    | 0x6000:01<br>0x6000:02<br>0x6000:03<br>0x6000:04<br>0x6000:05<br>0x6000:06                                                                               | Size<br>0.1<br>0.1<br>0.1<br>0.1<br>0.1<br>0.1<br>0.1                      | Offs<br>0.0<br>0.1<br>0.2<br>0.3<br>0.4<br>0.5                      | Status_Latch C valid<br>Status_Latch extern valid<br>Status_Set counter done<br>Status_Counter underflow<br>Status_Counter overflow<br>Status_Status of input status                                                                                                    | BOC<br>BOC<br>BOC<br>BOC<br>BOC<br>BOC                             | DL<br>DL<br>DL<br>DL<br>DL<br>DL                               | De | f: ▲ |
| 0x1A01 (excluded by 0x1A00)<br>0x1A02 (excluded by 0x1A00)<br>0x1A03 (excluded by 0x1A00)<br>0x1A04 (excluded by 0x1A00)<br>0x1A05 (excluded by 0x1A00)<br>0x1A05 (excluded by 0x1A00)                                                                                                    | 0x6000:01<br>0x6000:02<br>0x6000:03<br>0x6000:04<br>0x6000:05<br>0x6000:06<br>0x6000:07                                                                  | Size<br>0.1<br>0.1<br>0.1<br>0.1<br>0.1<br>0.1<br>0.1<br>0.1               | Offs<br>0.0<br>0.1<br>0.2<br>0.3<br>0.4<br>0.5<br>0.6               | Status_Latch C valid<br>Status_Latch extem valid<br>Status_Set counter done<br>Status_Counter underflow<br>Status_Counter overflow<br>Status_Status of input status<br>Status_Open circuit                                                                                                    | BOC<br>BOC<br>BOC<br>BOC<br>BOC<br>BOC<br>BOC                      | DL<br>DL<br>DL<br>DL<br>DL<br>DL<br>DL                         | De | f: ▲ |
| 0x1A01 (excluded by 0x1A00)<br>0x1A02 (excluded by 0x1A00)<br>0x1A03 (excluded by 0x1A00)<br>0x1A04 (excluded by 0x1A00)<br>0x1A05 (excluded by 0x1A00)<br>0x1A06 (excluded by 0x1A00)<br>0x1A07 (excluded by 0x1A00)                                                                                  | 0x6000:01<br>0x6000:02<br>0x6000:03<br>0x6000:04<br>0x6000:05<br>0x6000:06<br>0x6000:07<br>0x6000:08                                                     | Size<br>0.1<br>0.1<br>0.1<br>0.1<br>0.1<br>0.1<br>0.1<br>0.1<br>0.1        | Offs<br>0.0<br>0.1<br>0.2<br>0.3<br>0.4<br>0.5<br>0.6<br>0.7        | Status_Latch C valid<br>Status_Latch extern valid<br>Status_Set counter done<br>Status_Counter underflow<br>Status_Counter overflow<br>Status_Status of input status<br>Status_Open circuit<br>Status_Extrapolation stall                                                                                   | BOC<br>BOC<br>BOC<br>BOC<br>BOC<br>BOC<br>BOC<br>BOC               | DL<br>DL<br>DL<br>DL<br>DL<br>DL<br>DL<br>DL                   | De | f. ▲ |
| 0x1A01 (excluded by 0x1A00)<br>0x1A02 (excluded by 0x1A00)<br>0x1A03 (excluded by 0x1A00)<br>0x1A04 (excluded by 0x1A00)<br>0x1A05 (excluded by 0x1A00)<br>0x1A06 (excluded by 0x1A00)<br>0x1A07 (excluded by 0x1A00)<br>0x1A07 (excluded by 0x1A00)                                                   | 0x6000:01<br>0x6000:02<br>0x6000:03<br>0x6000:04<br>0x6000:05<br>0x6000:06<br>0x6000:07<br>0x6000:08<br>0x6000:09                                        | Size<br>0.1<br>0.1<br>0.1<br>0.1<br>0.1<br>0.1<br>0.1<br>0.1<br>0.1<br>0.1 | Offs<br>0.0<br>0.1<br>0.2<br>0.3<br>0.4<br>0.5<br>0.6<br>0.7<br>1.0 | Status_Latch C valid<br>Status_Latch extern valid<br>Status_Set counter done<br>Status_Counter underflow<br>Status_Counter overflow<br>Status_Counter overflow<br>Status_Status of input status<br>Status_Open circuit<br>Status_Extrapolation stall<br>Status_Status of input A                            | 800<br>800<br>800<br>800<br>800<br>800<br>800<br>800<br>800<br>800 | DL<br>DL<br>DL<br>DL<br>DL<br>DL<br>DL<br>DL<br>DL<br>DL       | De | fi 🔺 |
| 0x1A09                                                                                                    | 0x6000:01<br>0x6000:02<br>0x6000:03<br>0x6000:04<br>0x6000:05<br>0x6000:06<br>0x6000:07<br>0x6000:08<br>0x6000:09<br>0x6000:04                           | Size<br>0.1<br>0.1<br>0.1<br>0.1<br>0.1<br>0.1<br>0.1<br>0.1<br>0.1<br>0.1 | Offs 0.0 0.1 0.2 0.3 0.4 0.5 0.6 0.7 1.0 1.1                        | Status_Latch C valid<br>Status_Latch extem valid<br>Status_Set counter done<br>Status_Counter underflow<br>Status_Counter overflow<br>Status_Counter overflow<br>Status_Status of input status<br>Status_Open circuit<br>Status_Extrapolation stall<br>Status_Status of input A<br>Status_Status of input B | 800<br>800<br>800<br>800<br>800<br>800<br>800<br>800<br>800<br>800 | DL<br>DL<br>DL<br>DL<br>DL<br>DL<br>DL<br>DL<br>DL<br>DL<br>DL | De | fi 🔺 |
| 0x1A01 (excluded by 0x1A00)<br>0x1A02 (excluded by 0x1A00)<br>0x1A03 (excluded by 0x1A00)<br>0x1A04 (excluded by 0x1A00)<br>0x1A05 (excluded by 0x1A00)<br>0x1A06 (excluded by 0x1A00)<br>0x1A07 (excluded by 0x1A00)<br>0x1A08<br>0x1A09<br>0x1A08<br>0x1A08<br>0x1A08<br>0x1A00                      | 0x6000:01<br>0x6000:02<br>0x6000:03<br>0x6000:04<br>0x6000:05<br>0x6000:06<br>0x6000:07<br>0x6000:08<br>0x6000:09<br>0x6000:09<br>0x6000:08              | Size<br>0.1<br>0.1<br>0.1<br>0.1<br>0.1<br>0.1<br>0.1<br>0.1<br>0.1<br>0.1 | Offs<br>0.0<br>0.1<br>0.2<br>0.3<br>0.4<br>0.5<br>0.6<br>0.7<br>1.0 | Status_Latch C valid<br>Status_Latch extern valid<br>Status_Set counter done<br>Status_Counter underflow<br>Status_Counter overflow<br>Status_Counter overflow<br>Status_Status of input status<br>Status_Open circuit<br>Status_Extrapolation stall<br>Status_Status of input A                            | 800<br>800<br>800<br>800<br>800<br>800<br>800<br>800<br>800<br>800 | DL<br>DL<br>DL<br>DL<br>DL<br>DL<br>DL<br>DL<br>DL<br>DL<br>DL |    |      |
| 0x1A01 (excluded by 0x1A00)<br>0x1A02 (excluded by 0x1A00)<br>0x1A03 (excluded by 0x1A00)<br>0x1A04 (excluded by 0x1A00)<br>0x1A05 (excluded by 0x1A00)<br>0x1A05 (excluded by 0x1A00)<br>0x1A07 (excluded by 0x1A00)<br>0x1A07 (excluded by 0x1A00)<br>0x1A08<br>0x1A09<br>0x1A0A<br>0x1A0B           | 0x6000:01<br>0x6000:02<br>0x6000:03<br>0x6000:04<br>0x6000:05<br>0x6000:06<br>0x6000:07<br>0x6000:08<br>0x6000:09<br>0x6000:04                           | Size<br>0.1<br>0.1<br>0.1<br>0.1<br>0.1<br>0.1<br>0.1<br>0.1<br>0.1<br>0.1 | Offs 0.0 0.1 0.2 0.3 0.4 0.5 0.6 0.7 1.0 1.1                        | Status_Latch C valid<br>Status_Latch extem valid<br>Status_Set counter done<br>Status_Counter underflow<br>Status_Counter overflow<br>Status_Counter overflow<br>Status_Status of input status<br>Status_Open circuit<br>Status_Extrapolation stall<br>Status_Status of input A<br>Status_Status of input B | 800<br>800<br>800<br>800<br>800<br>800<br>800<br>800<br>800<br>800 | DL<br>DL<br>DL<br>DL<br>DL<br>DL<br>DL<br>DL<br>DL<br>DL<br>DL | De |      |
| 0x1A01 (excluded by 0x1A00)<br>0x1A02 (excluded by 0x1A00)<br>0x1A03 (excluded by 0x1A00)<br>0x1A04 (excluded by 0x1A00)<br>0x1A05 (excluded by 0x1A00)<br>0x1A06 (excluded by 0x1A00)<br>0x1A07 (excluded by 0x1A00)<br>0x1A07 (excluded by 0x1A00)<br>0x1A08<br>0x1A09<br>0x1A08<br>0x1A08<br>0x1A00 | 0x6000:01<br>0x6000:02<br>0x6000:03<br>0x6000:04<br>0x6000:05<br>0x6000:06<br>0x6000:07<br>0x6000:08<br>0x6000:09<br>0x6000:08<br>0x6000:04<br>0x6000:08 | Size<br>0.1<br>0.1<br>0.1<br>0.1<br>0.1<br>0.1<br>0.1<br>0.1<br>0.1<br>0.1 | Offs 0.0 0.1 0.2 0.3 0.4 0.5 0.6 0.7 1.0 1.1 1.2                    | Status_Latch C valid<br>Status_Latch extem valid<br>Status_Set counter done<br>Status_Counter underflow<br>Status_Counter overflow<br>Status_Counter overflow<br>Status_Status of input status<br>Status_Open circuit<br>Status_Extrapolation stall<br>Status_Status of input A<br>Status_Status of input B | 800<br>800<br>800<br>800<br>800<br>800<br>800<br>800<br>800<br>800 | DL<br>DL<br>DL<br>DL<br>DL<br>DL<br>DL<br>DL<br>DL<br>DL<br>DL |    |      |

Fig. 174: EL5112 - Process data tab SM3 (default)

# 7.2.2 PDO assignment in two-channel mode

The EL5112 offers a wide range of functions and thus also a large volume of process data.

## 7.2.2.1 SM3 - Inputs (0x1A00 .. 0x1A1A)

## Channel 1 (0x1A02 .. 0x1A0E):

| 0x1A02 - ENC Status Cl | hannel 1 (12.0) |
|------------------------|-----------------|
|------------------------|-----------------|

| Contents<br>Index - name size (byte.bit)                                                                                           | Excluded PDOs<br>Index - name size (byte.bit)               |
|----------------------------------------------------------------------------------------------------|-------------------------------------------------------------|
| 0x6000:02 [▶ 240] - Status_Latch extern valid (0.1)                                                                                | 0x1A00 [▶ 254] - ENC Status Channel 1 (16.0)                |
| <u>0x6000:03</u> [▶ <u>240]</u> - Status_Set counter done (0.1)                                                                    | 0x1A01 [▶ 255] - ENC Status Compact Channel 1 (10.0)        |
| $\underline{0x6000:04} [ \underbrace{240}_{-240}] - \text{Status}_\text{Counter underflow (0.1)}$                                  | 0x1A03 [ 257] - ENC Status Compact Channel 1 (8.0)          |
| 0x6000:05 [▶ 240] - Status_Counter overflow (0.1)<br>0x6000:07 [▶ 240] - Status Open circuit (0.1)                                 |                                                             |
| 0x6000:09 [▶ 240] - Status_Open circuit (0.1)                                                                                      | 0x1A04 [▶ 257] - ENC Status Counter Channel 1 (8.0)         |
| <u>0x6000:0A</u> [▶ <u>240]</u> - Status_Status of input B (0.1                                                                    | 0x1A05 [▶ 258] - ENC Status Compact Counter Channel 1 (6.0) |
| <u>0x6000:0C</u> [▶ <u>240]</u> - Status_Status of input gate (0.1)                                                                | 0x1A06 [▶ 258] - ENC Status Legacy Channel 1 (10.0)         |
| <u>0x6002:0D</u> [▶ <u>241]</u> - Status_Status Diag (0.1)                                                                         | 0x1A07 [▶ 259] - ENC Status Compact Legacy Channel 1 (6.0)  |
| $0x6002:0E$ [> 241] - Status_Status TxPDO State (0.1)                                                                              |                                                             |
| <u>0x6002:0F</u> [▶ <u>241]</u> - Status_Input cycle counter (0.2)<br>0x6002:11 [▶ <u>241</u> ] - Status_Software gate valid (0.1) |                                                             |
| $0x6002:15 \rightarrow 241$ - Status Counter value out of range (0.1)                                                              |                                                             |
| 0x6000:11 [▶ 240] - Counter value (4.0)                                                                                            |                                                             |
| 0x6000:12 [▶ 240] - Latch value (4.0)                                                                                              |                                                             |

| 0x1A03 - ENC Status Compact Channel 1 (8.0)                                                                                                    |                                                                                                    |
|----------------------------------------------------------------------------------------------------|----------------------------------------------------------------------------------------------------|
| Contents<br>Index - name size (byte.bit)                                                                                                    | Excluded PDOs<br>Index name size (byte.bit)                                                                                                    |
| $\begin{array}{c} \underline{0x6000:02} [ \bullet \underline{240} ] - Status_Latch extern valid (0.1) \\ \underline{0x6000:03} [ \bullet \underline{240} ] - Status_Set counter done (0.1) \\ \underline{0x6000:04} [ \bullet \underline{240} ] - Status_Counter underflow (0.1) \\ \underline{0x6000:07} [ \bullet \underline{240} ] - Status_Counter overflow (0.1) \\ \underline{0x6000:07} [ \bullet \underline{240} ] - Status_Open circuit (0.1) \\ \underline{0x6000:09} [ \bullet \underline{240} ] - Status_Status of input A (0.1) \\ \underline{0x6000:0C} [ \bullet \underline{240} ] - Status_Status of input B (0.1) \\ \underline{0x6000:0C} [ \bullet \underline{240} ] - Status_Status of input gate (0.1) \\ \underline{0x6000:0C} [ \bullet \underline{241} ] - Status_Status of input gate (0.1) \\ \underline{0x6002:0D} [ \bullet \underline{241} ] - Status_Status TxPDO State (0.1) \\ \underline{0x6002:0E} [ \bullet \underline{241} ] - Status_Software gate valid (0.1) \\ \underline{0x6002:11} [ \bullet \underline{241} ] - Status_Counter value out of range (0.1) \\ \underline{0x6000:11} [ \bullet \underline{240} ] - Counter value (2.0) \\ \underline{0x6000:12} [ \bullet \underline{240} ] - Latch value (2.0) \\ \end{array}$ | 0x1A00 [▶ 254] - ENC Status Channel 1 (16.0)         0x1A01 [▶ 255] - ENC Status Compact Channel 1 (10.0)         0x1A02 [▶ 256] - ENC Status Channel 1 (12.0)         0x1A04 [▶ 257] - ENC Status Counter Channel 1 (8.0)         0x1A05 [▶ 258] - ENC Status Compact Counter Channel 1 (6.0)         0x1A06 [▶ 258] - ENC Status Legacy Channel 1 (10.0)         0x1A07 [▶ 259] - ENC Status Compact Legacy Channel 1 (6.0) |

| 0x1A04 - ENC Status Counter Channel 1 (8.0)                                                                            |                                                             |
|----------------------------------------------------------------------------------------------------|-------------------------------------------------------------|
| Contents<br>Index - name size (byte.bit)                                                                               | Excluded PDOs<br>Index - name size (byte.bit)               |
| <u>0x6000:03</u> [▶ <u>240]</u> - Status_Set counter done (0.1)                                                        | <u>0x1A00 [▶ 254]</u> - ENC Status Channel 1 (16.0)         |
| <u>0x6002:0D</u> [▶ <u>241</u> ] - Status_Status Diag (0.1)<br>0x6002:0E [▶ 241] - Status Status TxPDO State (0.1)     | 0x1A01 [▶ 255] - ENC Status Compact Channel 1 (10.0)        |
| $0x6002:0F$ [ $1241$ ] - Status_Status TXF DO State (0.1)<br>$0x6002:0F$ [ $1241$ ] - Status_Input cycle counter (0.2) | <u>0x1A02</u> [▶ <u>256]</u> - ENC Status Channel 1 (12.0)  |
| <u>0x6002:11 [▶ 241]</u> - Status_Software gate valid (0.1)                                                            | 0x1A03 [▶ 257] - ENC Status Compact Channel 1 (8.0)         |
| <u>0x6000:11 [▶ 240]</u> - Counter value (4.0)                                                                         | 0x1A05 [▶ 258] - ENC Status Compact Counter Channel 1 (6.0) |
|                                                                                                    | 0x1A06 [▶ 258] - ENC Status Legacy Channel 1 (10.0)         |
|                                                                                                    | 0x1A07 [▶ 259] - ENC Status Compact Legacy Channel 1 (6.0)  |

| 0x1A05 - ENC Status Compact Counter Channel 1 (6.0)                                                                                       |                                                            |
|----------------------------------------------------------------------------------------------------|------------------------------------------------------------|
| Contents<br>Index - name size (byte.bit)                                                                                                  | Excluded PDOs<br>Index - name size (byte.bit)              |
| 0x6000:03 [▶ 240] - Status_Set counter done (0.1)                                                                                         | 0x1A00 [▶ 254] - ENC Status Channel 1 (16.0)               |
| $0x6002:0D[\blacktriangleright 241]$ - Status_Status Diag (0.1)                                                                           | 0x1A01 [▶ 255] - ENC Status Compact Channel 1 (10.0)       |
| <u>0x6002:0E</u> [▶ <u>241</u> ] - Status_Status TxPDO State (0.1)<br><u>0x6002:0F</u> [▶ <u>241</u> ] - Status Input cycle counter (0.2) | 0x1A02 [▶ 256] - ENC Status Channel 1 (12.0)               |
| 0x6002:11 [▶ 241] - Status_Software gate valid (0.1)                                                                                      | 0x1A03 [▶ 257] - ENC Status Compact Channel 1 (8.0)        |
| <u>0x6000:11 [▶ 240]</u> - Counter value (2.0)                                                                                            | 0x1A04 [▶ 257] - ENC Status Counter Channel 1 (8.0)        |
|                                                                                                    | 0x1A06 [▶ 258] - ENC Status Legacy Channel 1 (10.0)        |
|                                                                                                    | 0x1A07 [▶ 259] - ENC Status Compact Legacy Channel 1 (6.0) |

| 0x1A08 - ENC Frequency Channel 1 (4.0)    |                                                        |
|-------------------------------------------|--------------------------------------------------------|
|                                           | Excluded PDOs<br>Index name size (byte.bit)            |
| 0x6000:13 [▶ 240] - Frequency value (4.0) | 0x1A09 [▶ 259] - ENC Frequency Compact Channel 1 (2.0) |

| 0x1A09 - ENC Frequency Compact Channel 1 (2.0) |                                                |
|------------------------------------------------|------------------------------------------------|
| Contents                                       | Excluded PDOs                                  |
| Index - name size (byte.bit)                   | Index name size (byte.bit)                     |
| 0x6000:13 [▶ 240] - Frequency value (2.0)      | 0x1A08 [▶ 259] - ENC Frequency Channel 1 (4.0) |

| 0x1A0A - ENC Period Channel 1 (4.0)           |                                                     |
|-----------------------------------------------|-----------------------------------------------------|
| Contents<br>Index - name size (byte.bit)      | Excluded PDOs<br>Index name size (byte.bit)         |
| <u>0x6000:14 [▶ 240]</u> - Period value (4.0) | 0x1A0B [▶ 260] - ENC Period Compact Channel 1 (2.0) |

| 0x1A0B - ENC Period Compact Channel 1 (2.0)   |                                             |
|-----------------------------------------------|---------------------------------------------|
| Contents                                      | Excluded PDOs                               |
| Index - name size (byte.bit)                  | Index name size (byte.bit)                  |
| <u>0x6000:14 [▶ 240]</u> - Period value (2.0) | 0x1A0A [▶ 259] - ENC Period Channel 1 (4.0) |

| 0x1A0C - ENC Duty Cycle Channel 1 (6.0)                                                                                                    |                                             |
|----------------------------------------------------------------------------------------------------|---------------------------------------------|
| Contents<br>Index - name size (byte.bit)                                                                                                   | Excluded PDOs<br>Index name size (byte.bit) |
| <u>0x6000:23 [▶ 240]</u> - Duty Cycle (2.0)<br><u>0x6000:24 [▶ 240]</u> - Duty Cycle min (2.0)<br>0x6000:25 [▶ 240] - Duty Cycle max (2.0) | -                                           |

| 0x1A0D - ENC Timestamp Channel 1 (32.0)                                                                                                    |                                                       |
|----------------------------------------------------------------------------------------------------|-------------------------------------------------------|
| Contents<br>Index - name size (byte.bit)                                                                                                    | Excluded PDOs<br>Index - name size (byte.bit)         |
| <u>0x6000:16 [▶ 240]</u> - Timestamp (8.0)<br><u>0x6000:1F [▶ 240]</u> - Timestamp C (8.0)<br><u>0x6000:20 [▶ 240]</u> - Timestamp latch (8.0)<br><u>0x6000:21 [▶ 240]</u> - Timestamp latch 2 (8.0) | 0x1A0E [> 260] - ENC Timestamp Compact Channel 1 (16) |

| 0x1A0E - ENC Timestamp Compact Channel 1 (16.0)                                                                                                    |                                                        |
|----------------------------------------------------------------------------------------------------|--------------------------------------------------------|
| Contents<br>Index - name size (byte.bit)                                                                                                    | Excluded PDOs<br>Index - name size (byte.bit)          |
| 0x6000:16 [▶ 240]       - Timestamp (4.0)         0x6000:1F [▶ 240]       - Timestamp C (4.0)         0x6000:20 [▶ 240]       - Timestamp latch (4.0)         0x6000:21 [▶ 240]       - Timestamp latch 2 (4.0) | <u>0x1A0D [▶ 260]</u> - ENC Timestamp Channel 1 (32.0) |

## Channel 2 (0x1A11 .. 0x1A1A):

| 0x1A11 - ENC Status Channel 2 (12.0)                                                                                                    |                                                                                                    |
|----------------------------------------------------------------------------------------------------|----------------------------------------------------------------------------------------------------|
| Contents<br>Index - name size (byte.bit)                                                                                                    | Excluded PDOs<br>Index - name size (byte.bit)                                                                                                    |
| $0x6010:02 [ \ge 240]$ - Status_Latch extern valid (0.1) $0x6010:03 [ \ge 240]$ - Status_Set counter done (0.1) $0x6010:04 [ \ge 240]$ - Status_Counter underflow (0.1) $0x6010:05 [ \ge 240]$ - Status_Counter overflow (0.1) $0x6010:07 [ \ge 240]$ - Status_Open circuit (0.1) $0x6010:07 [ \ge 240]$ - Status_Open circuit (0.1) $0x6010:07 [ \ge 240]$ - Status_Status of input A (0.1) $0x6010:07 [ \ge 240]$ - Status_Status of input B (0.1) $0x6010:06 [ \ge 240]$ - Status_Status of input gate (0.1) $0x6010:0C [ \ge 240]$ - Status_Status Diag (0.1) $0x6012:0E [ \ge 241]$ - Status_Input cycle counter (0.2) $0x6012:11 [ \ge 241]$ - Status_Counter value out of range (0.1) $0x6010:11 [ \ge 240]$ - Counter value (4.0) $0x6010:12 [ \ge 240]$ - Latch value (4.0) | <u>0x1A12 [▶ 262]</u> - ENC Status Compact Channel 2 (8.0)<br><u>0x1A13 [▶ 262]</u> - ENC Status Counter Channel 2 (8.0)<br><u>0x1A14 [▶ 263]</u> - ENC Status Compact Counter Channel 2 (6.0) |

| 0x1A12 - ENC Status Compact Channel 2 (8.0)                                                                                                    |                                                                                                    |
|----------------------------------------------------------------------------------------------------|----------------------------------------------------------------------------------------------------|
| Contents<br>Index - name size (byte.bit)                                                                                                    | Excluded PDOs<br>Index - name size (byte.bit)                                                                                                    |
| $\begin{array}{c} 0 \times 6010:02 \ [\blacktriangleright 240] - \text{Status} \ Latch extern valid (0.1) \\ 0 \times 6010:03 \ [\blacktriangleright 240] - \text{Status} \ Set counter done (0.1) \\ 0 \times 6010:04 \ [\blacktriangleright 240] - \text{Status} \ Counter underflow (0.1) \\ 0 \times 6010:05 \ [\blacktriangleright 240] - \text{Status} \ Counter overflow (0.1) \\ 0 \times 6010:07 \ [\blacktriangleright 240] - \text{Status} \ Open circuit (0.1) \\ 0 \times 6010:09 \ [\blacktriangleright 240] - \text{Status} \ Status of input A (0.1) \\ 0 \times 6010:09 \ [\blacktriangleright 240] - \text{Status} \ Status of input B (0.1) \\ 0 \times 6010:0C \ [\blacktriangleright 240] - \text{Status} \ Status \ Of input gate (0.1) \\ 0 \times 6010:0C \ [\blacktriangleright 241] - \text{Status} \ Status \ Diag (0.1) \\ 0 \times 6012:0E \ [\blacktriangleright 241] - \text{Status} \ Input cycle counter (0.2) \\ 0 \times 6012:11 \ [\blacktriangleright 241] - \text{Status} \ Software gate valid (0.1) \\ 0 \times 6012:15 \ [\blacktriangleright 241] - \text{Status} \ Counter value out of range (0.1) \\ 0 \times 6010:11 \ [\blacktriangleright 240] - \text{Counter value (2.0)} \\ \end{array}$ | <u>0x1A11 [▶ 261]</u> - ENC Status Channel 2 (12.0)<br><u>0x1A13 [▶ 262]</u> - ENC Status Counter Channel 2 (8.0)<br><u>0x1A14 [▶ 263]</u> - ENC Status Compact Counter Channel 2 (6.0) |

| 0x1A13 - ENC Status Counter Channel 2 (8.0)                                                                                                    |                                                                                                    |
|----------------------------------------------------------------------------------------------------|----------------------------------------------------------------------------------------------------|
| Contents<br>Index - name size (byte.bit)                                                                                                    | Excluded PDOs<br>Index name size (byte.bit)                                                                                                    |
| 0x6010:03 [▶ 240] - Status_Set counter done (0.1)         0x6012:0D [▶ 241] - Status_Status Diag (0.1)         0x6012:0E [▶ 241] - Status_Status TxPDO State (0.1)         0x6012:0F [▶ 241] - Status_Input cycle counter (0.2)         0x6012:11 [▶ 241] - Status_Software gate valid (0.1)         0x6010:11 [▶ 240] - Counter value (4.0) | <u>0x1A11 [▶ 261]</u> - ENC Status Channel 2 (12.0)<br><u>0x1A12 [▶ 262]</u> - ENC Status Compact Channel 2 (8.0)<br><u>0x1A14 [▶ 263]</u> - ENC Status Compact Counter Channel 2 (6.0) |

| 0x1A14 - ENC Status Compact Counter Channel 2 (6.0)                                                                                                    |                                                                                                    |
|----------------------------------------------------------------------------------------------------|----------------------------------------------------------------------------------------------------|
| Contents<br>Index - name size (byte.bit)                                                                                                    | Excluded PDOs<br>Index name size (byte.bit)                                                                                                    |
| 0x6010:03 [▶ 240] - Status_Set counter done (0.1)         0x6012:0D [▶ 241] - Status_Status Diag (0.1)         0x6012:0E [▶ 241] - Status_Status TxPDO State (0.1)         0x6012:0F [▶ 241] - Status_Input cycle counter (0.2)         0x6012:11 [▶ 241] - Status_Software gate valid (0.1) | 0x1A11 [▶ 261] - ENC Status Channel 2 (12.0)<br>0x1A12 [▶ 262] - ENC Status Compact Channel 2 (8.0)<br>0x1A13 [▶ 262] - ENC Status Counter Channel 2 (8.0) |
| <u>0x6010:11 [▶ 240]</u> - Counter value (2.0)                                                                                                    |                                                                                                    |

| 0x1A17 - ENC Frequency Channel 2 (4.0)     |                                                         |
|--------------------------------------------|---------------------------------------------------------|
| Contents Excluded PDOs                     |                                                         |
| Index - name size (byte.bit)               | Index name size (byte.bit)                              |
| 0x6010:13 [ > 240] - Frequency value (4.0) | 0x1A18 [ > 263] - ENC Frequency Compact Channel 2 (2.0) |

| 0x1A18 - ENC Frequency Compact Channel 2 (2.0)          |                                                |
|---------------------------------------------------------|------------------------------------------------|
| Contents Excluded PDOs                                  |                                                |
| Index - name size (byte.bit)                            | Index name size (byte.bit)                     |
| <u>0x6010:13</u> [▶ <u>240]</u> - Frequency value (2.0) | 0x1A17 [▶ 263] - ENC Frequency Channel 2 (4.0) |

| 0x1A19 - ENC Period Channel 2 (4.0)                                                          |                                                     |
|----------------------------------------------------------------------------------------------|-----------------------------------------------------|
| Contents     Excluded PDOs       Index - name size (byte.bit)     Index name size (byte.bit) |                                                     |
| <u>0x6010:14 [▶ 240]</u> - Period value (4.0)                                                | 0x1A1A [▶ 263] - ENC Period Compact Channel 2 (2.0) |

| 0x1A1A - ENC Period Compact Channel 2 (2.0)   |                                                    |
|-----------------------------------------------|----------------------------------------------------|
| Contents Excluded PDOs                        |                                                    |
| Index - name size (byte.bit)                  | Index name size (byte.bit)                         |
| <u>0x6010:14 [▶ 240]</u> - Period value (2.0) | 0x1A19 [▶ <u>263]</u> - ENC Period Channel 2 (4.0) |

# 7.2.2.2 SM2 - Outputs (0x1600 .. 0x160D)

## Channel 1 (0x1600 .. 0x1605):

| 0x1600 - ENC Control Channel 1 (6.0)                                                                                                    |                                                                 |
|----------------------------------------------------------------------------------------------------|-----------------------------------------------------------------|
| Contents<br>Index - name size (byte.bit)                                                                                                    | Excluded PDOs<br>Index - name size (byte.bit)                   |
| 0x7000:01 [▶ 241] - Control_Enable latch C (0.1)                                                                                                    | 0x1601 [▶_246] - ENC Control Compact Channel 1 (4.0)            |
| 0x7000:02 [▶ 241] - Control_Enable latch extern on positive edge (0.1)<br>0x7000:03 [▶ 241] - Control Set counter (0.1)                                                                   | <u>0x1602 [▶ 247]</u> - ENC Control Channel 1 (6.0)             |
|                                                                                                    | <u>0x1603 [▶ 247]</u> - ENC Control Compact Channel 1 (4.0)     |
| 0x7000:08 [ 241] - Control_Set counter on latch C (0.1)                                                                                                    | 0x1604 [▶ 247] - ENC Control Counter Channel 1 (6.0)            |
| <u>0x7000:09</u> [▶ <u>241</u> ] - Control_Set software gate (0.1)<br><u>0x7000:0A</u> [▶ <u>241</u> ] - Control_Set counter on latch extern on positive edge<br>(0.1)                    | 0x1605 [▶ 248] - ENC Control Compact Counter Channel 1<br>(4.0) |
| 0x7000:0B [> 241] - Control_Set counter on latch extern on negative edge                                                                                                    | 0x1606 [▶_248] - ENC Control Legacy Channel 1 (6.0)             |
| (0.1)<br><u>0x7000:0C</u> [▶ <u>241]</u> - Control_Enable latch extern 2 on positive edge (0.1)<br><u>0x7000:0D</u> [▶ <u>241]</u> - Control_Enable latch extern 2 on negative edge (0.1) | 0x1607 [▶ 248] - ENC Control Compact Legacy Channel 1<br>(4.0)  |
| <u>0x7000:11</u> [▶ <u>241]</u> - Set counter value (4.0)                                                                                                    |                                                                 |

| 0x1601 - ENC Control Compact Channel 1 (4.0)                                                                                                    |                                                                                                    |  |
|----------------------------------------------------------------------------------------------------|----------------------------------------------------------------------------------------------------|--|
| Contents<br>Index - name size (byte.bit)                                                                                                    | Excluded PDOs<br>Index - name size (byte.bit)                                                                                                    |  |
| $\frac{0.7000:08 [+ 241]}{0.7000:09 [+ 241]} - Control_Set counter on latch C (0.1)$ $\frac{0.7000:09 [+ 241]}{0.7000:00 [+ 241]} - Control_Set counter on latch extern on positive edge (0.1)$ $\frac{0.7000:08 [+ 241]}{0.7000:00 [+ 241]} - Control_Set counter on latch extern on negative edge (0.1)$ $\frac{0.7000:00 [+ 241]}{0.7000:00 [+ 241]} - Control_Enable latch extern 2 on positive edge (0.1)$ | 0x1600 [▶ 246] - ENC Control Channel 1 (6.0)         0x1602 [▶ 247] - ENC Control Channel 1 (6.0)         0x1603 [▶ 247] - ENC Control Compact Channel 1 (4.0)         0x1604 [▶ 247] - ENC Control Counter Channel 1 (6.0)         0x1605 [▶ 248] - ENC Control Compact Counter Channel 1 (4.0)         0x1606 [▶ 248] - ENC Control Compact Counter Channel 1 (4.0)         0x1606 [▶ 248] - ENC Control Legacy Channel 1 (6.0)         0x1607 [▶ 248] - ENC Control Compact Legacy Channel 1 (4.0) |  |
| <u>0x7000:11</u> [▶ <u>241]</u> - Set counter value (2.0)                                                                                                    |                                                                                                    |  |

| Contents<br>Index - name size (byte.bit)                                                                                              | Excluded PDOs<br>Index - name size (byte.bit)                   |
|----------------------------------------------------------------------------------------------------|-----------------------------------------------------------------|
| 0x7000:02 [▶ 241] - Control_Enable latch extern on positive edge (0.1)                                                                | 0x1600 [▶ 246] - ENC Control Channel 1 (6.0)                    |
| <u>0x7000:03</u> [▶ <u>241]</u> - Control_Set counter (0.1)<br>0x7000:04 [▶ 241] - Control Enable latch extern on negative edge (0.1) | 0x1601 [▶ 246] - ENC Control Compact Channel 1 (4.0)            |
| 0x7000:09 [▶ 241] - Control Set software gate (0.1)                                                                                   | 0x1603 [▶ 247] - ENC Control Compact Channel 1 (4.0)            |
| 0x7000:0A [> 241] - Control_Set counter on latch extern on positive edge (0.1)                                                        | 0x1604 [▶ 247] - ENC Control Counter Channel 1 (6.0)            |
| 0x7000:0B [▶ 241] - Control_Set counter on latch extern on negative edge (0.1)                                                        | 0x1605 [▶ 248] - ENC Control Compact Counter Channel 1<br>(4.0) |
| 0x7000:11 [▶ 241] - Set counter value (4.0)                                                                                           | 0x1606 [▶_248] - ENC Control Legacy Channel 1 (6.0)             |
|                                                                                                    | 0x1607 [▶ 248] - ENC Control Compact Legacy Channel 1<br>(4.0)  |

| 0x1603 - ENC Control Compact Channel 1 (4.0)                                                                           |                                                                 |
|----------------------------------------------------------------------------------------------------|-----------------------------------------------------------------|
| Contents<br>Index - name size (byte.bit)                                                                               | Excluded PDOs<br>Index - name size (byte.bit)                   |
| 0x7000:02 [ 241] - Control_Enable latch extern on positive edge (0.1)                                                  | 0x1600 [▶ 246] - ENC Control Channel 1 (6.0)                    |
| 0x7000:03 [▶241] - Control_Set counter (0.1)<br>0x7000:04 [▶ 241] - Control Enable latch extern on negative edge (0.1) | 0x1601 [▶ 246] - ENC Control Compact Channel 1 (4.0)            |
| $0x7000:09$ [ $\blacktriangleright 241$ ] - Control Set software gate (0.1)                                            | <u>0x1602 [▶ 247]</u> - ENC Control Channel 1 (6.0)             |
| <u>0x7000:0A</u> [▶ <u>241]</u> - Control_Set counter on latch extern on positive edge (0.1)                           | 0x1604 [▶ 247] - ENC Control Counter Channel 1 (6.0)            |
| <u>0x7000:0B</u> [▶ <u>241]</u> - Control_Set counter on latch extern on negative edge (0.1)                           | 0x1605 [▶ 248] - ENC Control Compact Counter Channel 1<br>(4.0) |
| <u>0x7000:11 [▶ 241]</u> - Set counter value (2.0)                                                                     | 0x1606 [▶_248] - ENC Control Legacy Channel 1 (6.0)             |
|                                                                                                    | 0x1607 [▶ 248] - ENC Control Compact Legacy Channel 1<br>(4.0)  |

| 0x1604 - ENC Control Counter Channel 1 (6.0)                                                                                                    |                                                                                                    |
|----------------------------------------------------------------------------------------------------|----------------------------------------------------------------------------------------------------|
| Contents<br>Index - name size (byte.bit)                                                                                                    | Excluded PDOs<br>Index - name size (byte.bit)                                                                                                    |
| 0x7000:03 [▶ 241] - Control_Set counter (0.1)<br>0x7000:09 [▶ 241] - Control_Set software gate (0.1)<br>0x7000:11 [▶ 241] - Set counter value (4.0) | 0x1600 [▶ 246] - ENC Control Channel 1 (6.0)<br>0x1601 [▶ 246] - ENC Control Compact Channel 1 (4.0)<br>0x1602 [▶ 247] - ENC Control Channel 1 (6.0)                                |
|                                                                                                    | $0 \times 1603 [\blacktriangleright 247] - ENC Control Compact Channel 1 (4.0)$<br>$0 \times 1605 [\blacktriangleright 248] - ENC Control Compact Counter Channel 1 (4.0)$<br>(4.0) |
|                                                                                                    | 0x1606 [▶ 248] - ENC Control Legacy Channel 1 (6.0)<br>0x1607 [▶ 248] - ENC Control Compact Legacy Channel 1<br>(4.0)                                                               |

| 0x1605 - ENC Control Compact Counter Channel 1 (4.0)                                                                           |                                                                |
|----------------------------------------------------------------------------------------------------|----------------------------------------------------------------|
| Contents<br>Index - name size (byte.bit)                                                                                       | Excluded PDOs<br>Index - name size (byte.bit)                  |
| 0x7000:03 [▶ 241] - Control_Set counter (0.1)                                                                                  | 0x1600 [▶ 246] - ENC Control Channel 1 (6.0)                   |
| <u>0x7000:09</u> [▶ <u>241]</u> - Control_Set software gate (0.1)<br><u>0x7000:11</u> [▶ <u>241]</u> - Set counter value (2.0) | 0x1601 [▶ 246] - ENC Control Compact Channel 1 (4.0)           |
|                                                                                                    | <u>0x1602 [▶ 247]</u> - ENC Control Channel 1 (6.0)            |
|                                                                                                    | 0x1603 [▶ 247] - ENC Control Compact Channel 1 (4.0)           |
|                                                                                                    | 0x1604 [▶_247] - ENC Control Counter Channel 1 (6.0)           |
|                                                                                                    | 0x1606 [▶ 248] - ENC Control Legacy Channel 1 (6.0)            |
|                                                                                                    | 0x1607 [▶ 248] - ENC Control Compact Legacy Channel 1<br>(4.0) |

## Channel 2 (0x160A .. 0x160D):

| 0x160A - ENC Control Channel 2 (6.0)                                                                                                    |                                                                                                    |  |  |  |
|----------------------------------------------------------------------------------------------------|----------------------------------------------------------------------------------------------------|--|--|--|
| Contents<br>Index - name size (byte.bit)                                                                                                    | Excluded PDOs<br>Index - name size (byte.bit)                                                                                                    |  |  |  |
| $\begin{array}{ c c c c c c c c } \hline 0x7010:02 [\blacktriangleright 241] & - Control_Enable latch extern on positive edge (0.1) \\ \hline 0x7010:03 [\blacktriangleright 241] & - Control_Set counter (0.1) \\ \hline 0x7010:04 [\blacktriangleright 241] & - Control_Enable latch extern on negative edge (0.1) \\ \hline 0x7010:09 [\blacktriangleright 241] & - Control_Set software gate (0.1) \\ \hline 0x7010:0A [\blacktriangleright 241] & - Control_Set counter on latch extern on positive edge (0.1) \\ \hline 0x7010:0B [\blacktriangleright 241] & - Control_Set counter on latch extern on positive edge (0.1) \\ \hline 0x7010:0B [\blacktriangleright 241] & - Control_Set counter on latch extern on positive edge (0.1) \\ \hline 0x7010:0B [\blacktriangleright 241] & - Control_Set counter on latch extern on positive edge (0.1) \\ \hline 0x7010:0B [\blacktriangleright 241] & - Control_Set counter on latch extern on positive edge (0.1) \\ \hline 0x7010:0B [\blacktriangleright 241] & - Control_Set counter on latch extern on positive edge (0.1) \\ \hline 0x7010:0B [\blacktriangleright 241] & - Control_Set counter on latch extern on positive edge (0.1) \\ \hline 0x7010:0B [\blacktriangleright 241] & - Control_Set counter on latch extern on positive edge (0.1) \\ \hline 0x7010:0B [\blacktriangleright 241] & - Control_Set counter on latch extern on positive edge (0.1) \\ \hline 0x7010:0B [\blacktriangleright 241] & - Control_Set counter on latch extern on positive edge (0.1) \\ \hline 0x7010:0B [\blacktriangleright 241] & - Control_Set counter on latch extern on positive edge (0.1) \\ \hline 0x7010:0B [\blacktriangleright 241] & - Control_Set counter on latch extern on positive edge (0.1) \\ \hline 0x7010:0B [\char 241] & - Control_Set counter on latch extern on positive edge (0.1) \\ \hline 0x7010:0B [\char 241] & - Control_Set counter on latch extern on positive edge (0.1) \\ \hline 0x7010:0B [\char 241] & - Control_Set counter on latch extern on positive edge (0.1) \\ \hline 0x7010:0B [\char 241] & - Control_Set counter on latch extern on positive edge (0.1) \\ \hline 0x7010:0B [\char 241] & - Control_Set counter on latch extern on positive edge (0.1) \\ \hline 0x7010:0B [\char 241] & - Control_Set counter on latch extern on positive edge (0.1) \\ \hline 0x7010:0B [\char 241] & - Control_Set counter on latch extern on positive edge (0.1) \\ \hline 0x7010:0B [\char 241] & - Control_Set counter on latch extern on positive edge (0.1) \\ \hline 0x7010:0B [\char 241] & - Control_Set counter on latch extern$ | 0x160B [▶ 249] - ENC Control Compact Channel 2 (4.0)<br>0x160C [▶ 249] - ENC Control Counter Channel 2 (6.0)<br>0x160D [▶ 250] - ENC Control Compact Counter Channel 2<br>(4.0) |  |  |  |
| <u>0x7010:11 [▶ 241]</u> - Set counter value (4.0)                                                                                                    |                                                                                                    |  |  |  |

| 0x160B - ENC Control Compact Channel 2 (4.0)           |                                                                                                    |  |  |  |
|--------------------------------------------------------|----------------------------------------------------------------------------------------------------|--|--|--|
| Contents<br>Index - name size (byte.bit)               | Excluded PDOs<br>Index - name size (byte.bit)                                                                                                    |  |  |  |
| $\begin{array}{ c c c c c c c c c c c c c c c c c c c$ | <u>0x160A [▶ 249]</u> - ENC Control Channel 2 (6.0)<br><u>0x160C [▶ 249]</u> - ENC Control Counter Channel 2 (6.0)<br><u>0x160D [▶ 250]</u> - ENC Control Compact Counter Channel 2<br>(4.0) |  |  |  |

| 0x160C - ENC Control Counter Channel 2 (6.0)              |                                                                               |  |  |
|-----------------------------------------------------------|-------------------------------------------------------------------------------|--|--|
| Contents                                                  | Excluded PDOs                                                                 |  |  |
| Index - name size (byte.bit)                              | Index - name size (byte.bit)                                                  |  |  |
| 0x7010:03 [▶ 241] - Control_Set counter (0.1)             | <u>0x160A [▶ 249]</u> - ENC Control Channel 2 (6.0)                           |  |  |
| 0x7010:09 [▶ 241] - Control_Set software gate (0.1)       | 0x1A0B [▶ 249] - ENC Control Compact Channel 2 (6.0)                          |  |  |
| <u>0x7010:11</u> [▶ <u>241]</u> - Set counter value (4.0) | <u>0x160D</u> [▶ <u>250]</u> - ENC Control Compact Counter Channel 2<br>(4.0) |  |  |

| 0x160D - ENC Control Compact Counter Channel 2 (4.0)              |                                                      |  |  |
|-------------------------------------------------------------------|------------------------------------------------------|--|--|
| Contents<br>Index - name size (byte.bit)                          | Excluded PDOs<br>Index - name size (byte.bit)        |  |  |
| 0x7010:03 [▶ 241] - Control_Set counter (0.1)                     | 0x160A [▶ 249] - ENC Control Channel 2 (6.0)         |  |  |
| <u>0x7010:09</u> [▶ <u>241]</u> - Control_Set software gate (0.1) | 0x1A0B [▶_249] - ENC Control Compact Channel 2 (6.0) |  |  |
| <u>0x7010:11 [▶ 241]</u> - Set counter value (2.0)                | 0x160C [▶ 249] - ENC Control Counter Channel 2 (6.0) |  |  |

## 7.2.3 Predefined PDO Assignment for two-channel mode

The "Predefined PDO Assignment" enables a simplified selection of the process data. The desired function is selected on the lower part of the Process Data tab. As a result, all necessary PDOs are automatically activated and the unnecessary PDOs are deactivated.

| General EtherCAT DC Process | Data Startup                                                                                                    | CoE-C                                                                                                    | Online Diag History Online                                                                                                    |                                            |    |   |
|-----------------------------|----------------------------------------------------------------------------------------------------|----------------------------------------------------------------------------------------------------|----------------------------------------------------------------------------------------------------|--------------------------------------------|----|---|
| Sync Manager:               | PDO List:                                                                                                    |                                                                                                    |                                                                                                    |                                            |    |   |
| SM Size Type Flags          | Index                                                                                                    | Size                                                                                                    | Name                                                                                                    | Flags                                      | SM |   |
| 0 128 MbxOut                | 0x1A00                                                                                                    | 16.0                                                                                                    | ENC Status Channel 1                                                                                                    | F                                          | 3  |   |
| 1 128 MbxIn                 | 0x1A01                                                                                                    | 10.0                                                                                                    | ENC Status Compact Channel 1                                                                                                    | F                                          |    |   |
| 2 6 Outputs                 | 0x1A02                                                                                                    | 12.0                                                                                                    | ENC Status Channel 1                                                                                                    | F                                          |    |   |
| 3 16 Inputs                 | 0x1A03                                                                                                    | 8.0                                                                                                    | ENC Status Compact Channel 1                                                                                                    | F                                          |    |   |
|                             | 0x1A04                                                                                                    | 8.0                                                                                                    | ENC Status Counter Channel 1                                                                                                    | F                                          |    |   |
|                             | 0x1A05                                                                                                    | 6.0                                                                                                    | ENC Status Compact Counter Channel 1                                                                                                    | F                                          |    |   |
|                             | 0x1A06                                                                                                    | 10.0                                                                                                    | ENC Status Legacy Channel 1                                                                                                    | F                                          |    |   |
|                             | 0x1A07                                                                                                    | 6.0                                                                                                    | ENC Status Compact Legacy Channel 1                                                                                                    | F                                          |    |   |
|                             | 0x1A08                                                                                                    | 4.0                                                                                                    | ENC Frequency Channel 1                                                                                                    | F                                          |    |   |
|                             | 0x1A09                                                                                                    | 2.0                                                                                                    | ENC Frequency Compact Channel 1                                                                                                    | F                                          |    |   |
|                             | 0x1A0A                                                                                                    | 4.0                                                                                                    | ENC Period Channel 1                                                                                                    | F                                          |    |   |
|                             | 0x1A0B                                                                                                    | 2.0                                                                                                    | ENC Period Compact Channel 1                                                                                                    | F                                          |    | - |
|                             | 1                                                                                                    |                                                                                                    |                                                                                                    | -                                          |    |   |
| PDO Assignment (0x1C12):    | Predefined<br>Predefined<br>Predefined<br>Predefined<br>Predefined<br>Predefined<br>Predefined<br>Predefined<br>Predefined<br>Predefined<br>Predefined<br>Predefined<br>Predefined | PDO Assig<br>PDO Assig<br>PDO Assig<br>PDO Assig<br>PDO Assig<br>PDO Assig<br>PDO Assig<br>PDO Assig<br>PDO Assig<br>PDO Assig<br>PDO Assig<br>PDO Assig<br>PDO Assig<br>PDO Assig<br>PDO Assig<br>PDO Assig<br>PDO Assig<br>PDO Assig | gnment: (none)<br>gnment: '1.Ch Standard, 1xABC, Legacy EL5101<br>gnment: '1.Ch Standard, 1xABC, Legacy EL5101<br>gnment: '1.Ch Standard, 1xABC'<br>gnment: '2.Ch Standard, 2xAB'<br>gnment: '1.Ch Compact, 1xABC'<br>gnment: '1.Ch Standard, 1xABC, extended DC m<br>gnment: '1.Ch Standard, 1xABC, extended DC m<br>gnment: '1.Ch Standard, 1xABC, Period mode'<br>gnment: '1.Ch Standard, 1xABC, Period mode'<br>gnment: '1.Ch Standard, 1xABC, Period mode'<br>gnment: '1.Ch Standard, 1xABC, Frequency mode<br>gnment: '1.Ch Standard, 1xABC, Frequency mode<br>gnment: '1.Ch Standard, 1xABC, Frequency mode<br>gnment: '2.Ch Standard, 2xAB, Frequency mode<br>gnment: '2.Ch Standard, 2xAB, counter mode'<br>gnment: '2.Ch Standard, 2xAB, counter mode'<br>gnment: '2.Ch Standard, 2xAB, counter mode'<br>gnment: '2.Ch Standard, 1xABC, Duty Cycle mode'<br>gnment: '2.Ch Standard, 2xAB, counter mode'<br>gnment: '1.Ch Standard, 1xABC, Duty Cycle mode'<br>gnment: '1.Ch Standard, 2xAB, counter mode'<br>gnment: '1.Ch Standard, 1xABC, Duty Cycle mode'<br>gnment: '1.Ch Standard, 2xAB, counter mode'<br>gnment: '1.Ch Standard, 1xABC, Duty Cycle mode'<br>gnment: '1.Ch Standard, 1xABC, Duty Cycle mode'<br>gnment: '1.Ch Standard, 2xAB, counter mode' | '<br>ode, 32Bit tim<br>ode, 64Bit tim<br>' |    |   |
| PDO Assignment              | Load PDO                                                                                                    |                                                                                                    |                                                                                                    |                                            |    |   |
| PDO Configuration           | Sync Unit A                                                                                                    |                                                                                                    |                                                                                                    |                                            |    |   |

Fig. 175: EL5112 - Process data, Predefined PDO (default: 1.Ch Standard, 1xABC)

15 PDO assignments are available for <u>single-channel mode [] 148]</u> and two-channel mode in the modes Standard, Compact, Counter and Legacy (single-channel mode only).

## Note on using the timestamp function

In order to be able to use the timestamp function, the EL5102 should be operated in "DC Synchron" or "DC Synchron (input based)" mode.

In two-channel mode the following predefined PDOs are available:

## Predefined PDO Assignments for Compact mode (two-channel mode)

| Predefined PDO Assignment | PDO Assignment                                       |  |
|---------------------------|------------------------------------------------------|--|
| 2.Ch Compact, 2xAB        | SM3:                                                 |  |
|                           | 0x1A03 [▶ 257] - ENC Status Compact Channel 1 (8.0)  |  |
|                           | 0x1A12 [▶ 262] - ENC Status Compact Channel 2 (8.0)  |  |
|                           | SM2:                                                 |  |
|                           | 0x1603 [▶ 247] - ENC Control Compact Channel 1 (4.0) |  |
|                           | 0x160B [▶ 249] - ENC Control Compact Channel 2 (4.0) |  |

## Predefined PDO Assignments for Standard mode (two-channel mode)

| Predefined PDO Assignment        | PDO Assignment                                        |
|----------------------------------|-------------------------------------------------------|
| 2.Ch Standard, 2xAB              | SM3:                                                  |
|                                  | 0x1A02 [▶ 256] - ENC Status Channel 1 (12.0)          |
|                                  | <u>0x1A11 [▶ 261]</u> - ENC Status Channel 2 (12.0)   |
|                                  | SM2:                                                  |
|                                  | 0x1602 [▶ <u>247]</u> - ENC Control Channel 1 (6.0)   |
|                                  | 0x160A [▶ 249] - ENC Control Channel 2 (6.0)          |
| 2.Ch Standard, 2xAB, Period mode | SM3:                                                  |
|                                  | 0x1A02 [▶ 256] - ENC Status Channel 1 (12.0)          |
|                                  | <u>0x1A0A [▶ 259]</u> - ENC Period Channel 1 (4.0)    |
|                                  | <u>0x1A11 [▶ 261]</u> - ENC Status Channel 2 (12.0)   |
|                                  | <u>0x1A19 [▶ 263]</u> - ENC Period Channel 2 (4.0)    |
|                                  | SM2:                                                  |
|                                  | <u>0x1602 [▶ 247]</u> - ENC Control Channel 1 (6.0)   |
|                                  | <u>0x160A [▶ 249]</u> - ENC Control Channel 2 (6.0)   |
| 2.Ch Standard, 2xAB, Frequency   | SM3:                                                  |
| mode,                            | <u>0x1A02 [▶ 256]</u> - ENC Status Channel 1 (12.0)   |
|                                  | <u>0x1A08 [▶ 259]</u> - ENC Frequency Channel 1 (4.0) |
|                                  | <u>0x1A11 [▶ 261]</u> - ENC Status Channel 2 (12.0)   |
|                                  | <u>0x1A17 [▶ 263]</u> - ENC Frequency Channel 2 (4.0) |
|                                  | SM2:                                                  |
|                                  | <u>0x1602 [▶ 247]</u> - ENC Control Channel 1 (6.0)   |
|                                  | <u>0x160A [▶ 249]</u> - ENC Control Channel 2 (6.0)   |

## Predefined PDO assignments for Counter mode (two-channel mode)

| Predefined PDO Assignment    | PDO Assignment                                               |  |  |
|------------------------------|--------------------------------------------------------------|--|--|
| 2.Ch Standard, 2xAB, counter | SM3:                                                         |  |  |
| mode,                        | 0x1A04 [▶ 257] - ENC Status Counter Channel 1 (8.0)          |  |  |
|                              | 0x1A13 [▶ 262] - ENC Status Counter Channel 2 (8.0)          |  |  |
|                              | SM2:                                                         |  |  |
|                              | 0x1604 [▶ 247] - ENC Control Counter Channel 1 (6.0)         |  |  |
|                              | 0x160C [▶ 249] - ENC Control Counter Channel 2 (6.0)         |  |  |
| 2.Ch Compact, 2xAB counter   | SM3:                                                         |  |  |
| mode,                        | 0x1A05 [▶ 258] - ENC Status Compact Counter Channel 1 (6.0)  |  |  |
|                              | 0x1A14 [▶ 263] - ENC Status Compact Counter Channel 2 (6.0)  |  |  |
|                              | SM2:                                                         |  |  |
|                              | 0x1605 [▶ 248] - ENC Control Compact Counter Channel 1 (4.0) |  |  |
|                              | 0x160D [▶ 250] - ENC Control Compact Counter Channel 2 (4.0) |  |  |

# 7.2.4 Synchronicity mode

The terminal can be operated in three different operation modes. Depending on the operation mode, the process data are synchronized by the terminal at different times and made available to the EtherCAT frame. For further information, please refer to the EtherCAT system documentation chapter Distributed Clocks -> Basic priciples.

The following operating modes are available for selection in the "DC" tab:

| Operation mode            | Description                                                                                                    |
|---------------------------|----------------------------------------------------------------------------------------------------|
| FreeRun / SM Synchron     | Cyclic, frame-triggered exchange of process data. An Ethernet frame triggers the process data provision for the next retrieving frame.                                                                                                    |
| DC Synchronous            | Cyclically constant determination of the counter value by the integrated distributed clocks unit. The configuration corresponds to an output module. The local SYNC event is triggered shortly after the passage of the EtherCAT frame. This means that the output data just delivered is output immediately. |
| DC-Synchron (input based) | Cyclically constant determination of the counter value by the integrated distributed clocks unit. The configuration corresponds to an input module. The local SYNC event is triggered before the EtherCAT frame. This makes current input data available for onward transport.                                |

# 7.2.5 EtherCAT cycle time

The EtherCAT cycle time depends on the selection of the process data to be transferred. The following table provides an overview of the recommended cycle time, depending on the "Predefined PDO Assignment". The specifications refer to a multiple of the "Base Time" to be set via the TwinCAT Master. If a faster cycle time is used, the process data 0x6002:0F "Input Cycle Counter" must be used to monitor when new process data are delivered.

| EL5112 - Predefined PDO assignment in two-channel mode | EtherCAT cycle time |             |  |
|--------------------------------------------------------|---------------------|-------------|--|
|                                                        | Min.                | Max.        |  |
| 2. Ch. Standard, 2xAB                                  | 125 µs typ.         | 150 µs typ. |  |
| 2. Ch. Compact, 2xAB                                   | 125 µs typ.         | 150 µs typ. |  |
| 2. Ch. Standard, 2xAB, Periode mode                    | 125 µs typ.         | 150 µs typ. |  |
| 2. Ch. Standard, 2xAB, Frequency mode                  | 125 µs typ.         | 150 µs typ. |  |
| 2. Ch. Standard, 2xAB, Counter mode                    | 125 µs typ.         | 150 µs typ. |  |
| 2. Ch. Compact, 2xAB, Counter mode                     | 125 µs typ.         | 150 μs typ. |  |

## 7.2.6 "Legacy EL5101" mode

The process image of the terminal is based on the MDP511 profile. This profile has been extended for improved functionality in terms of status bits. The terminal provides various status information in the respective "Predefined PDO Assignments". A process image compatible with the EL5101 is provided via "Legacy EL5101" mode. The process image of the terminal outside "Legacy EL5101" mode differs by the following status bits in the PDO assignment:

| EL5101 EL5102, EL5112 |                                  | 5112                                                              |                               |           |                                   |
|-----------------------|----------------------------------|-------------------------------------------------------------------|-------------------------------|-----------|-----------------------------------|
|                       |                                  | "n.Ch. Standard / Compact / counter"-Mode<br>(Ch.1 n=0, Ch.2 n=1) |                               |           |                                   |
| 0x6010:0D             | Status_Status of extern<br>Latch | 0x60n0:0D                                                         | Status_Status of extern Latch | 0x60n2:0D | Status_Status Diag                |
| 0x6010:0E             | Status_Sync error                | 0x60n0:0E                                                         | Status_Sync error             | 0x60n2:0E | Status_Status TxPDO State         |
| 0x6010:0F             | Status_Status TxPDO<br>State     | 0x60n0:0F                                                         | Status_Status TxPDO State     | 0x60n2:0F | Status_Status Input cycle counter |
| 0x6010:10             | Status_Status TxPDO<br>Toggle    | 0x60n0:10                                                         | Status_Status TxPDO Toggle    | 0x60n2:10 | -                                 |
| -                     | -                                | -                                                                 | -                             | 0x60n2:14 | Status_Status of extern Latch     |

"Legacy EL5101" mode enables the use of existing function blocks based on the modified status bits.

### EL5102 and EL5112 in conjunction with older TwinCAT versions

From TwinCAT version 3.1 Build 4024 and higher, all predefined PDOs of the EL5102 and EL5112 can be automatically linked to the NC. For older TwinCAT versions the "Legacy EL5101" mode must be used. Note the associated functionality restrictions.

## Functional compatibility with EL5101

The EL5102 and EL5112 do not offer functional compatibility with the EL5101. Internal calculation methods and timings may differ. Compatibility with existing projects must be checked on a case-by-case basis.

### Limitations of "Legacy EL5101" mode

The following table provides an overview of the functions available in "Legacy EL5101" mode:

| Function                     | "Legacy" mode               |     |
|------------------------------|-----------------------------|-----|
| Set counter value via        | PLC variable                | YES |
|                              | zero pulse C                | No  |
|                              | Latch input                 | No  |
| Reset counter value via      | zero pulse C                | YES |
|                              | Latch input                 | YES |
| Save counter value via       | zero pulse C                | YES |
|                              | Latch input                 | YES |
|                              | Gate input / Latch extern 2 | No  |
| Lock counter value via       | PLC variable                | No  |
|                              | Gate input / Latch extern 2 | YES |
| Detect counting direction    | No                          |     |
| Detect reversion of rotation | No                          |     |
| Frequency calculation        |                             | No  |
| Period duration calculation  |                             | No  |
| Duty cycle evaluation        | No                          |     |
| Micro-increments             | No                          |     |
| Timestamp function           | No                          |     |
| Filter function              |                             | YES |
| Plausibility check           |                             | YES |

# 7.3 Basic functions in two-channel mode 2xAB

## 7.3.1 Counter value

The counter value is displayed in index 0x60n0:11 "Counter value". It indicates the current counter value in the terminal. You can adapt it to the application using the following settings.

- <u>Selection of encoder type [> 200]</u> (Counter mode)
- Evaluation of the counter value [> 201] (Evaluation mode)
- <u>Determining the counter limits [> 202]</u> (Reset counter value / Limit counter value)
- <u>Reversion of rotation [▶ 204]</u>

## 7.3.1.1 Selection of encoder type (Counter mode)

To ensure a correct acquisition of the counter value, you must first select the appropriate encoder type.

The connected encoder is selected via index 0x80n1:1D "Counter mode". Explanations of the supported encoder and signal types can be found in chapter "Supported Encoder / Signal Types"

| Index (hex) | Name                           | Meaning                                                                                    |
|-------------|--------------------------------|--------------------------------------------------------------------------------------------|
| 80n1:1D     | Counter mode                   | Selecting the encoder                                                                      |
|             | 0: Encoder RS422 (diff. input) | RS422 encoder without zero pulse                                                           |
|             | 1: Counter RS422 (diff. input) | RS422 counter/pulse generator without zero pulse.<br>Direction preset via track B          |
|             | 2: Encoder TTL (single-ended)  | TTL encoder without zero pulse                                                             |
|             | 3: Counter TTL (single-ended)  | TTL counter/pulse generator without zero pulse.<br>Direction preset via track B            |
|             | 4: Encoder open collector      | Open collector encoder without zero pulse                                                  |
|             | 5: Counter open collector      | Open collector counter/pulse generator without zero pulse,<br>Direction preset via track B |

In the following sections, settings 0, 2 and 4 are generally referred to as "encoder" and settings 1, 3 and 5 as "counter/pulse generator".

## 7.3.1.2 EL5112 - Encoder operating voltage (supply voltage)

The encoder supply is generated internally from the 24 V of the power contacts. The encoder supply can be set in index 0x8001:17 [ $\blacktriangleright$  238] "Supply voltage". An operating voltage of 5 V<sub>DC</sub> is preset. Voltage values of 5 V<sub>DC</sub>, 12 V<sub>DC</sub> and 24 V<sub>DC</sub> can be selected. The setting applies to both channels. Before switching to higher voltages, ensure that both encoders support the voltage range.

The following tolerances apply

| Voltage range      | Tolerance                    |  |
|--------------------|------------------------------|--|
| 5 V <sub>DC</sub>  | +/- 5% (4.75 V 5.25 V)       |  |
| 12 V <sub>DC</sub> | +/- 10% (10.8 V 13.2 V)      |  |
| 24 V <sub>DC</sub> | -15% to +20% (20.4 V 28.8 V) |  |

## Setting the encoder supply via index 0x8001:17 [> 238]

The encoder supply is set centrally for both channels via the index 0x8001:17 [ $\blacktriangleright 238$ ] (channel 1). The corresponding index 0x8011:17 of the second channel has no parameterization function.

## NOTICE

## Setting the encoder supply voltage

- Before switching to a higher voltage, make sure that the connected encoders support the selected voltage range!
- To write to 0x80n1:17 "Supply voltage" you have to set the value 0x72657375 (ASCII: "user") in index 0xF008 [▶ 266] "Code word".

## 7.3.1.3 Evaluation of the counter value

Evaluation of the counter value is set through index 0x80n0:06 "Evaluation mode.

- Evaluation of the input signals (index 0x80n0:06 "Evaluation mode"): The input signal can be subject to 4-fold, 2-fold or 1-fold evaluation.
  - 1-fold evaluation: the rising edges at track A are counted.
  - 2-fold evaluation: the rising and falling edges at track A are counted.
  - 4-fold evaluation: the rising and falling edges at tracks A and B are counted.

In the delivery state 4-fold evaluation is selected, as this enables the highest resolution of the input signal.

# 7.3.1.4 Determining the counter limits (Reset counter value / Limit counter value)

## Counter limits in delivery state

In delivery state the counter value counts in the range from 0 to the maximum counter depth. When the maximum counter depth is exceeded (counter overflow) the counter starts counting up from zero again. The overflow of the counter is indicated by the bits "Counter overflow" (see chapter <u>Determining the counter</u> limits (Reset counter value / Limit counter value [ $\blacktriangleright$  203])).

- PDO assignment "Standard": 0 to 2<sup>32</sup>-1
- PDO assignment "Compact": 0 to 2<sup>16</sup>-1

When a counter underflow occurs, the count continues at the maximum counter depth even if e.g. "Enable extern reset" is activated in index 0x80n0:02. The underflow is identified with the corresponding "Counter underflow" bit.

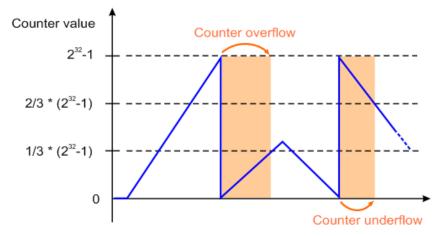

Fig. 176: Counter overflow and underflow in delivery state

## Counter limits with defined value range

If counting is only to take place in a defined value range, the counter limits can be adjusted.

### Set counter limits

For writing to index 0x80n1:1B "Reset counter value" and index 0x80n1:1A "Limit counter value" the value 0x72657375 (ASCII: "user") must be set in <u>0xF008 [▶ 266]</u> "Code word".

- Enter the lower counter limit in index 0x80n1:1B "Reset counter value".
- Enter the upper counter limit in index 0x80n1:1A "Limit counter value".

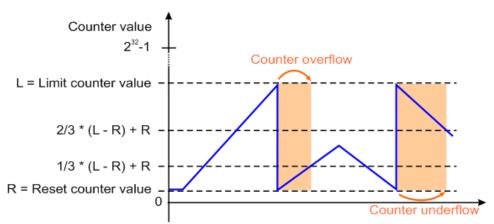

Fig. 177: Counter overflow and underflow with defined value range

## Counter limits

- The lower counter limit index 0x80n1:1B "Reset counter value" must always be smaller than the upper counter limit 0x80n1:1A "Limit counter value".
  - If this is not the case, the last value entered is not accepted.
  - If the lower counter limit in index 0x80n1:1B "Reset counter value" is greater than 0, the Motion Control application (NC/CNC) can only be used in a limited range.

If the counter is parameterized to a counter value outside the counter limits during runtime, this counter value is applied. Exceeding the counter limit is indicated via the process data in index 0x60n2:15 "Counter value out of range".

### Example:

In 0x70n0:11 "Set counter value" a value is parameterized that is outside the counter limits and the "Set counter" bit in index 0x70n0:03 is activated.

- $\rightarrow$  The value specified in index 0x70n0:11 is applied.
- $\rightarrow$  The "Counter value out of range" bit in index 0x60n2:15 is set.

If the counter limits are parameterized in such a way that the current counter value is outside these limits, the underflow/overflow of the counter limit is also shown via the process data in index 0x60n2:15 "Counter value out of range".

#### Counter overflow and underflow

An overflow or underflow of the counter limits is indicated by the process data 0x60n0:04 "Counter underflow" or 0x60n0:05 "Counter overflow".

- The "Counter underflow" bit in index 0x60n0:04 is set when an underflow 0x80n1:1B "Reset counter value" → 0x80n1:1A "Limit counter value" occurs.
  - ∘ With the preset parameters this corresponds to "..00  $\rightarrow$  ..FF" It is reset if 2/3 of the counting range are underrun.
  - For counting limits with fixed values, this corresponds to:
     2/3 \* ("Limit counter value" "Reset counter value") + "Reset counter value"
- The "Counter overflow" bit 0x60n0:05 is set when an overflow 0x80n1:1A "Limit counter value" → 0x80n1:1B "Reset counter value" occurs.
  - With default parameters "..FF → ..00"
     It is reset if 1/3 of the counter range is exceeded.
  - For counting limits with fixed values, this corresponds to:
     1/3 \* ("Limit counter value" "Reset counter value") + "Reset counter value"

### Example 1:

0x80n1:1A "Limit counter value" =  $2^{12}-1 = 4095$ 

0x80n1:1B "Reset counter value" = 0

"Counter underflow" bit is reset when: 2/3 \* 4095 = 2730 is reached.

"Counter overflow" bit is reset when: 1/3 \* 4095 = 1365 is reached.

#### Example 2:

0x80n1:1A "Limit counter value" =  $2^{12}-1 = 4095$ 

0x80n1:1B "Reset counter value" = 400

"Counter underflow" bit is reset when: 2/3 \* (4095-400) + 400 = 2463 is reached.

"Counter overflow" bit is reset when: 1/3 \* (4095-95) + 400 = 1232 is reached.

## 7.3.1.5 Reversion of rotation

- With an encoder, the counting direction is determined by the phase position of the signals on tracks A and B.
  - Forward (cw): Signal on track A leads track B by 90°
  - Reverse (ccw): Signal on track A lags track B by 90°

To adapt the counting direction to the application, this logic can be inverted by setting the bit in index 0x80n0:0E "Reversion of rotation".

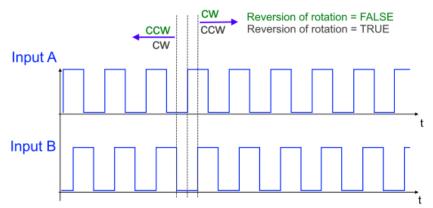

Fig. 178: Reversion of counting direction (Index 0x80n0:0E "Reversion of rotation") for an encoder

- With a counter/pulse generator the counting direction is determined by the level at track B.
  - Forward (cw): LOW level at track B or input open
  - Reverse (ccw): HIGH level at track B

Setting the bit in index 0x80n0:0E "Reversion of rotation" also inverts the logic of the counting direction. An overview of the resulting counting direction is shown in the following table.

The current level at input B is displayed via process data 0x60n0:0A "Status of input B".

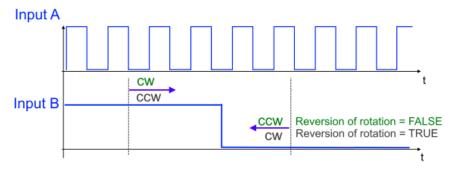

Fig. 179: Reversion of counting direction (Index 0x80n0:0E "Reversion of rotation") for a counter/pulse generator

| 0x80n1:1D<br>"Counter mode" | Level at input track B                      | 0x80n0:0E<br>"Reversion of rotation" | Resulting<br>counting direction |
|-----------------------------|---------------------------------------------|--------------------------------------|---------------------------------|
| 1: Counter RS422            | Input open / LOW level                      | FALSE                                | positive                        |
| (diff. input)               |                                             | TRUE                                 | negative                        |
|                             | RS422 signal level                          | FALSE                                | negative                        |
|                             |                                             | TRUE                                 | positive                        |
| 3: Counter TTL              | Input open / LOW level, voltage             | FALSE                                | positive                        |
| (Single-Ended)              | level < 0.8 V                               | TRUE                                 | negative                        |
|                             | TTL voltage level                           | FALSE                                | negative                        |
|                             | 2.0 V to 6.0 V,<br>with min. 2.1 mA current | TRUE                                 | positive                        |
| 5: Counter open collector   | Input open / LOW level, voltage             | FALSE                                | positive                        |
|                             | level < 0.8 V                               | TRUE                                 | negative                        |
|                             | Open collector voltage level                | FALSE                                | negative                        |
|                             | 2.0 V to 6.0 V,<br>with min. 2.1 mA current | TRUE                                 | positive                        |

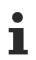

## Status LED input B as counter RS422 (diff. input)

If the input of track B is open in counter mode "RS422 (diff. Input)", a broken wire is detected and the status LED of input B lights up red. The error detection and indication via the LED can be deactivated via index 0x80n0:0C "Error detection B".

## 7.3.2 Reset counter value via gate/latch combination input

A recurring reset of the counter value (index 0x60n0:11 [> 240] "Counter value") to "0" can be done in the following ways:

• Gate/Latch combination input: an edge (positive/negative) at the Latch extern input ("Enable extern reset")

The settings are made in the configuration data, so it is not necessary to reactivate the device after a reset.

### Reset counter value via gate/latch combination input (Enable extern reset)

The counter value can be set to zero via the external gate/latch combination input.

- Presetting of the reset value via index <u>0x80n1:18 [> 238]</u> "Reset counter value", (Default: 0)
- To activate this function set the bit in index 0x80n0:02 [> 237] "Enable extern reset".
- Index <u>0x80n0:10 [▶ 237]</u> "Extern reset polarity" can be used to specify at which edge the gate/latch combination input is active.
  - 0: "Fall" the counter is set to zero with a falling edge
  - 1: "Rise" the counter is set to zero with a rising edge

There is no status message via the process data.

# Activation of gate and latch functions via the same edge at the gate/latch input in two-channel mode 2xAB

When the gate function and a latch function is activated via the same edge at the gate/latch input, the latch function is always executed first, after which the counter value is disabled via the gate function.

#### Example:

Index 0x80n0:04 [▶ 237] "Gate polarity"(1 = "Enable pos. gate")) and

index 0x80n0:02 "Enable extern reset" = 1 with 0x80n0:10 "Extern reset polarity" = 1 (reset on positive edge at the gate/latch input)

With a positive edge at the gate/latch input the current counter value is first set to zero (reset). The counter value is then blocked.

The same applies to the use of index 0x80n0:04 "Gate polarity" (2 = "Enable neg. gate") and simultaneous activation of index 0x80n0:02 "Enable extern reset" with 0x80n0:10 "Extern reset polarity" = 0 (reset on negative edge at the gate/latch input).

## 7.3.3 Set counter value via gate/latch combination input

The counter value can be set to a predefined value at runtime and thus be used for synchronization with other processes. The preset can be activated in the following ways:

- <u>PLC variable: [> 207]</u> the counter value can be set from the PLC application (Set counter value)
- <u>Gate/Latch input:</u> [▶ 160] a positive or negative edge at the Latch extern input (Set counter on latch extern on positive/negative edge)

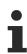

### Multiple activation of "Set counter on ..."

If several commands are activated to accept the preset counter value, only the command that is set first is accepted by the terminal. All other commands are ignored but remain activated, depending on the system.

- The counter value is set to the preset counter value at the first activated event and confirmed by the bit "Set counter done" (index 0x60n0:03 [▶ 240]).
- The counter value specification cannot be reactivated until all activated commands for the transfer of the counter value have been deactivated. This is confirmed by setting the "Set counter done" bit (index 0x60n0:03) to FALSE.

## Set counter value via a PLC variable (Set counter value)

BECKHOFF

The counter value can be set to a predefined value during runtime via the process data (0x70n0:03 "Set counter"). In the PLC this bit can be linked to a digital input, for example, or used directly as a variable.

- Presetting the counter value via index 0x70n0:11 "Set counter value"
- Activation of the counter value setting via the PLC variable: Index 0x70n0:03 "Set counter"
- For confirmation the "Set counter done" bit in index 0x60n0:03 is set to TRUE.
- The counter value setting cannot be reactivated until index 0x70n0:03 "Set counter" has been set to FALSE.

# Set counter value via gate/latch combination input (Set counter on latch extern on positive/negative edge)

The counter value can be set to a preset value during runtime via the process data by the positive or negative edge at the gate/latch combination input.

- · Counter value specification via object 0x70n0:11 "Set counter value"
- · Activation of the counter value setting via
  - the positive edge at the external gate/latch combination input: index 0x70n0:0A "Set counter on latch extern on positive edge"
  - the negative edge at the external gate/latch combination input: index 0x70n0:0B "Set counter on latch extern on negative edge"
- If the bit is set (TRUE) in index 0x70n0:0A or 0x070n0:0B, the counter value is set to the specified value at the next rising or falling edge at the gate/latch combination input.
- For confirmation the "Set counter done" bit (index 0x60n0:03) is set to TRUE.
- The counter value specification cannot be reactivated until index 0x70n0:0A/0B "Set counter on latch extern on positive/negative edge" is set to FALSE.

-

# Activation of gate and latch functions via the same edge at the gate/latch input in two-channel mode 2xAB

When the gate function and a latch function is activated via the same edge at the gate/latch input, the latch function is always executed first, after which the counter value is disabled via the gate function.

#### Example:

Index 0x80n0:04 [▶ 237] "Gate polarity"(1 = "Enable pos. gate")) and

index 0x70n0:0A "Set counter on latch extern on positive edge"=1

With a positive edge at the gate/latch input the current counter value is first set to the value preset at index 0x70n0:11 "Set counter value". The counter value is then blocked.

The same applies to index 0x80n0:04 "Gate polarity" (2 = "Enable neg. gate") and simultaneous activation of index 70x0n0:0B "Set counter on latch extern on negative edge".

## 7.3.4 Save counter value

The latch function enables the current counter value to be stored in separate process data, independent of the cycle time. The latch function can be triggered as follows:

 <u>Gate/Latch input:</u> [> 208] positive/negative edge at the Latch input (Enable latch extern on positive/ negative edge)

Index 0x80n0:22 [ $\blacktriangleright 237$ ] "Enable continuous latch extern" can be used to parameterize whether the function is executed at every parameterized external edge at the latch input or only once after every activation.

Multiple activation of the latch function

If several commands are activated simultaneously to save the counter value in the "Latch value" process data (index 0x60n0:12 [ $\blacktriangleright$  240]), only the command that is set first is accepted by the terminal.

- The counter value is stored in the "Latch value" (index 0x60n0:12) at the next occurring event and confirmed with the corresponding bit.
- · All other activated events are ignored.
- The counter value storage cannot be reactivated until all activated commands for latching the value have been deactivated. This also applies if they were activated after confirmation by the occurring event.

# Save counter value via a positive/negative edge at the Latch input (Enable latch extern on positive/ negative edge)

- The counter value at the Latch extern input can be saved via:
  - Index <u>0x70n0:02</u> [▶ <u>241</u>] "Enable latch extern on positive edge" = TRUE At the first external latch pulse with positive edge the current counter value is stored in index <u>0x60n0:12</u> [▶ <u>240</u>] "Latch value".
  - Index <u>0x70n0:04</u> [▶ <u>241</u>] "Enable latch extern on negative edge" = TRUE At the first external latch pulse with negative edge the current counter value is stored in index <u>0x60n0:12</u> [▶ <u>240</u>] "Latch value".
  - Simultaneous activation of 0x70n0:02 and 0x70n0:04
     The current counter value is stored in index 0x60n0:12 "Latch value", at the first external latch pulse, independent of the edge polarity.
- Specification whether it is necessary to reactivate the command to save the counter value via:
  - "Enable continuous latch extern" Index <u>0x80n0:22 [> 237]</u> = FALSE The following pulses at the Latch extern input have no influence on the latch value in index 0x60n0:12 "Latch value" when the bit in index 0x70n0:02 or 0x70n0:04 is set. A new counter value can only be written to the Latch input in index 0x60n0:12 "Latch value" if index 0x60n0:02 "Latch extern valid" is FALSE
  - "Enable continuous latch extern" Index <u>0x80n0:22</u> [▶ <u>237</u>] = TRUE The counter value is written to index 0x60n0:12 "Latch value" at every parameterized edge at the Latch extern input. There is no need to reactivate index 0x70n0:02 or 0x70n0:04.
  - Saving of the counter value in index 0x60n0:12 "Latch value" is confirmed via the "L
- Saving of the counter value in index 0x60n0:12 "Latch value" is confirmed via the "Latch extern valid" bit (index 0x60n0:02).
- The status of the Latch extern input can be monitored via index <u>0x60n2:14</u> [▶ <u>241]</u> "Status of extern latch".

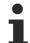

# Activation of gate and latch functions via the same edge at the gate/latch input in two-channel mode 2xAB

When the gate function and a latch function is activated via the same edge at the gate/latch input, the latch function is always executed first, after which the counter value is disabled via the gate function.

### Example:

Index 0x80n0:04 [▶ 237] "Gate polarity" (1 = "Enable pos. gate") and

Index 0x70n0:02 "Enable latch externally on positive edge" =1

With a positive edge at the gate/latch input the current counter value is first stored in index 0x60n0:12 "Latch value". The counter value is then blocked.

The same applies to index 0x80n0:04 "Gate polarity" (2 = "Enable neg. gate") and simultaneous activation of index 70x0n0:04 "Enable latch extern on negative edge".

## 7.3.5 Lock counter value

The gate function enables locking of the counter (0x60n0:11 [ $\blacktriangleright 240$ ]).

The counter is locked at the first pulse at the Gate/Latch input. Subsequent pulses have no influence on the counter value. This allows a timeframe to be defined in which counting signals are acquired. The gate function can be triggered by:

- <u>Gate/Latch combination input:</u> [▶ <u>168</u>] a positive / negative edge at the Gate/Latch input (Enable pos./ neg. gate),
- <u>PLC variable: [> 209]</u> the counter can be locked from the PLC application (Set software gate).

The Gate/Latch input may be used as a second latch input (Latch external 2).

# Lock counter value via a positive/negative edge at the gate/latch combination input (Enable pos./neg. gate)

- The level at the gate/latch combination input at which the counter value is locked during runtime can be specified via index 0x80n0:04 [▶ 237] "Gate polarity".
  - 0: Disable gate

The gate/latch combination input is deactivated to disable the counter. It can still be used as external latch input for storage.

- 1: Enable pos. gate The counter value is locked with HIGH level at the gate/latch combination input.
- 2: Enable neg. gate
   The counter value is locked with LOW level at the gate/latch combination input
- The current level at the gate/latch combination input is displayed via process record <u>0x60n0:0C [> 240]</u> "Status of input gate".

1

# Activation of gate and latch functions via the same edge at the gate/latch input in two-channel mode 2xAB

When the gate function and a latch function is activated via the same edge at the gate/latch input, the latch function is always executed first, after which the counter value is disabled via the gate function.

### Example:

Index 0x80n0:04 [▶ 237] "Gate polarity"(1 = "Enable pos. gate")) and

index 0x80n0:02 "Enable extern reset" = 1 with 0x80n0:10 "Extern reset polarity" = 1 (reset on positive edge at the gate/latch input)

With a positive edge at the gate/latch input the current counter value is first set to zero (reset). The counter value is then blocked.

The same applies to the use of index 0x80n0:04 "Gate polarity" (2 = "Enable neg. gate") and simultaneous activation of index 0x80n0:02 "Enable extern reset" with 0x80n0:10 "Extern reset polarity" = 0 (reset on negative edge at the gate/latch input).

### Locking the counter value via a PLC variable (Set software gate)

The counter value can be locked from the PLC application.

- Index <u>0x70n0:09</u> [▶ <u>241]</u> "Set software gate" = TRUE The counter is locked.
- For confirmation the "Software gate valid" bit (<u>0x60n2:11 [▶ 241]</u>) is set to TRUE.
- Index 0x70n0:09 "Set software gate" = FALSE The counter is unlocked.

# 7.4 Extended functionalities two-channel mode 2xAB

## 7.4.1 Frequency measurement

In addition to the counter value the frequency value can also be calculated and output. The following limit values apply to the determination of measured values:

| Measured value  | Measured value limit |         | Comment                                                                   |  |
|-----------------|----------------------|---------|---------------------------------------------------------------------------|--|
| output          | lower top            |         |                                                                           |  |
| Frequency value | 0.095 Hz             | 5 MHz   | with 4-fold evaluation<br>Signal type: RS422 (diff. input)                |  |
|                 | 0.095 Hz             | 1 MHz   | with 4-fold evaluation<br>Signal type: TTL (single ended), open collector |  |
|                 | 0.095 Hz             | 100 kHz | with 4-fold evaluation<br>Signal type: open collector                     |  |

## Sequence of frequency measurement (frequency value)

The frequency is calculated from the number of increments or position value changes within a time interval. The result is output via the process data in index 0x60n0:13 [ $\triangleright$  240] "Frequency value".

| Frequency         | = number of periods / time interval                                                                                                    |
|-------------------|----------------------------------------------------------------------------------------------------|
| Number of periods | The number of complete periods on track A within the timeframe ( $0x80n0:11$ [ $\blacktriangleright 237$ ]) is measured. Counting starts with the first rising edge within the timeframe (index 0x80n0:11 "Frequency window").   |
| Time<br>interval  | The time measurement starts with the first rising edge on track A within the "Frequency window" and ends with the last falling edge within the "Frequency window". The time is measured with a resolution of 10 ns.              |
|                   | Special case:<br>If no full period is measured within the timeframe (Frequency window), another time window is<br>started. The maximum time measurement for recording an entire period is limited by the<br>frequency wait time. |

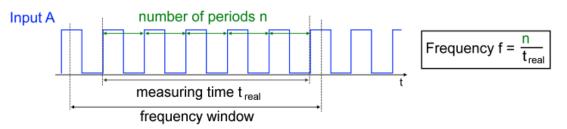

Fig. 180: Frequency measurement - "Frequency value"

- The frequency window is selected in index 0x80n0:11 "Frequency window". The default value is 10 ms. Follow the instructions below to select the correct timeframe.
- "Frequency scaling" (index <u>0x80n0:13</u> [▶<u>237]</u>) indicates the resolution of the output frequency. The default value is 0.01 Hz. The frequency can also be output in the unit 1 Hz (set 0x80n0:13 "Frequency scaling" to 1<sub>dec</sub>). If other resolutions are required, the conversion can be done via <u>0x80n0:1D</u> [▶<u>237]</u> "Frequency numerator".
- The calculated frequency value is output in the process data via "Frequency value" (index <u>0x60n0:13)</u>.
   [<u>240]</u>
- The calculation is carried out acyclically and without reference to the distributed clock system and is therefore independent of the operation mode.
- Locking the counter value via the gate, a C-reset or external reset has no effect on the frequency calculation.

## Correct selection of the frequency window:

In delivery state the frequency window of the frequency measurement is set to 10 ms.

The accuracy and size of the determined frequency depends on the size of the timeframe (<u>0x80n0:11 [> 237]</u> "Frequency window"), which must be selected to match the application. The minimum value to be entered here is twice the period value of the smallest measured frequency.

 $Frequency \ window \geq 2 * \frac{1}{f_{min}}$ 

At constant speeds, select a larger timeframe so that the best possible averaging can take place.

In situations where frequent positive or negative accelerations are encountered, select a smaller timeframe in order to be able to respond more quickly to changing position values. Alternatively, period value measurement can be used for situations with variable speeds.

#### Special case: frequency measurement

If no full period is detected within the "Frequency window" (see diagram (1) below), another time Frequency window is started in order to record at least one full period (see diagram (2) below). This happens until the maximum waiting time (0x80n0:17 [ $\triangleright$  237] "Frequency wait time") has elapsed. Until then the last valid value is output in index 0x60n0:13 [ $\triangleright$  240] "Frequency value".

If no full period is detected within the waiting time, the measurement is discarded and the output in index 0x60n0:13 "Frequency value" is set to "0".

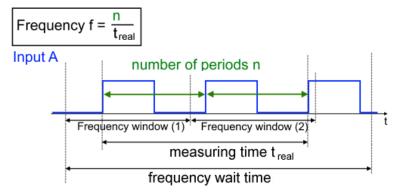

Fig. 181: Frequency measurement outside the frequency window with waiting time

### Difference frequency and period value measurement

The period value is recalculated for each cycle and output in the process data. The frequency measurement always averages the measured periods over a timeframe. The "Period value" is therefore a current value, the "Frequency value" is an averaged value.

## 7.4.2 Period value measurement

In addition to the counter value the period value can also be calculated and output. The following limit values apply to the determination of measured values:

|              | Measured value limit |      | Comment                                                                 |
|--------------|----------------------|------|-------------------------------------------------------------------------|
| value output | lower                | top  |                                                                         |
| Period value | 0.20 µs 21 s         |      | with 4-fold evaluation, Signal type: RS422 (diff. input)                |
|              | 1 µs                 | 21 s | with 4-fold evaluation, Signal type: TTL (single ended), open collector |

### Period value measurement sequence (Period value)

- For the period value measurement, the time between two positive edges of input A is measured with a resolution of 10 ns.
- In each case the last period within the PLC cycle is considered and output as separate process data in index <u>0x60n0:14 [▶ 240]</u> "Period value".
- "Period scaling" (index 0x80n0:14) indicates the resolution of the output period value. The default value is 10 ns. Alternatively the period value can be output in the unit 100 ns (0x80n0:14 "Period scaling" set to 100<sub>dec</sub>) or 500 ns (0x80n0:14 "Period scaling" set to 500<sub>dec</sub>).

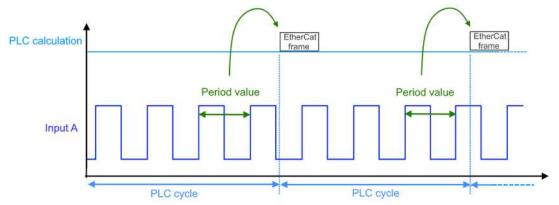

Fig. 182: Period value measurement

- If no full period is detected within a PLC cycle (two positive edges of input A), the last valid value is output.
- The period measurement continues across cycles. As soon as a new value is available, the process data is updated in index 0x60n0:14 [▶ 240]"Period value".
- If no full period is detected within 21 seconds, the measurement is discarded and the output in index <u>0x60n0:14 [▶ 240]</u>"Period value" is set to the maximum value, 2147483648.

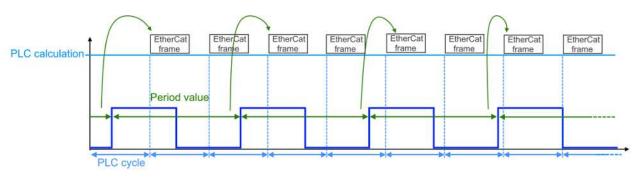

Fig. 183: Period value measurement for long periods

## Difference frequency and period value measurement

The period value is recalculated for each cycle and output in the process data. The frequency
measurement always averages the measured periods over a timeframe. The "Period value" is therefore a current value, the "Frequency value" is an averaged value.

## 7.4.3 Velocity, speed calculation

In addition to the counter value, the velocity and speed an also be measured. The measured values are determined through parameterization of the frequency values. The following limit values apply:

| Measured value  | Measured value limit |         | Comment                                                    |
|-----------------|----------------------|---------|------------------------------------------------------------|
| output          | lower                | top     |                                                            |
| Frequency value | 0.095 Hz             | 5 MHz   | with 4-fold evaluation<br>Signal type: RS422 (diff. input) |
|                 | 0.095 Hz             | 1 MHz   | with 4-fold evaluation<br>Signal type: TTL (single ended)  |
|                 | 0.095 Hz             | 100 kHz | with 4-fold evaluation<br>Signal type: open collector      |

The frequency measurement is carried out as described in chapter "Frequency measurement (Frequency value)". In addition, the frequency value can be converted using the two indices 0x80n0:1D [ $\blacktriangleright$  237] "Frequency numerator" and 0x80n0:1E [ $\blacktriangleright$  237] "Frequency denominator".

| Index (hex) | Name        | Meaning                                                      | Default             |
|-------------|-------------|--------------------------------------------------------------|---------------------|
|             |             |                                                              | 0x0000001           |
|             | numerator   | Factor for normalizing the frequency, e.g. the time unit     | (1 <sub>dec</sub> ) |
| 80n0:1E     | Frequency   | Frequency denominator,                                       | 0x0000001           |
|             | denominator | Factor for normalizing the frequency, e.g. speed calculation | (1 <sub>dec</sub> ) |

Thus, the frequency can be normalized for application-specific speed measurement. The measured value continues to be output in the process data via "Frequency value" (index 0x60n0:13 [ $\triangleright$  240]).

The calculated measured value has the following relationship to the frequency:

Frequency numerator

Determination of measured values = Frequency  $*\frac{1104 \text{ acres}}{\text{Frequency denominator}}$ 

## Example for velocity calculation in m/s

- 200 mm travel corresponds to one full mechanical revolution of an encoder.
- The encoder has a 12-bit resolution, i.e. 4096 lines, which corresponds to 4096 periods on track A.

The velocity value is determined as follows:

$$v\left[\frac{mm}{s}\right] = Frequency value \frac{periods}{s} * \frac{200}{4096} \frac{mm}{periods}$$
$$v\left[\frac{m}{s}\right] = Frequency value \frac{periods}{s} * \frac{200}{4096} \frac{mm}{periods} * \frac{1}{1000} \frac{m}{mm}$$

| Index (hex)            | Name                   | Example: velocity in m/s        | Comment                                                                                            |
|------------------------|------------------------|---------------------------------|----------------------------------------------------------------------------------------------------|
| <u>80n0:1D [▶ 237]</u> | Frequency<br>numerator | 0x00000C8 (200 <sub>dec</sub> ) | Travel path, conversion to m via "Frequency denominator"                                           |
| <u>80n0:1E [▶ 237]</u> | Frequency denominator  | ( 000)                          | Specification of the number of periods over the travel path and conversion of the travel path to m |

## Example Calculation of speed $\mathbf{f}_{\text{rot}}$ in revolutions/s

- After one full rotation, 4-fold evaluation (<u>0x80n0:06 [▶ 237]</u> "Evaluation mode") results in a numerator value of 16384 increments. This corresponds to 4096 periods on track A.
- "Frequency numerator" can be used to convert the time unit into minutes. Note the scaling of the frequency value (<u>0x80n0:13 [> 237]</u> "Frequency scaling"):

| Conversion to minutes depending on "Frequency scaling"                                                                                                    |                                                                |             |                                   |  |
|----------------------------------------------------------------------------------------------------|----------------------------------------------------------------|-------------|-----------------------------------|--|
| Index (hex)                                                                                                    | Entry                                                          | Index (hex) | Entry                             |  |
| 0x80n0:13 [▶ 237] Frequency scaling                                                                                                    | 80n0:13 [▶_237] Frequency scaling 100 <sub>dec</sub> : 0.01 Hz |             | 0x00001770 (6000 <sub>dec</sub> ) |  |
|                                                                                                    | 1 <sub>dec</sub> : 1 Hz                                        |             | 0x000003C (60 <sub>dec</sub> )    |  |
| $f_{rot}\left[\frac{rotations}{s}\right] = Frequency value \frac{periods}{s} * \frac{6000}{4096} \frac{rotations}{periods}$ $f_{rot}\left[\frac{rotations}{min}\right] = Frequency value \frac{periods}{s} * 60 \frac{s}{min} * \frac{6000}{4096} \frac{rotations}{periods}$ |                                                                |             |                                   |  |
| Index (hex) Example: Speed Comment                                                                                                    |                                                                |             |                                   |  |
| 80n0:1D [▶ 237] Frequency numerator 0x0001770 (6000 dec) Output of the value in 0.01 rpm                                                                                                    |                                                                |             |                                   |  |
| 80n0:1E [▶ 237] Frequency denominator 0x0001000 (4096 dec) Conversion factor in periods / m                                                                                                    |                                                                |             |                                   |  |

## 7.4.4 Adjustable interference pulse filters

Input filters are used for interference suppression at the encoder and digital inputs. The terminal offers the option to parameterize different filter frequencies according to the application.

| The individual inp | vute are eubia | act to the fol | llowing filter fr | oduoncios. |
|--------------------|----------------|----------------|-------------------|------------|
| The munitudal mp   | iuls ale suble |                | nowing much in    | equencies. |

| Inputs                           | Max. recommended filter frequency |
|----------------------------------|-----------------------------------|
| Encoder inputs: Track A, Track B | RS422 mode: 5 MHz                 |
|                                  | TTL mode: 1 MHz                   |
|                                  | Open Collector: 100 kHz           |
| Gate/Latch input                 | 1 MHz                             |

## Filter function sequence

- The filter is disabled on delivery
- The filter can be enabled via index 0x80n0:08 "Disable filter" = FALSE.
- The filter is parameterized via index 0x80n1:19 "Filter settings". The following filter frequencies are available:

| Index 0x80n1:19 "Filter settings" |                | Default parameters for 0x80n1:1D "Counter mode" |                             |
|-----------------------------------|----------------|-------------------------------------------------|-----------------------------|
| Setting                           | Meaning        | Setting                                         | Meaning                     |
| 10 <sub>dec</sub> : 10 kHz        | 10 kHz filter  |                                                 | · · · ·                     |
| 25 <sub>dec</sub> : 25 kHz        | 25 kHz filter  |                                                 |                             |
| 50 <sub>dec</sub> : 50 kHz        | 50 kHz filter  |                                                 |                             |
| 100 <sub>dec</sub> : 100 kHz      | 100 kHz filter | 0x80n1:1D "Counter mode"                        |                             |
|                                   |                | 4 <sub>dec</sub>                                | Encoder open collector      |
|                                   |                | 5 <sub>dec</sub>                                | Counter open collector      |
| 250 <sub>dec</sub> : 250 kHz      | 250 kHz filter |                                                 | · · · ·                     |
| 500 <sub>dec</sub> : 500 kHz      | 500 kHz filter |                                                 |                             |
| 1000 <sub>dec</sub> : 1 MHz       | 1 MHz filter   | 0x80n1:1D "Counter mode"                        |                             |
|                                   |                | 2 <sub>dec</sub>                                | Encoder TTL (single-ended)  |
|                                   |                | 3 <sub>dec</sub>                                | Counter TTL (single-ended)  |
| 2500 <sub>dec</sub> : 2.5 MHz     | 2.5 MHz filter |                                                 | · · ·                       |
| 5000 <sub>dec</sub> : 5 MHz       | 5 MHz filter   | 0x80n1:1D "Counter mode"                        |                             |
|                                   |                | 0 <sub>dec</sub>                                | Encoder RS422 (diff. input) |
|                                   |                | 1 <sub>dec</sub>                                | Counter RS422 (diff. input) |

- If the filter is parameterized < 1 MHz, it is also active for the "Latch" and "Gate" inputs.
- If a frequency overrun is detected with the activated filter (0x80n0:08 and 0x80n1:19), a counter in index 0xA0n0:16 is incremented.

| Index (hex) | Name                                | Description                                                                            |
|-------------|-------------------------------------|----------------------------------------------------------------------------------------|
| 0xA0n0:15   | Filter violation counter input gate | Filter frequency overshoot counter for the Gate input                                  |
| 0xA0n0:16   | Filter violation counter            | Filter frequency overshoot counter for the encoder input signals with activated filter |

The internal error counters can be reset as follows:

• Terminal transition from "PREOP" to "OP" status

or

• Enter the following in the command object "0xFB00:01 Request"

| 0xFB001:01<br>"Request" | Description                                                                                               |  |  |
|-------------------------|----------------------------------------------------------------------------------------------------|--|--|
| 0x9153                  | Sets the internal error counter for 0xA000:15 "Filter violation counter input gate" for channel 1 to zero |  |  |
| 0x9154                  | Sets the internal error counter for 0xA000:16 "Filter violation counter" for channel 1 to zero            |  |  |
| 0x9163                  | Sets the internal error counter for 0xA010:15 "Filter violation counter input gate" for channel 2 to zero |  |  |
| 0x9164                  | Sets the internal error counter for 0xA010:16 "Filter violation counter" for channel 2 to zero            |  |  |

## NOTICE

### Fast digital inputs – interference from interfering devices

Please note that the input wiring has very little filtering. It has been optimized for fast signal transmission from the input to the evaluation unit. In other words, rapid level changes/pulses in the µs range and/or high-frequency interference signals from devices (e.g. proportional valves, stepper motor or DC motor output stages) arrive at the evaluation unit almost unfiltered/unattenuated. These interferences can be incorrectly detected as a signal.

- To suppress interference, an additional input filter can be parameterized.
- Furthermore, EMC-compliant cabling and the use of separate power supply units for the terminal and the devices causing interference are recommended.

### 7.4.5 Plausibility check

The plausibility check of the input signals serves as an extended diagnosis to detect interference signals and to identify and suppress the step changes in the counter value caused by them.

#### Functional principle of the plausibility check

The square wave signals of an incremental encoder with track A and B are phase-shifted by 90°. This means that only certain transitions in the signal curve are permitted or "plausible", e.g. with a rising A-edge the signal on track B cannot also rise.

The plausibility of the signal sequence is checked in the terminal. If invalid signal transitions occur, these are detected and displayed accordingly if plausibility detection is activated.

#### Plausibility check sequence

- The plausibility check can be enabled via index 0x80n0:21 "Enable encoder plausibility check"
- If a plausibility error is detected, it is displayed as follows:

| Error diagnosis                                      | Description                                                            |
|------------------------------------------------------|------------------------------------------------------------------------|
| DiagMessage,<br>type "Error", text ID 0x8312         | Encoder plausibility error (channel n)                                 |
| 0xA0n0:13<br>"Encoder plausibility error<br>counter" | The error counter is incremented when a plausibility error is detected |
| 0x60n2:0E<br>TxPDO State = 1                         | The associated TxPDO data are not valid                                |

The plausibility error counter can be reset as follows:

• Transition from PREOP to OP

or

• Enter the following in the command object in Index 0xFB00:01 "Request"

| 0xFB001:01 "Request" | Description                                                                                          |  |
|----------------------|----------------------------------------------------------------------------------------------------|--|
|                      | Sets the internal error counter 0xA000:13 "Encoder plausibility error counter" for channel 1 to zero |  |
|                      | Sets the internal error counter 0xA010:13 "Encoder plausibility error counter" for channel 2 to zero |  |

## 7.5 Inputs in two-channel mode

#### Input functions in two-channel mode

The number of available inputs depends on the operating mode. The table provides a brief overview of the EL5112 input functions in two-channel mode. Please refer to the detailed function descriptions in the respective chapters.

| Two-channel mode 2 x AB |                                                                    |                                                                                                   |  |  |
|-------------------------|--------------------------------------------------------------------|---------------------------------------------------------------------------------------------------|--|--|
| Counter value           | PLC variable                                                       | Gate/Latch combination input [> 218]                                                              |  |  |
| <u>Set [) 206]</u>      | Enable setting:<br>0x70n0:03 "Set counter" = TRUE<br>to the value: | Enable setting:<br>0x70n0:0A/0B "Set counter on latch<br>extern on positive/negative edge" = TRUE |  |  |
|                         | 0x70n0:11 "Set counter value"                                      | to the value:<br>0x70n0:11 "Set counter value"                                                    |  |  |
| <u>Reset [) 206]</u>    | -                                                                  | Enable resetting:<br>0x80n0:02 "Enable extern reset"                                              |  |  |
|                         |                                                                    | to the value:<br>0x80n1:1B "Reset counter value"                                                  |  |  |
| <u>Save [▶ 207]</u>     | -                                                                  | Enable saving:<br>0x70n0:02/04 "Enable latch extern on<br>positive/negative edge" = TRUE          |  |  |
|                         |                                                                    | Save current counter value in:<br>0x60n0:12 "Latch value"                                         |  |  |
| Lock [ 209]             | Lock:                                                              | Enable locking                                                                                    |  |  |
|                         | 0x70n0:09 "Set software gate" = TRUE                               | with HIGH level:<br>0x80n0:04 "Gate polarity" = 1                                                 |  |  |
|                         |                                                                    | with LOW level:<br>0x80n0:04 "Gate polarity" = 2                                                  |  |  |

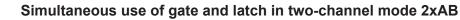

When using index 0x80n0:04 [ $\blacktriangleright$  237] "Gate polarity" (1 = "Enable pos. gate") and simultaneously activating index 0x70n0:02 "Enable latch extern on positive edge", the current counter value is initially stored in index 0x60n0:12 "Latch value" when a positive edge is detected at the Gate/Latch input. The counter value is then blocked.

The same applies to the use of index 0x80n0:04 "Gate polarity" (2 = "Enable neg. gate") and simultaneous activation of index 0x70n0:04 "Enable latch extern on negative edge" at a negative edge at the Gate/Latch input.

### 7.5.1 Gate/Latch combination input

In two-channel mode 2xAB the terminal provides one external gate/latch combination input each, for 24  $V_{DC}$  signals with a minimum pulse duration of  $t_{ON}$  > 1 µs. This can be used as follows:

- Set counter value: set the counter value to a predefined counter value via a positive or negative edge (Set counter on latch extern on positive/negative edge)
- Counter value reset: reset the counter value to the value set in index 0x80n0:1B "Reset counter value" (default setting: zero) (Enable extern reset)
- Save counter value: save the counter value in separate process data via a positive or negative edge (Enable latch extern on positive/negative edge)
- Lock counter value: lock the counter value via a positive or negative edge (Enable pos/neg. gate)

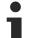

#### Simultaneous use of gate and latch in two-channel mode 2xAB

When using index 0x80n0:04 [ $\triangleright$  237] "Gate polarity" (1 = "Enable pos. gate") and simultaneously activating index 0x70n0:02 "Enable latch extern on positive edge", the current counter value is initially stored in index 0x60n0:12 "Latch value" when a positive edge is detected at the Gate/Latch input. The counter value is then blocked.

The same applies to the use of index 0x80n0:04 "Gate polarity" (2 = "Enable neg. gate") and simultaneous activation of index 0x70n0:04 "Enable latch extern on negative edge" at a negative edge at the Gate/Latch input.

# Set counter value via gate/latch combination input (Set counter on latch extern on positive/negative edge)

The counter value can be set to a preset value during runtime via the process data by the positive or negative edge at the gate/latch combination input.

- Counter value specification via object 0x70n0:11 "Set counter value"
- · Activation of the counter value setting via
  - the positive edge at the external gate/latch combination input: index 0x70n0:0A "Set counter on latch extern on positive edge"
  - the negative edge at the external gate/latch combination input: index 0x70n0:0B "Set counter on latch extern on negative edge"
- If the bit is set (TRUE) in index 0x70n0:0A or 0x070n0:0B, the counter value is set to the specified value at the next rising or falling edge at the gate/latch combination input.
- For confirmation the "Set counter done" bit (index 0x60n0:03) is set to TRUE.
- The counter value specification cannot be reactivated until index 0x70n0:0A/0B "Set counter on latch extern on positive/negative edge" is set to FALSE.

#### Reset counter value via gate/latch combination input (Enable extern reset)

The counter value can be set to zero via the external gate/latch combination input.

- Presetting of the reset value via index <u>0x80n1:18 [> 238]</u> "Reset counter value", (Default: 0)
- To activate this function set the bit in index 0x80n0:02 [> 237] "Enable extern reset".
- Index <u>0x80n0:10 [▶ 237]</u> "Extern reset polarity" can be used to specify at which edge the gate/latch combination input is active.
  - 0: "Fall" the counter is set to zero with a falling edge
  - 1: "Rise" the counter is set to zero with a rising edge

There is no status message via the process data.

# Save the counter value via a positive/negative edge at the gate/latch combination input (Enable latch extern on positive/negative edge)

- Save the counter value at the external gate/latch combination input via:
  - Index <u>0x70n0:02</u> [▶ <u>241</u>] "Enable latch extern on positive edge" = TRUE At the first external latch pulse with positive edge the current counter value is stored in index <u>0x60n0:12</u> [▶ <u>240</u>] "Latch value".
  - Index <u>0x70n0:04</u> [▶ <u>241</u>] "Enable latch extern on negative edge" = TRUE At the first external latch pulse with negative edge the current counter value is stored in index <u>0x60n0:12</u> [▶ <u>240</u>] "Latch value".
  - Simultaneous activation of 0x70n0:02 and 0x70n0:04 The current counter value is stored in index 0x60n0:12 "Latch value", at the first external latch pulse, independent of the edge polarity.
- Specification whether it is necessary to reactivate the command to save the counter value via:

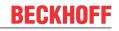

 "Enable continuous latch extern" Index 0x80n0:22 [▶ 237] = FALSE The following pulses at the gate/latch combination input have no influence on the latch value in index 0x60n0:12 "Latch value" when the bit in index 0x70n0:02 or 0x70n0:04 is set".
 A new counter value can only be written to the gate/latch combination input in index 0x60n0:12 "Latch value" if index 0x60n0:02 [▶ 240] "Latch extern valid" is FALSE.

- "Enable continuous latch extern" Index <u>0x80n0:22</u> [> <u>237</u>] = TRUE The counter value is written to index 0x60n0:12 "Latch value" at every parameterized edge at the gate/latch combination input. There is no need to reactivate index 0x70n0:02 or 0x70n0:04.
- Saving of the counter value in index 0x60n0:12 "Latch value" is confirmed via the "Latch extern valid" bit (index 0x60n0:02).
- The status of the gate/latch combination input can be monitored via index 0x60n0:0C "Status of input gate".

# Lock counter value via a positive/negative edge at the gate/latch combination input (Enable pos./neg. gate)

- The level at the gate/latch combination input at which the counter value is locked during runtime can be specified via index <u>0x80n0:04 [▶ 237]</u> "Gate polarity".
  - 0: Disable gate The gate/latch combination input is deactivated to disable the counter. It can still be used as external latch input for storage.
  - 1: Enable pos. gate
     The counter value is locked with HIGH level at the gate/latch combination input.
  - 2: Enable neg. gate
     The counter value is locked with LOW level at the gate/latch combination input
- The current level at the gate/latch combination input is displayed via process record <u>0x60n0:0C [} 240]</u> "Status of input gate".

## 8 Diagnostics

### 8.1 Diagnostics - basic principles of diag messages

*DiagMessages* designates a system for the transmission of messages from the EtherCAT Slave to the EtherCAT Master/TwinCAT. The messages are stored by the device in its own CoE under 0x10F3 and can be read by the application or the System Manager. An error message referenced via a code is output for each event stored in the device (warning, error, status change).

#### Definition

The *DiagMessages* system is defined in the ETG (<u>EtherCAT Technology Group</u>) in the guideline ETG.1020, chapter 13 "Diagnosis handling". It is used so that pre-defined or flexible diagnostic messages can be conveyed from the EtherCAT Slave to the Master. In accordance with the ETG, the process can therefore be implemented supplier-independently. Support is optional. The firmware can store up to 250 DiagMessages in its own CoE.

Each DiagMessage consists of

- Diag Code (4-byte)
- Flags (2-byte; info, warning or error)
- Text ID (2-byte; reference to explanatory text from the ESI/XML)
- Timestamp (8-byte, local slave time or 64-bit Distributed Clock time, if available)
- Dynamic parameters added by the firmware

The DiagMessages are explained in text form in the ESI/XML file belonging to the EtherCAT device: on the basis of the Text ID contained in the DiagMessage, the corresponding plain text message can be found in the languages contained in the ESI/XML. In the case of Beckhoff products these are usually German and English.

Via the entry NewMessagesAvailable the user receives information that new messages are available.

DiagMessages can be confirmed in the device: the last/latest unconfirmed message can be confirmed by the user.

In the CoE both the control entries and the history itself can be found in the CoE object 0x10F3:

| Update List       Auto Update       Single Update       Show Offline Data         Advanced       Advanced       Module OD (AoE Port): 0         Add to Startup       Online Data       Module OD (AoE Port): 0         Index       Name       Flags       Value         Index       Name       Flags       Value         Inf0:0       Identity       R0       > 4 <         Inf0:0       Backup parameter handling       R0       > 1 <         Inf0:3:0       Diagnosis History       R0       > 55 <         Inf0:3:0       Newset Messages       R0       0x32 (50)         Inf0:3:02       Newset Message       R0       0x15 (21)         Inf0:3:03       Newset Acknowledged Message       RW       0x14 (20)         Inf0:3:04       New Messages Available       B0       FAI SE | ieneral EtherCAT DC Process Data Startup CoE - Online Diag History Online |                             |       |                                                                                     |  |  |  |
|----------------------------------------------------------------------------------------------------|---------------------------------------------------------------------------|-----------------------------|-------|-------------------------------------------------------------------------------------|--|--|--|
| Image: Point Processing Stress         RD         > 4 <                                                                                                    | Advanced                                                                  |                             |       |                                                                                     |  |  |  |
| IDF0:0         Backup parameter handling         R0         > 1 <                                                                                                    | Index                                                                     | Name                        | Flags | Value                                                                               |  |  |  |
| IOF3:0         Diagnosis History         R0         >55 <           10F3:01         Maximum Messages         R0         0x32 (50)           10F3:02         Newest Message         R0         0x15 (21)           10F3:03         Newest Acknowledged Message         RW         0x14 (20)                                                                                                    | ±- 1018:0                                                                 | Identity                    | RO    | >4<                                                                                 |  |  |  |
| 10F3:01         Maximum Messages         RO         0x32 (50)           10F3:02         Newest Message         RO         0x15 (21)           10F3:03         Newest Acknowledged Message         RW         0x14 (20)                                                                                                    | . 10F0:0                                                                  | Backup parameter handling   | RO    | >1<                                                                                 |  |  |  |
| - 10F3:02 Newest Message R0 0x15 (21)<br>- 10F3:03 Newest Acknowledged Message RW 0x14 (20)                                                                                                    | 10F3:0                                                                    | Diagnosis History           | RO    | > 55 <                                                                              |  |  |  |
| 10F3:03 Newest Acknowledged Message RW 0x14 (20)                                                                                                    | 10F3:01                                                                   | Maximum Messages            | RO    | 0x32 (50)                                                                           |  |  |  |
|                                                                                                    | 10F3:02                                                                   | Newest Message              | RO    | 0x15(21)                                                                            |  |  |  |
| 10F3:04 New Messages Available BD FALSE                                                                                                    | 10F3:03                                                                   | Newest Acknowledged Message | BW    | 0x14 (20)                                                                           |  |  |  |
|                                                                                                    | 10F3:04                                                                   | New Messages Available      | RO    | FALSE                                                                               |  |  |  |
|                                                                                                    | 10F3:05                                                                   | Flags                       | BW    | 0x0000 (0)                                                                          |  |  |  |
| - 10F3:06 Diagnosis Message 001 R0 00 E0 A4 08 10 00 03 00 60 1F 0D 00 00 00 00 00 00 00 00 00 00 00 00                                                                                                    | 10F3:06                                                                   | Diagnosis Message 001       | RO    | 00 E0 A4 08 10 00 03 00 60 1F 0D 00 00 00 00 00 06 00 00 00 06 00 00 00             |  |  |  |
| - 10F3:07 Diagnosis Message 002 R0 00 E0 A4 08 10 00 02 00 00 6A 18 00 00 00 00 00 00 00 00 00 00 00 00 00                                                                                                    | 10F3:07                                                                   | Diagnosis Message 002       | RO    | 00 E0 A4 08 10 00 02 00 00 6A 18 00 00 00 00 00 00 00 00 00 00 00 00 00             |  |  |  |
| - 10F3:08 Diagnosis Message 003 R0 00 E0 A4 08 10 00 03 00 40 D8 67 02 00 00 00 00 00 00 00 06 00 03 00 06 00                                                                                                    | 10F3:08                                                                   | Diagnosis Message 003       | RO    | 00 E0 A4 08 10 00 03 00 40 D8 67 02 00 00 00 00 06 00 00 00 06 00 03 00 06 00 00 00 |  |  |  |
| - 10F3:09 Diagnosis Message 004 R0 00 E0 A4 08 12 00 00 81 E0 89 47 03 00 00 00 00 00 00 04 44 06 00 00 00 06 00                                                                                                    | 10F3:09                                                                   | Diagnosis Message 004       | RO    | 00 E0 A4 08 12 00 00 81 E0 89 47 03 00 00 00 00 06 00 04 44 06 00 00 06 00 00 00 00 |  |  |  |

Fig. 184: DiagMessages in the CoE

The subindex of the latest *DiagMessage* can be read under 0x10F3:02.

#### Support for commissioning

The DiagMessages system is to be used above all during the commissioning of the plant. The diagnostic values e.g. in the StatusWord of the device (if available) are helpful for online diagnosis during the subsequent continuous operation.

Δ

#### **TwinCAT System Manager implementation**

From TwinCAT 2.11 DiagMessages, if available, are displayed in the device's own interface. Operation (collection, confirmation) also takes place via this interface.

|   | ~                                                                                                    |                         |                                                           |                                           |  |  |  |  |  |
|---|----------------------------------------------------------------------------------------------------|-------------------------|-----------------------------------------------------------|-------------------------------------------|--|--|--|--|--|
|   | General EtherCAT DC Process Data Startup CoE - Online Diag History Online                                                 |                         |                                                           |                                           |  |  |  |  |  |
| в | Update History       Auto Update         Only new Messages       Ack. Messages         Export Diag History       Advanced |                         |                                                           |                                           |  |  |  |  |  |
|   | Туре                                                                                                    | Flags Timestamp Message |                                                           |                                           |  |  |  |  |  |
|   | Uwarning                                                                                                    | N                       | 2.1.2012 13:09:23 370                                     | (0x4413) I2T Amplifier overload           |  |  |  |  |  |
| С | Uwarning                                                                                                    | N                       | N 2.1.2012 13:09:23 370 (0x4101) Terminal-Overtemperature |                                           |  |  |  |  |  |
| C | 💿 Error                                                                                                    | Q                       | 2.1.2012 13:09:23 356                                     | 56 (0x8406) Undervoltage DC-Link          |  |  |  |  |  |
|   | 🚯 Info                                                                                                    | Q                       | 2.1.2012 13:09:23 317                                     | (0x0002) Communication established        |  |  |  |  |  |
|   | 🚺 Info                                                                                                    | Q                       | 2.1.2012 13:09:23 316                                     | . (0x0003) Initialization: 0x0, 0x0, 0xFF |  |  |  |  |  |

Fig. 185: Implementation of the DiagMessage system in the TwinCAT System Manager

The operating buttons (B) and the history read out (C) can be seen on the Diag History tab (A). The components of the message:

- Info/Warning/Error
- Acknowledge flag (N = unconfirmed, Q = confirmed)
- Time stamp
- Text ID
- Plain text message according to ESI/XML data

The meanings of the buttons are self-explanatory.

#### DiagMessages within the ADS Logger/Eventlogger

From TwinCAT 3.1 build 4022 onwards, DiagMessages sent by the terminal are shown by the TwinCAT ADS Logger. Given that DiagMessages are represented IO- comprehensive at one place, commissioning will be simplified. In addition, the logger output could be stored into a data file – hence DiagMessages are available long-term for analysis.

DiagMessages are actually only available locally in CoE 0x10F3 in the terminal and can be read out manually if required, e.g. via the DiagHistory mentioned above.

In the latest developments, the EtherCAT Terminals are set by default to report the presence of a DiagMessage as emergency via EtherCAT; the event logger can then retrieve the DiagMessage. The function is activated in the terminal via 0x10F3:05, so such terminals have the following entry in the StartUp list by default:

| neral EtherCAT Settings Filter DC Process Data Plc Startup CoE - Online Diag History Online |          |            |                         |                           |  |  |  |
|---------------------------------------------------------------------------------------------|----------|------------|-------------------------|---------------------------|--|--|--|
| Transition                                                                                  | Protocol | Index      | Data                    | Comment                   |  |  |  |
| C <ps></ps>                                                                                 | CoE      | 0x1C12 C 0 | 00 00                   | download pdo 0x1C12 index |  |  |  |
| C <ps></ps>                                                                                 | CoE      | 0x1C13 C 0 | 05 00 00 1A 01 1A 10 1A | download pdo 0x1C13 index |  |  |  |
| C IP                                                                                        | CoE      | 0x10F3:05  | 0x0001 (1)              |                           |  |  |  |

Fig. 186: Startup List

If the function is to be deactivated because, for example, many messages come in or the EventLogger is not used, the StartUp entry can be deleted or set to 0. The value can then be set back to 1 later from the PLC via CoE access if required.

#### Reading messages into the PLC

- In preparation -

#### Interpretation

#### Time stamp

The time stamp is obtained from the local clock of the terminal at the time of the event. The time is usually the distributed clock time (DC) from register x910.

Please note: When EtherCAT is started, the DC time in the reference clock is set to the same time as the local IPC/TwinCAT time. From this moment the DC time may differ from the IPC time, since the IPC time is not adjusted. Significant time differences may develop after several weeks of operation without a EtherCAT restart. As a remedy, external synchronization of the DC time can be used, or a manual correction calculation can be applied, as required: The current DC time can be determined via the EtherCAT master or from register x901 of the DC slave.

#### Structure of the Text ID

The structure of the MessageID is not subject to any standardization and can be supplier-specifically defined. In the case of Beckhoff EtherCAT devices (EL, EP) it usually reads according to **xyzz**:

| x             | У                | ZZ           |
|---------------|------------------|--------------|
| 0: Systeminfo | 0: System        | Error number |
| 2: reserved   | 1: General       |              |
| 1: Info       | 2: Communication |              |
| 4: Warning    | 3: Encoder       |              |
| 8: Error      | 4: Drive         |              |
|               | 5: Inputs        |              |
|               | 6: I/O general   |              |
|               | 7: reserved      |              |

Example: Message 0x4413 --> Drive Warning Number 0x13

#### Overview of text IDs

Specific text IDs are listed in the device documentation.

| Text ID | Туре        | Place         | Text Message                                                                        | Additional comment                                                                                                    |
|---------|-------------|---------------|-------------------------------------------------------------------------------------|----------------------------------------------------------------------------------------------------|
| 0x0001  | Information | System        | No error                                                                            | No error                                                                                                    |
| 0x0002  | Information | System        | Communication established                                                           | Connection established                                                                                                    |
| 0x0003  | Information | System        | Initialization: 0x%X, 0x%X, 0x%X                                                    | General information; parameters depend on event. See device documentation for interpretation.                                                                            |
| 0x1000  | Information | System        | Information: 0x%X, 0x%X, 0x%X                                                       | General information; parameters depend on event. See device documentation for interpretation.                                                                            |
| 0x1012  | Information | System        | EtherCAT state change Init -<br>PreOp                                               |                                                                                                    |
| 0x1021  | Information | System        | EtherCAT state change PreOp -<br>Init                                               |                                                                                                    |
| 0x1024  | Information | System        | EtherCAT state change PreOp -<br>Safe-Op                                            |                                                                                                    |
| 0x1042  | Information | System        | EtherCAT state change SafeOp -<br>PreOp                                             |                                                                                                    |
| 0x1048  | Information | System        | EtherCAT state change SafeOp - Op                                                   |                                                                                                    |
| 0x1084  | Information | System        | EtherCAT state change Op -<br>SafeOp                                                |                                                                                                    |
| 0x1100  | Information | General       | Detection of operation mode<br>completed: 0x%X, %d                                  | Detection of the mode of operation ended                                                                                                    |
| 0x1135  | Information | General       | Cycle time o.k.: %d                                                                 | Cycle time OK                                                                                                    |
| 0x1157  | Information | General       | Data manually saved (ldx: 0x%X,<br>Subldx: 0x%X)                                    | Data saved manually                                                                                                    |
| 0x1158  | Information | General       | Data automatically saved (Idx:<br>0x%X, SubIdx: 0x%X)                               | Data saved automatically                                                                                                    |
| 0x1159  | Information | General       | Data deleted (ldx: 0x%X, Subldx:<br>0x%X)                                           | Data deleted                                                                                                    |
| 0x117F  | Information | General       | Information: 0x%X, 0x%X, 0x%X                                                       | Information                                                                                                    |
| 0x1201  | Information | Communication | Communication re-established                                                        | Communication to the field side restored<br>This message appears, for example, if the voltage was<br>removed from the power contacts and re-applied during<br>operation. |
| 0x1300  | Information | Encoder       | Position set: %d, %d                                                                | Position set - StartInputhandler                                                                                                    |
| 0x1303  | Information | Encoder       | Encoder Supply ok                                                                   | Encoder power supply unit OK                                                                                                    |
| 0x1304  | Information | Encoder       | Encoder initialization<br>successfully, channel: %X                                 | Encoder initialization successfully completed                                                                                                    |
| 0x1305  | Information | Encoder       | Sent command encoder reset, channel: %X                                             | Send encoder reset command                                                                                                    |
| 0x1400  | Information | Drive         | Drive is calibrated: %d, %d                                                         | Drive is calibrated                                                                                                    |
| 0x1401  | Information | Drive         | Actual drive state: 0x%X, %d                                                        | Current drive status                                                                                                    |
| 0x1705  | Information |               | CPU usage returns in normal range (< 85%%)                                          | Processor load is back in the normal range                                                                                                    |
| 0x1706  | Information |               | Channel is not in saturation anymore                                                | Channel is no longer in saturation                                                                                                    |
| 0x1707  | Information |               | Channel is not in overload anymore                                                  | Channel is no longer overloaded                                                                                                    |
| 0x170A  | Information |               | No channel range error anymore                                                      | A measuring range error is no longer active                                                                                                    |
| 0x170C  | Information |               | Calibration data saved                                                              | Calibration data were saved                                                                                                    |
| 0x170D  | Information |               | Calibration data will be applied<br>and saved after sending the<br>command "0x5AFE" | Calibration data are not applied and saved until the command "0x5AFE" is sent.                                                                                           |

| Text ID | Туре        | Place  | Text Message                                                                           | Additional comment                                  |
|---------|-------------|--------|----------------------------------------------------------------------------------------|-----------------------------------------------------|
| 0x2000  | Information | System | %s: %s                                                                                 |                                                     |
| 0x2001  | Information | System | %s: Network link lost                                                                  | Network connection lost                             |
| 0x2002  | Information | System | %s: Network link detected                                                              | Network connection found                            |
| 0x2003  | Information | System | %s: no valid IP Configuration -<br>Dhcp client started                                 | Invalid IP configuration                            |
| 0x2004  | Information | System | %s: valid IP Configuration (IP:<br>%d.%d.%d.%d) assigned by<br>Dhcp server %d.%d.%d.%d | Valid IP configuration, assigned by the DHCP server |
| 0x2005  | Information | System | %s: Dhcp client timed out                                                              | DHCP client timeout                                 |
| 0x2006  | Information | System | %s: Duplicate IP Address<br>detected (%d.%d.%d.%d)                                     | Duplicate IP address found                          |
| 0x2007  | Information | System | %s: UDP handler initialized                                                            | UDP handler initialized                             |
| 0x2008  | Information | System | %s: TCP handler initialized                                                            | TCP handler initialized                             |
| 0x2009  | Information | System | %s: No more free TCP sockets available                                                 | No free TCP sockets available.                      |

| Text ID          | Туре               | Place              | Text Message                                                                                                    | Additional comment                                                                                                    |
|------------------|--------------------|--------------------|----------------------------------------------------------------------------------------------------|----------------------------------------------------------------------------------------------------|
| 0x4000           | Warning            |                    | Warning: 0x%X, 0x%X, 0x%X                                                                                                    | General warning; parameters depend on event. See device documentation for interpretation.                                             |
| 0x4001           | Warning            | System             | Warning: 0x%X, 0x%X, 0x%X                                                                                                    |                                                                                                    |
| 0x4002           | Warning            | System             | %s: %s Connection Open (IN:%d<br>OUT:%d API:%dms) from %d.<br>%d.%d.%d successful                                                      |                                                                                                    |
| 0x4003           | Warning            | System             | %s: %s Connection Close (IN:%d<br>OUT:%d) from %d.%d.%d.%d<br>successful                                                               |                                                                                                    |
| 0x4004           | Warning            | System             | %s: %s Connection (IN:%d OUT:<br>%d) with %d.%d.%d.%d timed<br>out                                                                     |                                                                                                    |
| 0x4005           | Warning            | System             | %s: %s Connection Open (IN:%d<br>OUT:%d) from %d.%d.%d.%d<br>denied (Error: %u)                                                        |                                                                                                    |
| 0x4006           | Warning            | System             | %s: %s Connection Open (IN:%d<br>OUT:%d) from %d.%d.%d.%d<br>denied (Input Data Size expected:<br>%d Byte(s) received: %d Byte(s))     |                                                                                                    |
| 0x4007           | Warning            | System             | %s: %s Connection Open (IN:%d<br>OUT:%d) from %d.%d.%d.%d<br>denied (Output Data Size<br>expected: %d Byte(s) received:<br>%d Byte(s)) |                                                                                                    |
| 0x4008           | Warning            | System             | %s: %s Connection Open (IN:%d<br>OUT:%d) from %d.%d.%d.%d<br>denied (RPI:%dms not supported<br>-> API:%dms)                            |                                                                                                    |
| 0x4101           | Warning            | General            | Terminal-Overtemperature                                                                                                    | Overtemperature. The internal temperature of the terminal exceeds the parameterized warning threshold.                                |
| 0x4102           | Warning            | General            | Discrepancy in the PDO-<br>Configuration                                                                                               | The selected PDOs do not match the set operating mode.<br>Sample: Drive operates in velocity mode, but the                            |
|                  |                    |                    |                                                                                                    | velocity PDO is but not mapped in the PDOs.                                                                                           |
| 0x417F<br>0x428D | Warning            | General            | Warning: 0x%X, 0x%X, 0x%X                                                                                                    |                                                                                                    |
| 0x428D<br>0x4300 | Warning<br>Warning | General<br>Encoder | Challenge is not Random<br>Subincrements deactivated: %d.                                                                              | Sub-increments deactivated (despite activated                                                                                         |
| 074000           | warning            | Encoder            | %d                                                                                                    | configuration)                                                                                                    |
| 0x4301           | Warning            | Encoder            | Encoder-Warning                                                                                                    | General encoder error                                                                                                    |
| 0x4302           | Warning            | Encoder            | Maximum frequency of the input signal is nearly reached (channel %d)                                                                   |                                                                                                    |
| 0x4303           | Warning            | Encoder            | Limit counter value was reduced<br>because of the PDO configuration<br>(channel %d)                                                    |                                                                                                    |
| 0x4304           | Warning            | Encoder            | Reset counter value was reduced<br>because of the PDO configuration<br>(channel %d)                                                    |                                                                                                    |
| 0x4400           | Warning            | Drive              | Drive is not calibrated: %d, %d                                                                                                    | Drive is not calibrated                                                                                                    |
| 0x4401           | Warning            | Drive              | Starttype not supported: 0x%X,<br>%d                                                                                                   | Start type is not supported                                                                                                    |
| 0x4402           | Warning            | Drive              | Command rejected: %d, %d                                                                                                    | Command rejected                                                                                                    |
| 0x4405           | Warning            | Drive              | Invalid modulo subtype: %d, %d                                                                                                    | Modulo sub-type invalid                                                                                                    |
| 0x4410           | Warning            | Drive              | Target overrun: %d, %d                                                                                                    | Target position exceeded                                                                                                    |
| 0x4411           | Warning            | Drive              | DC-Link undervoltage (Warning)                                                                                                    | The DC link voltage of the terminal is lower than the parameterized minimum voltage. Activation of the output stage is prevented.     |
| 0x4412           | Warning            | Drive              | DC-Link overvoltage (Warning)                                                                                                    | The DC link voltage of the terminal is higher than the parameterized maximum voltage. Activation of the output stage is prevented.    |
| 0x4413           | Warning            | Drive              | I2T-Model Amplifier overload<br>(Warning)                                                                                              | <ul> <li>The amplifier is being operated outside the specification.</li> <li>The I2T-model of the amplifier is incorrectly</li> </ul> |
|                  |                    |                    |                                                                                                    | parameterized.                                                                                                    |
| 0x4414           | Warning            | Drive              | I2T-Model Motor overload<br>(Warning)                                                                                                  | The motor is being operated outside the<br>parameterized rated values.                                                                |

| Text ID | Туре    | Place      | Text Message                                                                           | Additional comment                                                                                                    |
|---------|---------|------------|----------------------------------------------------------------------------------------|----------------------------------------------------------------------------------------------------|
|         |         |            |                                                                                        | The I2T-model of the motor is incorrectly<br>parameterized.                                                                                                    |
| 0x4415  | Warning | Drive      | Speed limitation active                                                                | The maximum speed is limited by the parameterized objects (e.g. velocity limitation, motor speed limitation). This warning is output if the set velocity is higher than one of the parameterized limits. |
| 0x4416  | Warning | Drive      | Step lost detected at position:<br>0x%X%X                                              | Step loss detected                                                                                                    |
| 0x4417  | Warning | Drive      | Motor overtemperature                                                                  | The internal temperature of the motor exceeds the<br>parameterized warning threshold                                                                                                    |
| 0x4418  | Warning | Drive      | Limit: Current                                                                         | Limit: current is limited                                                                                                    |
| 0x4419  | Warning | Drive      | Limit: Amplifier I2T-model<br>exceeds 100%%                                            | The threshold values for the maximum current were exceeded.                                                                                                    |
| 0x441A  | Warning | Drive      | Limit: Motor I2T-model exceeds 100%%                                                   | Limit: Motor I2T-model exceeds 100%                                                                                                    |
| 0x441B  | Warning | Drive      | Limit: Velocity limitation                                                             | The threshold values for the maximum speed were exceeded.                                                                                                    |
| 0x441C  | Warning | Drive      | STO while the axis was enabled                                                         | An attempt was made to activate the axis, despite the fact that no voltage is present at the STO input.                                                                                                  |
| 0x4600  | Warning | General IO | Wrong supply voltage range                                                             | Supply voltage not in the correct range                                                                                                    |
| 0x4610  | Warning | General IO | Wrong output voltage range                                                             | Output voltage not in the correct range                                                                                                    |
| 0x4705  | Warning |            | Processor usage at %d %%                                                               | Processor load at %d %%                                                                                                    |
| 0x470A  | Warning |            | EtherCAT Frame missed (change<br>Settings or DC Operation Mode<br>or Sync0 Shift Time) | EtherCAT frame missed (change DC Operation Mode or Sync0 Shift Time under Settings)                                                                                                    |

| Text ID | Туре  | Place         | Text Message                                                                          | Additional comment                                                                                                    |
|---------|-------|---------------|---------------------------------------------------------------------------------------|----------------------------------------------------------------------------------------------------|
| 0x8000  | Error | System        | %s: %s                                                                                |                                                                                                    |
| 0x8001  | Error | System        | Error: 0x%X, 0x%X, 0x%X                                                               | General error; parameters depend on event. See device documentation for interpretation.                                                                                                    |
| 0x8002  | Error | System        | Communication aborted                                                                 | Communication aborted                                                                                                    |
| 0x8003  | Error | System        | Configuration error: 0x%X, 0x%X,                                                      | General; parameters depend on event.                                                                                                    |
|         |       |               | 0x%X                                                                                  | See device documentation for interpretation.                                                                                                    |
| 0x8004  | Error | System        | %s: Unsuccessful FwdOpen-<br>Response received from %d.%d.<br>%d.%d (%s) (Error: %u)  |                                                                                                    |
| 0x8005  | Error | System        | %s: FwdClose-Request sent to<br>%d.%d.%d.%d (%s)                                      |                                                                                                    |
| 0x8006  | Error | System        | %s: Unsuccessful FwdClose-<br>Response received from %d.%d.<br>%d.%d (%s) (Error: %u) |                                                                                                    |
| 0x8007  | Error | System        | %s: Connection with %d.%d.%d.<br>%d (%s) closed                                       |                                                                                                    |
| 0x8100  | Error | General       | Status word set: 0x%X, %d                                                             | Error bit set in the status word                                                                                                    |
| 0x8101  | Error | General       | Operation mode incompatible to                                                        | Mode of operation incompatible with the PDO interface                                                                                                    |
| 0x8102  | Error | General       | PDO interface: 0x%X, %d<br>Invalid combination of Inputs and                          | Invalid combination of input and output PDOs                                                                                                    |
| 0,0102  | Linoi | Contortai     | Outputs PDOs                                                                          |                                                                                                    |
| 0x8103  | Error | General       | No variable linkage                                                                   | No variables linked                                                                                                    |
| 0x8104  | Error | General       | Terminal-Overtemperature                                                              | The internal temperature of the terminal exceeds the parameterized error threshold. Activation of the terminal is prevented                                                                                                    |
| 0x8105  | Error | General       | PD-Watchdog                                                                           | Communication between the fieldbus and the output<br>stage is secured by a Watchdog. The axis is stopped<br>automatically if the fieldbus communication is<br>interrupted.<br>• The EtherCAT connection was interrupted during<br>operation. |
| 0-0405  |       | Conoral       | Ousla time has to be a multiple of                                                    | The Master was switched to Config mode during operation.                                                                                                    |
| 0x8135  | Error | General       | Cycle time has to be a multiple of 125 µs                                             | The IO or NC cycle time divided by 125 µs does not produce a whole number.                                                                                                    |
| 0x8136  | Error | General       | Configuration error: invalid sampling rate                                            | Configuration error: Invalid sampling rate                                                                                                    |
| 0x8137  | Error | General       | Electronic type plate: CRC error                                                      | Content of the external name plate memory invalid.                                                                                                    |
| 0x8140  | Error | General       | Sync Error                                                                            | Real-time violation                                                                                                    |
| 0x8141  | Error | General       | Sync%X Interrupt lost                                                                 | Sync%X Interrupt lost                                                                                                    |
| 0x8142  | Error | General       | Sync Interrupt asynchronous                                                           | Sync Interrupt asynchronous                                                                                                    |
| 0x8143  | Error | General       | Jitter too big                                                                        | Jitter limit violation                                                                                                    |
| 0x817F  | Error | General       | Error: 0x%X, 0x%X, 0x%X                                                               |                                                                                                    |
| 0x8200  | Error | Communication | Write access error: %d, %d                                                            | Error while writing                                                                                                    |
| 0x8201  | Error | Communication | No communication to field-side (Auxiliary voltage missing)                            | <ul><li>There is no voltage applied to the power contacts.</li><li>A firmware update has failed.</li></ul>                                                                                                    |
| 0x8281  | Error | Communication | Ownership failed: %X                                                                  |                                                                                                    |
| 0x8282  | Error | Communication | To many Keys founded                                                                  |                                                                                                    |
| 0x8283  | Error | Communication | Key Creation failed: %X                                                               |                                                                                                    |
| 0x8284  | Error | Communication | Key loading failed                                                                    |                                                                                                    |
| 0x8285  | Error | Communication | Reading Public Key failed: %X                                                         |                                                                                                    |
| 0x8286  | Error | Communication | Reading Public EK failed: %X                                                          |                                                                                                    |
| 0x8287  | Error | Communication | Reading PCR Value failed: %X                                                          |                                                                                                    |
| 0x8288  | Error | Communication | Reading Certificate EK failed: %X                                                     |                                                                                                    |
| 0x8289  | Error | Communication | Challenge could not be hashed:<br>%X                                                  |                                                                                                    |
| 0x828A  | Error | Communication | Tickstamp Process failed                                                              |                                                                                                    |
| 0x828B  | Error | Communication | PCR Process failed: %X                                                                |                                                                                                    |
| 0x828C  | Error | Communication | Quote Process failed: %X                                                              |                                                                                                    |
| 0x82FF  | Error | Communication | Bootmode not activated                                                                | Boot mode not activated                                                                                                    |
|         |       | Encoder       | Set position error: 0x%X, %d                                                          | Error while setting the position                                                                                                    |

| Text ID  | Туре  | Place   | Text Message                                                                            | Additional comment                                                                                                    |  |
|----------|-------|---------|-----------------------------------------------------------------------------------------|----------------------------------------------------------------------------------------------------|--|
| 0x8301   | Error | Encoder | Encoder increments not configured: 0x%X, %d                                             | Encoder increments not configured                                                                                                    |  |
| 0x8302   | Error | Encoder | Encoder error                                                                           | The amplitude of the resolver is too small                                                                                                    |  |
| 0x8303   | Error | Encoder | Encoder power missing (channel %d)                                                      |                                                                                                    |  |
| 0x8304   | Error | Encoder | Encoder communication error,<br>channel: %X                                             | Encoder communication error                                                                                                    |  |
| 0x8305   | Error | Encoder | EnDat2.2 is not supported, channel: %X                                                  | EnDat2.2 is not supported                                                                                                    |  |
| 0x8306   | Error | Encoder | Delay time, tolerance limit<br>exceeded, 0x%X, channel: %X                              | Runtime measurement, tolerance exceeded                                                                                                    |  |
| 0x8307   | Error | Encoder | Delay time, maximum value<br>exceeded, 0x%X, channel: %X                                | Runtime measurement, maximum value exceeded                                                                                                    |  |
| 0x8308   | Error | Encoder | Unsupported ordering<br>designation, 0x%X, channel: %X<br>(only 02 and 22 is supported) | Wrong EnDat order ID                                                                                                    |  |
| 0x8309   | Error | Encoder | Encoder CRC error, channel: %X                                                          | Encoder CRC error                                                                                                    |  |
| 0x830A   | Error | Encoder | Temperature %X could not be read, channel: %X                                           | Temperature cannot be read                                                                                                    |  |
| 0x830C   | Error | Encoder | Encoder Single-Cycle-Data Error, channel. %X                                            | CRC error detected. Check the transmission path and the CRC polynomial                                                                                              |  |
| 0x830D   | Error | Encoder | Encoder Watchdog Error,<br>channel. %X                                                  | The sensor has not responded within a predefined time period                                                                                                    |  |
| 0x8310   | Error | Encoder | Initialisation error                                                                    |                                                                                                    |  |
| 0x8311   | Error | Encoder | Maximum frequency of the input signal is exceeded (channel %d)                          |                                                                                                    |  |
| 0x8312   | Error | Encoder | Encoder plausibility error (channel %d)                                                 |                                                                                                    |  |
| 0x8313   | Error | Encoder | Configuration error (channel %d)                                                        |                                                                                                    |  |
| 0x8314   | Error | Encoder | Synchronisation error                                                                   |                                                                                                    |  |
| 0x8315   | Error | Encoder | Error status input (channel %d)                                                         |                                                                                                    |  |
| 0x8400   | Error | Drive   | Incorrect drive configuration:<br>0x%X, %d                                              | Drive incorrectly configured                                                                                                    |  |
| 0x8401   | Error | Drive   | Limiting of calibration velocity:<br>%d, %d                                             | Limitation of the calibration velocity                                                                                                    |  |
| 0x8402   | Error | Drive   | Emergency stop activated: 0x%X, %d                                                      | , Emergency stop activated                                                                                                    |  |
| 0x8403   | Error | Drive   | ADC Error                                                                               | Error during current measurement in the ADC                                                                                                    |  |
| 0x8404   | Error | Drive   | Overcurrent                                                                             | Overcurrent in phase U, V or W                                                                                                    |  |
| 0x8405   | Error | Drive   | Invalid modulo position: %d                                                             | Modulo position invalid                                                                                                    |  |
| 0x8406   | Error | Drive   | DC-Link undervoltage (Error)                                                            | The DC link voltage of the terminal is lower than the parameterized minimum voltage. Activation of the output stage is prevented.                                   |  |
| 0x8407   | Error | Drive   | DC-Link overvoltage (Error)                                                             | The DC link voltage of the terminal is higher than the parameterized maximum voltage. Activation of the output stage is prevented.                                  |  |
| 0x8408   | Error | Drive   | I2T-Model Amplifier overload<br>(Error)                                                 | <ul> <li>The amplifier is being operated outside the specification.</li> <li>The I2T-model of the amplifier is incorrectly</li> </ul>                               |  |
| 0x8409   | Error | Drive   | I2T-Model motor overload (Error)                                                        | <ul> <li>The motor is being operated outside the</li> </ul>                                                                                                    |  |
| 070409   | LIIO  | Drive   |                                                                                         | parameterized rated values.                                                                                                    |  |
| 0.2840.4 | Free  | Drive   |                                                                                         | The I2T-model of the motor is incorrectly<br>parameterized.                                                                                                    |  |
| 0x840A   | Error | Drive   | Overall current threshold<br>exceeded                                                   | Total current exceeded                                                                                                    |  |
| 0x8415   | Error | Drive   | Invalid modulo factor: %d                                                               | Modulo factor invalid                                                                                                    |  |
| 0x8416   | Error | Drive   | Motor overtemperature                                                                   | The internal temperature of the motor exceeds the<br>parameterized error threshold. The motor stops<br>immediately. Activation of the output stage is<br>prevented. |  |
| 0x8417   | Error | Drive   | Maximum rotating field velocity exceeded                                                | Rotary field speed exceeds the value specified for dual use (EU 1382/2014).                                                                                         |  |
| 0x841C   | Error | Drive   | STO while the axis was enabled                                                          | An attempt was made to activate the axis, despite the fact that no voltage is present at the STO input.                                                             |  |

| Text ID | Туре        | Place      | Text Message                            | Additional comment                      |  |
|---------|-------------|------------|-----------------------------------------|-----------------------------------------|--|
| 0x8550  | Error       | Inputs     | Zero crossing phase %X missing          | Zero crossing phase %X missing          |  |
| 0x8551  | Error       | Inputs     | Phase sequence Error                    | Wrong direction of rotation             |  |
| 0x8552  | Error       | Inputs     | Overcurrent phase %X                    | Overcurrent phase %X                    |  |
| 0x8553  | Error       | Inputs     | Overcurrent neutral wire                | Overcurrent neutral wire                |  |
| 0x8581  | Error       | Inputs     | Wire broken Ch %D                       | Wire broken Ch %d                       |  |
| 0x8600  | Error       | General IO | Wrong supply voltage range              | Supply voltage not in the correct range |  |
| 0x8601  | Error       | General IO | Supply voltage to low                   | Supply voltage too low                  |  |
| 0x8602  | Error       | General IO | Supply voltage to high                  | Supply voltage too high                 |  |
| 0x8603  | Error       | General IO | Over current of supply voltage          | Overcurrent of supply voltage           |  |
| 0x8610  | Error       | General IO | Wrong output voltage range              | Output voltage not in the correct range |  |
| 0x8611  | Error       | General IO | Output voltage to low                   | Output voltage too low                  |  |
| 0x8612  | Error       | General IO | Output voltage to high                  | Output voltage too high                 |  |
| 0x8613  | Error       | General IO | Over current of output voltage          | Overcurrent of output voltage           |  |
| 0x8700  | Error       |            | Channel/Interface not calibrated        | Channel/interface not synchronized      |  |
| 0x8701  | Error       |            | Operating time was manipulated          | Operating time was manipulated          |  |
| 0x8702  | Error       |            | Oversampling setting is not possible    | Oversampling setting not possible       |  |
| 0x8703  | Error       |            | No slave controller found               | No slave controller found               |  |
| 0x8704  | Error       |            | Slave controller is not in<br>Bootstrap | Slave controller is not in bootstrap    |  |
| 0x8705  | Error       |            | Processor usage to high (>= 100%%)      | Processor load too high (>= 100%%)      |  |
| 0x8706  | Error       |            | Channel in saturation                   | Channel in saturation                   |  |
| 0x8707  | Error       |            | Channel overload                        | Channel overload                        |  |
| 0x8708  | Error       |            | Overloadtime was manipulated            | Overload time was manipulated           |  |
| 0x8709  | Error       |            | Saturationtime was manipulated          | Saturation time was manipulated         |  |
| 0x870A  | Error       |            | Channel range error                     | Measuring range error for the channel   |  |
| 0x870B  | Error       |            | no ADC clock                            | No ADC clock available                  |  |
| 0xFFFF  | Information |            | Debug: 0x%X, 0x%X, 0x%X                 | Debug: 0x%X, 0x%X, 0x%X                 |  |

## 8.2 EL5112 diagnostics

The EL5112 offers the following diagnostic options:

- Counter overflow and underflow [▶ 231]
- <u>RS422 broken wire and short-circuit detection [) 232</u>]
- Monitoring of the encoder operating voltage [▶ 233]
- Status input diagnostics [> 233]
- Plausibility check [▶ 234]
- Filter frequency overshoot [ 235]

### 8.2.1 Counter overflow and underflow

An overflow or underflow of the counter limits is indicated by the process data 0x60n0:04 "Counter underflow" or 0x60n0:05 "Counter overflow".

The "Counter underflow" bit in index 0x60n0:04 is set when an underflow 0x80n1:1B "Reset counter value" → 0x80n1:1A "Limit counter value" occurs. With default parameters this corresponds to "..00 → ..FF"

It is reset if 2/3 of the counting range are underrun.

The "Counter overflow" bit 0x60n0:05 is set when an overflow 0x80n1:1A "Limit counter value" → 0x80n1:1B "Reset counter value" occurs. With default parameters "..FF → ..00" It is reset if 1/3 of the counter range is exceeded.

### 8.2.2 RS422 - wire break and short-circuit detection (open circuit)

In the RS422 (differential input) modes it is possible to detect a wire break or short circuit at the individual encoder inputs.

- In case of wire break, e.g. between input A and input  $\overline{A}$ ,
  - $\,\circ\,$  the differential voltage  $V_{\text{ID}}$  is almost 0 V,
  - which leads to an error with low differential voltage.
- In case of a short circuit, e.g. between input A and input A, the error behavior is similar to a wire break and also leads to error detection.

| Activation of error detection for each channel                                       |                                                                                                    |          |                                                                      |  |  |  |
|--------------------------------------------------------------------------------------|----------------------------------------------------------------------------------------------------|----------|----------------------------------------------------------------------|--|--|--|
| Index (hex)                                                                          | Name                                                                                                | Descript | Description                                                          |  |  |  |
| 80n0:0B * Error detection A TRUE Brok                                                |                                                                                                    |          | Broken wire and short circuit detection for encoder input A enabled  |  |  |  |
|                                                                                      | FALSE Broken wire and short circuit detection for encoder input A disabled                          |          |                                                                      |  |  |  |
| 80n0:0C * Error detection B                                                          |                                                                                                    | TRUE     | Broken wire and short circuit detection for encoder input B enabled  |  |  |  |
| FALSE Broken wire and short circuit detection for encoder input B disabled           |                                                                                                    |          |                                                                      |  |  |  |
| 80n0:0D *                                                                            | 000:0D * Error detection C TRUE Broken wire and short circuit detection for encoder input C enabled |          |                                                                      |  |  |  |
|                                                                                      |                                                                                                    | FALSE    | Broken wire and short circuit detection for encoder input C disabled |  |  |  |
| *) depending on the number of channels (n = 0 for channel 1 and n = 1 for channel 2) |                                                                                                    |          |                                                                      |  |  |  |

| Error detection using the example of a wire break or short circuit between inputs A and $\overline{A}$ . |       |                                                                                                    |  |  |
|----------------------------------------------------------------------------------------------------|-------|----------------------------------------------------------------------------------------------------|--|--|
| Error diagnosis Display Description                                                                      |       |                                                                                                    |  |  |
| LED A1                                                                                                   | Green | A TRUE level is present                                                                                           |  |  |
|                                                                                                    | Red   | An error (open circuit) was detected                                                                              |  |  |
| 0x60n0:07 "Open circuit"                                                                                 | TRUE  | Group error message for "Open circuit"<br>A wire break or short circuit has occurred at one of the encoder inputs |  |  |
|                                                                                                    | FALSE | There is no "open circuit" error.                                                                                 |  |  |
| 0x60n0:0F "TxPDO State"                                                                                  | TRUE  | The position data are invalid.                                                                                    |  |  |
|                                                                                                    | FALSE | The position data are valid.                                                                                      |  |  |
| 0xA0n0:01 "Error A"                                                                                      | TRUE  | An "open circuit" error (wire break or short circuit) has occurred at encoder input A                             |  |  |
|                                                                                                    | FALSE | There is no "open circuit" error.                                                                                 |  |  |
| DiagMessage (from FW02) Text ID: Wire break or short circuit track A (channel n) 0x831B                  |       | Wire break or short circuit track A (channel n)                                                                   |  |  |

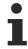

#### Error bits not permanently set in case of wire break at an encoder input

If a wire break is only present at one encoder input (e.g. only track A), it may happen in individual cases that the differential voltage  $(V_{ID})$  is above the limit range  $(V_{IDLow})$  due to the applied common mode voltage  $(V_{CM})$ .

This means that the error is not clearly identified.

The corresponding error bits ("Open circuit" and "Error A") are not permanently present!

### 8.2.3 Monitoring of the encoder operating voltage

A lack of encoder operating voltage is indicated by:

| Error diagnosis                      | Display | Description                           |
|--------------------------------------|---------|---------------------------------------|
| LED Power ENC. Ch.1 green            |         | Encoder supply voltage is present     |
|                                      | off     | Encoder supply voltage is not present |
| 0xA0n0:04 "Field power failure" TRUE |         | Encoder supply voltage is not present |
|                                      | FALSE   | Encoder supply voltage is present     |
| DiagMessage, text ID                 | 0x8303  | Encoder supply voltage is not present |

#### NOTICE

#### Encoder operating voltage generated from the 24 $V_{\text{DC}}$ power contacts

The encoder operating voltage is generated from the 24  $V_{DC}$  supply of the power contacts. If the power contacts have no supply, no encoder operating voltage can be provided.

### 8.2.4 Status Input input diagnostics

If the encoder has an error signal or status output, this can be connected to the "Status Input" input of the terminal and evaluated. The input is 5 V compatible.

The error signal or status output at the encoder is usually implemented with negative logic. This is indicated by the terminal as follows:

| Encoder                                                        | EL5112 (single-channel mode)                                    |                  |                     |  |
|----------------------------------------------------------------|-----------------------------------------------------------------|------------------|---------------------|--|
| Fault signal output                                            | Status Input input<br>(0x60n0:06 "Status of in-<br>put status") | Status Input LED | Meaning             |  |
| HIGH level / output open                                       | TRUE                                                            | Off              | e.g. encoder OK     |  |
| LOW level / PullDown - level is actively<br>pulled down to LOW | FALSE                                                           | Red              | e.g. encoder faulty |  |

If an overvoltage is present at the Status Input, it is displayed as follows:

| Fault diagnosis in case of overvoltage at the Status Input<br>at channel n | Display                        |
|----------------------------------------------------------------------------|--------------------------------|
| DiagMessage, type "Error", text ID 0x8315                                  | Error status input (channel n) |
| 0xA0n0:05 "Error input status"                                             | TRUE                           |
| LED: Status Input Ch. n                                                    | Red                            |

### 8.2.5 Plausibility check

The plausibility check of the input signals serves as an extended diagnosis to detect interference signals and to identify and suppress the step changes in the counter value caused by them.

#### Functional principle of the plausibility check

The square wave signals of an incremental encoder with track A and B are phase-shifted by 90°. This means that only certain transitions in the signal curve are permitted or "plausible", e.g. with a rising A-edge the signal on track B cannot also rise.

The plausibility of the signal sequence is checked in the terminal. If invalid signal transitions occur, these are detected and displayed accordingly if plausibility detection is activated.

#### Plausibility check sequence

- The plausibility check can be enabled via index 0x80n0:21 "Enable encoder plausibility check"
- If a plausibility error is detected, it is displayed as follows:

| Error diagnosis                                      | Description                                                            |
|------------------------------------------------------|------------------------------------------------------------------------|
| DiagMessage,<br>type "Error", text ID 0x8312         | Encoder plausibility error (channel n)                                 |
| 0xA0n0:13<br>"Encoder plausibility error<br>counter" | The error counter is incremented when a plausibility error is detected |
| 0x60n2:0E<br>TxPDO State = 1                         | The associated TxPDO data are not valid                                |

The plausibility error counter can be reset as follows:

• Transition from PREOP to OP

or

• Enter the following in the command object in Index 0xFB00:01 "Request"

| 0xFB001:01 "Request" | Description                                                                                          |
|----------------------|----------------------------------------------------------------------------------------------------|
|                      | Sets the internal error counter 0xA000:13 "Encoder plausibility error counter" for channel 1 to zero |
|                      | Sets the internal error counter 0xA010:13 "Encoder plausibility error counter" for channel 2 to zero |

### 8.2.6 Filter frequency overshoot

Input filters are used for interference suppression at the encoder and digital inputs. Different filter frequencies can be parameterized according to the application.

The individual inputs are subject to the following filter frequencies:

| Inputs                                    | Max. recommended filter frequency |
|-------------------------------------------|-----------------------------------|
| Encoder inputs: track A, track B, track C | RS422 mode: 5 MHz                 |
|                                           | TTL mode: 1 MHz                   |
|                                           | Open Collector: 100 kHz           |
| Latch input                               | 1 MHz                             |
| Gate/Latch input                          | 1 MHz                             |
| Status Input                              | 100 kHz (not adjustable)          |

• If a frequency overrun is detected with the activated filter (0x80n0:08 and 0x80n1:19), a counter in index 0xA0n0:16 is incremented.

| Index (hex) | Name                                  | Description                                                                            |
|-------------|---------------------------------------|----------------------------------------------------------------------------------------|
| 0xA0n0:14   | Filter violation counter extern latch | Filter frequency overshoot counter for the Latch extern input                          |
| 0xA0n0:15   | Filter violation counter input gate   | Filter frequency overshoot counter for the Gate input                                  |
| 0xA0n0:16   | Filter violation counter              | Filter frequency overshoot counter for the encoder input signals with activated filter |

#### NOTICE

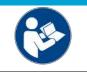

## Note Parameterization of adjustable interference pulse filters

Please note the description and notes for parameterization in chapter "<u>Adjustable</u> interference pulse filters [**)** <u>179</u>]".

## 9 EL5112 - Object description and parameterization

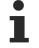

#### EtherCAT XML Device Description

The display matches that of the CoE objects from the EtherCAT <u>XML</u> Device Description. We recommend downloading the latest XML file from the download area of the Beckhoff website and installing it according to installation instructions.

#### NOTICE

#### Parameterization via the CoE list (CAN over EtherCAT)

The EtherCAT device is parameterized via the CoE - Online tab (with a double click on the respective object) or via the Process Data tab (assignment of PDOs). A detailed description can be found in the EtherCAT System-Documentation in chapter "<u>EtherCAT subscriber</u> <u>configuration</u>"

Please note the general CoE notes in the EtherCAT System Documentation in chapter "CoE-interface" when using/manipulating the CoE parameters:

- Keep a startup list if components have to be replaced
- Differentiation between online/offline dictionary,
- existence of current XML description
- use "CoE reload" for resetting changes

## 9.1 Restore object

#### Index 1011 Restore default parameters

| Index<br>(hex) | Name                                  | Meaning                                                                                                    | Data type | Flags | Default                       |
|----------------|---------------------------------------|----------------------------------------------------------------------------------------------------|-----------|-------|-------------------------------|
| 1011:0         | Restore default<br>parameters [▶ 279] | Restore default parameters                                                                                                    | UINT8     | RO    | 0x01 (1 <sub>dec</sub> )      |
| 1011:01        |                                       | If this object is set to " <b>0x64616F6C</b> " in the set value dialog, all backup objects are reset to their delivery state. | UINT32    | RW    | 0x0000000 (0 <sub>dec</sub> ) |

# 9.2 Configuration data

| Index (hex) | Name                               | Meaning                                                                                                    | Data type | Flags | Default                             |
|-------------|------------------------------------|----------------------------------------------------------------------------------------------------|-----------|-------|-------------------------------------|
| 80n0:0      | ENC Settings 0 Ch.n                | Maximum subindex                                                                                                    | UINT8     | RO    | 0x23 (35 <sub>dec</sub> )           |
| 80n0:01     | Enable C reset [ 158]              | The counter is reset via the C input.                                                                                                    | BOOLEAN   | RW    | 0x00 (0 <sub>dec</sub> )            |
| 80n0:02     | Enable extern reset                | A counter reset is triggered via the external latch input (24 V)                                                                                                    | BOOLEAN   | RW    | 0x00 (0 <sub>dec</sub> )            |
| 80n0:04     | Gate polarity [▶ 168]              | 0: Disable gate<br>1: Enable pos. gate (gate locks with HIGH signal level)<br>2: Enable neg. gate (gate locks with LOW signal level)                                                                                                    | BIT2      | RW    | 0x01 (1 <sub>dec</sub> )            |
| 80n0:06     | Evaluation mode<br>[▶_201]         | 0: 4-fold (four-fold evaluation)<br>1: 1-fold (single evaluation)<br>2: 2-fold (two-fold evaluation)                                                                                                    | BIT2      | RW    | 0x00 (0 <sub>dec</sub> )            |
| 80n0:08     | Disable filter [ 215]              | 0: Activates the input filter (inputs A, /A, B, /B, C, /C only)<br>1: Deactivates the input filter<br>If a filter is activated a signal edge must be present for at least<br>2.4 μs in order to be counted as an increment.                                                                                                    | BOOLEAN   | RW    | 0x01 (1 <sub>dec</sub> )            |
| 80n0:0A     | Enable micro<br>increments [• 175] | If activated, the terminal interpolates micro-increments<br>between the integral encoder increments in DC mode. The<br>lower 8 bits of the counter value are used in each case for the<br>display. A 32-bit counter thus becomes a 24+8-bit counter, a<br>16-bit counter becomes an 8+8-bit counter.                                                                                                    | BOOLEAN   | RW    | 0x00 (0 <sub>dec</sub> )            |
| 80n0:0B     | Error detection A                  | A broken wire or short circuit on track A is indicated in index 0x60n0:07 [▶_240] and as process data. Diagnostics is only possible, if the associated input is wired differentially.                                                                                                    | BOOLEAN   | RW    | 0x01 (1 <sub>dec</sub> )            |
| 80n0:0C     | Error detection B                  | A broken wire or short circuit on track B is indicated in index<br>0x60n0:07 [▶ 240] and as process data. Diagnostics is only<br>possible, if the associated input is wired differentially.                                                                                                    | BOOLEAN   | RW    | 0x01 (1 <sub>dec</sub> )            |
| 80n0:0D     | Error detection C                  | A broken wire or short circuit on track C is indicated in index<br><u>0x60n0:07 [} 240]</u> and as process data. Diagnostics is only<br>possible, if the associated input is wired differentially.                                                                                                    | BOOLEAN   | RW    | 0x00 (0 <sub>dec</sub> )            |
| 80n0:0E     | Reversion of rotation [▶ 204]      | Activates reversion of rotation                                                                                                    | BOOLEAN   | RW    | 0x00 (0 <sub>dec</sub> )            |
| 80n0:10     | Extern reset polarity              | 0: Fall (the counter is set to zero with a falling edge)<br>1: Rise (the counter is set to zero with a rising edge)                                                                                                    | BIT1      | RW    | 0x01 (1 <sub>dec</sub> )            |
| 80n0:11     | <u>Frequency window</u><br>[▶ 169] | Minimum time over which the frequency is determined; default value: 10 ms [resolution: 1 µs]. The frequency is calculated from the number of increments (changes of position value) in the "frequency window" time interval. The determined frequency is output via the process data in index <u>0x60n0:13</u> [▶ <u>240</u> ] "frequency value". The frequency calculation is carried out locally without distributed clocks function. | UINT16    | RW    | 0x2710<br>(10000 <sub>dec</sub> )   |
| 80n0:13     | Frequency scaling<br>[▶ 169]       | Scaling of the frequency measurement (must be divided by this value to obtain the unit in Hz):                                                                                                    | UINT32    | RW    | 0x00000064<br>(100 <sub>dec</sub> ) |
|             |                                    | 100: "0.01 Hz" (default)<br>1: "1 Hz"                                                                                                    |           |       |                                     |
| 80n0:14     | Period scaling                     | Resolution of the period value in the process data:<br>10: "10 ns" Period value is a multiple of 10 ns<br>100: "100 ns" Period value is a multiple of 100 ns<br>500: "500 ns" Period value is a multiple of 500 ns                                                                                                    | UINT32    | RW    | 0x000000A<br>(10 <sub>dec</sub> )   |

| Index (hex) | Name                                            | Meaning                                                                                                    | Data type | Flags | Default                           |
|-------------|-------------------------------------------------|----------------------------------------------------------------------------------------------------|-----------|-------|-----------------------------------|
| 80n0:17     | Frequency Wait Time                             | Waiting time [ms] for frequency measurement                                                                                                    | UINT16    | RW    | 0x53E2<br>(21474 <sub>dec</sub> ) |
| ₽₋          | [▶ 169]                                         | If no full period is detected within the <u>frequency window</u> $[\blacktriangleright 211]$ , another frequency window is started to record a full period. This happens until the maximum frequency wait time has elapsed. |           |       | (21474 <sub>dec</sub> )           |
|             |                                                 | At least double the period value of the minimum frequency to be measured should be entered here. t >= $2^*$ (1 / $f_{min}$ )                                                                                                |           |       |                                   |
| 80n0:1D     | Frequency numerator<br>[▶_213]                  | Frequency counter value, frequency scaling                                                                                                    | UINT32    | RW    | 0x00000001<br>(1 <sub>dec</sub> ) |
| 80n0:1E     | Frequency<br>denominator [▶ 213]                | frequency counter value, used for scaling the frequency and the velocity calculation (increments / unit).                                                                                                    | UINT32    | RW    | 0x00000001<br>(1 <sub>dec</sub> ) |
| 80n0:21     | Enable encoder<br>plausibility check<br>[▶_234] | Activation of plausibility check                                                                                                    | BOOLEAN   | RW    | 0x00 (0 <sub>dec</sub> )          |
| 80n0:22     | Enable continuous<br>latch extern [> 208]       | FALSE:<br>The following pulses at the Latch input have no influence on<br>the latch value in index 0x60n0:12 "Latch value" when the bit<br>in index 0x70n0:02 or 0x70n0:04 is set.                                          | BOOLEAN   | RW    | 0x00 (0 <sub>dec</sub> )          |
|             |                                                 | TRUE:<br>The counter value is written to index 0x60n0:12 "Latch value"<br>at every parameterized edge at the Latch input.<br>There is no need to reactivate index 0x70n0:02 or 0x70n0:04.                                   |           |       |                                   |
| 80n0:23     | Enable continuous<br>latch extern 2 [▶ 166]     | FALSE:<br>The following pulses at the Latch extern 2 input have no<br>influence on the latch value in index 0x60n0:22 "Latch value<br>2" when the bit in index 0x70n0:0C or 0x70n0:0D is set.                               | BOOLEAN   | RW    | 0x00 (0 <sub>dec</sub> )          |
|             |                                                 | TRUE:<br>The counter value is written to index 0x60n0:22 "Latch value<br>2" at every parameterized edge at the Latch extern 2 input.<br>There is no need to reactivate index 0x70n0:02 or 0x70n0:04.                        |           |       |                                   |

### Index 80n1 ENC Settings 1 Ch.n (for n=0 [channel 1], n=1 [channel 2])

| Index (hex) | Name                                      | Meaning                                                                                                    | Data type | Flags | Default                              |
|-------------|-------------------------------------------|----------------------------------------------------------------------------------------------------|-----------|-------|--------------------------------------|
| 80n1:0      | ENC Settings 1 Ch.n                       | Maximum subindex                                                                                                    | UINT8     | RO    | 0x1D (29 <sub>dec</sub> )            |
| 80n1:17     | Supply voltage [▶ 27]                     | Setting the sensor supply<br>50 <sub>dec</sub> : 5.0 V (default)<br>120 <sub>dec</sub> : 12.0 V<br>240 <sub>dec</sub> : 24.0 V<br>Refer to the <u>Note on setting the encoder supply</u> [▶ 27]                                                                                                    | UINT32    | RW    | 0x00000032<br>(50 <sub>dec</sub> )   |
| 80n1:19     | Filter settings [▶ 179]                   | Filter settings:<br>10 <sub>dec</sub> : 10 kHz<br>25 <sub>dec</sub> : 25 kHz<br>50 <sub>dec</sub> : 50 kHz<br>100 <sub>dec</sub> : 100 kHz<br>250 <sub>dec</sub> : 250 kHz<br>500 <sub>dec</sub> : 500 kHz<br>1000 <sub>dec</sub> : 1 MHz<br>2500 <sub>dec</sub> : 2.5 MHz<br>5000 <sub>dec</sub> : 5 MHz (default) | UINT32    | RW    | 0x00001388<br>(5000 <sub>dec</sub> ) |
| 80n1:1A     | Limit counter value<br>[▶_202]            | Specifies the value for the upper counter limit.                                                                                                    | UINT32    | RW    | 0xFFFFFFF<br>(-1 <sub>dez</sub> )    |
| 80n1:1B     | Reset counter value [▶ 202]               | Specifies the value for the lower counter limit.                                                                                                    | UINT32    | RW    | 0x0000000<br>(0 <sub>dec</sub> )     |
| 80n1:1C     | Direction inversion<br>hysteresis [> 161] | Enter the hysteresis in number of increments. A value greater than 0 must be selected.<br>If the counter value exceeds the value, the bit in index 0x60n2:13 "Direction inversion detected" is set in the next PLC cycle.                                                                                           | UINT8     | RW    | 0x0A (10 <sub>dec</sub> )            |
| 80n1:1D     | Counter mode [▶ 200]                      | 0: Encoder RS422 (diff. input)<br>1: Counter RS422 (diff. input)<br>2: Encoder TTL (single-ended)<br>3: Counter TTL (single-ended)<br>4: Encoder open collector<br>5: Counter open collector                                                                                                    | UINT32    | RW    | 0x00000000<br>(0 <sub>dec</sub> )    |

## 9.3 Command object

#### Index FB00 RMB Command

| Index (hex) | Name                                                                 | Meaning                                                                   |                                                                                         | Data type           | Flags | Default                  |  |
|-------------|----------------------------------------------------------------------|---------------------------------------------------------------------------|-----------------------------------------------------------------------------------------|---------------------|-------|--------------------------|--|
| FB00:0      | RMB Command                                                          | Max. subi                                                                 | ndex                                                                                    | UINT8               | RO    | 0x03 (3 <sub>dec</sub> ) |  |
| FB00:01     | Request                                                              | est Commands can be sent to the terminal via the request object. Command: |                                                                                         | OCTET-<br>STRING[2] | RW    | {0}                      |  |
|             |                                                                      | Reset Dut                                                                 | <u>y cycle min./max. value [▶ 174]</u> :                                                |                     |       |                          |  |
|             |                                                                      | 0x9130                                                                    | Index 0x6000:24 "Duty cycle min" for channel 1 is set to zero                           | _                   |       |                          |  |
|             |                                                                      | 0x9131                                                                    | Index 0x6010:24 "Duty cycle min" for channel 2 is set to zero                           |                     |       |                          |  |
|             |                                                                      | 0x9140                                                                    | Index 0x6000:25 "Duty cycle max" for channel 1 is set to zero                           |                     |       |                          |  |
|             | 0x9141 Index 0x6010:25 "Duty cycle max" for channel 2 is set to zero |                                                                           |                                                                                         |                     |       |                          |  |
|             |                                                                      | Reset plau                                                                | usibility error counter [▶_181]:                                                        |                     |       |                          |  |
|             |                                                                      | 0x9151                                                                    | Index 0xA000:13 "Encoder plausibility<br>error counter" for channel 1 is set to zero    |                     |       |                          |  |
|             |                                                                      | 0x9161                                                                    | Index 0xA010:13 "Encoder plausibility<br>error counter" for channel 2 is set to zero    |                     |       |                          |  |
|             |                                                                      | Reset of i                                                                | nternal error counters [▶ 179]:                                                         |                     |       |                          |  |
|             |                                                                      | 0x9152                                                                    | Index 0xA000:14 "Filter violation counter<br>extern latch" for channel 1 is set to zero |                     |       |                          |  |
|             |                                                                      | 0x9153                                                                    | Index 0xA000:15 "Filter violation counter input gate" for channel 1 is set to zero      |                     |       |                          |  |
|             |                                                                      | 0x9154                                                                    | Index 0xA000:16 "Filter violation counter"<br>for channel 1 is set to zero              |                     |       |                          |  |
|             |                                                                      |                                                                           | Index 0xA010:14 "Filter violation counter<br>extern latch" for channel 2 is set to zero | -                   |       |                          |  |
|             |                                                                      | 0x9163                                                                    | Index 0xA010:15 "Filter violation counter input gate" for channel 2 is set to zero      |                     |       |                          |  |
|             |                                                                      | 0x9164                                                                    | Index 0xA010:16 "Filter violation counter"<br>for channel 2 is set to zero              |                     |       |                          |  |
| FB00:02     | Status                                                               | Status of                                                                 | the command currently being executed                                                    | UINT8               | RO    | 0x00 (0 <sub>dec</sub> ) |  |
|             |                                                                      | 0: Comma                                                                  | and executed without error.                                                             |                     |       |                          |  |
|             |                                                                      | 255: Com                                                                  | mand is being executed                                                                  |                     |       |                          |  |
| FB00:03     | Response                                                             | Optional r                                                                | response value of the command                                                           | OCTET-<br>STRING[4] | RO    | {0}                      |  |

## 9.4 Input data

| Index (hex) |                                | Meaning                                                                                                    | Data type | Flags | Default                          |
|-------------|--------------------------------|----------------------------------------------------------------------------------------------------|-----------|-------|----------------------------------|
| 60n0:0      | ENC Inputs Ch.n                | Maximum subindex                                                                                                    | UINT8     | RO    | 0x25 (37 <sub>dec</sub> )        |
| 60n0:01     | Latch C valid [▶ 167]          | The counter value was stored with the zero pulse C input.                                                                                                    | BOOLEAN   | RO    | 0x00 (0 <sub>dec</sub> )         |
| 60n0:02     | Latch extern valid<br>[▶_165]  | The counter value was stored via the Latch extern input.                                                                                                    | BOOLEAN   | RO    | 0x00 (0 <sub>dec</sub> )         |
| 60n0:03     | Set counter done [▶_159]       | The counter was set.                                                                                                    | BOOLEAN   | RO    | 0x00 (0 <sub>dec</sub> )         |
| 60n0:04     | Counter underflow<br>[▶_231]   | The value has fallen below the lower counter limit. The bit is reset when the counter value has fallen below 2/3 of the counting range.                                                                               | BOOLEAN   | RO    | 0x00 (0 <sub>dec</sub> )         |
| 60n0:05     | Counter overflow<br>[▶_231]    | The upper counter limit was exceeded. The bit is reset when the counter value has fallen below 1/3 of the counting range.                                                                                             | BOOLEAN   | RO    | 0x00 (0 <sub>dec</sub> )         |
| 60n0:06     | Status of input status [▶_187] | State of the status input (alarm "input 1")                                                                                                    | BOOLEAN   | RO    | 0x00 (0 <sub>dec</sub> )         |
| 60n0:07     | Open circuit                   | Indicates an open circuit.<br>Configuration via index <u>0x80n0:0A, 0x80n0:0B, 0x80n0:0C</u><br>[▶ <u>237]</u>                                                                                                    | BOOLEAN   | RO    | 0x00 (0 <sub>dec</sub> )         |
| 60n0:08     | Extrapolation stall            | The extrapolated part of the counter is invalid.<br>The speed has fallen below the minimum speed required to<br>use the micro-increments [▶ 175].                                                                     | BOOLEAN   | RO    | 0x00 (0 <sub>dec</sub> )         |
| 60n0:09     | Status of input A              | Status of input A                                                                                                    | BOOLEAN   | RO    | 0x00 (0 <sub>dec</sub> )         |
| 60n0:0A     | Status of input B              | Status of input B                                                                                                    | BOOLEAN   | RO    | 0x00 (0 <sub>dec</sub> )         |
| 60n0:0B     | Status of input C              | Status of input C                                                                                                    | BOOLEAN   | RO    | 0x00 (0 <sub>dec</sub> )         |
| 60n0:0C     | Status of input gate [▶_168]   | The state of the gate input                                                                                                    | BOOLEAN   | RO    | 0x00 (0 <sub>dec</sub> )         |
| 60n0:0D     | Status of extern latch [▶_165] | Only in Legacy mode: Status of the Latch extern input                                                                                                    | BOOLEAN   | RO    | 0x00 (0 <sub>dec</sub> )         |
| 60n0:0E     | Sync Error                     | Only in Legacy mode: The Sync error bit is only required for DC mode. It indicates whether a synchronization error has occurred during the previous cycle.<br>This means a SYNC signal was triggered in the terminal, | BOOLEAN   | RO    | 0x00 (0 <sub>dec</sub> )         |
|             |                                | although no new process data were available (0 = OK,<br>1 = NOK).                                                                                                    |           |       |                                  |
| 60n0:0F     | TxPDO State                    | Only in Legacy mode: Validity of the data of the associated TxPDO (0 = valid, 1 = invalid).                                                                                                    | BOOLEAN   | RO    | 0x00 (0 <sub>dec</sub> )         |
| 60n0:10     | TxPDO Toggle                   | Only in Legacy mode: The TxPDO toggle is toggled by the slave when the data of the associated TxPDO is updated.                                                                                                    | BOOLEAN   | RO    | 0x00 (0 <sub>dec</sub> )         |
| 60n0:11     | Counter value [▶ 152]          | Counter value                                                                                                    | UINT32    | RO    | 0x0000000<br>(0 <sub>dec</sub> ) |
| 60n0:12     | Latch value [▶ 165]            | Latch value                                                                                                    | UINT32    | RO    | 0x0000000<br>(0 <sub>dec</sub> ) |
| 60n0:13     | Frequency value<br>[▶_169]     | Frequency (the scaling is set in index <u>0x80n0:13 [} 237]</u> )                                                                                                    | UINT32    | RO    | 0x0000000<br>(0 <sub>dec</sub> ) |
| 60n0:14     | Period value [▶ 171]           | Period value (the scaling is set in index <u>0x80n0:14</u> [▶ <u>237]</u> )                                                                                                    | UINT32    | RO    | 0x0000000<br>(0 <sub>dec</sub> ) |
| 60n0:16     | Timestamp [▶_177]              | Timestamp of the last counter change                                                                                                    | UINT64    | RO    |                                  |
| 60n0:1F     | Timestamp C [▶ 177]            | Timestamp of the last registered positive edge of zero pulse C                                                                                                    | UINT64    | RO    |                                  |
| 60n0:20     | Timestamp latch<br>[▶_177]     | Timestamp of the last edge (depending on the parameterization of the Latch input) at Latch extern.                                                                                                    | UINT64    | RO    |                                  |
| 60n0:21     | Timestamp latch 2<br>[▶_178]   | When the Gate/Latch input is used as Latch extern 2 input:<br>Timestamp of the last edge (depending on the<br>parameterization of the Gate/Latch input) at the Latch extern 2<br>input.                               | UINT64    | RO    |                                  |
| 60n0:22     | Latch value 2 [▶ 178]          | Latch value of the Latch extern 2 input (Gate input is used as second Latch input)                                                                                                    | UINT32    | RO    | 0x0000000<br>(0 <sub>dec</sub> ) |
| 60n0:23     | Duty cycle [▶ 174]             | Indicates the ratio of pulse duration / period value.                                                                                                    | UINT16    | RO    | 0x0000 (0 <sub>dec</sub> )       |
| 60n0:24     | Duty cycle min                 | Returns the smallest measured duty cycle value                                                                                                    | UINT16    | RO    | 0x0000 (0 <sub>dec</sub> )       |
| 60n0:25     | Duty cycle max                 | Returns the largest measured duty cycle value                                                                                                    | UINT16    | RO    | 0x0000 (0 <sub>dec</sub> )       |

### Index 60n0 ENC Inputs Ch.n (for n=0 [channel 1], n=1 [channel 2])

| Index (hex) | Name                                    | Meaning                                                                                          | Data type | Flags | Default                   |
|-------------|-----------------------------------------|--------------------------------------------------------------------------------------------------|-----------|-------|---------------------------|
| 60n2:0      | ENC Inputs status<br>Ch. n              | Maximum subindex                                                                                 | UINT8     | RO    | 0x15 (21 <sub>dec</sub> ) |
| 60n2:0D     | Diag                                    | Indicates that a new message is available in the "Diag History"                                  | BOOLEAN   | RO    | 0x00 (0 <sub>dec</sub> )  |
| 60n2:0E     | TxPDO State                             | Validity of the data of the associated TxPDO (0 = valid,<br>1 = invalid)                         | BOOLEAN   | RO    | 0x00 (0 <sub>dec</sub> )  |
| 60n2:0F     | Input cycle counter                     | 2-bit counter for synchronization (incremented only if a new value is present)                   | BIT2      | RO    | 0x00 (0 <sub>dec</sub> )  |
| 60n2:11     | Software gate valid                     | 0: Counter unlocked (index <u>0x70n0:09</u> [▶ <u>241]</u> "Set software gate" = FALSE)          | BOOLEAN   | RO    | 0x00 (0 <sub>dec</sub> )  |
|             |                                         | 1: Counter locked (index 0x70n0:09 "Set software gate" = TRUE)                                   |           |       |                           |
| 60n2:12     | Latch extern 2 valid<br>[▶_166]         | 0: a new counter value can be stored in index <u>0x60n0:22</u><br>[▶ <u>240]</u> "Latch value 2" | BOOLEAN   | RO    | 0x00 (0 <sub>dec</sub> )  |
|             |                                         | 1: no further counter values are stored in 0x60n0:22 "Latch value 2".                            |           |       |                           |
| 60n2:13     | Direction inversion<br>detected [▶_161] | Indicates reversal of the counting direction                                                     | BOOLEAN   | RO    | 0x00 (0 <sub>dec</sub> )  |
| 60n2:14     | Status of extern latch<br>[▶ 208]       | Status of the ext. Latch extern input                                                            | BOOLEAN   | RO    | 0x00 (0 <sub>dec</sub> )  |
| 60n2:15     | Counter value out of<br>range [▶ 202]   | Indicates that counter value is outside the parameterized counter limits                         | BOOLEAN   | RO    | 0x00 (0 <sub>dec</sub> )  |

#### Index 60n2 ENC Input status Ch. n (for n=0 [channel 1], n=1 [channel 2])

## 9.5 Output data

#### Index 70n0 ENC Outputs Ch.n (for n=0 [channel 1], n=1 [channel 2])

| Index (hex) | Name                                                       | Meaning                                                                                                    | Data type | Flags | Default                           |
|-------------|------------------------------------------------------------|----------------------------------------------------------------------------------------------------|-----------|-------|-----------------------------------|
| 70n0:0      | ENC Outputs Ch.n                                           | Maximum subindex                                                                                                    | UINT8     | RO    | 0x11 (17 <sub>dec</sub> )         |
| 70n0:01     | Enable latch C [▶ 167]                                     | Enable saving via the zero pulse C input.                                                                                                    | BOOLEAN   | RO    | 0x00 (0 <sub>dec</sub> )          |
| 70n0:02     | Enable latch extern on positive edge [▶ 208]               | Enable saving via the Latch extern input with positive edge.                                                                                                 | BOOLEAN   | RO    | 0x00 (0 <sub>dec</sub> )          |
| 70n0:03     | Set counter [ 207]                                         | Set counter value                                                                                                    | BOOLEAN   | RO    | 0x00 (0 <sub>dec</sub> )          |
| 70n0:04     | Enable latch extern on negative edge [▶ 208]               | Enable saving via the Latch extern input with negative edge.                                                                                                 | BOOLEAN   | RO    | 0x00 (0 <sub>dec</sub> )          |
| 70n0:08     | Set counter on latch C<br>[▶_159]                          | Enable counter value specification via the zero pulse C Input                                                                                                | BOOLEAN   | RO    | 0x00 (0 <sub>dec</sub> )          |
| 70n0:09     | <u>Set software gate</u><br>[▶ <u>209]</u>                 | Locks the counter via a PLC variable<br>0: Counter is unlocked<br>1: Counter is locked                                                                       | BOOLEAN   | RO    | 0x00 (0 <sub>dec</sub> )          |
| 70n0:0A     | Set counter on latch<br>extern on positive<br>edge [▶_160] | Enables counter value specification via a positive edge at the Latch extern input.<br>The counter value is specified in index 0x70n0:11 "Set counter value". | BOOLEAN   | RO    | 0x00 (0 <sub>dec</sub> )          |
| 70n0:0B     | Set counter on latch<br>extern on negative<br>edge [▶ 160] | Enables counter value specification via a negative edge at the Latch extern input.<br>The counter value is specified in index 0x70n0:11 "Set counter value". | BOOLEAN   | RO    | 0x00 (0 <sub>dec</sub> )          |
| 70n0:0C     | Enable latch extern 2<br>on positive edge<br>[▶_166]       | Enable saving via the Gate/Latch input with positive edge.                                                                                                   | BOOLEAN   | RO    | 0x00 (0 <sub>dec</sub> )          |
| 70n0:0D     | Enable latch extern 2<br>on negative edge<br>[▶_166]       | Enable saving via the Gate/Latch input with negative edge.                                                                                                   | BOOLEAN   | RO    | 0x00 (0 <sub>dec</sub> )          |
| 70n0:11     | Set counter value [▶ 160]                                  | The counter value to be set via "Set counter" (index 0x70n0:03).                                                                                             | UINT32    | RO    | 0x00000000<br>(0 <sub>dec</sub> ) |

## 9.6 Information / diagnostic data (channel specific)

| Index A0n0 ENC Diag data Ch. n (for n=0 [channel 1], r | n=1 [channel 2]) |
|--------------------------------------------------------|------------------|
|--------------------------------------------------------|------------------|

| Index (hex) | Name                                     | Meaning                                                    | Data type | Flags | Default                    |
|-------------|------------------------------------------|------------------------------------------------------------|-----------|-------|----------------------------|
| A0n0:0      | ENC Diag data Ch.n                       | Maximum subindex                                           | UINT8     | RO    | 0x16 (22 <sub>dec</sub> )  |
| A0n0:01     | Error A                                  | An "open circuit" error is present at input A              | BOOLEAN   | RO    | 0x00 (0 <sub>dec</sub> )   |
| A0n0:02     | Error B                                  | An "open circuit" error is present at input B              | BOOLEAN   | RO    | 0x00 (0 <sub>dec</sub> )   |
| A0n0:03     | Error C                                  | An "open circuit" error is present at input zero pulse C   | BOOLEAN   | RO    | 0x00 (0 <sub>dec</sub> )   |
| A0n0:04     | Field power failure                      | Encoder supply voltage is not present                      | BOOLEAN   | RO    | 0x00 (0 <sub>dec</sub> )   |
| A0n0:05     | Error Input status                       | Over/undervoltage at the Status Input input (alarm input)  | BOOLEAN   | RO    | 0x00 (0 <sub>dec</sub> )   |
| A0n0:13     | Encoder plausibility<br>error counter    | Number of detected plausibility errors                     | UINT16    | RO    | 0x0000 (0 <sub>dec</sub> ) |
| A0n0:14     | Filter violation counter<br>extern latch | Number of filter overruns detected at the Latch input      | UINT16    | RO    | 0x0000 (0 <sub>dec</sub> ) |
| A0n0:15     | Filter violation counter<br>input gate   | Number of filter overruns detected at the Gate/Latch input | UINT16    | RO    | 0x0000 (0 <sub>dec</sub> ) |
| A0n0:16     | Filter violation counter                 | Number of filter overruns detected at the encoder inputs   | UINT16    | RO    | 0x0000 (0 <sub>dec</sub> ) |

## 9.7 Information / diagnostic data (device specific)

#### Index 10F3 Diagnosis History

| Index (hex) | Name                               | Meaning                                                                      | Data type            | Flags | Default                    |
|-------------|------------------------------------|------------------------------------------------------------------------------|----------------------|-------|----------------------------|
| 10F3:0      | Diagnosis History                  | Maximum subindex                                                             | UINT8                | RO    | 0x15 (21 <sub>dec</sub> )  |
| 10F3:01     | Maximum Messages                   | Maximum number of stored messages<br>A maximum of 16 messages can be stored. | UINT8                | RO    | 0x00 (0 <sub>dec</sub> )   |
| 10F3:02     | Newest Messages                    | Subindex of the latest message                                               | UINT8                | RO    | 0x00 (0 <sub>dec</sub> )   |
| 10F3:03     | Newest<br>Acknowledged<br>Messages | Subindex of the last confirmed message                                       | UINT8                | RW    | 0x00 (0 <sub>dec</sub> )   |
| 10F3:04     | New Messages<br>Available          | Indicates that a new message is available                                    | BOOLEAN              | RO    | 0x00 (0 <sub>dec</sub> )   |
| 10F3:05     | Flags                              | not used                                                                     | UINT16               | RW    | 0x0000 (0 <sub>dec</sub> ) |
| 10F3:06     | Diagnosis Message<br>001           | Message 1                                                                    | OCTET-<br>STRING[20] | RO    | {0}                        |
|             |                                    |                                                                              |                      |       |                            |
| 10F3:15     | Diagnosis Message<br>016           | Message 16                                                                   | OCTET-<br>STRING[20] | RO    | {0}                        |

#### Index 10F8 Actual Time Stamp

| Index (hex) | Name              | Meaning            | Data type | Flags | Default |
|-------------|-------------------|--------------------|-----------|-------|---------|
| 10F8:0      | Actual Time Stamp | Current time stamp | UINT64    | RO    |         |

### 9.8 Standard objects

The standard objects have the same meaning for all EtherCAT slaves.

#### Index 1000 Device type

| Index (hex) | Name | Meaning                                                                                                    | Data type | Flags | Default                                  |
|-------------|------|----------------------------------------------------------------------------------------------------|-----------|-------|------------------------------------------|
| 1000:0      |      | Device type of the EtherCAT slave: The Lo-Word contains the CoE profile used (5001). The Hi-Word contains the module profile according to the modular device profile. | UINT32    | _     | 0x01FF1389<br>(33493897 <sub>dec</sub> ) |

#### Index 1008 Device name

| Index (hex) | Name        | Meaning                           | Data type | Flags | Default |
|-------------|-------------|-----------------------------------|-----------|-------|---------|
| 1008:0      | Device name | Device name of the EtherCAT slave | STRING    | RO    | EL5112  |

#### Index 1009 Hardware version

| Index (hex) | Name             | Meaning                                | Data type | Flags | Default |
|-------------|------------------|----------------------------------------|-----------|-------|---------|
| 1009:0      | Hardware version | Hardware version of the EtherCAT slave | STRING    | RO    | 09      |

#### Index 100A Software version

| Index (hex) | Name             | Meaning                                | Data type | Flags | Default |
|-------------|------------------|----------------------------------------|-----------|-------|---------|
| 100A:0      | Software version | Firmware version of the EtherCAT slave | STRING    | RO    | 10      |

#### Index 100B Bootloader version

| Index (hex) | Name               | Meaning            | Data type | Flags | Default |
|-------------|--------------------|--------------------|-----------|-------|---------|
| 100B:0      | Bootloader version | Bootloader version | STRING    | RO    |         |

#### Index 1018 Identity

| Index (hex) | Name          | Meaning                                                                                                    | Data type | Flags | Default                                      |
|-------------|---------------|----------------------------------------------------------------------------------------------------|-----------|-------|----------------------------------------------|
| 1018:0      | Identity      | Information for identifying the slave                                                                                                    | UINT8     | RO    | 0x04 (4 <sub>dec</sub> )                     |
| 1018:01     | Vendor ID     | Vendor ID of the EtherCAT slave                                                                                                    | UINT32    | RO    | 0x0000002<br>(2 <sub>dec</sub> )             |
| 1018:02     | Product code  | Product code of the EtherCAT slave                                                                                                    | UINT32    | RO    | 0x13F83052<br>(335032402 <sub>dec</sub><br>) |
| 1018:03     | Revision      | Revision number of the EtherCAT slave; the Low Word (bit 0-15) indicates the special terminal number, the High Word (bit 16-31) refers to the device description                                                               | UINT32    | RO    | 0x0000000<br>(0 <sub>dec</sub> )             |
| 1018:04     | Serial number | Serial number of the EtherCAT slave; the Low Byte (bit 0-7) of<br>the Low Word contains the year of production, the High Byte<br>(bit 8-15) of the Low Word contains the week of production,<br>the High Word (bit 16-31) is 0 | UINT32    | RO    | 0x0000000<br>(0 <sub>dec</sub> )             |

#### Index 10F0 Backup parameter handling

| Index (hex) | Name                         | Meaning                                                           | Data type | Flags | Default                          |
|-------------|------------------------------|-------------------------------------------------------------------|-----------|-------|----------------------------------|
| 10F0:0      | Backup parameter<br>handling | Information for standardized loading and saving of backup entries | UINT8     | RO    | 0x01 (1 <sub>dec</sub> )         |
| 10F0:01     | Checksum                     | Checksum across all backup entries of the EtherCAT slave          | UINT32    |       | 0x0000000<br>(0 <sub>dec</sub> ) |

#### Index ENC 1400 RxPDO-Par Control Ch.1

| Index (hex) | Name                          | Meaning                                                                                                  | Data type           | Flags | Default                                            |
|-------------|-------------------------------|----------------------------------------------------------------------------------------------------|---------------------|-------|----------------------------------------------------|
|             | ENC RxPDO-Par<br>Control Ch.1 | PDO Parameter RxPDO 1                                                                                    | UINT8               | RO    | 0x06 (6 <sub>dec</sub> )                           |
| 1400:06     | Exclude RxPDOs                | Specifies the RxPDOs (index of RxPDO mapping objects) that must not be transferred together with RxPDO 1 | OCTET-<br>STRING[6] |       | 01 16 02 16<br>03 16 04 16<br>05 16 06 16<br>07 16 |

#### Index 1401 ENC RxPDO-Par Control Compact Ch.1

| Index (hex) | Name                                     | Meaning                                                                                                    | Data type           | Flags | Default                                            |
|-------------|------------------------------------------|----------------------------------------------------------------------------------------------------|---------------------|-------|----------------------------------------------------|
| 1401:0      | ENC RxPDO-Par<br>Control Compact<br>Ch.1 | PDO Parameter RxPDO 2                                                                                       | UINT8               | RO    | 0x06 (6 <sub>dec</sub> )                           |
| 1401:06     | Exclude RxPDOs                           | Specifies the RxPDOs (index of RxPDO mapping objects) that<br>must not be transferred together with RxPDO 2 | OCTET-<br>STRING[2] |       | 00 16 02 16<br>03 16 04 16<br>05 16 06 16<br>07 16 |

#### Index ENC 1402 RxPDO-Par Control Ch.1

| Index (hex) | Name                          | Meaning                                                                                                  | Data type           | Flags | Default                                            |
|-------------|-------------------------------|----------------------------------------------------------------------------------------------------|---------------------|-------|----------------------------------------------------|
| 1402:0      | ENC RxPDO-Par<br>Control Ch.1 | PDO Parameter RxPDO 3                                                                                    | UINT8               | RO    | 0x06 (6 <sub>dec</sub> )                           |
| 1402:06     | Exclude RxPDOs                | Specifies the RxPDOs (index of RxPDO mapping objects) that must not be transferred together with RxPDO 3 | OCTET-<br>STRING[6] |       | 00 16 01 16<br>03 16 04 16<br>05 16 06 16<br>07 16 |

#### Index 1403 ENC RxPDO-Par Control Compact Ch.1

| Index (hex) | Name                                     | Meaning                                                                                                  | Data type           | Flags | Default                                            |
|-------------|------------------------------------------|----------------------------------------------------------------------------------------------------|---------------------|-------|----------------------------------------------------|
| 1403:0      | ENC RxPDO-Par<br>Control Compact<br>Ch.1 | PDO Parameter RxPDO 4                                                                                    | UINT8               | RO    | 0x06 (6 <sub>dec</sub> )                           |
| 1403:06     | Exclude RxPDOs                           | Specifies the RxPDOs (index of RxPDO mapping objects) that must not be transferred together with RxPDO 4 | OCTET-<br>STRING[2] |       | 00 16 01 16<br>02 16 04 16<br>05 16 06 16<br>07 16 |

#### Index 1404 ENC RxPDO-Par Control Counter Ch.1

| Index (hex) | Name                                  | Meaning                                                                                                  | Data type           | Flags | Default                                            |
|-------------|---------------------------------------|----------------------------------------------------------------------------------------------------|---------------------|-------|----------------------------------------------------|
| 1404:0      | ENC RxPDO-Par<br>Control Counter Ch.1 | PDO Parameter RxPDO 5                                                                                    | UINT8               | RO    | 0x06 (6 <sub>dec</sub> )                           |
| 1404:06     | Exclude RxPDOs                        | Specifies the RxPDOs (index of RxPDO mapping objects) that must not be transferred together with RxPDO 5 | OCTET-<br>STRING[6] |       | 00 16 01 16<br>02 16 03 16<br>05 16 06 16<br>07 16 |

#### Index 1405 ENC RxPDO-Par Control Compact Counter Ch.1

| Index (hex) | Name                                             | Meaning                                                                                                    | Data type           | Flags | Default                                            |
|-------------|--------------------------------------------------|----------------------------------------------------------------------------------------------------|---------------------|-------|----------------------------------------------------|
| 1405:0      | ENC RxPDO-Par<br>Control Compact<br>Counter Ch.1 | PDO Parameter RxPDO 6                                                                                       | UINT8               | RO    | 0x06 (6 <sub>dec</sub> )                           |
| 1405:06     | Exclude RxPDOs                                   | Specifies the RxPDOs (index of RxPDO mapping objects) that<br>must not be transferred together with RxPDO 6 | OCTET-<br>STRING[6] |       | 00 16 01 16<br>02 16 03 16<br>04 16 06 16<br>07 16 |

#### Index 1406 ENC RxPDO-Par Control Legacy Ch.1

| Index (hex) | Name                                 | Meaning                                                                                                  | Data type           | Flags | Default                                            |
|-------------|--------------------------------------|----------------------------------------------------------------------------------------------------|---------------------|-------|----------------------------------------------------|
| 1406:0      | ENC RxPDO-Par<br>Control Legacy Ch.1 | PDO Parameter RxPDO 7                                                                                    | UINT8               | RO    | 0x06 (6 <sub>dec</sub> )                           |
| 1406:06     | Exclude RxPDOs                       | Specifies the RxPDOs (index of RxPDO mapping objects) that must not be transferred together with RxPDO 7 | OCTET-<br>STRING[6] |       | 00 16 01 16<br>02 16 03 16<br>04 16 05 16<br>07 16 |

#### Index 1407 ENC RxPDO-Par Control Compact Legacy Ch.1

| Index (hex) | Name                                            | Meaning                                                                                                  | Data type           | Flags | Default                                            |
|-------------|-------------------------------------------------|----------------------------------------------------------------------------------------------------|---------------------|-------|----------------------------------------------------|
| 1407:0      | ENC RxPDO-Par<br>Control Compact<br>Legacy Ch.1 | PDO Parameter RxPDO 8                                                                                    | UINT8               | RO    | 0x06 (6 <sub>dec</sub> )                           |
| 1407:06     |                                                 | Specifies the RxPDOs (index of RxPDO mapping objects) that must not be transferred together with RxPDO 8 | OCTET-<br>STRING[2] |       | 00 16 01 16<br>02 16 03 16<br>04 16 05 16<br>06 16 |

#### Index 140A ENC RxPDO-Par Control Ch.2

| Index (hex) | Name                          | Meaning                                                                                                   | Data type           | Flags | Default                                            |
|-------------|-------------------------------|----------------------------------------------------------------------------------------------------|---------------------|-------|----------------------------------------------------|
| 140A:0      | ENC RxPDO-Par<br>Control Ch.2 | PDO Parameter RxPDO 9                                                                                     | UINT8               | RO    | 0x06 (6 <sub>dec</sub> )                           |
| 140A:06     | Exclude RxPDOs                | Specifies the RxPDOs (index of RxPDO mapping objects) that must not be transferred together with RxPDO 09 | OCTET-<br>STRING[6] |       | 08 16 09 16<br>0B 16 0C 16<br>0D 16 0E 16<br>0F 16 |

#### Index 140B ENC RxPDO-Par Control Compact Ch.2

| Index (hex) | Name                                     | Meaning                                                                                                   | Data type           | Flags | Default                                            |
|-------------|------------------------------------------|----------------------------------------------------------------------------------------------------|---------------------|-------|----------------------------------------------------|
| 140B:0      | ENC RxPDO-Par<br>Control Compact<br>Ch.2 | PDO Parameter RxPDO 10                                                                                    | UINT8               | RO    | 0x06 (6 <sub>dec</sub> )                           |
| 140B:06     | Exclude RxPDOs                           | Specifies the RxPDOs (index of RxPDO mapping objects) that must not be transferred together with RxPDO 10 | OCTET-<br>STRING[6] |       | 08 16 09 16<br>0A 16 0C 16<br>0D 16 0E 16<br>0F 16 |

#### Index 140C ENC RxPDO-Par Control Counter Ch.2

| Index (hex) | Name                                  | Meaning                                                                                                   | Data type           | Flags | Default                                            |
|-------------|---------------------------------------|----------------------------------------------------------------------------------------------------|---------------------|-------|----------------------------------------------------|
| 140C:0      | ENC RxPDO-Par<br>Control Counter Ch.2 | PDO Parameter RxPDO 11                                                                                    | UINT8               | RO    | 0x06 (6 <sub>dec</sub> )                           |
| 140C:06     | Exclude RxPDOs                        | Specifies the RxPDOs (index of RxPDO mapping objects) that must not be transferred together with RxPDO 11 | OCTET-<br>STRING[6] |       | 08 16 09 16<br>0A 16 0B 16<br>0D 16 0E 16<br>0F 16 |

#### Index 140D ENC RxPDO-Par Control Compact Counter Ch.2

| Index (hex) | Name                                             | Meaning                                                                                                   | Data type           | Flags | Default                                            |
|-------------|--------------------------------------------------|----------------------------------------------------------------------------------------------------|---------------------|-------|----------------------------------------------------|
| 140D:0      | ENC RxPDO-Par<br>Control Compact<br>Counter Ch.2 | PDO Parameter RxPDO 12                                                                                    | UINT8               | RO    | 0x06 (6 <sub>dec</sub> )                           |
| 140D:06     | Exclude RxPDOs                                   | Specifies the RxPDOs (index of RxPDO mapping objects) that must not be transferred together with RxPDO 12 | OCTET-<br>STRING[2] |       | 08 16 09 16<br>0A 16 0B 16<br>0C 16 0E 16<br>0F 16 |

#### Index 1600 ENC RxPDO-Map Control Ch.1

| Index (hex) | Name                          | Meaning                                                                                                    | Data type | Flags | Default                   |
|-------------|-------------------------------|----------------------------------------------------------------------------------------------------|-----------|-------|---------------------------|
| 1600:0      | ENC RxPDO-Map<br>Control Ch.1 | PDO Mapping RxPDO 1                                                                                                   | UINT8     | RO    | 0x0D (13 <sub>dec</sub> ) |
| 1600:01     | SubIndex 001                  | 1. PDO Mapping entry (object 0x7000 (ENC Outputs Ch.1),<br>entry 0x01 (Ctrl))                                         | UINT32    | RO    | 0x7000:01, 1              |
| 1600:02     | SubIndex 002                  | 2. PDO Mapping entry (object 0x7000 (ENC Outputs Ch.1),<br>entry 0x02 (Enable latch extern on positive edge))         | UINT32    | RO    | 0x7000:02, 1              |
| 1600:03     | SubIndex 003                  | 3. PDO Mapping entry (object 0x7000 (ENC Outputs Ch.1), entry 0x03 (Set Counter))                                     | UINT32    | RO    | 0x7000:03, 1              |
| 1600:04     | SubIndex 004                  | 4. PDO Mapping entry (object 0x7000 (ENC Outputs Ch.1),<br>entry 0x04 (Enable latch extern on negative edge))         | UINT32    | RO    | 0x7000:04, 1              |
| 1600:05     | SubIndex 005                  | 5. PDO Mapping entry (3 bits align)                                                                                   | UINT32    | RO    | 0x0000:00, 3              |
| 1600:06     | SubIndex 006                  | 6. PDO Mapping entry (object 0x7000 (ENC Outputs Ch.1),<br>entry 0x08 (Set Counter on latch C))                       | UINT32    | RO    | 0x7000:08, 1              |
| 1600:07     | SubIndex 007                  | 7. PDO Mapping entry (object 0x7000 (ENC Outputs Ch.1),<br>entry 0x09 (Set software gate))                            | UINT32    | RO    | 0x7000:09, 1              |
| 1600:08     | SubIndex 008                  | 8. PDO Mapping entry (object 0x7000 (ENC Outputs Ch.1),<br>entry 0x0A (Set counter on latch extern on positive edge)) | UINT32    | RO    | 0x7000:0A, 1              |
| 1600:09     | SubIndex 009                  | 9. PDO Mapping entry (object 0x7000 (ENC Outputs Ch.1),<br>entry 0x0B (Set counter on latch extern on negative edge)) | UINT32    | RO    | 0x7000:0B, 1              |
| 1600:0A     | SubIndex 010                  | 10. PDO Mapping entry (object 0x7000 (ENC Outputs Ch.1),<br>entry 0x0C (Enable latch extern 2 on positive edge))      | UINT32    | RO    | 0x7000:0C, 1              |
| 1600:0B     | SubIndex 011                  | 11. PDO Mapping entry (object 0x7000 (ENC Outputs Ch.1),<br>entry 0x0D (Enable latch extern 2 on negative edge))      | UINT32    | RO    | 0x7000:0D, 1              |
| 1600:0C     | SubIndex 012                  | 12. PDO Mapping entry (3 bits align)                                                                                  | UINT32    | RO    | 0x0000:00, 3              |
| 1600:0D     | SubIndex 013                  | 13. PDO Mapping entry (object 0x7000 (ENC Outputs Ch.1),<br>entry 0x11 (Set counter value))                           | UINT32    | RO    | 0x7000:11, 32             |

#### Index 1601 ENC RxPDO-Map Control Compact Ch.1

| Index (hex) | Name                                     | Meaning                                                                                                    | Data type | Flags | Default                   |
|-------------|------------------------------------------|----------------------------------------------------------------------------------------------------|-----------|-------|---------------------------|
| 1601:0      | ENC RxPDO-Map<br>Control Compact<br>Ch.1 | PDO Mapping RxPDO 2                                                                                                   | UINT8     | RO    | 0x0D (13 <sub>dec</sub> ) |
| 1601:01     | SubIndex 001                             | 1. PDO Mapping entry (object 0x7000 (ENC Outputs Ch.1),<br>entry 0x01 (Ctrl))                                         | UINT32    | RO    | 0x7000:01, 1              |
| 1601:02     | SubIndex 002                             | 2. PDO Mapping entry (object 0x7000 (ENC Outputs Ch.1),<br>entry 0x02 (Enable latch extern on positive edge))         | UINT32    | RO    | 0x7000:02, 1              |
| 1601:03     | SubIndex 003                             | 3. PDO Mapping entry (object 0x7000 (ENC Outputs Ch.1),<br>entry 0x03 (Set Counter))                                  | UINT32    | RO    | 0x7000:03, 1              |
| 1601:04     | SubIndex 004                             | 4. PDO Mapping entry (object 0x7000 (ENC Outputs Ch.1),<br>entry 0x04 (Enable latch extern on negative edge))         | UINT32    | RO    | 0x7000:04, 1              |
| 1601:05     | SubIndex 005                             | 5. PDO Mapping entry (3 bits align)                                                                                   | UINT32    | RO    | 0x0000:00, 3              |
| 1601:06     | SubIndex 006                             | 6. PDO Mapping entry (object 0x7000 (ENC Outputs Ch.1),<br>entry 0x08 (Set Counter on latch C))                       | UINT32    | RO    | 0x7000:08, 1              |
| 1601:07     | SubIndex 007                             | 7. PDO Mapping entry (object 0x7000 (ENC Outputs Ch.1),<br>entry 0x09 (Set software gate))                            | UINT32    | RO    | 0x7000:09, 1              |
| 1601:08     | SubIndex 008                             | 8. PDO Mapping entry (object 0x7000 (ENC Outputs Ch.1),<br>entry 0x0A (Set counter on latch extern on positive edge)) | UINT32    | RO    | 0x7000:0A, 1              |
| 1601:09     | SubIndex 009                             | 9. PDO Mapping entry (object 0x7000 (ENC Outputs Ch.1),<br>entry 0x0B (Set counter on latch extern on negative edge)) | UINT32    | RO    | 0x7000:0B, 1              |
| 1601:0A     | SubIndex 010                             | 10. PDO Mapping entry (object 0x7000 (ENC Outputs Ch.1),<br>entry 0x0C (Enable latch extern 2 on positive edge))      | UINT32    | RO    | 0x7000:0C, 1              |
| 1601:0B     | SubIndex 011                             | 11. PDO Mapping entry (object 0x7000 (ENC Outputs Ch.1),<br>entry 0x0D (Enable latch extern 2 on negative edge))      | UINT32    | RO    | 0x7000:0D, 1              |
| 1601:0C     | SubIndex 012                             | 12. PDO Mapping entry (3 bits align)                                                                                  | UINT32    | RO    | 0x0000:00, 3              |
| 1601:0D     | SubIndex 013                             | 13. PDO Mapping entry (object 0x7000 (ENC Outputs Ch.1),<br>entry 0x11 (Set counter value))                           | UINT32    | RO    | 0x7000:11, 16             |

#### Index 1602 ENC RxPDO-Map Control Ch.1

| Index (hex) | Name                          | Meaning                                                                                                    | Data type | Flags | Default                   |
|-------------|-------------------------------|----------------------------------------------------------------------------------------------------|-----------|-------|---------------------------|
| 1602:0      | ENC RxPDO-Map<br>Control Ch.1 | PDO Mapping RxPDO 3                                                                                                   | UINT8     | RO    | 0x0A (10 <sub>dec</sub> ) |
| 1602:01     | SubIndex 001                  | 1. PDO Mapping entry (1 bits align)                                                                                   | UINT32    | RO    | 0x0000:00, 1              |
| 1602:02     | SubIndex 002                  | 2. PDO Mapping entry (object 0x7000 (ENC Outputs Ch.1),<br>entry 0x02 (Enable latch extern on positive edge))         | UINT32    | RO    | 0x7000:02, 1              |
| 1602:03     | SubIndex 003                  | 3. PDO Mapping entry (object 0x7000 (ENC Outputs Ch.1),<br>entry 0x03 (Set Counter))                                  | UINT32    | RO    | 0x7000:03, 1              |
| 1602:04     | SubIndex 004                  | 4. PDO Mapping entry (object 0x7000 (ENC Outputs Ch.1),<br>entry 0x04 (Enable latch extern on negative edge))         | UINT32    | RO    | 0x7000:04, 1              |
| 1602:05     | SubIndex 005                  | 5. PDO Mapping entry (4 bits align)                                                                                   | UINT32    | RO    | 0x0000:00, 4              |
| 1602:06     | SubIndex 006                  | 6. PDO Mapping entry (object 0x7000 (ENC Outputs Ch.1),<br>entry 0x09 (Set software gate))                            | UINT32    | RO    | 0x7000:09, 1              |
| 1602:07     | SubIndex 007                  | 7. PDO Mapping entry (object 0x7000 (ENC Outputs Ch.1),<br>entry 0x0A (Set counter on latch extern on positive edge)) | UINT32    | RO    | 0x7000:0A, 1              |
| 1602:08     | SubIndex 008                  | 8. PDO Mapping entry (object 0x7000 (ENC Outputs Ch.1),<br>entry 0x0B (Set counter on latch extern on negative edge)) | UINT32    | RO    | 0x7000:0B, 1              |
| 1602:09     | SubIndex 009                  | 9. PDO Mapping entry (5 bits align)                                                                                   | UINT32    | RO    | 0x0000:00, 5              |
| 1602:0A     | SubIndex 010                  | 10. PDO Mapping entry (object 0x7000 (ENC Outputs Ch.1),<br>entry 0x11 (Set counter value))                           | UINT32    | RO    | 0x7000:11, 32             |

#### Index 1603 ENC RxPDO-Map Control Compact Ch.1

| Index (hex) | Name                                     | Meaning                                                                                                    | Data type | Flags | Default                   |
|-------------|------------------------------------------|----------------------------------------------------------------------------------------------------|-----------|-------|---------------------------|
| 1603:0      | ENC RxPDO-Map<br>Control Compact<br>Ch.1 | PDO Mapping RxPDO 4                                                                                                   | UINT8     | RO    | 0x0A (10 <sub>dec</sub> ) |
| 1603:01     | SubIndex 001                             | 1. PDO Mapping entry (1 bits align)                                                                                   | UINT32    | RO    | 0x0000:00, 1              |
| 1603:02     | SubIndex 002                             | 2. PDO Mapping entry (object 0x7000 (ENC Outputs Ch.1),<br>entry 0x02 (Enable latch extern on positive edge))         | UINT32    | RO    | 0x7000:02, 1              |
| 1603:03     | SubIndex 003                             | 3. PDO Mapping entry (object 0x7000 (ENC Outputs Ch.1),<br>entry 0x03 (Set Counter))                                  | UINT32    | RO    | 0x7000:03, 1              |
| 1603:04     | SubIndex 004                             | 4. PDO Mapping entry (object 0x7000 (ENC Outputs Ch.1),<br>entry 0x04 (Enable latch extern on negative edge))         | UINT32    | RO    | 0x7000:04, 1              |
| 1603:05     | SubIndex 005                             | 5. PDO Mapping entry (4 bits align)                                                                                   | UINT32    | RO    | 0x0000:00, 4              |
| 1603:06     | SubIndex 006                             | 6. PDO Mapping entry (object 0x7000 (ENC Outputs Ch.1),<br>entry 0x09 (Set software gate))                            | UINT32    | RO    | 0x7000:09, 1              |
| 1603:07     | SubIndex 007                             | 7. PDO Mapping entry (object 0x7000 (ENC Outputs Ch.1),<br>entry 0x0A (Set counter on latch extern on positive edge)) | UINT32    | RO    | 0x7000:0A, 1              |
| 1603:08     | SubIndex 008                             | 8. PDO Mapping entry (object 0x7000 (ENC Outputs Ch.1),<br>entry 0x0B (Set counter on latch extern on negative edge)) | UINT32    | RO    | 0x7000:0B, 1              |
| 1603:09     | SubIndex 009                             | 9. PDO Mapping entry (5 bits align)                                                                                   | UINT32    | RO    | 0x0000:00, 5              |
| 1603:0A     | SubIndex 010                             | 10. PDO Mapping entry (object 0x7000 (ENC Outputs Ch.1),<br>entry 0x11 (Set counter value))                           | UINT32    | RO    | 0x7000:11, 16             |

#### Index 1604 ENC RxPDO-Map Control Counter Ch.1

| Index (hex) | Name                                  | Meaning                                                                                 | Data type | Flags | Default                  |
|-------------|---------------------------------------|-----------------------------------------------------------------------------------------|-----------|-------|--------------------------|
| 1604:0      | ENC RxPDO-Map<br>Control Counter Ch.1 | PDO Mapping RxPDO 5                                                                     | UINT8     | RO    | 0x06 (6 <sub>dec</sub> ) |
| 1604:01     | SubIndex 001                          | 1. PDO Mapping entry (2 bits align)                                                     | UINT32    | RO    | 0x0000:00, 2             |
| 1604:02     | SubIndex 002                          | 2. PDO Mapping entry (object 0x7000 (ENC Outputs Ch.1), entry 0x03 (Set Counter))       | UINT32    | RO    | 0x7000:03, 1             |
| 1604:03     | SubIndex 003                          | 3. PDO Mapping entry (5 bits align)                                                     | UINT32    | RO    | 0x0000:00, 5             |
| 1604:04     | SubIndex 004                          | 4. PDO Mapping entry (object 0x7000 (ENC Outputs Ch.1), entry 0x09 (Set software gate)) | UINT32    | RO    | 0x7000:09, 1             |
| 1604:05     | SubIndex 005                          | 5. PDO Mapping entry (7 bits align)                                                     | UINT32    | RO    | 0x0000:00, 7             |
| 1604:06     | SubIndex 006                          | 6. PDO Mapping entry (object 0x7000 (ENC Outputs Ch.1), entry 0x11 (Set counter value)) | UINT32    | RO    | 0x7000:11, 32            |

| Index (hex) | Name                                  | Meaning                                                                                 | Data type | Flags | Default                  |
|-------------|---------------------------------------|-----------------------------------------------------------------------------------------|-----------|-------|--------------------------|
| 1605:0      | ENC RxPDO-Map<br>Control Counter Ch.1 | PDO Mapping RxPDO 6                                                                     | UINT8     | RO    | 0x06 (6 <sub>dec</sub> ) |
| 1605:01     | SubIndex 001                          | 1. PDO Mapping entry (2 bits align)                                                     | UINT32    | RO    | 0x0000:00, 2             |
| 1605:02     | SubIndex 002                          | 2. PDO Mapping entry (object 0x7000 (ENC Outputs Ch.1), entry 0x03 (Set Counter))       | UINT32    | RO    | 0x7000:03, 1             |
| 1605:03     | SubIndex 003                          | 3. PDO Mapping entry (5 bits align)                                                     | UINT32    | RO    | 0x0000:00, 5             |
| 1605:04     | SubIndex 004                          | 4. PDO Mapping entry (object 0x7000 (ENC Outputs Ch.1), entry 0x09 (Set software gate)) | UINT32    | RO    | 0x7000:09, 1             |
| 1605:05     | SubIndex 005                          | 5. PDO Mapping entry (7 bits align)                                                     | UINT32    | RO    | 0x0000:00, 7             |
| 1605:06     | SubIndex 006                          | 6. PDO Mapping entry (object 0x7000 (ENC Outputs Ch.1), entry 0x11 (Set counter value)) | UINT32    | RO    | 0x7000:11, 16            |

#### Index 1605 ENC RxPDO-Map Control Compact Counter Ch.1

#### Index 1606 ENC RxPDO-Map Control Legacy Ch.1

| Index (hex) | Name                                 | Meaning                                                                                                    | Data type | Flags | Default                  |
|-------------|--------------------------------------|----------------------------------------------------------------------------------------------------|-----------|-------|--------------------------|
| 1606:0      | ENC RxPDO-Map<br>Control Legacy Ch.1 | PDO Mapping RxPDO 7                                                                                           | UINT8     | RO    | 0x06 (6 <sub>dec</sub> ) |
| 1606:01     | SubIndex 001                         | 1. PDO Mapping entry (object 0x7000 (ENC Outputs Ch.1), entry 0x01 (Ctrl))                                    | UINT32    | RO    | 0x7000:01, 1             |
| 1606:02     | SubIndex 002                         | 2. PDO Mapping entry (object 0x7000 (ENC Outputs Ch.1),<br>entry 0x02 (Enable latch extern on positive edge)) | UINT32    | RO    | 0x7000:02, 1             |
| 1606:03     | SubIndex 003                         | 3. PDO Mapping entry (object 0x7000 (ENC Outputs Ch.1), entry 0x03 (Set Counter))                             | UINT32    | RO    | 0x7000:03, 1             |
| 1606:04     | SubIndex 004                         | 4. PDO Mapping entry (object 0x7000 (ENC Outputs Ch.1),<br>entry 0x04 (Enable latch extern on negative edge)) | UINT32    | RO    | 0x7000:04, 1             |
| 1606:05     | SubIndex 005                         | 5. PDO Mapping entry (12 bits align)                                                                          | UINT32    | RO    | 0x0000:00, 12            |
| 1606:06     | SubIndex 006                         | 6. PDO Mapping entry (object 0x7000 (ENC Outputs Ch.1), entry 0x11 (Set counter value))                       | UINT32    | RO    | 0x7000:11, 32            |

#### Index 1607 ENC RxPDO-Map Control Compact Legacy Ch.1

| Index (hex) | Name                                            | Meaning                                                                                                    | Data type | Flags | Default                  |
|-------------|-------------------------------------------------|----------------------------------------------------------------------------------------------------|-----------|-------|--------------------------|
| 1607:0      | ENC RxPDO-Map<br>Control Compact<br>Legacy Ch.1 | PDO Mapping RxPDO 8                                                                                           | UINT8     | RO    | 0x06 (6 <sub>dec</sub> ) |
| 1607:01     | SubIndex 001                                    | 1. PDO Mapping entry (object 0x7000 (ENC Outputs Ch.1),<br>entry 0x01 (Ctrl))                                 | UINT32    | RO    | 0x7000:01, 1             |
| 1607:02     | SubIndex 002                                    | 2. PDO Mapping entry (object 0x7000 (ENC Outputs Ch.1),<br>entry 0x02 (Enable latch extern on positive edge)) | UINT32    | RO    | 0x7000:02, 1             |
| 1607:03     | SubIndex 003                                    | 3. PDO Mapping entry (object 0x7000 (ENC Outputs Ch.1), entry 0x03 (Set Counter))                             | UINT32    | RO    | 0x7000:03, 1             |
| 1607:04     | SubIndex 004                                    | 4. PDO Mapping entry (object 0x7000 (ENC Outputs Ch.1),<br>entry 0x04 (Enable latch extern on negative edge)) | UINT32    | RO    | 0x7000:04, 1             |
| 1607:05     | SubIndex 005                                    | 5. PDO Mapping entry (12 bits align)                                                                          | UINT32    | RO    | 0x0000:00, 12            |
| 1607:06     | SubIndex 006                                    | 6. PDO Mapping entry (object 0x7000 (ENC Outputs Ch.1),<br>entry 0x11 (Set counter value))                    | UINT32    | RO    | 0x7000:11, 16            |

#### Index 160A ENC RxPDO-Map Control Ch.2

| Index (hex) | Name                          | Meaning                                                                                                    | Data type | Flags | Default                   |
|-------------|-------------------------------|----------------------------------------------------------------------------------------------------|-----------|-------|---------------------------|
| 160A:0      | ENC RxPDO-Map<br>Control Ch.2 | PDO Mapping RxPDO 9                                                                                                   | UINT8     | RO    | 0x0A (10 <sub>dec</sub> ) |
| 160A:01     | SubIndex 001                  | 1. PDO Mapping entry (1 bits align)                                                                                   | UINT32    | RO    | 0x0000:00, 1              |
| 160A:02     | SubIndex 002                  | 2. PDO Mapping entry (object 0x7010 (ENC Outputs Ch.2),<br>entry 0x02 (Enable latch extern on positive edge))         | UINT32    | RO    | 0x7010:02, 1              |
| 160A:03     | SubIndex 003                  | 3. PDO Mapping entry (object 0x7010 (ENC Outputs Ch.2), entry 0x03 (Set Counter))                                     | UINT32    | RO    | 0x7010:03, 1              |
| 160A:04     | SubIndex 004                  | 4. PDO Mapping entry (object 0x7010 (ENC Outputs Ch.2),<br>entry 0x04 (Enable latch extern on negative edge))         | UINT32    | RO    | 0x7010:04, 1              |
| 160A:05     | SubIndex 005                  | 5. PDO Mapping entry (4 bits align)                                                                                   | UINT32    | RO    | 0x0000:00, 4              |
| 160A:06     | SubIndex 006                  | 6. PDO Mapping entry (object 0x7010 (ENC Outputs Ch.2), entry 0x09 (Set software gate))                               | UINT32    | RO    | 0x7010:09, 1              |
| 160A:07     | SubIndex 007                  | 7. PDO Mapping entry (object 0x7010 (ENC Outputs Ch.2),<br>entry 0x0A (Set counter on latch extern on positive edge)) | UINT32    | RO    | 0x7010:0A, 1              |
| 160A:08     | SubIndex 008                  | 8. PDO Mapping entry (object 0x7010 (ENC Outputs Ch.2),<br>entry 0x0B (Set counter on latch extern on negative edge)) | UINT32    | RO    | 0x7010:0B, 1              |
| 160A:09     | SubIndex 009                  | 9. PDO Mapping entry (5 bits align)                                                                                   | UINT32    | RO    | 0x0000:00, 5              |
| 160A:0A     | SubIndex 010                  | 10. PDO Mapping entry (object 0x7010 (ENC Outputs Ch.2), entry 0x11 (Set counter value))                              | UINT32    | RO    | 0x7010:11, 32             |

#### Index 160B ENC RxPDO-Map Control Compact Ch.2

| Index (hex) | Name                                     | Meaning                                                                                                    | Data type | Flags | Default                   |
|-------------|------------------------------------------|----------------------------------------------------------------------------------------------------|-----------|-------|---------------------------|
| 160B:0      | ENC RxPDO-Map<br>Control Compact<br>Ch.2 | PDO Mapping RxPDO 10                                                                                                  | UINT8     | RO    | 0x0A (10 <sub>dec</sub> ) |
| 160B:01     | SubIndex 001                             | 1. PDO Mapping entry (1 bits align)                                                                                   | UINT32    | RO    | 0x0000:00, 1              |
| 160B:02     | SubIndex 002                             | 2. PDO Mapping entry (object 0x7010 (ENC Outputs Ch.2),<br>entry 0x02 (Enable latch extern on positive edge))         | UINT32    | RO    | 0x7010:02, 1              |
| 160B:03     | SubIndex 003                             | 3. PDO Mapping entry (object 0x7010 (ENC Outputs Ch.2), entry 0x03 (Set Counter))                                     | UINT32    | RO    | 0x7010:03, 1              |
| 160B:04     | SubIndex 004                             | 4. PDO Mapping entry (object 0x7010 (ENC Outputs Ch.2),<br>entry 0x04 (Enable latch extern on negative edge))         | UINT32    | RO    | 0x7010:04, 1              |
| 160B:05     | SubIndex 005                             | 5. PDO Mapping entry (4 bits align)                                                                                   | UINT32    | RO    | 0x0000:00, 4              |
| 160B:06     | SubIndex 006                             | 6. PDO Mapping entry (object 0x7010 (ENC Outputs Ch.2), entry 0x09 (Set software gate))                               | UINT32    | RO    | 0x7010:09, 1              |
| 160B:07     | SubIndex 007                             | 7. PDO Mapping entry (object 0x7010 (ENC Outputs Ch.2),<br>entry 0x0A (Set counter on latch extern on positive edge)) | UINT32    | RO    | 0x7010:0A, 1              |
| 160B:08     | SubIndex 005                             | 8. PDO Mapping entry (object 0x7010 (ENC Outputs Ch.2),<br>entry 0x0B (Set counter on latch extern on negative edge)) | UINT32    | RO    | 0x7010:0B, 1              |
| 160B:09     | SubIndex 006                             | 9. PDO Mapping entry (5 bits align)                                                                                   | UINT32    | RO    | 0x0000:00, 5              |
| 160B:0A     | SubIndex 007                             | 10. PDO Mapping entry (object 0x7010 (ENC Outputs Ch.2), entry 0x11 (Set counter value))                              | UINT32    | RO    | 0x7010:11, 16             |

#### Index 160C ENC RxPDO-Map Control Counter Ch.2

| Index (hex) | Name                                  | Meaning                                                                                 | Data type | Flags | Default                  |
|-------------|---------------------------------------|-----------------------------------------------------------------------------------------|-----------|-------|--------------------------|
| 160C:0      | ENC RxPDO-Map<br>Control Counter Ch.2 | PDO Mapping RxPDO 11                                                                    | UINT8     | RO    | 0x06 (6 <sub>dec</sub> ) |
| 160C:01     | SubIndex 001                          | 1. PDO Mapping entry (2 bits align)                                                     | UINT32    | RO    | 0x0000:00, 2             |
| 160C:02     | SubIndex 002                          | 2. PDO Mapping entry (object 0x7010 (ENC Outputs Ch.2), entry 0x03 (Set Counter))       | UINT32    | RO    | 0x7010:03, 1             |
| 160C:03     | SubIndex 003                          | 3. PDO Mapping entry (5 bits align)                                                     | UINT32    | RO    | 0x0000:00, 5             |
| 160C:04     | SubIndex 004                          | 4. PDO Mapping entry (object 0x7010 (ENC Outputs Ch.2), entry 0x09 (Set software gate)) | UINT32    | RO    | 0x7010:09, 1             |
| 160C:05     | SubIndex 005                          | 5. PDO Mapping entry (7 bits align)                                                     | UINT32    | RO    | 0x0000:00, 7             |
| 160C:06     | SubIndex 006                          | 6. PDO Mapping entry (object 0x7010 (ENC Outputs Ch.2), entry 0x11 (Set counter value)) | UINT32    | RO    | 0x7010:11, 32            |

#### Index 160D ENC RxPDO-Map Control Compact Counter Ch.2

| Index (hex) | Name                                             | Meaning                                                                                 | Data type | Flags | Default                  |
|-------------|--------------------------------------------------|-----------------------------------------------------------------------------------------|-----------|-------|--------------------------|
| 160D:0      | ENC RxPDO-Map<br>Control Compact<br>Counter Ch.2 | PDO Mapping RxPDO 12                                                                    | UINT8     | RO    | 0x06 (6 <sub>dec</sub> ) |
| 160D:01     | SubIndex 001                                     | 1. PDO Mapping entry (2 bits align)                                                     | UINT32    | RO    | 0x0000:00, 2             |
| 160D:02     | SubIndex 002                                     | 2. PDO Mapping entry (object 0x7010 (ENC Outputs Ch.2),<br>entry 0x03 (Set Counter))    | UINT32    | RO    | 0x7010:03, 1             |
| 160D:03     | SubIndex 003                                     | 3. PDO Mapping entry (5 bits align)                                                     | UINT32    | RO    | 0x0000:00, 5             |
| 160D:04     | SubIndex 004                                     | 4. PDO Mapping entry (object 0x7010 (ENC Outputs Ch.2), entry 0x09 (Set software gate)) | UINT32    | RO    | 0x7010:09, 1             |
| 160D:05     | SubIndex 005                                     | 5. PDO Mapping entry (7 bits align)                                                     | UINT32    | RO    | 0x0000:00, 7             |
| 160D:06     | SubIndex 006                                     | 6. PDO Mapping entry (object 0x7010 (ENC Outputs Ch.2), entry 0x11 (Set counter value)) | UINT32    | RO    | 0x7010:11, 16            |

#### Index 1800 ENC TxPDO-Par Status Ch.1

| Index (hex) | Name                         | Meaning                                                                                                    | Data type            | Flags | Default                                            |
|-------------|------------------------------|----------------------------------------------------------------------------------------------------|----------------------|-------|----------------------------------------------------|
| 1800:0      | ENC TxPDO-Par<br>Status Ch.1 | PDO parameter TxPDO 1                                                                                       | UINT8                | RO    | 0x06 (6 <sub>dec</sub> )                           |
| 1800:06     | Exclude TxPDOs               | Specifies the TxPDOs (index of TxPDO mapping objects) that<br>must not be transferred together with TxPDO 1 | OCTET-<br>STRING[14] |       | 01 1A 02 1A<br>03 1A 04 1A<br>05 1A 06 1A<br>07 1A |

#### Index 1801 ENC TxPDO-Par Status Compact Ch.1

| Index (hex) | Name                                 | Meaning                                                                                                    | Data type            | Flags | Default                                            |
|-------------|--------------------------------------|----------------------------------------------------------------------------------------------------|----------------------|-------|----------------------------------------------------|
|             | ENC TxPDO-Par<br>Status compact Ch.1 | PDO parameter TxPDO 2                                                                                       | UINT8                | RO    | 0x06 (6 <sub>dec</sub> )                           |
| 1801:06     | Exclude TxPDOs                       | Specifies the TxPDOs (index of TxPDO mapping objects) that<br>must not be transferred together with TxPDO 2 | OCTET-<br>STRING[14] |       | 00 1A 02 1A<br>03 1A 04 1A<br>05 1A 06 1A<br>07 1A |

#### Index 1802 ENC TxPDO-Par Status Ch.1

| Index (hex) | Name                         | Meaning               | Data type            | Flags | Default                                            |
|-------------|------------------------------|-----------------------|----------------------|-------|----------------------------------------------------|
| 1802:0      | ENC TxPDO-Par<br>Status Ch.1 | PDO parameter TxPDO 3 | UINT8                | RO    | 0x06 (6 <sub>dec</sub> )                           |
| 1802:06     | Exclude TxPDOs               |                       | OCTET-<br>STRING[14] |       | 00 1A 01 1A<br>03 1A 04 1A<br>05 1A 06 1A<br>07 1A |

#### Index 1803 ENC TxPDO-Par Status Compact Ch.1

| Index (hex) | Name                                 | Meaning                                                                                                  | Data type            | Flags | Default                                            |
|-------------|--------------------------------------|----------------------------------------------------------------------------------------------------|----------------------|-------|----------------------------------------------------|
|             | ENC TxPDO-Par<br>Status compact Ch.1 | PDO parameter TxPDO 4                                                                                    | UINT8                | RO    | 0x06 (6 <sub>dec</sub> )                           |
| 1803:06     | Exclude TxPDOs                       | Specifies the TxPDOs (index of TxPDO mapping objects) that must not be transferred together with TxPDO 4 | OCTET-<br>STRING[14] |       | 00 1A 01 1A<br>02 1A 04 1A<br>05 1A 06 1A<br>07 1A |

#### Index 1804 ENC TxPDO-Par Status Counter Ch.1

| Index (hex) | Name                                 | Meaning                                                                                                    | Data type            | Flags | Default                                            |
|-------------|--------------------------------------|----------------------------------------------------------------------------------------------------|----------------------|-------|----------------------------------------------------|
| 1804:0      | ENC TxPDO-Par<br>Status Counter Ch.1 | PDO parameter TxPDO 5                                                                                       | UINT8                | RO    | 0x06 (6 <sub>dec</sub> )                           |
| 1804:06     | Exclude TxPDOs                       | Specifies the TxPDOs (index of TxPDO mapping objects) that<br>must not be transferred together with TxPDO 5 | OCTET-<br>STRING[14] |       | 00 1A 01 1A<br>02 1A 03 1A<br>05 1A 06 1A<br>07 1A |

#### Index 1805 ENC TxPDO-Par Status Compact Counter Ch.1

| Index (hex) | Name                                            | Meaning               | Data type            | Flags | Default                                            |
|-------------|-------------------------------------------------|-----------------------|----------------------|-------|----------------------------------------------------|
| 1805:0      | ENC TxPDO-Par<br>Status Compact<br>Counter Ch.1 | PDO parameter TxPDO 6 | UINT8                | RO    | 0x06 (6 <sub>dec</sub> )                           |
| 1805:06     | Exclude TxPDOs                                  |                       | OCTET-<br>STRING[14] |       | 00 1A 01 1A<br>02 1A 03 1A<br>04 1A 06 1A<br>07 1A |

#### Index 1806 ENC TxPDO-Par Status Legacy Ch.1

| Index (hex) | Name                                | Meaning               | Data type            | Flags | Default                                            |
|-------------|-------------------------------------|-----------------------|----------------------|-------|----------------------------------------------------|
|             | ENC TxPDO-Par<br>Status Legacy Ch.1 | PDO parameter TxPDO 7 | UINT8                | RO    | 0x06 (6 <sub>dec</sub> )                           |
| 1806:06     | Exclude TxPDOs                      |                       | OCTET-<br>STRING[14] |       | 00 1A 01 1A<br>02 1A 03 1A<br>04 1A 05 1A<br>07 1A |

#### Index 1807 ENC TxPDO-Par Status Compact Legacy Ch.1

| Index (hex) | Name                                           | Meaning                                                                                                    | Data type            | Flags | Default                                            |
|-------------|------------------------------------------------|----------------------------------------------------------------------------------------------------|----------------------|-------|----------------------------------------------------|
| 1807:0      | ENC TxPDO-Par<br>Status Compact<br>Legacy Ch.1 | PDO parameter TxPDO 8                                                                                       | UINT8                | RO    | 0x06 (6 <sub>dec</sub> )                           |
| 1807:06     | Exclude TxPDOs                                 | Specifies the TxPDOs (index of TxPDO mapping objects) that<br>must not be transferred together with TxPDO 8 | OCTET-<br>STRING[14] |       | 00 1A 01 1A<br>02 1A 03 1A<br>04 1A 05 1A<br>06 1A |

#### Index 1808 ENC TxPDO-Par Frequency Ch.1

| Index (hex) | Name                            | Meaning                                                                                                    | Data type            | Flags | Default                                               |
|-------------|---------------------------------|----------------------------------------------------------------------------------------------------|----------------------|-------|-------------------------------------------------------|
| 1808:0      | ENC TxPDO-Par<br>Frequency Ch.1 | PDO parameter TxPDO 9                                                                                       | UINT8                | RO    | 0x06 (6 <sub>dec</sub> )                              |
| 1808:06     | Exclude TxPDOs                  | Specifies the TxPDOs (index of TxPDO mapping objects) that<br>must not be transferred together with TxPDO 9 | OCTET-<br>STRING[14] |       | 09 1A 00 00<br>00 00 00 00<br>00 00 00 00<br>00 00 00 |

#### Index 1809 ENC TxPDO-Par Frequency Compact Ch.1

| Index (hex) | Name                                       | Meaning                                                                                                    | Data type            | Flags | Default                                               |
|-------------|--------------------------------------------|----------------------------------------------------------------------------------------------------|----------------------|-------|-------------------------------------------------------|
| 1809:0      | ENC TxPDO-Par<br>Frequency Compact<br>Ch.1 | PDO parameter TxPDO 10                                                                                       | UINT8                | RO    | 0x06 (6 <sub>dec</sub> )                              |
| 1809:06     | Exclude TxPDOs                             | Specifies the TxPDOs (index of TxPDO mapping objects) that<br>must not be transferred together with TxPDO 10 | OCTET-<br>STRING[14] |       | 08 1A 00 00<br>00 00 00 00<br>00 00 00 00<br>00 00 00 |

#### Index 180A ENC TxPDO-Par Period Ch.1

| Index (hex) | Name                         | Meaning                                                                                                    | Data type            | Flags | Default                                               |
|-------------|------------------------------|----------------------------------------------------------------------------------------------------|----------------------|-------|-------------------------------------------------------|
|             | ENC TxPDO-Par<br>Period Ch.1 | PDO parameter TxPDO 11                                                                                       | UINT8                | RO    | 0x06 (6 <sub>dec</sub> )                              |
| 180A:06     | Exclude TxPDOs               | Specifies the TxPDOs (index of TxPDO mapping objects) that<br>must not be transferred together with TxPDO 11 | OCTET-<br>STRING[14] |       | 0B 1A 00 00<br>00 00 00 00<br>00 00 00 00<br>00 00 00 |

#### Index 180B ENC TxPDO-Par Period Compact Ch.1

| Index (hex) | Name                                 | Meaning                                                                                                   | Data type            | Flags | Default                                               |
|-------------|--------------------------------------|----------------------------------------------------------------------------------------------------|----------------------|-------|-------------------------------------------------------|
| 180B:0      | ENC TxPDO-Par<br>Period Compact Ch.1 | PDO parameter TxPDO 12                                                                                    | UINT8                | RO    | 0x06 (6 <sub>dec</sub> )                              |
| 180B:06     | Exclude TxPDOs                       | Specifies the TxPDOs (index of TxPDO mapping objects) that must not be transferred together with TxPDO 12 | OCTET-<br>STRING[14] |       | 0A 1A 00 00<br>00 00 00 00<br>00 00 00 00<br>00 00 00 |

#### Index 180D ENC TxPDO-Par Timestamp Ch.1

| Index (hex) | Name                            | Meaning                                                                                                    | Data type            | Flags | Default                                               |
|-------------|---------------------------------|----------------------------------------------------------------------------------------------------|----------------------|-------|-------------------------------------------------------|
| 180D:0      | ENC TxPDO-Par<br>Timestamp Ch.1 | PDO parameter TxPDO 13                                                                                       | UINT8                | RO    | 0x06 (6 <sub>dec</sub> )                              |
| 180D:06     | Exclude TxPDOs                  | Specifies the TxPDOs (index of TxPDO mapping objects) that<br>must not be transferred together with TxPDO 13 | OCTET-<br>STRING[14] |       | 0E 1A 00 00<br>00 00 00 00<br>00 00 00 00<br>00 00 00 |

#### Index 180E ENC TxPDO-Par Timestamp Compact Ch.1

| Index (hex) | Name                                       | Meaning                                                                                                   | Data type            | Flags | Default                                               |
|-------------|--------------------------------------------|----------------------------------------------------------------------------------------------------|----------------------|-------|-------------------------------------------------------|
| 180E:0      | ENC TxPDO-Par<br>Timestamp Compact<br>Ch.1 | PDO parameter TxPDO 14                                                                                    | UINT8                | RO    | 0x06 (6 <sub>dec</sub> )                              |
| 180E:06     | Exclude TxPDOs                             | Specifies the TxPDOs (index of TxPDO mapping objects) that must not be transferred together with TxPDO 14 | OCTET-<br>STRING[14] |       | 0D 1A 00 00<br>00 00 00 00<br>00 00 00 00<br>00 00 00 |

#### Index 1811 ENC TxPDO-Par Status Ch.2

| Index (hex) | Name                         | Meaning                                                                                                   | Data type            | Flags | Default                                            |
|-------------|------------------------------|----------------------------------------------------------------------------------------------------|----------------------|-------|----------------------------------------------------|
| 1811:0      | ENC TxPDO-Par<br>Status Ch.2 | PDO parameter TxPDO 15                                                                                    | UINT8                | RO    | 0x06 (6 <sub>dec</sub> )                           |
| 1811:06     | Exclude TxPDOs               | Specifies the TxPDOs (index of TxPDO mapping objects) that must not be transferred together with TxPDO 15 | OCTET-<br>STRING[14] |       | 0F 1A 10 1A<br>12 1A 13 1A<br>14 1A 15 1A<br>16 1A |

#### Index 1812 ENC TxPDO-Par Status Compact Ch.2

| Index (hex) | Name                                 | Meaning                | Data type            | Flags | Default                                            |
|-------------|--------------------------------------|------------------------|----------------------|-------|----------------------------------------------------|
| 1812:0      | ENC TxPDO-Par<br>Status compact Ch.2 | PDO parameter TxPDO 16 | UINT8                | RO    | 0x06 (6 <sub>dec</sub> )                           |
| 1812:06     | Exclude TxPDOs                       |                        | OCTET-<br>STRING[14] |       | 0F 1A 10 1A<br>11 1A 13 1A<br>14 1A 15 1A<br>16 1A |

#### Index 1813 ENC TxPDO-Par Status Counter Ch.2

| Index (hex) | Name                                 | Meaning                                                                                                    | Data type            | Flags | Default                                            |
|-------------|--------------------------------------|----------------------------------------------------------------------------------------------------|----------------------|-------|----------------------------------------------------|
| 1813:0      | ENC TxPDO-Par<br>Status Counter Ch.2 | PDO parameter TxPDO 17                                                                                       | UINT8                | RO    | 0x06 (6 <sub>dec</sub> )                           |
| 1813:06     | Exclude TxPDOs                       | Specifies the TxPDOs (index of TxPDO mapping objects) that<br>must not be transferred together with TxPDO 17 | OCTET-<br>STRING[14] |       | 0F 1A 10 1A<br>11 1A 12 1A<br>14 1A 15 1A<br>16 1A |

#### Index 1814 ENC TxPDO-Par Status Compact Counter Ch.2

| Index (hex) | Name                                            | Meaning                                                                                                    | Data type            | Flags | Default                                            |
|-------------|-------------------------------------------------|----------------------------------------------------------------------------------------------------|----------------------|-------|----------------------------------------------------|
| 1814:0      | ENC TxPDO-Par<br>Status Compact<br>Counter Ch.2 | PDO parameter TxPDO 19                                                                                       | UINT8                | RO    | 0x06 (6 <sub>dec</sub> )                           |
| 1814:06     | Exclude TxPDOs                                  | Specifies the TxPDOs (index of TxPDO mapping objects) that<br>must not be transferred together with TxPDO 19 | OCTET-<br>STRING[14] |       | 0F 1A 10 1A<br>11 1A 12 1A<br>13 1A 15 1A<br>16 1A |

#### Index 1817 ENC TxPDO-Par Frequency Ch.2

| Index (hex) | Name                            | Meaning                                                                                                    | Data type            | Flags | Default                                               |
|-------------|---------------------------------|----------------------------------------------------------------------------------------------------|----------------------|-------|-------------------------------------------------------|
| 1817:0      | ENC TxPDO-Par<br>Frequency Ch.2 | PDO parameter TxPDO 20                                                                                       | UINT8                | RO    | 0x06 (6 <sub>dec</sub> )                              |
| 1817:06     | Exclude TxPDOs                  | Specifies the TxPDOs (index of TxPDO mapping objects) that<br>must not be transferred together with TxPDO 20 | OCTET-<br>STRING[14] |       | 18 1A 00 00<br>00 00 00 00<br>00 00 00 00<br>00 00 00 |

#### Index 1818 ENC TxPDO-Par Frequency Compact Ch.2

| Index (hex) | Name                                       | Meaning                                                                                                   | Data type            | Flags | Default                                               |
|-------------|--------------------------------------------|----------------------------------------------------------------------------------------------------|----------------------|-------|-------------------------------------------------------|
|             | ENC TxPDO-Par<br>Frequency Compact<br>Ch.2 | PDO parameter TxPDO 21                                                                                    | UINT8                | RO    | 0x06 (6 <sub>dec</sub> )                              |
| 1818:06     | Exclude TxPDOs                             | Specifies the TxPDOs (index of TxPDO mapping objects) that must not be transferred together with TxPDO 21 | OCTET-<br>STRING[14] |       | 17 1A 00 00<br>00 00 00 00<br>00 00 00 00<br>00 00 00 |

#### Index 1819 ENC TxPDO-Par Period Ch.2

| Index (hex) | Name                         | Meaning                                                                                                    | Data type            | Flags | Default                                               |
|-------------|------------------------------|----------------------------------------------------------------------------------------------------|----------------------|-------|-------------------------------------------------------|
| 1819:0      | ENC TxPDO-Par<br>Period Ch.2 | PDO parameter TxPDO 22                                                                                       | UINT8                | RO    | 0x06 (6 <sub>dec</sub> )                              |
| 1819:06     | Exclude TxPDOs               | Specifies the TxPDOs (index of TxPDO mapping objects) that<br>must not be transferred together with TxPDO 22 | OCTET-<br>STRING[14] |       | 1A 1A 00 00<br>00 00 00 00<br>00 00 00 00<br>00 00 00 |

#### Index 181A ENC TxPDO-Par Period Compact Ch.2

| Index (hex) | Name                                 | Meaning                                                                                                    | Data type            | Flags | Default                                               |
|-------------|--------------------------------------|----------------------------------------------------------------------------------------------------|----------------------|-------|-------------------------------------------------------|
| 181A:0      | ENC TxPDO-Par<br>Period Compact Ch.2 | PDO parameter TxPDO 22                                                                                       | UINT8                | RO    | 0x06 (6 <sub>dec</sub> )                              |
| 181A:06     | Exclude TxPDOs                       | Specifies the TxPDOs (index of TxPDO mapping objects) that<br>must not be transferred together with TxPDO 22 | OCTET-<br>STRING[14] |       | 19 1A 00 00<br>00 00 00 00<br>00 00 00 00<br>00 00 00 |

## Index 1A00 ENC TxPDO-Map Status Ch.1

| Index (hex) | Name                         | Meaning                                                                                                   | Data type | Flags | Default                   |
|-------------|------------------------------|----------------------------------------------------------------------------------------------------|-----------|-------|---------------------------|
| 1A00:0      | ENC TxPDO-Map<br>Status Ch.1 | PDO Mapping TxPDO 1                                                                                       | UINT8     | RO    | 0x18 (24 <sub>dec</sub> ) |
| 1A00:01     | SubIndex 001                 | 1. PDO Mapping entry (object 0x6000 (ENC Inputs Ch.1),<br>entry 0x01 (Latch C valid))                     | UINT32    | RO    | 0x6000:01, 1              |
| 1A00:02     | SubIndex 002                 | 2. PDO Mapping entry (object 0x6000 (ENC Inputs Ch.1),<br>entry 0x02 (Latch extern valid))                | UINT32    | RO    | 0x6000:02, 1              |
| 1A00:03     | SubIndex 003                 | 3. PDO Mapping entry (object 0x6000 (ENC Inputs Ch.1),<br>entry 0x03 (Set counter done))                  | UINT32    | RO    | 0x6000:03, 1              |
| 1A00:04     | SubIndex 004                 | 4. PDO Mapping entry (object 0x6000 (ENC Inputs Ch.1), entry 0x04 (Counter underflow))                    | UINT32    | RO    | 0x6000:04, 1              |
| 1A00:05     | SubIndex 005                 | 5. PDO Mapping entry (object 0x6000 (ENC Inputs Ch.1),<br>entry 0x05 (Counter overflow))                  | UINT32    | RO    | 0x6000:05, 1              |
| 1A00:06     | SubIndex 006                 | 6. PDO Mapping entry (object 0x6000 (ENC Inputs Ch.1),<br>entry 0x06 (Status of input status))            | UINT32    | RO    | 0x6000:06, 1              |
| 1A00:07     | SubIndex 007                 | 7. PDO Mapping entry (object 0x6000 (ENC Inputs Ch.1),<br>entry 0x07 (Open circuit))                      | UINT32    | RO    | 0x6000:07, 1              |
| 1A00:08     | SubIndex 008                 | 8. PDO Mapping entry (object 0x6000 (ENC Inputs Ch.1),<br>entry 0x08 (Extrapolation stall))               | UINT32    | RO    | 0x6000:08, 1              |
| 1A00:09     | SubIndex 009                 | 9. PDO Mapping entry (object 0x6000 (ENC Inputs Ch.1),<br>entry 0x09 (Status of input A))                 | UINT32    | RO    | 0x6000:09, 1              |
| 1A00:0A     | SubIndex 010                 | 10. PDO Mapping entry (object 0x6000 (ENC Inputs Ch. 1),<br>entry 0x0A (Status of input B))               | UINT32    | RO    | 0x6000:0A, 1              |
| 1A00:0B     | SubIndex 011                 | 11. PDO Mapping entry (object 0x6000 (ENC Inputs Ch. 1),<br>entry 0x0B (Status of input C))               | UINT32    | RO    | 0x6000:0B, 1              |
| 1A00:0C     | SubIndex 012                 | 12. PDO Mapping entry (object 0x6000 (ENC Inputs Ch. 1),<br>entry 0x0C (Status of input gate))            | UINT32    | RO    | 0x6000:0C, 1              |
| 1A00:0D     | SubIndex 013                 | 13. PDO Mapping entry (object 0x6002 (ENC Inputs status<br>Ch. 1), entry 0x0D (Diag))                     | UINT32    | RO    | 0x6002:0D, 1              |
| 1A00:0E     | SubIndex 014                 | 14. PDO Mapping entry (object 0x6002 (ENC Inputs status<br>Ch. 1), entry 0x0E (TxPDO State))              | UINT32    | RO    | 0x6002:0E, 1              |
| 1A00:0F     | SubIndex 015                 | 15. PDO Mapping entry (object 0x6002 (ENC Inputs status<br>Ch. 1), entry 0x0F (Input cycle counter))      | UINT32    | RO    | 0x6002:0F, 2              |
| 1A00:10     | SubIndex 016                 | 16. PDO Mapping entry (object 0x6002 (ENC Inputs status<br>Ch. 1), entry 0x11 (Software gate valid))      | UINT32    | RO    | 0x6002:11, 1              |
| 1A00:11     | SubIndex 017                 | 17. PDO Mapping entry (object 0x6002 (ENC Inputs status Ch.1), entry 0x12 (Latch extern 2 valid))         | UINT32    | RO    | 0x6002:12, 1              |
| 1A00:12     | SubIndex 018                 | 18. PDO Mapping entry (object 0x6002 (ENC Inputs status Ch.1), entry 0x13 (Direction inversion detected)) | UINT32    | RO    | 0x6002:13, 1              |
| 1A00:13     | SubIndex 019                 | 19. PDO Mapping entry (object 0x6002 (ENC Inputs status<br>Ch.1), entry 0x14 (Status of extern latch))    | UINT32    | RO    | 0x6002:14, 1              |
| 1A00:14     | SubIndex 020                 | 20. PDO Mapping entry (object 0x6002 (ENC Inputs status Ch.1), entry 0x15 (Counter value out of range))   | UINT32    | RO    | 0x6002:15, 1              |
| 1A00:15     | SubIndex 021                 | 21. PDO Mapping entry (11 bits align)                                                                     | UINT32    | RO    | 0x0000:00, 11             |
| 1A00:16     | SubIndex 022                 | 22. PDO Mapping entry (object 0x6000 (ENC Inputs Ch.1),<br>entry 0x11 (Counter value))                    | UINT32    | RO    | 0x6000:11, 32             |
| 1A00:17     | SubIndex 023                 | 23. PDO Mapping entry (object 0x6000 (ENC Inputs Ch.1),<br>entry 0x12 (Latch value))                      | UINT32    | RO    | 0x6000:12, 32             |
| 1A00:18     | SubIndex 024                 | 24. PDO Mapping entry (object 0x6000 (ENC Inputs Ch. 1),<br>entry 0x22 (Latch value 2))                   | UINT32    | RO    | 0x6000:22, 32             |

## Index 1A01 ENC TxPDO-Map Status Compact Ch.1

| Index (hex) | Name                         | Meaning                                                                                                   | Data type | Flags | Default                   |
|-------------|------------------------------|----------------------------------------------------------------------------------------------------|-----------|-------|---------------------------|
| 1A01:0      | ENC TxPDO-Map<br>Status Ch.1 | PDO Mapping TxPDO 2                                                                                       | UINT8     | RO    | 0x18 (24 <sub>dec</sub> ) |
| 1A01:01     | SubIndex 001                 | 1. PDO Mapping entry (object 0x6000 (ENC Inputs Ch.1),<br>entry 0x01 (Latch C valid))                     | UINT32    | RO    | 0x6000:01, 1              |
| 1A01:02     | SubIndex 002                 | 2. PDO Mapping entry (object 0x6000 (ENC Inputs Ch.1),<br>entry 0x02 (Latch extern valid))                | UINT32    | RO    | 0x6000:02, 1              |
| 1A01:03     | SubIndex 003                 | 3. PDO Mapping entry (object 0x6000 (ENC Inputs Ch.1),<br>entry 0x03 (Set counter done))                  | UINT32    | RO    | 0x6000:03, 1              |
| 1A01:04     | SubIndex 004                 | 4. PDO Mapping entry (object 0x6000 (ENC Inputs Ch.1), entry 0x04 (Counter underflow))                    | UINT32    | RO    | 0x6000:04, 1              |
| 1A01:05     | SubIndex 005                 | 5. PDO Mapping entry (object 0x6000 (ENC Inputs Ch.1),<br>entry 0x05 (Counter overflow))                  | UINT32    | RO    | 0x6000:05, 1              |
| 1A01:06     | SubIndex 006                 | 6. PDO Mapping entry (object 0x6000 (ENC Inputs Ch.1),<br>entry 0x06 (Status of input status))            | UINT32    | RO    | 0x6000:06, 1              |
| 1A01:07     | SubIndex 007                 | 7. PDO Mapping entry (object 0x6000 (ENC Inputs Ch.1),<br>entry 0x07 (Open circuit))                      | UINT32    | RO    | 0x6000:07, 1              |
| 1A01:08     | SubIndex 008                 | 8. PDO Mapping entry (object 0x6000 (ENC Inputs Ch.1),<br>entry 0x08 (Extrapolation stall))               | UINT32    | RO    | 0x6000:08, 1              |
| 1A01:09     | SubIndex 009                 | 9. PDO Mapping entry (object 0x6000 (ENC Inputs Ch.1),<br>entry 0x09 (Status of input A))                 | UINT32    | RO    | 0x6000:09, 1              |
| 1A01:0A     | SubIndex 010                 | 10. PDO Mapping entry (object 0x6000 (ENC Inputs Ch. 1),<br>entry 0x0A (Status of input B))               | UINT32    | RO    | 0x6000:0A, 1              |
| 1A01:0B     | SubIndex 011                 | 11. PDO Mapping entry (object 0x6000 (ENC Inputs Ch. 1),<br>entry 0x0B (Status of input C))               | UINT32    | RO    | 0x6000:0B, 1              |
| 1A01:0C     | SubIndex 012                 | 12. PDO Mapping entry (object 0x6000 (ENC Inputs Ch. 1),<br>entry 0x0C (Status of input gate))            | UINT32    | RO    | 0x6000:0C, 1              |
| 1A01:0D     | SubIndex 013                 | 13. PDO Mapping entry (object 0x6002 (ENC Inputs status<br>Ch. 1), entry 0x0D (Diag))                     | UINT32    | RO    | 0x6002:0D, 1              |
| 1A01:0E     | SubIndex 014                 | 14. PDO Mapping entry (object 0x6002 (ENC Inputs status<br>Ch. 1), entry 0x0E (TxPDO State))              | UINT32    | RO    | 0x6002:0E, 1              |
| 1A01:0F     | SubIndex 015                 | 15. PDO Mapping entry (object 0x6002 (ENC Inputs status<br>Ch. 1), entry 0x0F (Input cycle counter))      | UINT32    | RO    | 0x6002:0F, 2              |
| 1A01:10     | SubIndex 016                 | 16. PDO Mapping entry (object 0x6002 (ENC Inputs status<br>Ch. 1), entry 0x11 (Software gate valid))      | UINT32    | RO    | 0x6002:11, 1              |
| 1A01:11     | SubIndex 017                 | 17. PDO Mapping entry (object 0x6002 (ENC Inputs status Ch.1), entry 0x12 (Latch extern 2 valid))         | UINT32    | RO    | 0x6002:12, 1              |
| 1A01:12     | SubIndex 018                 | 18. PDO Mapping entry (object 0x6002 (ENC Inputs status Ch.1), entry 0x13 (Direction inversion detected)) | UINT32    | RO    | 0x6002:13, 1              |
| 1A01:13     | SubIndex 019                 | 19. PDO Mapping entry (object 0x6002 (ENC Inputs status Ch.1), entry 0x14 (Status of extern latch))       | UINT32    | RO    | 0x6002:14, 1              |
| 1A01:14     | SubIndex 020                 | 20. PDO Mapping entry (object 0x6002 (ENC Inputs status Ch.1), entry 0x15 (Counter value out of range))   | UINT32    | RO    | 0x6002:15, 1              |
| 1A01:15     | SubIndex 021                 | 21. PDO Mapping entry (11 bits align)                                                                     | UINT32    | RO    | 0x0000:00, 11             |
| 1A01:16     | SubIndex 022                 | 22. PDO Mapping entry (object 0x6000 (ENC Inputs Ch.1),<br>entry 0x11 (Counter value))                    | UINT32    | RO    | 0x6000:11, 16             |
| 1A01:17     | SubIndex 023                 | 23. PDO Mapping entry (object 0x6000 (ENC Inputs Ch.1),<br>entry 0x12 (Latch value))                      | UINT32    | RO    | 0x6000:12, 16             |
| 1A01:18     | SubIndex 024                 | 24. PDO Mapping entry (object 0x6000 (ENC Inputs Ch. 1),<br>entry 0x22 (Latch value 2))                   | UINT32    | RO    | 0x6000:22, 16             |

## Index 1A02 ENC TxPDO-Map Status Ch.1

| Index (hex) | Name                         | Meaning                                                                                                 | Data type | Flags | Default                   |
|-------------|------------------------------|----------------------------------------------------------------------------------------------------|-----------|-------|---------------------------|
| 1A02:0      | ENC TxPDO-Map<br>Status Ch.1 | PDO Mapping TxPDO 3                                                                                     | UINT8     | RO    | 0x17 (23 <sub>dec</sub> ) |
| 1A02:01     | SubIndex 001                 | 1. PDO Mapping entry (1 bits align)                                                                     | UINT32    | RO    | 0x0000:00, 1              |
| 1A02:02     | SubIndex 002                 | 2. PDO Mapping entry (object 0x6000 (ENC Inputs Ch.1),<br>entry 0x02 (Latch extern valid))              | UINT32    | RO    | 0x6000:02, 1              |
| 1A02:03     | SubIndex 003                 | 3. PDO Mapping entry (object 0x6000 (ENC Inputs Ch.1),<br>entry 0x03 (Set counter done))                | UINT32    | RO    | 0x6000:03, 1              |
| 1A02:04     | SubIndex 004                 | 4. PDO Mapping entry (object 0x6000 (ENC Inputs Ch.1),<br>entry 0x04 (Counter underflow))               | UINT32    | RO    | 0x6000:04, 1              |
| 1A02:05     | SubIndex 005                 | 5. PDO Mapping entry (object 0x6000 (ENC Inputs Ch.1),<br>entry 0x05 (Counter overflow))                | UINT32    | RO    | 0x6000:05, 1              |
| 1A02:06     | SubIndex 006                 | 6. PDO Mapping entry (1 bits align)                                                                     | UINT32    | RO    | 0x0000:00, 1              |
| 1A02:07     | SubIndex 007                 | 7. PDO Mapping entry (object 0x6000 (ENC Inputs Ch.1),<br>entry 0x07 (Open circuit))                    | UINT32    | RO    | 0x6000:07, 1              |
| 1A02:08     | SubIndex 008                 | 8. PDO Mapping entry (1 bits align)                                                                     | UINT32    | RO    | 0x0000:00, 1              |
| 1A02:09     | SubIndex 009                 | 9. PDO Mapping entry (object 0x6000 (ENC Inputs Ch.1),<br>entry 0x09 (Status of input A))               | UINT32    | RO    | 0x6000:09, 1              |
| 1A02:0A     | SubIndex 010                 | 10. PDO Mapping entry (object 0x6000 (ENC Inputs Ch. 1),<br>entry 0x0A (Status of input B))             | UINT32    | RO    | 0x6000:0A, 1              |
| 1A02:0B     | SubIndex 011                 | 11. PDO Mapping entry (1 bits align)                                                                    | UINT32    | RO    | 0x0000:00, 1              |
| 1A02:0C     | SubIndex 012                 | 12. PDO Mapping entry (object 0x6000 (ENC Inputs Ch. 1),<br>entry 0x0C (Status of input gate))          | UINT32    | RO    | 0x6000:0C, 1              |
| 1A02:0D     | SubIndex 013                 | 13. PDO Mapping entry (object 0x6002 (ENC Inputs status Ch. 1), entry 0x0D (Diag))                      | UINT32    | RO    | 0x6002:0D, 1              |
| 1A02:0E     | SubIndex 014                 | 14. PDO Mapping entry (object 0x6002 (ENC Inputs status Ch. 1), entry 0x0E (TxPDO State))               | UINT32    | RO    | 0x6002:0E, 1              |
| 1A02:0F     | SubIndex 015                 | 15. PDO Mapping entry (object 0x6002 (ENC Inputs status<br>Ch. 1), entry 0x0F (Input cycle counter))    | UINT32    | RO    | 0x6002:0F, 2              |
| 1A02:10     | SubIndex 016                 | 16. PDO Mapping entry (object 0x6002 (ENC Inputs status<br>Ch. 1), entry 0x11 (Software gate valid))    | UINT32    | RO    | 0x6002:11, 1              |
| 1A02:11     | SubIndex 017                 | 17. PDO Mapping entry (1 bits align)                                                                    | UINT32    | RO    | 0x0000:00, 1              |
| 1A02:12     | SubIndex 018                 | 18. PDO Mapping entry (1 bits align)                                                                    | UINT32    | RO    | 0x0000:00, 1              |
| 1A02:13     | SubIndex 019                 | 19. PDO Mapping entry (1 bits align)                                                                    | UINT32    | RO    | 0x0000:00, 1              |
| 1A02:14     | SubIndex 020                 | 20. PDO Mapping entry (object 0x6002 (ENC Inputs status Ch.1), entry 0x15 (Counter value out of range)) | UINT32    | RO    | 0x6002:15, 1              |
| 1A02:15     | SubIndex 021                 | 21. PDO Mapping entry (11 bits align)                                                                   | UINT32    | RO    | 0x0000:00, 11             |
| 1A02:16     | SubIndex 022                 | 22. PDO Mapping entry (object 0x6000 (ENC Inputs Ch.1),<br>entry 0x11 (Counter value))                  | UINT32    | RO    | 0x6000:11, 32             |
| 1A02:17     | SubIndex 023                 | 23. PDO Mapping entry (object 0x6000 (ENC Inputs Ch.1),<br>entry 0x12 (Latch value))                    | UINT32    | RO    | 0x6000:12, 32             |

| Index (hex) | Name                                 | Meaning                                                                                                 | Data type | Flags | Default                   |
|-------------|--------------------------------------|----------------------------------------------------------------------------------------------------|-----------|-------|---------------------------|
| 1A03:0      | ENC TxPDO-Map<br>Status Compact Ch.1 | PDO Mapping TxPDO 4                                                                                     | UINT8     | RO    | 0x17 (23 <sub>dec</sub> ) |
| 1A03:01     | SubIndex 001                         | 1. PDO Mapping entry (1 bits align)                                                                     | UINT32    | RO    | 0x0000:00, 1              |
| 1A03:02     | SubIndex 002                         | 2. PDO Mapping entry (object 0x6000 (ENC Inputs Ch.1),<br>entry 0x02 (Latch extern valid))              | UINT32    | RO    | 0x6000:02, 1              |
| 1A03:03     | SubIndex 003                         | 3. PDO Mapping entry (object 0x6000 (ENC Inputs Ch.1), entry 0x03 (Set counter done))                   | UINT32    | RO    | 0x6000:03, 1              |
| 1A03:04     | SubIndex 004                         | 4. PDO Mapping entry (object 0x6000 (ENC Inputs Ch.1),<br>entry 0x04 (Counter underflow))               | UINT32    | RO    | 0x6000:04, 1              |
| 1A03:05     | SubIndex 005                         | 5. PDO Mapping entry (object 0x6000 (ENC Inputs Ch.1),<br>entry 0x05 (Counter overflow))                | UINT32    | RO    | 0x6000:05, 1              |
| 1A03:06     | SubIndex 006                         | 6. PDO Mapping entry (1 bits align)                                                                     | UINT32    | RO    | 0x0000:00, 1              |
| 1A03:07     | SubIndex 007                         | 7. PDO Mapping entry (object 0x6000 (ENC Inputs Ch.1),<br>entry 0x07 (Open circuit))                    | UINT32    | RO    | 0x6000:07, 1              |
| 1A03:08     | SubIndex 008                         | 8. PDO Mapping entry (1 bits align)                                                                     | UINT32    | RO    | 0x0000:00, 1              |
| 1A03:09     | SubIndex 009                         | 9. PDO Mapping entry (object 0x6000 (ENC Inputs Ch.1),<br>entry 0x09 (Status of input A))               | UINT32    | RO    | 0x6000:09, 1              |
| 1A03:0A     | SubIndex 010                         | 10. PDO Mapping entry (object 0x6000 (ENC Inputs Ch. 1),<br>entry 0x0A (Status of input B))             | UINT32    | RO    | 0x6000:0A, 1              |
| 1A03:0B     | SubIndex 011                         | 11. PDO Mapping entry (1 bits align)                                                                    | UINT32    | RO    | 0x0000:00, 1              |
| 1A03:0C     | SubIndex 012                         | 12. PDO Mapping entry (object 0x6000 (ENC Inputs Ch. 1),<br>entry 0x0C (Status of input gate))          | UINT32    | RO    | 0x6000:0C, 1              |
| 1A03:0D     | SubIndex 013                         | 13. PDO Mapping entry (object 0x6002 (ENC Inputs status<br>Ch. 1), entry 0x0D (Diag))                   | UINT32    | RO    | 0x6002:0D, 1              |
| 1A03:0E     | SubIndex 014                         | 14. PDO Mapping entry (object 0x6002 (ENC Inputs status<br>Ch. 1), entry 0x0E (TxPDO State))            | UINT32    | RO    | 0x6002:0E, 1              |
| 1A03:0F     | SubIndex 015                         | 15. PDO Mapping entry (object 0x6002 (ENC Inputs status<br>Ch. 1), entry 0x0F (Input cycle counter))    | UINT32    | RO    | 0x6002:0F, 2              |
| 1A03:10     | SubIndex 016                         | 16. PDO Mapping entry (object 0x6002 (ENC Inputs status Ch. 1), entry 0x11 (Software gate valid))       | UINT32    | RO    | 0x6002:11, 1              |
| 1A03:11     | SubIndex 017                         | 17. PDO Mapping entry (1 bits align)                                                                    | UINT32    | RO    | 0x0000:00, 1              |
| 1A03:12     | SubIndex 018                         | 18. PDO Mapping entry (1 bits align)                                                                    | UINT32    | RO    | 0x0000:00, 1              |
| 1A03:13     | SubIndex 019                         | 19. PDO Mapping entry (1 bits align)                                                                    | UINT32    | RO    | 0x0000:00, 1              |
| 1A03:14     | SubIndex 020                         | 20. PDO Mapping entry (object 0x6002 (ENC Inputs status Ch.1), entry 0x15 (Counter value out of range)) | UINT32    | RO    | 0x6002:15, 1              |
| 1A03:15     | SubIndex 021                         | 21. PDO Mapping entry (11 bits align)                                                                   | UINT32    | RO    | 0x0000:00, 11             |
| 1A03:16     | SubIndex 022                         | 22. PDO Mapping entry (object 0x6000 (ENC Inputs Ch.1), entry 0x11 (Counter value))                     | UINT32    | RO    | 0x6000:11, 16             |
| 1A03:17     | SubIndex 023                         | 23. PDO Mapping entry (object 0x6000 (ENC Inputs Ch.1),<br>entry 0x12 (Latch value))                    | UINT32    | RO    | 0x6000:12, 16             |

#### Index 1A03 ENC TxPDO-Map Status Compact Ch.1

#### Index 1A04 ENC TxPDO-Map Status Counter Ch.1

| Index (hex) | Name                                 | Meaning                                                                                         | Data type | Flags | Default                  |
|-------------|--------------------------------------|-------------------------------------------------------------------------------------------------|-----------|-------|--------------------------|
| 1A04:0      | ENC TxPDO-Map<br>Status Counter Ch.1 | PDO Mapping TxPDO 5                                                                             | UINT8     | RO    | 0x09 (9 <sub>dec</sub> ) |
| 1A04:01     | SubIndex 001                         | 1. PDO Mapping entry (2 bits align)                                                             | UINT32    | RO    | 0x0000:00, 2             |
| 1A04:02     | SubIndex 002                         | 2. PDO Mapping entry (object 0x6000 (ENC Inputs Ch.1),<br>entry 0x03 (Set counter done))        | UINT32    | RO    | 0x6000:03, 1             |
| 1A04:03     | SubIndex 003                         | 3. PDO Mapping entry (9 bits align)                                                             | UINT32    | RO    | 0x0000:00, 9             |
| 1A04:04     | SubIndex 004                         | 4. PDO Mapping entry (object 0x6002 (ENC Inputs status Ch.1), entry 0x0D (Diag))                | UINT32    | RO    | 0x6002:0D, 1             |
| 1A04:05     | SubIndex 005                         | 5. PDO Mapping entry (object 0x6002 (ENC Inputs status Ch.1), entry 0x0E (TxPDO State))         | UINT32    | RO    | 0x6002:0E, 1             |
| 1A04:06     | SubIndex 006                         | 6. PDO Mapping entry (object 0x6002 (ENC Inputs status Ch.1), entry 0x0F (Input cycle counter)) | UINT32    | RO    | 0x6002:0F, 2             |
| 1A04:07     | SubIndex 007                         | 7. PDO Mapping entry (object 0x6002 (ENC Inputs status Ch.1), entry 0x11 (Software gate valid)) | UINT32    | RO    | 0x6002:11, 1             |
| 1A04:08     | SubIndex 008                         | 8. PDO Mapping entry (15 bits align)                                                            | UINT32    | RO    | 0x0000:00, 15            |
| 1A04:09     | SubIndex 009                         | 9. PDO Mapping entry (object 0x6000 (ENC Inputs Ch.1), entry 0x11 (Counter value))              | UINT32    | RO    | 0x6000:11, 32            |

## Index 1A05 ENC TxPDO-Map Status Compact Counter Ch.1

| Index (hex) | Name                                            | Meaning                                                                                         | Data type | Flags | Default                  |
|-------------|-------------------------------------------------|-------------------------------------------------------------------------------------------------|-----------|-------|--------------------------|
| 1A05:0      | ENC TxPDO-Map<br>Status Compact<br>Counter Ch.1 | PDO Mapping TxPDO 6                                                                             | UINT8     | RO    | 0x09 (9 <sub>dec</sub> ) |
| 1A05:01     | SubIndex 001                                    | 1. PDO Mapping entry (2 bits align)                                                             | UINT32    | RO    | 0x0000:00, 2             |
| 1A05:02     | SubIndex 002                                    | 2. PDO Mapping entry (object 0x6000 (ENC Inputs Ch.1),<br>entry 0x03 (Set counter done))        | UINT32    | RO    | 0x6000:03, 1             |
| 1A05:03     | SubIndex 003                                    | 3. PDO Mapping entry (9 bits align)                                                             | UINT32    | RO    | 0x0000:00, 9             |
| 1A05:04     | SubIndex 004                                    | 4. PDO Mapping entry (object 0x6002 (ENC Inputs status Ch.1), entry 0x0D (Diag))                | UINT32    | RO    | 0x6002:0D, 1             |
| 1A05:05     | SubIndex 005                                    | 5. PDO Mapping entry (object 0x6002 (ENC Inputs status Ch.1), entry 0x0E (TxPDO State))         | UINT32    | RO    | 0x6002:0E, 1             |
| 1A05:06     | SubIndex 006                                    | 6. PDO Mapping entry (object 0x6002 (ENC Inputs status Ch.1), entry 0x0F (Input cycle counter)) | UINT32    | RO    | 0x6002:0F, 2             |
| 1A05:07     | SubIndex 007                                    | 7. PDO Mapping entry (object 0x6002 (ENC Inputs status Ch.1), entry 0x11 (Software gate valid)) | UINT32    | RO    | 0x6002:11, 1             |
| 1A05:08     | SubIndex 008                                    | 8. PDO Mapping entry (15 bits align)                                                            | UINT32    | RO    | 0x0000:00, 15            |
| 1A05:09     | SubIndex 009                                    | 9. PDO Mapping entry (object 0x6000 (ENC Inputs Ch.1), entry 0x11 (Counter value))              | UINT32    | RO    | 0x6000:11, 16            |

## Index 1A06 ENC TxPDO-Map Status Legacy Ch.1

| Index (hex) | Name                                | Meaning                                                                                          | Data type | Flags | Default                   |
|-------------|-------------------------------------|--------------------------------------------------------------------------------------------------|-----------|-------|---------------------------|
| 1A06:0      | ENC TxPDO-Map<br>Status Legacy Ch.1 | PDO Mapping TxPDO 7                                                                              | UINT8     | RO    | 0x12 (18 <sub>dec</sub> ) |
| 1A06:01     | SubIndex 001                        | 1. PDO Mapping entry (object 0x6000 (ENC Inputs Ch.1),<br>entry 0x01 (Latch C valid))            | UINT32    | RO    | 0x6000:01, 1              |
| 1A06:02     | SubIndex 002                        | 2. PDO Mapping entry (object 0x6000 (ENC Inputs Ch.1),<br>entry 0x02 (Latch extern valid))       | UINT32    | RO    | 0x6000:02, 1              |
| 1A06:03     | SubIndex 003                        | 3. PDO Mapping entry (object 0x6000 (ENC Inputs Ch.1),<br>entry 0x03 (Set counter done))         | UINT32    | RO    | 0x6000:03, 1              |
| 1A06:04     | SubIndex 004                        | 4. PDO Mapping entry (object 0x6000 (ENC Inputs Ch.1),<br>entry 0x04 (Counter underflow))        | UINT32    | RO    | 0x6000:04, 1              |
| 1A06:05     | SubIndex 005                        | 5. PDO Mapping entry (object 0x6000 (ENC Inputs Ch.1),<br>entry 0x05 (Counter overflow))         | UINT32    | RO    | 0x6000:05, 1              |
| 1A06:06     | SubIndex 006                        | 6. PDO Mapping entry (object 0x6000 (ENC Inputs Ch.1),<br>entry 0x06 (Status of input status))   | UINT32    | RO    | 0x6000:06, 1              |
| 1A06:07     | SubIndex 007                        | 7. PDO Mapping entry (object 0x6000 (ENC Inputs Ch.1),<br>entry 0x07 (Open circuit))             | UINT32    | RO    | 0x6000:07, 1              |
| 1A06:08     | SubIndex 008                        | 8. PDO Mapping entry (object 0x6000 (ENC Inputs Ch.1),<br>entry 0x08 (Extrapolation stall))      | UINT32    | RO    | 0x6000:08, 1              |
| 1A06:09     | SubIndex 009                        | 9. PDO Mapping entry (object 0x6000 (ENC Inputs Ch.1),<br>entry 0x09 (Status of input A))        | UINT32    | RO    | 0x6000:09, 1              |
| 1A06:0A     | SubIndex 010                        | 10. PDO Mapping entry (object 0x6000 (ENC Inputs Ch. 1),<br>entry 0x0A (Status of input B))      | UINT32    | RO    | 0x6000:0A, 1              |
| 1A06:0B     | SubIndex 011                        | 11. PDO Mapping entry (object 0x6000 (ENC Inputs Ch. 1),<br>entry 0x0B (Status of input C))      | UINT32    | RO    | 0x6000:0B, 1              |
| 1A06:0C     | SubIndex 012                        | 12. PDO Mapping entry (object 0x6000 (ENC Inputs Ch. 1),<br>entry 0x0C (Status of input gate))   | UINT32    | RO    | 0x6000:0C, 1              |
| 1A06:0D     | SubIndex 013                        | 13. PDO Mapping entry (object 0x6000 (ENC Inputs Ch. 1),<br>entry 0x0D (Status of extern latch)) | UINT32    | RO    | 0x6000:0D, 1              |
| 1A06:0E     | SubIndex 014                        | 14. PDO Mapping entry (object 0x6000 (ENC Inputs Ch. 1),<br>entry 0x0E (Sync error))             | UINT32    | RO    | 0x6000:0E, 1              |
| 1A06:0F     | SubIndex 015                        | 15. PDO Mapping entry (object 0x6000 (ENC Inputs Ch.1),<br>entry 0x0F (TxPDO State))             | UINT32    | RO    | 0x6000:0F, 1              |
| 1A06:10     | SubIndex 016                        | 16. PDO Mapping entry (object 0x6000 (ENC Inputs Ch. 1),<br>entry 0x10 (TxPDO Toggle))           | UINT32    | RO    | 0x6000:10, 1              |
| 1A06:11     | SubIndex 017                        | 17. PDO Mapping entry (object 0x6000 (ENC Inputs Ch.1),<br>entry 0x11 (Counter value))           | UINT32    | RO    | 0x6000:11, 32             |
| 1A06:12     | SubIndex 018                        | 18. PDO Mapping entry (object 0x6000 (ENC Inputs Ch.1),<br>entry 0x12 (Latch value))             | UINT32    | RO    | 0x6000:12, 32             |

#### Index 1A07 ENC TxPDO-Map Status Compact Legacy Ch.1

| Index (hex) | Name                                           | Meaning                                                                                          | Data type | Flags | Default                   |
|-------------|------------------------------------------------|--------------------------------------------------------------------------------------------------|-----------|-------|---------------------------|
| 1A07:0      | ENC TxPDO-Map<br>Status Compact<br>Legacy Ch.1 | PDO Mapping TxPDO 8                                                                              | UINT8     | RO    | 0x12 (18 <sub>dec</sub> ) |
| 1A07:01     | SubIndex 001                                   | 1. PDO Mapping entry (object 0x6000 (ENC Inputs Ch.1),<br>entry 0x01 (Latch C valid))            | UINT32    | RO    | 0x6000:01, 1              |
| 1A07:02     | SubIndex 002                                   | 2. PDO Mapping entry (object 0x6000 (ENC Inputs Ch.1),<br>entry 0x02 (Latch extern valid))       | UINT32    | RO    | 0x6000:02, 1              |
| 1A07:03     | SubIndex 003                                   | 3. PDO Mapping entry (object 0x6000 (ENC Inputs Ch.1),<br>entry 0x03 (Set counter done))         | UINT32    | RO    | 0x6000:03, 1              |
| 1A07:04     | SubIndex 004                                   | 4. PDO Mapping entry (object 0x6000 (ENC Inputs Ch.1),<br>entry 0x04 (Counter underflow))        | UINT32    | RO    | 0x6000:04, 1              |
| 1A07:05     | SubIndex 005                                   | 5. PDO Mapping entry (object 0x6000 (ENC Inputs Ch.1),<br>entry 0x05 (Counter overflow))         | UINT32    | RO    | 0x6000:05, 1              |
| 1A07:06     | SubIndex 006                                   | 6. PDO Mapping entry (object 0x6000 (ENC Inputs Ch.1),<br>entry 0x06 (Status of input status))   | UINT32    | RO    | 0x6000:06, 1              |
| 1A07:07     | SubIndex 007                                   | 7. PDO Mapping entry (object 0x6000 (ENC Inputs Ch.1),<br>entry 0x07 (Open circuit))             | UINT32    | RO    | 0x6000:07, 1              |
| 1A07:08     | SubIndex 008                                   | 8. PDO Mapping entry (object 0x6000 (ENC Inputs Ch.1),<br>entry 0x08 (Extrapolation stall))      | UINT32    | RO    | 0x6000:08, 1              |
| 1A07:09     | SubIndex 009                                   | 9. PDO Mapping entry (object 0x6000 (ENC Inputs Ch.1),<br>entry 0x09 (Status of input A))        | UINT32    | RO    | 0x6000:09, 1              |
| 1A07:0A     | SubIndex 010                                   | 10. PDO Mapping entry (object 0x6000 (ENC Inputs Ch. 1),<br>entry 0x0A (Status of input B))      | UINT32    | RO    | 0x6000:0A, 1              |
| 1A07:0B     | SubIndex 011                                   | 11. PDO Mapping entry (object 0x6000 (ENC Inputs Ch. 1),<br>entry 0x0B (Status of input C))      | UINT32    | RO    | 0x6000:0B, 1              |
| 1A07:0C     | SubIndex 012                                   | 12. PDO Mapping entry (object 0x6000 (ENC Inputs Ch. 1),<br>entry 0x0C (Status of input gate))   | UINT32    | RO    | 0x6000:0C, 1              |
| 1A07:0D     | SubIndex 013                                   | 13. PDO Mapping entry (object 0x6000 (ENC Inputs Ch. 1),<br>entry 0x0D (Status of extern latch)) | UINT32    | RO    | 0x6000:0D, 1              |
| 1A07:0E     | SubIndex 014                                   | 14. PDO Mapping entry (object 0x6000 (ENC Inputs Ch. 1),<br>entry 0x0E (Sync error))             | UINT32    | RO    | 0x6000:0E, 1              |
| 1A07:0F     | SubIndex 015                                   | 15. PDO Mapping entry (object 0x6000 (ENC Inputs Ch.1),<br>entry 0x0F (TxPDO State))             | UINT32    | RO    | 0x6000:0F, 1              |
| 1A07:10     | SubIndex 016                                   | 16. PDO Mapping entry (object 0x6000 (ENC Inputs Ch. 1),<br>entry 0x10 (TxPDO Toggle))           | UINT32    | RO    | 0x6000:10, 1              |
| 1A07:11     | SubIndex 017                                   | 17. PDO Mapping entry (object 0x6000 (ENC Inputs Ch.1),<br>entry 0x11 (Counter value))           | UINT32    | RO    | 0x6000:11, 16             |
| 1A07:12     | SubIndex 018                                   | 18. PDO Mapping entry (object 0x6000 (ENC Inputs Ch.1),<br>entry 0x12 (Latch value))             | UINT32    | RO    | 0x6000:12, 16             |

#### Index 1A08 ENC TxPDO-Map Frequency Ch.1

| Index (hex) | Name                            | Meaning                                                                                 | Data type | Flags | Default                  |
|-------------|---------------------------------|-----------------------------------------------------------------------------------------|-----------|-------|--------------------------|
|             | ENC TxPDO-Map<br>Frequency Ch.1 | PDO Mapping TxPDO 9                                                                     | UINT8     | RO    | 0x01 (1 <sub>dec</sub> ) |
| 1A08:01     | SubIndex 001                    | 1. PDO Mapping entry (object 0x6000 (ENC Inputs Ch.1),<br>entry 0x13 (Frequency value)) | UINT32    | RO    | 0x6000:13, 32            |

#### Index 1A09 ENC TxPDO-Map Frequency Compact Ch.1

| Index (hex) | Name                                       | Meaning                                                                                 | Data type | Flags | Default                  |
|-------------|--------------------------------------------|-----------------------------------------------------------------------------------------|-----------|-------|--------------------------|
|             | ENC TxPDO-Map<br>Frequency Compact<br>Ch.1 | PDO Mapping TxPDO 10                                                                    | UINT8     | RO    | 0x01 (1 <sub>dec</sub> ) |
| 1A09:01     | SubIndex 001                               | 1. PDO Mapping entry (object 0x6000 (ENC Inputs Ch.1),<br>entry 0x13 (Frequency value)) | UINT32    | RO    | 0x6000:13, 16            |

#### Index 1A0A ENC TxPDO-Map Period Ch.1

| Index (hex) | Name                         | Meaning                                                                              | Data type | Flags | Default                  |
|-------------|------------------------------|--------------------------------------------------------------------------------------|-----------|-------|--------------------------|
|             | ENC TxPDO-Map<br>Period Ch.1 | PDO Mapping TxPDO 11                                                                 | UINT8     | RO    | 0x01 (1 <sub>dec</sub> ) |
| 1A0A:01     | SubIndex 001                 | 1. PDO Mapping entry (object 0x6000 (ENC Inputs Ch.1),<br>entry 0x14 (Period value)) | UINT32    | RO    | 0x6000:14, 32            |

#### Index 1A0B ENC TxPDO-Map Period Compact Ch.1

| Index (hex) | Name                                 | Meaning                                                                              | Data type | Flags | Default                  |
|-------------|--------------------------------------|--------------------------------------------------------------------------------------|-----------|-------|--------------------------|
|             | ENC TxPDO-Map<br>Period Compact Ch.1 | PDO Mapping TxPDO 12                                                                 | UINT8     | RO    | 0x01 (1 <sub>dec</sub> ) |
| 1A0B:01     | SubIndex 001                         | 1. PDO Mapping entry (object 0x6000 (ENC Inputs Ch.1),<br>entry 0x14 (Period value)) | UINT32    | RO    | 0x6000:14, 16            |

#### Index 1A0C ENC TxPDO-Map Duty Cycle Ch.1

| Index (hex) | Name                             | Meaning                                                                                | Data type | Flags | Default                  |
|-------------|----------------------------------|----------------------------------------------------------------------------------------|-----------|-------|--------------------------|
| 1A0C:0      | ENC TxPDO-Map<br>Duty Cycle Ch.1 | PDO Mapping TxPDO 13                                                                   | UINT8     | RO    | 0x03 (3 <sub>dec</sub> ) |
| 1A0C:01     | SubIndex 001                     | 1. PDO Mapping entry (object 0x6000 (ENC Inputs Ch.1),<br>entry 0x23 (Duty cycle))     | UINT32    | RO    | 0x6000:23, 16            |
| 1A0C:02     | SubIndex 002                     | 2. PDO Mapping entry (object 0x6000 (ENC Inputs Ch.1),<br>entry 0x24 (Duty cycle min)) | UINT32    | RO    | 0x6000:24, 16            |
| 1A0C:03     | SubIndex 003                     | 3. PDO Mapping entry (object 0x6000 (ENC Inputs Ch.1),<br>entry 0x23 (Duty cycle max)) | UINT32    | RO    | 0x6000:25, 16            |

#### Index 1A0D ENC TxPDO-Map Timestamp Ch.1

| Index (hex) | Name                            | Meaning                                                                                   | Data type | Flags | Default                  |
|-------------|---------------------------------|-------------------------------------------------------------------------------------------|-----------|-------|--------------------------|
| 1A0D:0      | ENC TxPDO-Map<br>Timestamp Ch.1 | PDO Mapping TxPDO 14                                                                      | UINT8     | RO    | 0x04 (4 <sub>dec</sub> ) |
| 1A0D:01     | SubIndex 001                    | 1. PDO Mapping entry (object 0x6000 (ENC Inputs Ch.1),<br>entry 0x16 (Timestamp))         | UINT32    | RO    | 0x6000:16, 64            |
| 1A0D:02     | SubIndex 002                    | 2. PDO Mapping entry (object 0x6000 (ENC Inputs Ch.1),<br>entry 0x1F (Timestamp C))       | UINT32    | RO    | 0x6000:1F, 64            |
| 1A0D:03     | SubIndex 003                    | 3. PDO Mapping entry (object 0x6000 (ENC Inputs Ch.1),<br>entry 0x20 (Timestamp latch))   | UINT32    | RO    | 0x6000:20, 64            |
| 1A0D:04     | SubIndex 004                    | 4. PDO Mapping entry (object 0x6000 (ENC Inputs Ch.1),<br>entry 0x20 (Timestamp latch 2)) | UINT32    | RO    | 0x6000:21, 64            |

#### Index 1A0E ENC TxPDO-Map Timestamp Compact Ch.1

| Index (hex) | Name                                       | Meaning                                                                                   | Data type | Flags | Default                  |
|-------------|--------------------------------------------|-------------------------------------------------------------------------------------------|-----------|-------|--------------------------|
| 1A0E:0      | ENC TxPDO-Map<br>Timestamp Compact<br>Ch.1 | PDO Mapping TxPDO 15                                                                      | UINT8     | RO    | 0x04 (4 <sub>dec</sub> ) |
| 1A0E:01     | SubIndex 001                               | 1. PDO Mapping entry (object 0x6000 (ENC Inputs Ch.1),<br>entry 0x16 (Timestamp))         | UINT32    | RO    | 0x6000:16, 32            |
| 1A0E:02     | SubIndex 002                               | 2. PDO Mapping entry (object 0x6000 (ENC Inputs Ch.1),<br>entry 0x1F (Timestamp C))       | UINT32    | RO    | 0x6000:1F, 32            |
| 1A0E:03     | SubIndex 003                               | 3. PDO Mapping entry (object 0x6000 (ENC Inputs Ch.1),<br>entry 0x20 (Timestamp latch))   | UINT32    | RO    | 0x6000:20, 32            |
| 1A0E:04     | SubIndex 004                               | 4. PDO Mapping entry (object 0x6000 (ENC Inputs Ch.1),<br>entry 0x20 (Timestamp latch 2)) | UINT32    | RO    | 0x6000:21, 32            |

## Index 1A11 ENC TxPDO-Map Status Ch.2

| Index (hex) | Name                         | Meaning                                                                                                 | Data type | Flags | Default                   |
|-------------|------------------------------|----------------------------------------------------------------------------------------------------|-----------|-------|---------------------------|
| 1A11:0      | ENC TxPDO-Map<br>Status Ch.2 | PDO Mapping TxPDO 16                                                                                    | UINT8     | RO    | 0x17 (23 <sub>dec</sub> ) |
| 1A11:01     | SubIndex 001                 | 1. PDO Mapping entry (1 bits align)                                                                     | UINT32    | RO    | 0x0000:00, 1              |
| 1A11:02     | SubIndex 002                 | 2. PDO Mapping entry (object 0x6010 (ENC Inputs Ch.2), entry 0x02 (Latch extern valid))                 | UINT32    | RO    | 0x6010:02, 1              |
| 1A11:03     | SubIndex 003                 | 3. PDO Mapping entry (object 0x6010 (ENC Inputs Ch.2), entry 0x03 (Set counter done))                   | UINT32    | RO    | 0x6010:03, 1              |
| 1A11:04     | SubIndex 004                 | 4. PDO Mapping entry (object 0x6010 (ENC Inputs Ch.2), entry 0x04 (Counter underflow))                  | UINT32    | RO    | 0x6010:04, 1              |
| 1A11:05     | SubIndex 005                 | 5. PDO Mapping entry (object 0x6010 (ENC Inputs Ch.2),<br>entry 0x05 (Counter overflow))                | UINT32    | RO    | 0x6010:05, 1              |
| 1A11:06     | SubIndex 006                 | 6. PDO Mapping entry (1 bits align)                                                                     | UINT32    | RO    | 0x0000:00, 1              |
| 1A11:07     | SubIndex 007                 | 7. PDO Mapping entry (object 0x6010 (ENC Inputs Ch.2), entry 0x07 (Open circuit))                       | UINT32    | RO    | 0x6010:07, 1              |
| 1A11:08     | SubIndex 008                 | 8. PDO Mapping entry (1 bits align)                                                                     | UINT32    | RO    | 0x0000:00, 1              |
| 1A11:09     | SubIndex 009                 | 9. PDO Mapping entry (object object 0x6010 (ENC Inputs Ch.2),entry 0x09 (Status of input A))            | UINT32    | RO    | 0x6010:09, 1              |
| 1A11:0A     | SubIndex 010                 | 10. PDO Mapping entry (object 0x6010 (ENC Inputs Ch. 2),<br>entry 0x0A (Status of input B))             | UINT32    | RO    | 0x6010:0A, 1              |
| 1A11:0B     | SubIndex 011                 | 11. PDO Mapping entry (1 bits align)                                                                    | UINT32    | RO    | 0x0000:00, 1              |
| 1A11:0C     | SubIndex 012                 | 12. PDO Mapping entry (object 0x6010 (ENC Inputs Ch. 2), entry 0x0C (Status of input gate))             | UINT32    | RO    | 0x6010:0C, 1              |
| 1A11:0D     | SubIndex 013                 | 13. PDO Mapping entry (object 0x6012 (ENC Inputs status Ch. 2), entry 0x0D (Diag))                      | UINT32    | RO    | 0x6012:0D, 1              |
| 1A11:0E     | SubIndex 014                 | 14. PDO Mapping entry (object 0x6012 (ENC Inputs status Ch. 2), entry 0x0E (TxPDO State))               | UINT32    | RO    | 0x6012:0E, 1              |
| 1A11:0F     | SubIndex 015                 | 15. PDO Mapping entry (object 0x6012 (ENC Inputs status Ch. 2), entry 0x0F (Input cycle counter))       | UINT32    | RO    | 0x6012:0F, 2              |
| 1A11:10     | SubIndex 016                 | 16. PDO Mapping entry (object 0x6012 (ENC Inputs status Ch. 2), entry 0x11 (Software gate valid))       | UINT32    | RO    | 0x6012:11, 1              |
| 1A11:11     | SubIndex 017                 | 17. PDO Mapping entry (1 bits align)                                                                    | UINT32    | RO    | 0x0000:00, 1              |
| 1A11:12     | SubIndex 018                 | 18. PDO Mapping entry (1 bits align)                                                                    | UINT32    | RO    | 0x0000:00, 1              |
| 1A11:13     | SubIndex 019                 | 19. PDO Mapping entry (1 bits align)                                                                    | UINT32    | RO    | 0x0000:00, 1              |
| 1A11:14     | SubIndex 020                 | 20. PDO Mapping entry (object 0x6012 (ENC Inputs status Ch.2), entry 0x15 (Counter value out of range)) | UINT32    | RO    | 0x6012:15, 1              |
| 1A11:15     | SubIndex 021                 | 21. PDO Mapping entry (11 bits align)                                                                   | UINT32    | RO    | 0x0000:00, 11             |
| 1A11:16     | SubIndex 022                 | 22. PDO Mapping entry (object object 0x6010 (ENC Inputs Ch.2), entry 0x11 (Counter value))              | UINT32    | RO    | 0x6010:11, 32             |
| 1A11:17     | SubIndex 023                 | 23. PDO Mapping entry (object object 0x6010 (ENC Inputs Ch.2), entry 0x12 (Latch value))                | UINT32    | RO    | 0x6010:12, 32             |

## Index 1A12 ENC TxPDO-Map Status Compact Ch.2

| Index (hex) | Name                                 | Meaning                                                                                                 | Data type | Flags | Default                 |
|-------------|--------------------------------------|----------------------------------------------------------------------------------------------------|-----------|-------|-------------------------|
| 1A12:0      | ENC TxPDO-Map<br>Status Compact Ch.2 | PDO Mapping TxPDO 17                                                                                    | UINT8     | RO    | 0x17 (23 <sub>dec</sub> |
| 1A12:01     | SubIndex 001                         | 1. PDO Mapping entry (1 bits align)                                                                     | UINT32    | RO    | 0x0000:00, 1            |
| 1A12:02     | SubIndex 002                         | 2. PDO Mapping entry (object 0x6010 (ENC Inputs Ch.2), entry 0x02 (Latch extern valid))                 | UINT32    | RO    | 0x6010:02, 1            |
| 1A12:03     | SubIndex 003                         | 3. PDO Mapping entry (object 0x6010 (ENC Inputs Ch.2), entry 0x03 (Set counter done))                   | UINT32    | RO    | 0x6010:03, 1            |
| 1A12:04     | SubIndex 004                         | 4. PDO Mapping entry (object 0x6010 (ENC Inputs Ch.2), entry 0x04 (Counter underflow))                  | UINT32    | RO    | 0x6010:04, 1            |
| 1A12:05     | SubIndex 005                         | 5. PDO Mapping entry (object 0x6010 (ENC Inputs Ch.2), entry 0x05 (Counter overflow))                   | UINT32    | RO    | 0x6010:05, 1            |
| 1A12:06     | SubIndex 006                         | 6. PDO Mapping entry (1 bits align)                                                                     | UINT32    | RO    | 0x0000:00, 1            |
| 1A12:07     | SubIndex 007                         | 7. PDO Mapping entry (object 0x6010 (ENC Inputs Ch.2), entry 0x07 (Open circuit))                       | UINT32    | RO    | 0x6010:07, 1            |
| 1A12:08     | SubIndex 008                         | 8. PDO Mapping entry (1 bits align)                                                                     | UINT32    | RO    | 0x0000:00, 1            |
| 1A12:09     | SubIndex 009                         | 9. PDO Mapping entry (object object 0x6010 (ENC Inputs Ch.2),entry 0x09 (Status of input A))            | UINT32    | RO    | 0x6010:09, 1            |
| 1A12:0A     | SubIndex 010                         | 10. PDO Mapping entry (object 0x6010 (ENC Inputs Ch. 2),<br>entry 0x0A (Status of input B))             | UINT32    | RO    | 0x6010:0A, 1            |
| 1A12:0B     | SubIndex 011                         | 11. PDO Mapping entry (1 bits align)                                                                    | UINT32    | RO    | 0x0000:00, 1            |
| 1A12:0C     | SubIndex 012                         | 12. PDO Mapping entry (object 0x6010 (ENC Inputs Ch. 2), entry 0x0C (Status of input gate))             | UINT32    | RO    | 0x6010:0C, 1            |
| 1A12:0D     | SubIndex 013                         | 13. PDO Mapping entry (object 0x6012 (ENC Inputs status Ch. 2), entry 0x0D (Diag))                      | UINT32    | RO    | 0x6012:0D, 1            |
| 1A12:0E     | SubIndex 014                         | 14. PDO Mapping entry (object 0x6012 (ENC Inputs status Ch. 2), entry 0x0E (TxPDO State))               | UINT32    | RO    | 0x6012:0E, 1            |
| 1A12:0F     | SubIndex 015                         | 15. PDO Mapping entry (object 0x6012 (ENC Inputs status Ch. 2), entry 0x0F (Input cycle counter))       | UINT32    | RO    | 0x6012:0F, 2            |
| 1A12:10     | SubIndex 016                         | 16. PDO Mapping entry (object 0x6012 (ENC Inputs status Ch. 2), entry 0x11 (Software gate valid))       | UINT32    | RO    | 0x6012:11, 1            |
| 1A12:11     | SubIndex 017                         | 17. PDO Mapping entry (1 bits align)                                                                    | UINT32    | RO    | 0x0000:00, 1            |
| 1A12:12     | SubIndex 018                         | 18. PDO Mapping entry (1 bits align)                                                                    | UINT32    | RO    | 0x0000:00, 1            |
| 1A12:13     | SubIndex 019                         | 19. PDO Mapping entry (1 bits align)                                                                    | UINT32    | RO    | 0x0000:00, 1            |
| 1A12:14     | SubIndex 020                         | 20. PDO Mapping entry (object 0x6012 (ENC Inputs status Ch.2), entry 0x15 (Counter value out of range)) | UINT32    | RO    | 0x6012:15, 1            |
| 1A12:15     | SubIndex 021                         | 21. PDO Mapping entry (11 bits align)                                                                   | UINT32    | RO    | 0x0000:00, 11           |
| 1A12:16     | SubIndex 022                         | 22. PDO Mapping entry (object object 0x6010 (ENC Inputs Ch.2), entry 0x11 (Counter value))              | UINT32    | RO    | 0x6010:11, 16           |
| 1A12:17     | SubIndex 023                         | 23. PDO Mapping entry (object object 0x6010 (ENC Inputs Ch.2), entry 0x12 (Latch value))                | UINT32    | RO    | 0x6010:12, 16           |

### Index 1A13 ENC TxPDO-Map Status Counter Ch.2

| Index (hex) | Name                                 | Meaning                                                                                         | Data type | Flags | Default                  |
|-------------|--------------------------------------|-------------------------------------------------------------------------------------------------|-----------|-------|--------------------------|
| 1A13:0      | ENC TxPDO-Map<br>Status Counter Ch.2 | PDO Mapping TxPDO 18                                                                            | UINT8     | RO    | 0x09 (9 <sub>dec</sub> ) |
| 1A13:01     | SubIndex 001                         | 1. PDO Mapping entry (2 bits align)                                                             | UINT32    | RO    | 0x0000:00, 2             |
| 1A13:02     | SubIndex 002                         | 2. PDO Mapping entry (object 0x6010 (ENC Inputs Ch.2),<br>entry 0x03 (Set counter done))        | UINT32    | RO    | 0x6010:03, 1             |
| 1A13:03     | SubIndex 003                         | 3. PDO Mapping entry (9 bits align)                                                             | UINT32    | RO    | 0x0000:00, 9             |
| 1A13:04     | SubIndex 004                         | 4. PDO Mapping entry (object 0x6012 (ENC Inputs status Ch.2), entry 0x0D (Diag))                | UINT32    | RO    | 0x6012:0D, 1             |
| 1A13:05     | SubIndex 005                         | 5. PDO Mapping entry (object 0x6012 (ENC Inputs status Ch.2), entry 0x0E (TxPDO State))         | UINT32    | RO    | 0x6012:0E, 1             |
| 1A13:06     | SubIndex 006                         | 6. PDO Mapping entry (object 0x6012 (ENC Inputs status Ch.2), entry 0x0F (Input cycle counter)) | UINT32    | RO    | 0x6012:0F, 2             |
| 1A13:07     | SubIndex 007                         | 7. PDO Mapping entry (object 0x6012 (ENC Inputs status Ch.2), entry 0x11 (Software gate valid)) | UINT32    | RO    | 0x6012:11, 1             |
| 1A13:08     | SubIndex 008                         | 8. PDO Mapping entry (15 bits align)                                                            | UINT32    | RO    | 0x0000:00, 15            |
| 1A13:09     | SubIndex 009                         | 9. PDO Mapping entry (object object 0x6010 (ENC Inputs Ch.2), entry 0x12 (Latch value))         | UINT32    | RO    | 0x6010:11, 32            |

#### Index 1A14 ENC TxPDO-Map Status Compact Counter Ch.2

| Index (hex) | Name                                            | Meaning                                                                                         | Data type | Flags | Default                  |
|-------------|-------------------------------------------------|-------------------------------------------------------------------------------------------------|-----------|-------|--------------------------|
| 1A14:0      | ENC TxPDO-Map<br>Status Compact<br>Counter Ch.2 | PDO Mapping TxPDO 19                                                                            | UINT8     | RO    | 0x09 (9 <sub>dec</sub> ) |
| 1A14:01     | SubIndex 001                                    | 1. PDO Mapping entry (2 bits align)                                                             | UINT32    | RO    | 0x0000:00, 2             |
| 1A14:02     | SubIndex 002                                    | 2. PDO Mapping entry (object 0x6010 (ENC Inputs Ch.2),<br>entry 0x03 (Set counter done))        | UINT32    | RO    | 0x6010:03, 1             |
| 1A14:03     | SubIndex 003                                    | 3. PDO Mapping entry (9 bits align)                                                             | UINT32    | RO    | 0x0000:00, 9             |
| 1A14:04     | SubIndex 004                                    | 4. PDO Mapping entry (object 0x6012 (ENC Inputs status Ch.2), entry 0x0D (Diag))                | UINT32    | RO    | 0x6012:0D, 1             |
| 1A14:05     | SubIndex 005                                    | 5. PDO Mapping entry (object 0x6012 (ENC Inputs status Ch.2), entry 0x0E (TxPDO State))         | UINT32    | RO    | 0x6012:0E, 1             |
| 1A14:06     | SubIndex 006                                    | 6. PDO Mapping entry (object 0x6012 (ENC Inputs status Ch.2), entry 0x0F (Input cycle counter)) | UINT32    | RO    | 0x6012:0F, 2             |
| 1A14:07     | SubIndex 007                                    | 7. PDO Mapping entry (object 0x6012 (ENC Inputs status Ch.2), entry 0x11 (Software gate valid)) | UINT32    | RO    | 0x6012:11, 1             |
| 1A14:08     | SubIndex 008                                    | 8. PDO Mapping entry (15 bits align)                                                            | UINT32    | RO    | 0x0000:00, 15            |
| 1A14:09     | SubIndex 009                                    | 9. PDO Mapping entry (object object 0x6010 (ENC Inputs Ch.2), entry 0x12 (Latch value))         | UINT32    | RO    | 0x6010:11, 16            |

#### Index 1A17 ENC TxPDO-Map Frequency Ch.2

| Index (hex) | Name                            | Meaning                                                                                 | Data type | Flags | Default                  |
|-------------|---------------------------------|-----------------------------------------------------------------------------------------|-----------|-------|--------------------------|
|             | ENC TxPDO-Map<br>Frequency Ch.2 | PDO Mapping TxPDO 20                                                                    | UINT8     | RO    | 0x01 (1 <sub>dec</sub> ) |
| 1A17:01     | SubIndex 001                    | 1. PDO Mapping entry (object 0x6010 (ENC Inputs Ch.2),<br>entry 0x13 (Frequency value)) | UINT32    | RO    | 0x6010:13, 32            |

#### Index 1A18 ENC TxPDO-Map Frequency Compact Ch.2

| Index (hex) | Name                            | Meaning                                                                                 | Data type | Flags | Default                  |
|-------------|---------------------------------|-----------------------------------------------------------------------------------------|-----------|-------|--------------------------|
| 1A18:0      | ENC TxPDO-Map<br>Timestamp Ch.2 | PDO Mapping TxPDO 21                                                                    | UINT8     | RO    | 0x04 (4 <sub>dec</sub> ) |
| 1A18:01     |                                 | 1. PDO Mapping entry (object 0x6010 (ENC Inputs Ch.2),<br>entry 0x13 (Frequency value)) | UINT32    | RO    | 0x6010:13, 16            |

#### Index 1A19 ENC TxPDO-Map Period Ch.2

| Index (hex) | Name                         | Meaning                                                                              | Data type | Flags | Default                  |
|-------------|------------------------------|--------------------------------------------------------------------------------------|-----------|-------|--------------------------|
| 1A19:0      | ENC TxPDO-Map<br>Period Ch.2 | PDO Mapping TxPDO 22                                                                 | UINT8     | RO    | 0x01 (1 <sub>dec</sub> ) |
| 1A19:01     | SubIndex 001                 | 1. PDO Mapping entry (object 0x6010 (ENC Inputs Ch.2),<br>entry 0x14 (Period value)) | UINT32    | RO    | 0x6010:14, 32            |

#### Index 1A1A ENC TxPDO-Map Period Compact Ch.2

| Index (hex) | Name                         | Meaning                                                                              | Data type | Flags | Default                  |
|-------------|------------------------------|--------------------------------------------------------------------------------------|-----------|-------|--------------------------|
|             | ENC TxPDO-Map<br>Period Ch.2 | PDO Mapping TxPDO 23                                                                 | UINT8     | RO    | 0x01 (1 <sub>dec</sub> ) |
| 1A1A:01     | SubIndex 001                 | 1. PDO Mapping entry (object 0x6010 (ENC Inputs Ch.2),<br>entry 0x14 (Period value)) | UINT32    | RO    | 0x6010:14, 16            |

#### Index 1C00 Sync manager type

| Index (hex) | Name              | Meaning                                                   | Data type | Flags | Default                  |
|-------------|-------------------|-----------------------------------------------------------|-----------|-------|--------------------------|
| 1C00:0      | Sync manager type | Using the Sync Managers                                   | UINT8     | RO    | 0x04 (4 <sub>dec</sub> ) |
| 1C00:01     | SubIndex 001      | Sync-Manager Type Channel 1: Mailbox Write                | UINT8     | RO    | 0x01 (1 <sub>dec</sub> ) |
| 1C00:02     | SubIndex 002      | Sync-Manager Type Channel 2: Mailbox Read                 | UINT8     | RO    | 0x02 (2 <sub>dec</sub> ) |
| 1C00:03     | SubIndex 003      | Sync-Manager Type Channel 3: Process Data Write (Outputs) | UINT8     | RO    | 0x03 (3 <sub>dec</sub> ) |
| 1C00:04     | SubIndex 004      | Sync-Manager Type Channel 4: Process Data Read (Inputs)   | UINT8     | RO    | 0x04 (4 <sub>dec</sub> ) |

#### Index 1C12 RxPDO assign

| Index (hex) | Name         | Meaning                                                                        | Data type | Flags | Default                          |
|-------------|--------------|--------------------------------------------------------------------------------|-----------|-------|----------------------------------|
| 1C12:0      | RxPDO assign | PDO Assign Outputs                                                             | UINT8     | RW    | 0x01 (1 <sub>dec</sub> )         |
| 1C12:01     | SubIndex 001 | 1. allocated RxPDO (contains the index of the associated RxPDO mapping object) | UINT16    |       | 0x1600<br>(5632 <sub>dec</sub> ) |

## Index 1C13 TxPDO assign

| Index (hex) | Name         | Meaning                                                                        | Data type | Flags | Default                          |
|-------------|--------------|--------------------------------------------------------------------------------|-----------|-------|----------------------------------|
| 1C13:0      | TxPDO assign | PDO Assign Inputs                                                              | UINT8     | RW    | 0x01 (1 <sub>dec</sub> )         |
| 1C13:01     | SubIndex 001 | 1. allocated TxPDO (contains the index of the associated TxPDO mapping object) | UINT16    |       | 0x1A00<br>(6656 <sub>dec</sub> ) |

#### Index 1C32 SM output parameter

| Index (hex) | Name                    | Meaning                                                                                                    | Data type | Flags | Default                               |
|-------------|-------------------------|----------------------------------------------------------------------------------------------------|-----------|-------|---------------------------------------|
| 1C32:0      | SM output parameter     | Synchronization parameters for the outputs                                                                                               | UINT8     | RO    | 0x20 (32 <sub>dec</sub> )             |
| 1C32:01     | Sync mode               | Current synchronization mode:                                                                                                    | UINT16    | RW    | 0x0001 (1 <sub>dec</sub> )            |
|             |                         | • 0: Free Run                                                                                                    |           |       |                                       |
|             |                         | 1: Synchron with SM 2 Event                                                                                                    |           |       |                                       |
|             |                         | <ul> <li>2: DC-Mode - Synchron with SYNC0 Event</li> </ul>                                                                               |           |       |                                       |
|             |                         | <ul> <li>3: DC-Mode - Synchron with SYNC1 Event</li> </ul>                                                                               |           |       |                                       |
| 1C32:02     | Cycle time              | Cycle time (in ns):                                                                                                    | UINT32    | RW    | 0x000F4240                            |
|             |                         | Free Run: Cycle time of the local timer                                                                                                  |           |       | (1000000 <sub>dec</sub> )             |
|             |                         | Synchron with SM 2 Event: Master cycle time                                                                                              |           |       |                                       |
|             |                         | DC mode: SYNC0/SYNC1 Cycle Time                                                                                                    |           |       |                                       |
| 1C32:03     | Shift time              | Time between SYNC0 event and output of the outputs (in ns, DC mode only)                                                                 | UINT32    | RO    | 0x0000000<br>(0 <sub>dec</sub> )      |
| 1C32:04     | Sync modes              | Supported synchronization modes:                                                                                                    | UINT16    | RO    | 0x0807                                |
|             | supported               | <ul> <li>Bit 0 = 1: free run is supported</li> </ul>                                                                                     |           |       | (2055 <sub>dec</sub> )                |
|             |                         | <ul> <li>Bit 1 = 1: Synchron with SM 2 Event is supported</li> </ul>                                                                     |           |       |                                       |
|             |                         | <ul> <li>Bit 2-3 = 01: DC mode is supported</li> </ul>                                                                                   |           |       |                                       |
|             |                         | <ul> <li>Bit 4-5 = 10: Output Shift with SYNC1 event (only DC mode)</li> </ul>                                                           |           |       |                                       |
|             |                         | <ul> <li>Bit 14 = 1: dynamic times (measurement through writing<br/>of 0x1C32:08)</li> </ul>                                             |           |       |                                       |
| 1C32:05     | Minimum cycle time      | Minimum cycle time (in ns)                                                                                                    | UINT32    | RO    | 0x000101D0<br>(66000 <sub>dec</sub> ) |
| 1C32:06     | Calc and copy time      | Minimum time between SYNC0 and SYNC1 event (in ns, DC mode only)                                                                         | UINT32    | RO    | 0x0000000<br>(0 <sub>dec</sub> )      |
| 1C32:07     | Minimum delay time      | Min. time between SYNC1 event and output of the outputs (in ns, DC mode only)                                                            | UINT32    | RO    | 0x0000000<br>(00000 <sub>dec</sub> )  |
| 1C32:08     | Command                 | With this entry the real required process data provision time can be measured.                                                           | UINT16    | RW    | 0x0000 (0 <sub>dec</sub> )            |
|             |                         | O: Measurement of the local cycle time is stopped                                                                                        |           |       |                                       |
|             |                         | 1: Measurement of the local cycle time is started                                                                                        |           |       |                                       |
|             |                         | The entries 0x1C32:03, 0x1C32:05, 0x1C32:06, <u>0x1C32:09</u>                                                                            |           |       |                                       |
|             |                         | [▶ 264], 0x1C33:03 [▶ 265], 0x1C33:06 [▶ 264], 0x1C33:09                                                                                 |           |       |                                       |
|             |                         | [ <u>265]</u> are updated with the maximum measured values.<br>For a subsequent measurement the measured values are reset                |           |       |                                       |
| 1C32:09     | Maximum delay time      | Time between SYNC1 event and output of the outputs (in ns, DC mode only)                                                                 | UINT32    | RO    | 0x00000000<br>(0 <sub>dec</sub> )     |
| 1C32:0B     | SM event missed counter | Number of missed SM events in OPERATIONAL (DC mode only)                                                                                 | UINT16    | RO    | 0x0000 (0 <sub>dec</sub> )            |
| 1C32:0C     | Cycle exceeded counter  | Number of occasions the cycle time was exceeded in<br>OPERATIONAL (cycle was not completed in time or the next<br>cycle began too early) | UINT16    | RO    | 0x0000 (0 <sub>dec</sub> )            |
| 1C32:0D     | Shift too short counter | Number of occasions that the interval between SYNC0 and SYNC1 event was too short (DC mode only)                                         | UINT16    | RO    | 0x0000 (0 <sub>dec</sub> )            |
| 1C32:20     | Sync error              | The synchronization was not correct in the last cycle (outputs were output too late; DC mode only)                                       | BOOLEAN   | RO    | 0x00 (0 <sub>dec</sub> )              |

## Index 1C33 SM input parameter

| Index (hex) | Name                    | Meaning                                                                                                    | Data type | Flags | Default                               |
|-------------|-------------------------|----------------------------------------------------------------------------------------------------|-----------|-------|---------------------------------------|
| 1C33:0      | SM input parameter      | Synchronization parameters for the inputs                                                                                                    | UINT8     | RO    | 0x20 (32 <sub>dec</sub> )             |
| 1C33:01     | Sync mode               | Current synchronization mode:                                                                                                    | UINT16    | RW    | 0x0022 (34 <sub>dec</sub>             |
|             |                         | • 0: Free Run                                                                                                    |           |       |                                       |
|             |                         | • 1: Synchron with SM 3 Event (no outputs available)                                                                                                    |           |       |                                       |
|             |                         | 2: DC - Synchron with SYNC0 Event                                                                                                    |           |       |                                       |
|             |                         | 3: DC - Synchron with SYNC1 Event                                                                                                    |           |       |                                       |
|             |                         | <ul> <li>34: Synchron with SM 2 Event (outputs available)</li> </ul>                                                                                         |           |       |                                       |
| 1C33:02     | Cycle time              | Cycle time (in ns):                                                                                                    | UINT32    | RW    | 0x000F4240                            |
|             |                         | Free Run: Cycle time of the local timer                                                                                                    |           |       | (1000000 <sub>dec</sub> )             |
|             |                         | Synchron with SM 2 Event: Master cycle time                                                                                                    |           |       |                                       |
|             |                         | DC mode: SYNC0/SYNC1 Cycle Time                                                                                                    |           |       |                                       |
| 1C33:03     | Shift time              | Time between SYNC0 event and reading of the inputs (in ns, only DC mode)                                                                                     | UINT32    | RO    | 0x00000000<br>(0 <sub>dec</sub> )     |
| 1C33:04     | Sync modes              | Supported synchronization modes:                                                                                                    | UINT16    | RO    | 0x0807                                |
|             | supported               | Bit 0: free run is supported                                                                                                    |           |       | (2055 <sub>dec</sub> )                |
|             |                         | <ul> <li>Bit 1: Synchron with SM 2 Event is supported (outputs<br/>available)</li> </ul>                                                                     |           |       |                                       |
|             |                         | <ul> <li>Bit 1: Synchron with SM 3 Event is supported (no outputs available)</li> </ul>                                                                      |           |       |                                       |
|             |                         | Bit 2-3 = 01: DC mode is supported                                                                                                    |           |       |                                       |
|             |                         | <ul> <li>Bit 4-5 = 01: Input Shift through local event (outputs<br/>available)</li> </ul>                                                                    |           |       |                                       |
|             |                         | <ul> <li>Bit 4-5 = 10: Input Shift with SYNC1 Event (no outputs<br/>available)</li> </ul>                                                                    |           |       |                                       |
|             |                         | <ul> <li>Bit 14 = 1: dynamic times (measurement through writing<br/>of <u>0x1C32:08 [&gt; 264]</u> or 0x1C33:08)</li> </ul>                                  |           |       |                                       |
| 1C33:05     | Minimum cycle time      | Minimum cycle time (in ns)                                                                                                    | UINT32    | RO    | 0x000101D0<br>(66000 <sub>dec</sub> ) |
| 1C33:06     | Calc and copy time      | Time between reading of the inputs and availability of the inputs for the master (in ns, only DC mode)                                                       | UINT32    | RO    | 0x000101D0<br>(66000 <sub>dec</sub> ) |
| 1C33:07     | Minimum delay time      | Min. time between SYNC1 event and the reading of the inputs (in ns, DC mode only)                                                                            | UINT32    | RO    | 0x0000000<br>(00000 <sub>dec</sub> )  |
| 1C33:08     | Command                 | With this entry the real required process data provision time can be measured.                                                                               | UINT16    | RW    | 0x0000 (0 <sub>dec</sub> )            |
|             |                         | 0: Measurement of the local cycle time is stopped                                                                                                    |           |       |                                       |
|             |                         | • 1: Measurement of the local cycle time is started                                                                                                    |           |       |                                       |
|             |                         | The entries 0x1C32:03, 0x1C32:05, 0x1C32:06, 0x1C32:09                                                                                                    |           |       |                                       |
|             |                         | [▶ <u>264</u> ], 0x1C33:03, 0x1C33:06, 0x1C33:09 are updated with the maximum measured values.<br>For a subsequent measurement the measured values are reset |           |       |                                       |
| 1C33:09     | Maximum delay time      | Time between SYNC1 event and reading of the inputs (in ns, only DC mode)                                                                                     | UINT32    | RO    | 0x00000000<br>(0 <sub>dec</sub> )     |
| 1C33:0B     | SM event missed counter | Number of missed SM events in OPERATIONAL (DC mode only)                                                                                                    | UINT16    | RO    | 0x0000 (0 <sub>dec</sub> )            |
| 1C33:0C     | Cycle exceeded counter  | Number of occasions the cycle time was exceeded in<br>OPERATIONAL (cycle was not completed in time or the next<br>cycle began too early)                     | UINT16    | RO    | 0x0000 (0 <sub>dec</sub> )            |
| 1C33:0D     | Shift too short counter | Number of occasions that the interval between SYNC0 and SYNC1 event was too short (DC mode only)                                                             | UINT16    | RO    | 0x0000 (0 <sub>dec</sub> )            |
| 1C33:20     | Sync error              | The synchronization was not correct in the last cycle (outputs were output too late; DC mode only)                                                           | BOOLEAN   | RO    | 0x00 (0 <sub>dec</sub> )              |

### Index F000 Modular device profile

| Index (hex) | Name                      | Meaning                                                  | Data type | Flags | Default                     |
|-------------|---------------------------|----------------------------------------------------------|-----------|-------|-----------------------------|
| F000:0      | Modular device profile    | General information for the modular device profile       | UINT8     | RO    | 0x02 (2 <sub>dec</sub> )    |
| F000:01     | Module index<br>distance  | Index distance of the objects of the individual channels | UINT16    | RO    | 0x0010 (16 <sub>dec</sub> ) |
| F000:02     | Maximum number of modules | Number of channels                                       | UINT16    | RO    | 0x0002 (2 <sub>dec</sub> )  |

### Index F008 Code word

| Index (hex) | Name      | Meaning  | Data type | Flags | Default             |
|-------------|-----------|----------|-----------|-------|---------------------|
| F008:0      | Code word | reserved | UINT32    | RW    | 0x0000000           |
|             |           |          |           |       | (O <sub>dec</sub> ) |

#### Index F010 Module list

| Index (hex) | Name         | Meaning          | Data type | Flags | Default                             |
|-------------|--------------|------------------|-----------|-------|-------------------------------------|
| F010:0      | Module list  | Maximum subindex | UINT8     | RW    | 0x02 (2 <sub>dec</sub> )            |
| F010:01     | SubIndex 001 | reserved         | UINT32    | RW    | 0x000001FF<br>(511 <sub>dec</sub> ) |
| F010:02     | SubIndex 002 | reserved         | UINT32    | RW    | 0x000001FF<br>(511 <sub>dec</sub> ) |

# 10 Appendix

## **10.1 EtherCAT AL Status Codes**

For detailed information please refer to the EtherCAT system description.

## **10.2** Firmware compatibility

Beckhoff EtherCAT devices are delivered with the latest available firmware version. Compatibility of firmware and hardware is mandatory; not every combination ensures compatibility. The overview below shows the hardware versions on which a firmware can be operated.

#### Note

- It is recommended to use the newest possible firmware for the respective hardware
- Beckhoff is not under any obligation to provide customers with free firmware updates for delivered products.

NOTICE

#### Risk of damage to the device!

Pay attention to the instructions for firmware updates on the separate page [> 267].

If a device is placed in BOOTSTRAP mode for a firmware update, it does not check when downloading whether the new firmware is suitable.

This can result in damage to the device! Therefore, always make sure that the firmware is suitable for the hardware version!

| EL5112        |          |                  |              |  |
|---------------|----------|------------------|--------------|--|
| Hardware (HW) | Firmware | Revision no.     | Release date |  |
| 00 - 01*      | 01       | EL5112-0000-0016 | 2020/06      |  |
|               | 02*      | EL5112-0000-0017 | 2023/11      |  |

\*) This is the current compatible firmware/hardware version at the time of the preparing this documentation. Check on the Beckhoff web page whether more up-to-date <u>documentation</u> is available.

## **10.3** Firmware Update EL/ES/EM/ELM/EP/EPP/ERPxxxx

This section describes the device update for Beckhoff EtherCAT slaves from the EL/ES, ELM, EM, EK, EP, EPP and ERP series. A firmware update should only be carried out after consultation with Beckhoff support.

#### NOTICE

#### Only use TwinCAT 3 software!

A firmware update of Beckhoff IO devices must only be performed with a TwinCAT 3 installation. It is recommended to build as up-to-date as possible, available for free download on the <u>Beckhoff website</u>.

To update the firmware, TwinCAT can be operated in the so-called FreeRun mode, a paid license is not required.

The device to be updated can usually remain in the installation location, but TwinCAT has to be operated in the FreeRun. Please make sure that EtherCAT communication is trouble-free (no LostFrames etc.).

Other EtherCAT master software, such as the EtherCAT Configurator, should not be used, as they may not support the complexities of updating firmware, EEPROM and other device components.

#### Storage locations

An EtherCAT slave stores operating data in up to three locations:

• Each EtherCAT slave has a device description, consisting of identity (name, product code), timing specifications, communication settings, etc.

This device description (ESI; EtherCAT Slave Information) can be downloaded from the Beckhoff website in the download area as a <u>zip file</u> and used in EtherCAT masters for offline configuration, e.g. in TwinCAT.

Above all, each EtherCAT slave carries its device description (ESI) electronically readable in a local memory chip, the so-called **ESI EEPROM**. When the slave is switched on, this description is loaded locally in the slave and informs it of its communication configuration; on the other hand, the EtherCAT master can identify the slave in this way and, among other things, set up the EtherCAT communication accordingly.

### NOTICE

#### Application-specific writing of the ESI-EEPROM

The ESI is developed by the device manufacturer according to ETG standard and released for the corresponding product.

- Meaning for the ESI file: Modification on the application side (i.e. by the user) is not permitted.

- Meaning for the ESI EEPROM: Even if a writeability is technically given, the ESI parts in the EEPROM and possibly still existing free memory areas must not be changed beyond the normal update process. Especially for cyclic memory processes (operating hours counter etc.), dedicated memory products such as EL6080 or IPC's own NOVRAM must be used.

- Depending on functionality and performance EtherCAT slaves have one or several local controllers for processing I/O data. The corresponding program is the so-called **firmware** in \*.efw format.
- In some EtherCAT slaves the EtherCAT communication may also be integrated in these controllers. In this case the controller is usually a so-called **FPGA** chip with \*.rbf firmware.

Customers can access the data via the EtherCAT fieldbus and its communication mechanisms. Acyclic mailbox communication or register access to the ESC is used for updating or reading of these data.

The TwinCAT System Manager offers mechanisms for programming all three parts with new data, if the slave is set up for this purpose. Generally the slave does not check whether the new data are suitable, i.e. it may no longer be able to operate if the data are unsuitable.

#### Simplified update by bundle firmware

The update using so-called **bundle firmware** is more convenient: in this case the controller firmware and the ESI description are combined in a \*.efw file; during the update both the firmware and the ESI are changed in the terminal. For this to happen it is necessary

- for the firmware to be in a packed format: recognizable by the file name, which also contains the revision number, e.g. ELxxxx-xxxx\_REV0016\_SW01.efw
- for password=1 to be entered in the download dialog. If password=0 (default setting) only the firmware update is carried out, without an ESI update.
- for the device to support this function. The function usually cannot be retrofitted; it is a component of many new developments from year of manufacture 2016.

Following the update, its success should be verified

- ESI/Revision: e.g. by means of an online scan in TwinCAT ConfigMode/FreeRun this is a convenient way to determine the revision
- Firmware: e.g. by looking in the online CoE of the device

#### NOTICE

#### Risk of damage to the device!

✓ Note the following when downloading new device files

a) Firmware downloads to an EtherCAT device must not be interrupted

b) Flawless EtherCAT communication must be ensured. CRC errors or LostFrames must be avoided.

c) The power supply must adequately dimensioned. The signal level must meet the specification.

⇒ In the event of malfunctions during the update process the EtherCAT device may become unusable and require re-commissioning by the manufacturer.

## 10.3.1 Device description ESI file/XML

NOTICE

#### Attention regarding update of the ESI description/EEPROM

Some slaves have stored calibration and configuration data from the production in the EEPROM. These are irretrievably overwritten during an update.

The ESI device description is stored locally on the slave and loaded on start-up. Each device description has a unique identifier consisting of slave name (9 characters/digits) and a revision number (4 digits). Each slave configured in the System Manager shows its identifier in the EtherCAT tab:

| 🖅 🐼 SYSTEM - Configuration | Contract Charles  |                           |                   |
|----------------------------|-------------------|---------------------------|-------------------|
|                            | General EtherCAT  | Process Data Startup Co   | E - Online Online |
| 🗄 🚟 PLC - Configuration    | Turner            | EL3204 4Ch. Ana. Input PT | 100 (PTD)         |
| 😑 🛃 I/O - Configuration    | Туре:             | EE3204 4Ch. Ana. Input PT | 100 (HTD)         |
| 🖨 🎒 I/O Devices            | Product/Revision: | EL3204-0000-0016          |                   |
| 🖻 🔫 Device 2 (EtherCAT)    | Autolia Adda      |                           |                   |
| 🛁 💠 Device 2-Image         | Auto Inc Addr:    | FFFF                      |                   |
| 🕂 🕂 Device 2-Image-Info    | EtherCAT Addr:    | 1002                      | Advanced Settings |
| 😟 😪 😝 🖬 Inputs             | Desizione Dest    |                           |                   |
| 🕀 🗣 😣 Outputs              | Previous Port:    | Term 1 (EK1101) - B       | ×                 |
| 🗄 😵 InfoData               |                   |                           |                   |
| 🖻 📲 Term 1 (EK1101)        |                   |                           |                   |
| i⊒ 😂† ID                   |                   |                           |                   |
| 😟 象 WcState                |                   |                           |                   |
| 🗄 😵 InfoData               |                   |                           |                   |
| 🕀 📑 Term 2 (EL3204)        |                   |                           |                   |
|                            |                   |                           |                   |

Fig. 187: Device identifier consisting of name EL3204-0000 and revision -0016

The configured identifier must be compatible with the actual device description used as hardware, i.e. the description which the slave has loaded on start-up (in this case EL3204). Normally the configured revision must be the same or lower than that actually present in the terminal network.

For further information on this, please refer to the EtherCAT system documentation.

#### Update of XML/ESI description

The device revision is closely linked to the firmware and hardware used. Incompatible combinations lead to malfunctions or even final shutdown of the device. Corresponding updates should only be carried out in consultation with Beckhoff support.

#### Display of ESI slave identifier

The simplest way to ascertain compliance of configured and actual device description is to scan the EtherCAT boxes in TwinCAT mode Config/FreeRun:

| SYSTEM - Configuration<br>NC - Configuration<br>PLC - Configuration<br>I/O - Configuration<br>I/O Devices<br>Device 2 (EtherCAT)                                                                                                    | General Adapter Ett |
|----------------------------------------------------------------------------------------------------|---------------------|
| Devic     Devic     Devic | <br>e               |
| H → V<br>H → V<br>H → V<br>H → V<br>I<br>T<br>H → V<br>I<br>T<br>I<br>I<br>I<br>I<br>I<br>I<br>I<br>I<br>I<br>I<br>I<br>I<br>I                                                                                                    |                     |

Fig. 188: Scan the subordinate field by right-clicking on the EtherCAT device

If the found field matches the configured field, the display shows

| TwinCAT | TwinCAT System Manager 🛛 🔯 |       |  |  |  |
|---------|----------------------------|-------|--|--|--|
| ٩       | Configuration is iden      | tical |  |  |  |
|         | ОК                         |       |  |  |  |

Fig. 189: Configuration is identical

otherwise a change dialog appears for entering the actual data in the configuration.

| Check Configuration                      |                                                                                           | 🖬 🛛               |
|------------------------------------------|-------------------------------------------------------------------------------------------|-------------------|
| Found Items:                             | Disable > Ignore > Delete > Copy Before > Copy After > Copy After > Copy All >> OK Cancel | Configured Items: |
| <ul> <li>Extended Information</li> </ul> |                                                                                           |                   |

Fig. 190: Change dialog

In this example in Fig. *Change dialog*, an EL3201-0000-**0017** was found, while an EL3201-0000-**0016** was configured. In this case the configuration can be adapted with the *Copy Before* button. The *Extended Information* checkbox must be set in order to display the revision.

# BECKHOFF

## Changing the ESI slave identifier

The ESI/EEPROM identifier can be updated as follows under TwinCAT:

- Trouble-free EtherCAT communication must be established with the slave.
- The state of the slave is irrelevant.
- Right-clicking on the slave in the online display opens the *EEPROM Update* dialog, Fig. *EEPROM Update*

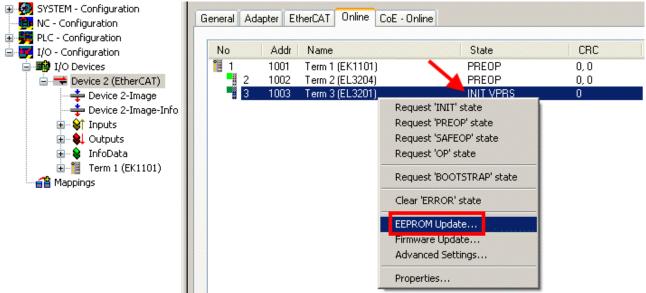

#### Fig. 191: EEPROM Update

The new ESI description is selected in the following dialog, see Fig. *Selecting the new ESI.* The checkbox *Show Hidden Devices* also displays older, normally hidden versions of a slave.

| Write EEPROM                                                                            | 🔀 🛛    |
|-----------------------------------------------------------------------------------------|--------|
| Available EEPROM Descriptions:                                                          | ОК     |
| EL3162 2Ch. Ana. Input 0-10V (EL3162-0000-0000)                                         |        |
| EL3201 1Ch. Ana. Input PT100 (RTD) (EL3201-0000-0016)                                   | Cancel |
| EL3201-0010 1Ch. Ana. Input PT100 (RTD), High Precision (EL3201-0010-0016)              |        |
| EL3201-0020 1Ch. Ana. Input PT100 (RTD), High Precision, calibrated (EL3201-0020-0016 📲 | 3)     |
| EL3202 2Ch. Ana. Input PT100 (RTD) (EL3202-0000-0016)                                   |        |
| EL3202-0010 2Ch. Ana. Input PT100 (RTD), High Precision (EL3202-0010-0016)              |        |
| EL3204 4Ch. Ana. Input PT100 (RTD) (EL3204-0000-0016)                                   |        |
| B EL3311 1Ch. Ana. Input Thermocouple (TC) (EL3311-0000-0017)                           |        |
| EL3311 1Ch. Ana. Input Thermocouple (TC) (EL3311-0000-0016)                             |        |
| 🕀 📲 EL3312 2Ch. Ana. Input Thermocouple (TC) (EL3312-0000-0017)                         |        |

Fig. 192: Selecting the new ESI

A progress bar in the System Manager shows the progress. Data are first written, then verified.

The change only takes effect after a restart.
 Most EtherCAT devices read a modified ESI description immediately or after startup from the INIT. Some communication settings such as distributed clocks are only read during power-on. The EtherCAT slave therefore has to be switched off briefly in order for the change to take effect.

## 10.3.2 Firmware explanation

#### Determining the firmware version

#### Determining the version via the System Manager

The TwinCAT System Manager shows the version of the controller firmware if the master can access the slave online. Click on the E-Bus Terminal whose controller firmware you want to check (in the example terminal 2 (EL3204)) and select the tab *CoE Online* (CAN over EtherCAT).

#### CoE Online and Offline CoE

Two CoE directories are available:

• **online**: This is offered in the EtherCAT slave by the controller, if the EtherCAT slave supports this. This CoE directory can only be displayed if a slave is connected and operational.

• offline: The EtherCAT Slave Information ESI/XML may contain the default content of the CoE. This CoE directory can only be displayed if it is included in the ESI (e.g. "Beckhoff EL5xxx.xml").

The Advanced button must be used for switching between the two views.

In Fig. *Display of EL3204 firmware version* the firmware version of the selected EL3204 is shown as 03 in CoE entry 0x100A.

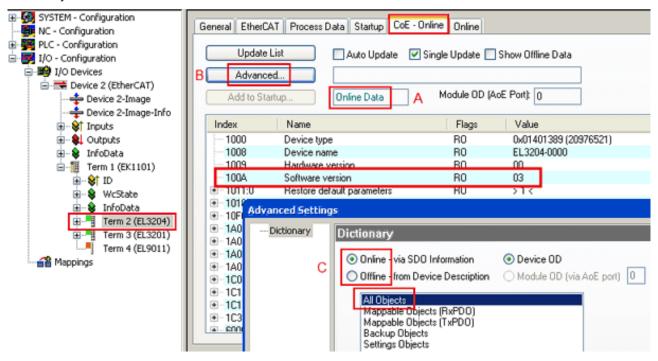

Fig. 193: Display of EL3204 firmware version

In (A) TwinCAT 2.11 shows that the Online CoE directory is currently displayed. If this is not the case, the Online directory can be loaded via the *Online* option in Advanced Settings (B) and double-clicking on *AllObjects*.

## 10.3.3 Updating controller firmware \*.efw

#### • CoE directory

The Online CoE directory is managed by the controller and stored in a dedicated EEPROM, which is generally not changed during a firmware update.

Switch to the Online tab to update the controller firmware of a slave, see Fig. Firmware Update.

# BECKHOFF

| SYSTEM - Configuration  NC - Configuration  For the second second secon                                                                                                    | Pre-Op S                                                                                                    | afe-Op B Cu                                                                                                 | DE - Online Online<br>urrent State:<br>equested State:<br>Dpen | BOOT                         |                                      |                                 | 22             |
|----------------------------------------------------------------------------------------------------|----------------------------------------------------------------------------------------------------|----------------------------------------------------------------------------------------------------|----------------------------------------------------------------|------------------------------|--------------------------------------|---------------------------------|----------------|
| G - Q Outputs<br>G - Q InfoData<br>G - Q InfoData<br>G - Q ID<br>G - Q ID<br>G - Q ID<br>G - Q ID<br>G - Q ID<br>G - Q InfoData<br>G - Q InfoData<br>G - Q InfoDa | DLL Status         Port A:       Carrier / C         Port B:       No Carrier         Port C:       No Carrier         Port D:       No Carrier         File Access over EtherC/       Download | / Closed<br>/ Closed<br>/ Closed                                                                            | Look in:<br>My Recent<br>Documents<br>Desktop                  | EL3204_0                     | S.efw                                | ○  ⑦  P  ■                      |                |
| с                                                                                                    | ♦↑ Underrange ♦↑ Overrange ♦↑ Limit 1 ♦↑ Limit 2 ♦↑ TxPDO State ♦↑ TxPDO Toggle ♦↑ Yalue ♦↑ Westate ♦↑ State                                                                                    | Online<br>0<br>1<br>0x0 (0)<br>0x0 (0)<br>1<br>0<br>0x2134 <850.000><br>1<br>0x0003 (3)<br>00 00 00 03 01 E | EigD at<br>My Computer<br>My Network                           | File name:<br>Files of type: | EL3204_06.efw<br>EtherCAT Firmware F | ₩<br>ile <mark>= (*.efw)</mark> | Open<br>Cancel |

Fig. 194: Firmware Update

Proceed as follows, unless instructed otherwise by Beckhoff support. Valid for TwinCAT 2 and 3 as EtherCAT master.

• Switch TwinCAT system to ConfigMode/FreeRun with cycle time >= 1 ms (default in ConfigMode is 4 ms). A FW-Update during real time operation is not recommended.

| Microsoft Visual Studio | Microsoft Visual Studio |
|-------------------------|-------------------------|
| Load I/O Devices        | Activate Free Run       |
| Yes No                  | Yes No                  |

• Switch EtherCAT Master to PreOP

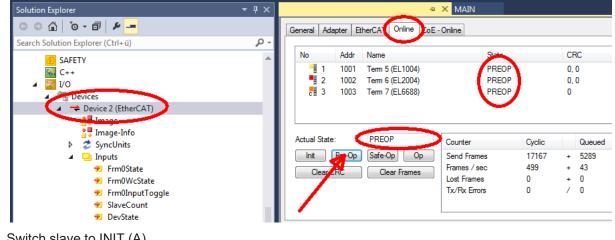

- Switch slave to INIT (A)
- Switch slave to BOOTSTRAP

- Check the current status (B, C)
- Download the new \*efw file (wait until it ends). A password will not be necessary usually.

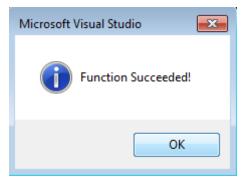

- · After the download switch to INIT, then PreOP
- Switch off the slave briefly (don't pull under voltage!)
- Check within CoE 0x100A, if the FW status was correctly overtaken.

## 10.3.4 FPGA firmware \*.rbf

If an FPGA chip deals with the EtherCAT communication an update may be accomplished via an \*.rbf file.

- Controller firmware for processing I/O signals
- FPGA firmware for EtherCAT communication (only for terminals with FPGA)

The firmware version number included in the terminal serial number contains both firmware components. If one of these firmware components is modified this version number is updated.

#### Determining the version via the System Manager

The TwinCAT System Manager indicates the FPGA firmware version. Click on the Ethernet card of your EtherCAT strand (Device 2 in the example) and select the *Online* tab.

The *Reg:0002* column indicates the firmware version of the individual EtherCAT devices in hexadecimal and decimal representation.

| 👼 TwinCAT System Manager                       |                                                          |               |          |           |             |
|------------------------------------------------|----------------------------------------------------------|---------------|----------|-----------|-------------|
| <u>File Edit Actions View Options Help</u>     |                                                          |               |          |           |             |
| ] 🗅 📂 📽 🔚   🍜 🖪   👗 🗈 🖻                        | a 🗛 ð                                                    | 🖳 🕋 🗸 i       | 💣 🙆 🕴    | 👧 💱 🔨     | 🔇 🍫 🖹       |
| SYSTEM - Configuration     CNC - Configuration | General Adap                                             | oter EtherCAT | Online   |           |             |
| NC - Configuration                             | No Ad                                                    | dr Name       | 9        | State CRC | Reg:0002 📐  |
| PLC - Configuration                            | 1 10                                                     | D1 Term 1 (EK | .1100) C | JP O      | 0x0002 (11) |
| 🖻 🚟 I/O - Configuration                        | 2 10                                                     |               |          | JP O      | 0x0002 (10) |
| 🗄 📲 I/O Devices                                | 3 10                                                     |               |          | OP O      | 0x0002 (11) |
| Device 2 (EtherCAT)                            | 4 10                                                     |               | •        | DP 0      | 0x0002 (10) |
| 🕂 🕂 Device 2-Image                             | 5 10                                                     | •             | •        | DP 0      | 0x000B (11) |
| 🕂 🕂 Device 2-Image-Info                        | ■ 2 10<br>■ 3 10<br>■ 4 10<br>■ 5 10<br>■ 6 10<br>■ 7 10 |               | •        | DP 0      | 0x0002 (11) |
| 🕀 😥 😥 😥                                        | 7 10                                                     | 07 Term 7 (EL | 6751) L  | DP 0      | 0x000C (12) |
| 🕀 😣 Outputs                                    | Actual State:                                            | OP            |          | Send Fran | mes: 74237  |
| ⊡ 😵 InfoData<br>⊡ 📲 Term 1 (EK1100)            | Init Pre                                                 | e-Op Safe-Op  | Op       | Frames /  | sec: 329    |
| Mappings                                       | Clear CRC                                                | Clear         | Frames   | Lost Fram | es: 0       |
|                                                |                                                          | Name          | Address  | Туре І    | n Size 🛛 🔺  |
|                                                |                                                          | n 1 (EK1100)  | 1001     | EK1100 0  | .0 0        |
|                                                |                                                          | n 2 (EL2004)  | 1002     |           | .0 0        |
|                                                | 3 Tern                                                   | n 3 (EL2004)  | 1003     |           | .0 0        |
| l                                              | 4 Tern                                                   | n 4 (EL5001)  | 1004     | EL5001 5  | .0 0 💌      |
| Ready                                          |                                                          |               |          | Local ()  | Free Run 🥢  |

Fig. 195: FPGA firmware version definition

If the column *Reg:0002* is not displayed, right-click the table header and select *Properties* in the context menu.

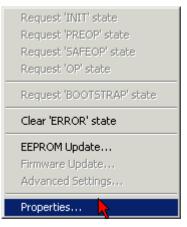

Fig. 196: Context menu Properties

The *Advanced Settings* dialog appears where the columns to be displayed can be selected. Under *Diagnosis/***Online View** select the *'0002 ETxxxx Build'* check box in order to activate the FPGA firmware version display.

| P | dvanced Settings                                                                    |             | ×            |
|---|-------------------------------------------------------------------------------------|-------------|--------------|
|   | <ul> <li>Diagnosis</li> <li>Online View</li> <li>Emergency</li> <li>Scan</li> </ul> | Online View | 0000 Add     |
|   |                                                                                     |             | OK Abbrechen |

Fig. 197: Dialog Advanced Settings

#### Update

For updating the FPGA firmware

- of an EtherCAT coupler the coupler must have FPGA firmware version 11 or higher;
- of an E-Bus Terminal the terminal must have FPGA firmware version 10 or higher.

Older firmware versions can only be updated by the manufacturer!

#### Updating an EtherCAT device

The following sequence order have to be met if no other specifications are given (e.g. by the Beckhoff support):

• Switch TwinCAT system to ConfigMode/FreeRun with cycle time >= 1 ms (default in ConfigMode is 4 ms). A FW-Update during real time operation is not recommended.

# BECKHOFF

 In the TwinCAT System Manager select the terminal for which the FPGA firmware is to be updated (in the example: Terminal 5: EL5001) and
 click the Advanced Settings button in the EtherCAT tob.

click the Advanced Settings button in the EtherCAT tab:

| 📴 TwinCAT System Manager 📃 🛛 🗙                                                                                                    |                                                                                                    |                                                                           |                                             |                                 |  |
|----------------------------------------------------------------------------------------------------|----------------------------------------------------------------------------------------------------|---------------------------------------------------------------------------|---------------------------------------------|---------------------------------|--|
| <u>File Edit Actions View Options H</u> elp                                                                                                    |                                                                                                    |                                                                           |                                             |                                 |  |
| ] 🗅 📂 📽 🔚   🎒 🗟   👗 🛍 💼                                                                                                    | B 🖊 8                                                                                                    | 🖳 🕋 🗸 💣 🙆 🧕                                                               | <b>). 🕄 🔨 </b> 🔇                            | 🗣 📄                             |  |
| SYSTEM - Configuration     SYSTEM - Configuration     CNC - Configuration     NC - Configuration     PLC - Configuration                                                                           | General Eth<br>Type:<br>Product/Revisi                                                                    | erCAT Process Data Sta<br>EL5001 1K. SSI Er<br>on: EL5001-0000-0000       | ncoder                                      | ne Online                       |  |
| ⊡ <b>57</b> I/O - Configuration<br>⊡ <b>199</b> I/O Devices<br>⊡ <b>199</b> Gerät 2 (EtherCAT)                                                                                                    | Auto Inc Addre                                                                                            | ss: FFFC                                                                  |                                             |                                 |  |
| ····                                                                                                    | EtherCAT Addre<br>Previous Port:                                                                          | ess: 🔽   1005 📑<br>  Term 4 (EL5001) -                                    | Advanced Set                                | tings                           |  |
| Outputs     Outputs     InfoData     Term 1 (EK1100)     One infoData     Term 2 (EL2004)     One infoData     Term 3 (EL2004)     Term 4 (EL5001)     One info info info info info info info info | http://www.be                                                                                             | ckhoff.de/german/default.htr                                              | n?EtherCAT/EL5                              | i001.htm                        |  |
| ⊡ Stranel 1                                                                                                    | Name                                                                                                    | Online                                                                    | Туре                                        | Size                            |  |
|                                                                                                    | <ul> <li>♦↑ Status</li> <li>♦↑ Value</li> <li>♦↑ WcState</li> <li>♦↑ State</li> <li>♦↑ AdsAddr</li> </ul> | 0x41 (65)<br>0x00000000 (0)<br>0<br>0x0008 (8)<br>AC 10 03 F3 03 01 ED 03 | BYTE<br>UDINT<br>BOOL<br>UINT<br>AMSADDRESS | 1.0<br>4.0<br>0.1<br>2.0<br>8.0 |  |
| Ready                                                                                                    |                                                                                                    |                                                                           | Local () Con                                | fig Mode                        |  |

• The *Advanced Settings* dialog appears. Under *ESC Access/E<sup>2</sup>PROM*/FPGA click on *Write FPGA* button:

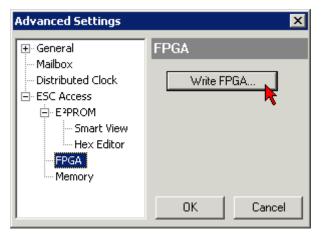

• Select the file (\*.rbf) with the new FPGA firmware, and transfer it to the EtherCAT device:

| Open                              | ? ×          |
|-----------------------------------|--------------|
| Search in: 🔁 FirmWare 💌           | G 🤌 📂 🖽-     |
| SocCOM_T1_EBUS_BGA_LVTTL_F2_      | S4_BLD12.rbf |
|                                   |              |
|                                   |              |
|                                   |              |
| File name: A_LVTL_F2_S4_BLD12.rbf | Open         |
| File type: FPGA File (*.rbf)      | Cancel       |
|                                   | ///          |

- Wait until download ends
- Switch slave current less for a short time (don't pull under voltage!). In order to activate the new FPGA firmware a restart (switching the power supply off and on again) of the EtherCAT device is required.
- · Check the new FPGA status

#### NOTICE

#### Risk of damage to the device!

A download of firmware to an EtherCAT device must not be interrupted in any case! If you interrupt this process by switching off power supply or disconnecting the Ethernet link, the EtherCAT device can only be recommissioned by the manufacturer!

## 10.3.5 Simultaneous updating of several EtherCAT devices

The firmware and ESI descriptions of several devices can be updated simultaneously, provided the devices have the same firmware file/ESI.

|                                                                                                    | General Adapter EtherCAT Online CoE - Online        |  |  |
|----------------------------------------------------------------------------------------------------|-----------------------------------------------------|--|--|
| No         Addr         Name           1         1001         Term 5 (EK1101)           2         1002         Term 6 (EL3102)           3         1003         Term 7 (EL3102)           4         1004         Term 8 (EL3102)           5         1005         Term 9 (EL3102)           Request 'INIT' si         Request 'PREOP           Request 'SAFEO         Request 'OP' state           Clear 'ERROR' si         EEPROM Update | " state<br>IP' state<br>ate<br>STRAP' state<br>tate |  |  |

Fig. 198: Multiple selection and firmware update

Select the required slaves and carry out the firmware update in BOOTSTRAP mode as described above.

## **10.4** Restoring the delivery state

To restore the delivery state (factory settings) of CoE objects for EtherCAT devices ("slaves"), the CoE object *Restore default parameters*, SubIndex 001 can be used via EtherCAT master (e.g. TwinCAT) (see Fig. *Selecting the Restore default parameters PDO*).

| ener     | al EtherCAT   | DC Process Data Plc        | Startup    | CoE -    | Online Online     |      |   |
|----------|---------------|----------------------------|------------|----------|-------------------|------|---|
|          | Update Lis    | st 🗌 Auto Update           | ∠ Single ( | Jpdate [ | Show Offline Data |      |   |
| Advanced |               |                            |            |          |                   |      |   |
|          | Add to Startu | up Online Data             | Moo        | dule OD  | (AoE Port): 0     |      |   |
| Ind      | ex            | Name                       |            | Flags    | Value             | Unit |   |
|          | 1000          | Device type                |            | RO       | 0x00001389 (5001) |      |   |
|          | 1008          | Device name                |            | RO       | EL5101            |      |   |
|          | 1009          | Hardware version           |            | RO       | 27                |      |   |
|          | 100A          | Software version           |            | RO       | 18                |      |   |
|          | 1011:0        | Restore default parameters |            | RO       | >1<               |      |   |
|          | 1011:01       | SubIndex 001               |            | RW       | 0x00000000 (0)    |      |   |
| ÷        | 1018:0        | Identity 🔨                 |            | RO       | > 4 <             |      | 1 |
| ÷        | 10F0:0        | Backup parameter handling  |            | RO       | >1<               |      |   |
| ÷        | 1400:0        | RxPDO-Par Outputs          |            | RO       | > 6 <             |      |   |

Fig. 199: Selecting the Restore default parameters PDO

| Set Value Dial | log X                              |
|----------------|------------------------------------|
| Dec:<br>Hex:   | 1684107116 OK<br>0x64616F6C Cancel |
| Float:         | 1.6634185e+22                      |
| Bool:          | 0 1 Hex Edit                       |
| Binary:        | 6C 6F 61 64 4                      |
| Bit Size:      | ○1 ○8 ○16 ●32 ○64 ○?               |

Fig. 200: Entering a restore value in the Set Value dialog

Double-click on *SubIndex 001* to enter the Set Value dialog. Enter the reset value **1684107116** in field *Dec* or the value **0x64616F6C** in field *Hex* (ASCII: "load") and confirm with *OK* (Fig. *Entering a restore value in the Set Value dialog*).

- All changeable entries in the slave are reset to the default values.
- The values can only be successfully restored if the reset is directly applied to the online CoE, i.e. to the slave. No values can be changed in the offline CoE.
- TwinCAT must be in the RUN or CONFIG/Freerun state for this; that means EtherCAT data exchange takes place. Ensure error-free EtherCAT transmission.
- No separate confirmation takes place due to the reset. A changeable object can be manipulated beforehand for the purposes of checking.
- This reset procedure can also be adopted as the first entry in the startup list of the slave, e.g. in the state transition PREOP->SAFEOP or, as in Fig. *CoE reset as a startup entry*, in SAFEOP->OP.

All backup objects are reset to the delivery state.

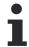

### Alternative restore value

In some older terminals (FW creation approx. before 2007) the backup objects can be switched with an alternative restore value: Decimal value: 1819238756, Hexadecimal value: 0x6C6F6164.

An incorrect entry for the restore value has no effect.

## 10.5 Support and Service

Beckhoff and their partners around the world offer comprehensive support and service, making available fast and competent assistance with all questions related to Beckhoff products and system solutions.

#### Beckhoff's branch offices and representatives

Please contact your Beckhoff branch office or representative for local support and service on Beckhoff products!

The addresses of Beckhoff's branch offices and representatives round the world can be found on her internet pages: <u>www.beckhoff.com</u>

You will also find further documentation for Beckhoff components there.

#### Support

The Beckhoff Support offers you comprehensive technical assistance, helping you not only with the application of individual Beckhoff products, but also with other, wide-ranging services:

- support
- · design, programming and commissioning of complex automation systems
- and extensive training program for Beckhoff system components

| Hotline: | +49 5246 963 157         |
|----------|--------------------------|
| e-mail:  | support@beckhoff.com     |
| web:     | www.beckhoff.com/support |

#### Service

The Beckhoff Service Center supports you in all matters of after-sales service:

- · on-site service
- repair service
- · spare parts service
- · hotline service

| Hotline: | +49 5246 963 460         |
|----------|--------------------------|
| e-mail:  | service@beckhoff.com     |
| web:     | www.beckhoff.com/service |

#### **Headquarters Germany**

Beckhoff Automation GmbH & Co. KG

Hülshorstweg 20 33415 Verl Germany

| Phone:  | +49 5246 963 0    |
|---------|-------------------|
| e-mail: | info@beckhoff.com |
| web:    | www.beckhoff.com  |

More Information: www.beckhoff.com/EL5112

Beckhoff Automation GmbH & Co. KG Hülshorstweg 20 33415 Verl Germany Phone: +49 5246 9630 info@beckhoff.com www.beckhoff.com

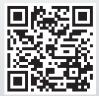